#### **Master of Advanced Studies**

Human Computer Interaction Design Fachhochschule OST und Universität Basel 2022/2023

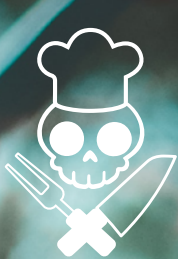

# chuchipirat

Masterarbeit Interaktionskonzept für die Arbeit mit Rezepten im chuchipirat

**Projektteam** Selina Widmer Gio Cettuzzi

#### **Impressum**

#### **Projektteam**

Selina Widmer Gio Cettuzzi

#### **Auftraggeber**

Gio Cettuzzi

#### **Steeringboard**

Jungwacht Blauring Schweiz, Steuergruppe jubla.digital

**Coach** Urs Suter

**Co-Referent** Patrick Steiger

#### **Ausbildung**

Master of Advanced Studies in Human Computer Interaction Design (MAS HCID) Ostschweizer Fachhochschule (OST) und Universität Basel 2022/2023

## Eigenständigkeitserklärung

Hiermit bestätigen wir,

- dass wir die vorliegende Arbeit selbst und ohne fremde Hilfe durchgeführt haben, ausser derjenigen, welche explizit beschrieben sind,
- dass wir sämtliche verwendeten Quellen erwähnt und gemäss gängigen wissenschaftlichen Regeln korrekt zitiert haben, und
- dass wir keine durch Copyright geschützten Materialien (z. B. Bilder) in dieser Arbeit in unerlaubter Weise genutzt haben.
- dass wir in dieser Arbeit keine Adressen, Telefonnummern und andere persönliche Daten von Personen, die nicht zum Kernteam gehören, publizieren.

Zürich, 27. Januar 2023

Selina Widmer Gio Cettuzzi

## Danksagung

Die vorliegende Arbeit wäre ohne die Unterstützung von vielen Personen nicht möglich gewesen. Wir möchten uns bei allen Beteiligten bedanken, die uns in irgendeiner Form in den vergangenen zehn Monaten begleitet und unterstützt und somit diese Arbeit erst möglich gemacht haben. Insbesondere geht unser Dank an:

- Urs Suter: Urs stand uns über die gesamte Projektdauer als Coach zur Seite. Seine hilfreichen und wohlwollenden Inputs, seine kritischen Fragen und seine Tipps haben dazu geführt, dass wir heute das Resultat präsentieren können, welches in dieser Arbeit dokumentiert ist.
- Jungwacht Blauring Schweiz: Die Steuergruppe jubla.digital, welche als Steeringboard das Projekt begleitete, und die Sicht eines Verbandes, welcher den chuchipirat seinen Mitgliedern zukünftig zu Verfügung stellen könnte, mit ins Spiel brachte.
- Die fünf Vereine, die wir in ihren Sommerlagern besuchen durften: Die Jungwacht Windisch, die Jungschar Pyr, die Jubla BuechBerg, die Jubla St.Otmar-Riethüsli und die Jubla Friesenberg. Die Einblicke und Informationen, welche wir vor Ort sammeln konnten haben ein nutzerzentriertes Vorgehen überhaupt erst ermöglicht.
- Allen 30 Testpersonen, die ihre Zeit für Interviews, Contextual Inquiries oder User-Tests, teilweise sogar mehrmals, zu Verfügung gestellt haben. Ohne diese direkten und ehrlichen Inputs wäre es uns nicht möglich gewesen, das neue Lösungskonzept zu erarbeiten.
- Studienleitung MAS HCID, Fachhochschule OST, die es uns ermöglichte, einem ehrenamtlichen Projekt Aufmerksamkeit aus UX-Perspektive zu schenken.
- Freunde und Familie, die uns während der Projektdauer Verständnis und Unterstützung entgegenbrachten und uns die Zeit gaben, uns auf diese Arbeit zu fokussieren.

## Abstract

Der chuchipirat ist eine Web-Applikation, die Freiwillige in Jugendverbänden in der Planung, Durchführung und Nachbearbeitung von Lagerküchen unterstützt. Das Kochen in grossen Mengen in einem Lager oder Kurs ist gerade in der Vorbereitung aufwendig und erfordert spezifische Kenntnisse, damit nicht nur schmackhaftes, sondern auch Essen in passender Menge serviert werden kann. Die Applikation wird aus Eigeninitiative von Gio Cettuzzi programmiert und betrieben. Ziel dieser Arbeit ist es, Verbesserungen entlang der User-Journey ‹Kochen für ein Lager› zu erarbeiten, damit der chuchipirat User:innen in ihrem ehrenamtlichen Engagement bestmöglich unterstützen kann. Der Fokus wird spezifisch auf die Bedürfnisse der User:innen in der Interaktion mit Rezepten gelegt, da diese die Grundlage für eine passende Mengenberechnung, eine vollständige Einkaufsliste und das erfolgreiche Umsetzen des geplanten Menüs darstellen.

Die Projektarbeit orientiert sich an dem Vorgehen des Goal-Directed Designs [Goodwin 2009]; dieses wird in den einzelnen Phasen durch passende Modellen und Techniken ergänzt, etwa durch das Universal Model of a User Interface von Baxley [2002] für das Interaction-Design. Das Abstützen auf eine erprobte und fundierte Methode stellt sicher, dass Resultate auf der Grundlage von erhobenen Daten mit Testpersonen und nicht auf der von Annahmen des Projektteams erarbeitet werden.

Aus dieser Projektarbeit resultiert ein validiertes Lösungskonzept für die Interaktion mit Rezepten im chuchipirat – mit einem Fokus auf der Vorbereitungsphase. Dieses basiert auf den durch User-Research ermittelten Herausforderungen und Bedürfnissen der primären Persona: ‹Simona› ist gut vertraut mit dem Lageralltag und hat bereits einige Male in der Küche mitgeholfen oder die Hauptverantwortung für die Lagerküche übernommen. Gerade in der Vorbereitung hat sie jedoch immer wieder Schwierigkeiten mit der Komplexität und dem zeitlichen Aufwand für die Mengenberechnung sowie mit dem Zusammenstellen der Einkaufsliste. Mit der Unterstützung durch chuchipirat soll die Persona ‹Simona› in jedem Lager oder Kurs ihr Ziel erreichen: Essen so zuzubereiten, dass es allen gut schmeckt und möglichst keine Essensreste übrig bleiben. Die Arbeit zeigt auf, dass ein simpler Use-Case in der Umsetzung interessante Herausforderungen aus der User Experience Perspektive hervorbringt. Das neue Lösungskonzept des chuchipirat bietet die notwendigen Funktionalitäten an, damit passende Rezepte eingeplant und auf die korrekten Mengen berechnet werden können. Ferner lässt sich auf diese Weise eine vollständige Einkaufsliste mit wenigen Klicks erstellen. Manuelle und/oder wiederholende Arbeiten werden wenn möglich redundant gemacht. Dank dem chuchipirat kann der zeitliche Aufwand, welchen die Vorbereitung einer Lagerküche mit sich bringt, reduziert werden. So sollen sich mehr Freiwillige motivieren lassen, ihre Freizeit in die Jugendarbeit zu investieren. Damit leistet diese Arbeit einen Beitrag im Bereich der Freiwilligenarbeit, für welchen bisher wenige digitale Lösungen entwickelt werden.

## Inhaltsverzerzeichnis

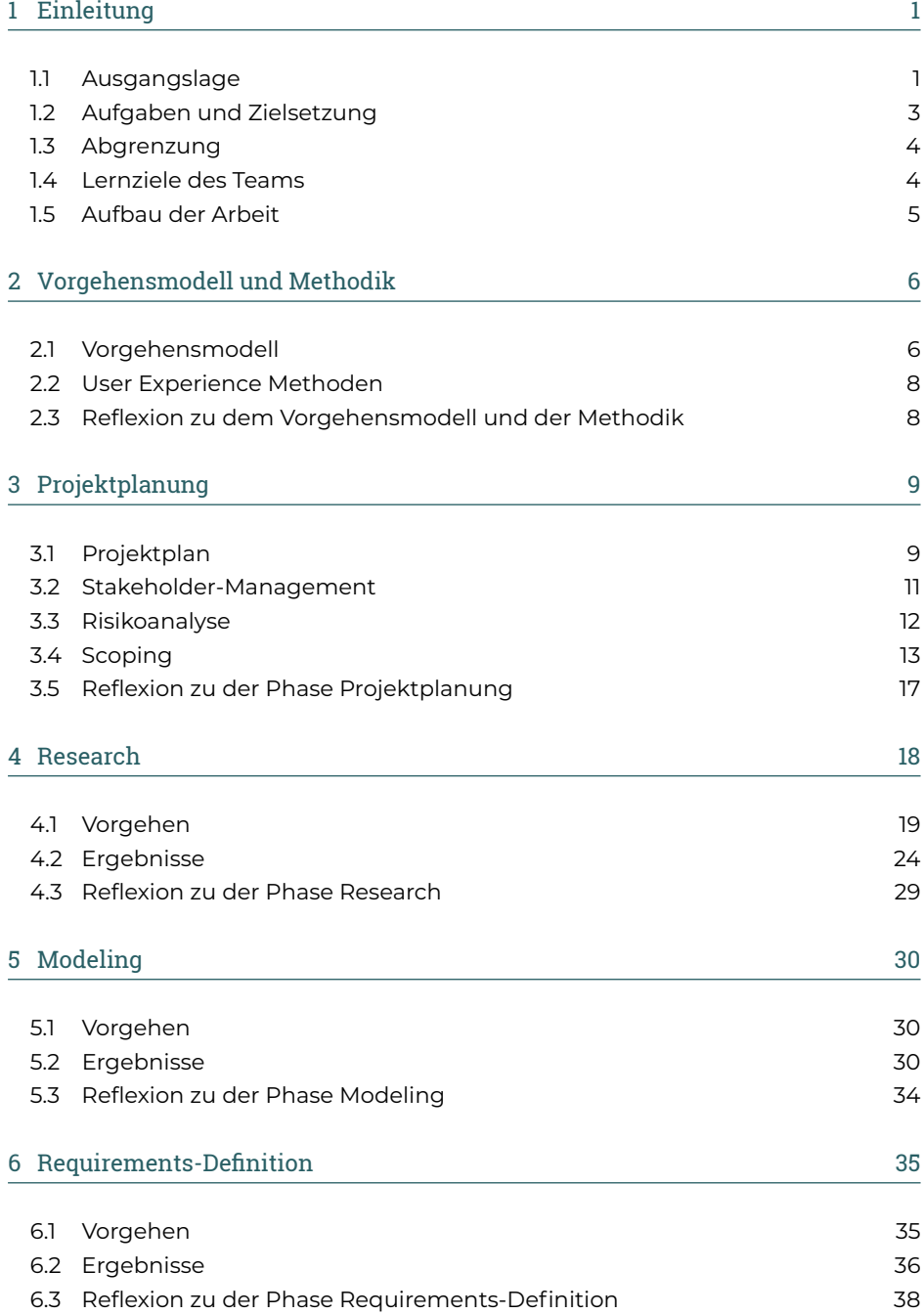

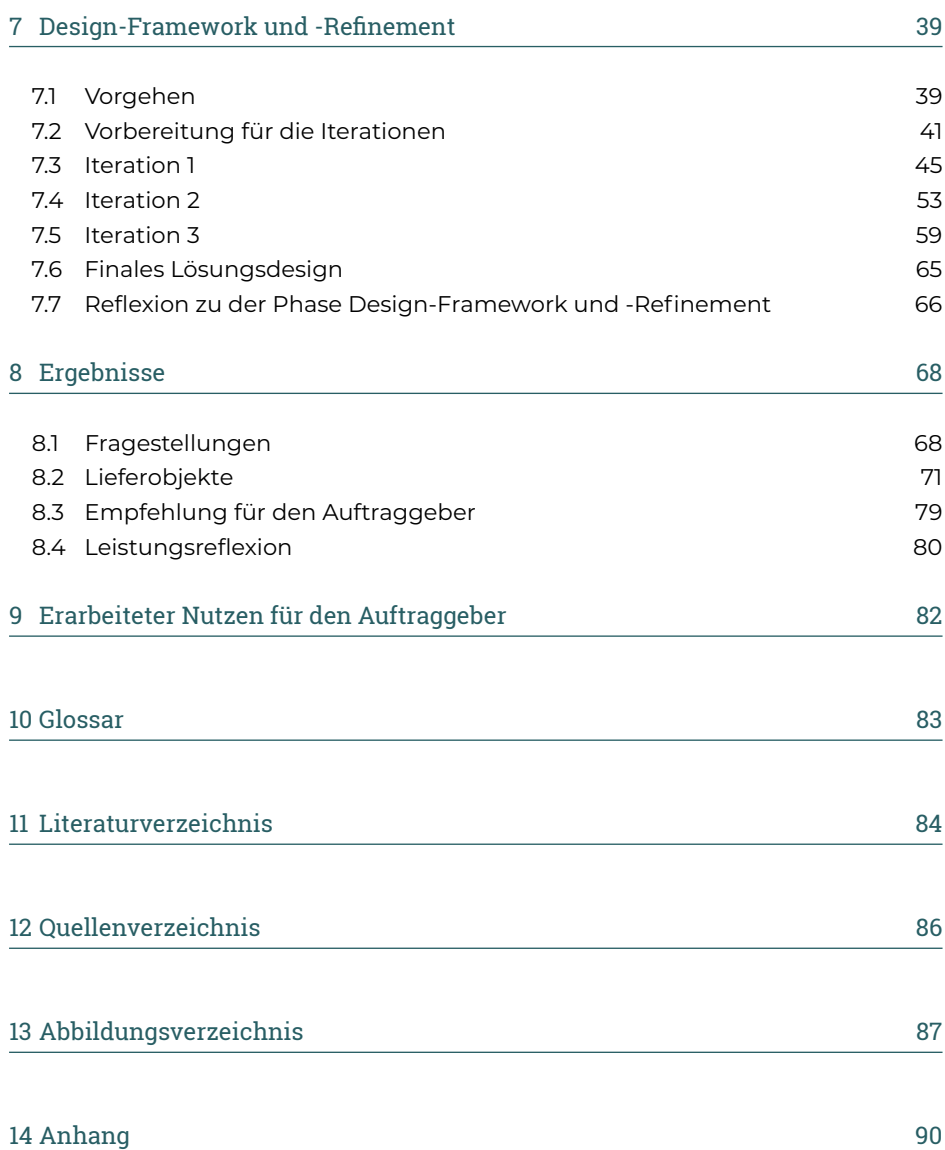

# <span id="page-7-0"></span>Einleitung

### 1.1 **Ausgangslage**

Diese Masterarbeit ist der abschliessende Leistungsnachweis des Master of Advanced Studies in Human Computer Interaction Design an der Fachhochschule OST. Das damit verbundene Ziel ist es, in einem realen Projekt die erworbenen Kenntnisse im Requirements-Engineering und Interaction-Design anzuwenden. Das Projektteam hat sich dafür die Web-Applikation (Web-App) chuchipirat ausgesucht: eine Lösung, welche die Planung von Menüs für viele Personen unterstützt. Die Masterarbeit hat zum Ziel, eine verbesserte Interaktion entlang der User-Journey mit Fokus auf Rezepten zu erarbeiten. In der User-Research-Phase sollen dabei die Bedürfnisse von User:innen eruiert und anschliessend in einem Interaktionskonzept umgesetzt und validiert werden. Für die Projektumsetzung wird das Vorgehensmodell Goal-Directed Design zu Hilfe genommen und mit einem iterativen Vorgehen kombiniert, um Zwischenresultate und Ergebnisse kontinuierlich zu überprüfen. Während der Erarbeitung von Lösungsvorschlägen sollen immer wieder User-Tests durchgeführt werden, mit welchen die neuen Vorschläge geprüft und validiert werden können. Resultierend aus dieser Arbeit werden dem Auftraggeber ein klickbarer Prototyp und ein Konzeptbeschrieb für die Interaktion mit Rezepten basierend auf den Erkenntnissen der User-Research übergeben.

Mit der Web-App chuchipirat ist das Ziel verbunden, die Planung von Lagern, Kursen und Anlässen zu unterstützen, damit zum einen der zeitliche Aufwand in der Vorbereitung reduziert werden kann. Zum anderen soll bewirkt werden, dass sich die Küchenteams in dieser Aufgabe unterstützt und damit sicherer fühlen. Die Lösung befindet sich im Beta-Stadium und wird seit März 2021 getestet und weiterentwickelt. Zielgruppe der Web-App sind Köch:innen für Lager und Kurse im ehrenamtlichen Bereich mit unterschiedlicher Affinität zu IT und Web-Apps. Zur besseren Lesbarkeit wird der Einsatzbereich des chuchipirat in dieser Arbeit textlich auf Lager beschränkt. Die Anwendung der Applikation für Kurse oder andere Grossanlässe im Kontext von Jugendverbänden ist damit jeweils auch abgedeckt. Der Funktionsumfang beinhaltet momentan:

- das Erstellen eines Lagers;
- das Suchen und Erfassen von Rezepten;
- das Skalieren, Kommentieren und Bewerten von Rezepten;
- das Erstellen eines Menüplans (Zuordnung zwischen Rezept und Mahlzeit);
- das Generieren der Einkaufsliste und
- das Generieren der Mengenberechnung (auf die Anzahl an Portionen skalierte Rezepte).

In der Praxisarbeit des Certificate of Advanced Studies (CAS) Interaction Design wurde die Interaktion mit dem Menüplan evaluiert und im Hinblick auf das Interaction-Design verbessert. Die Masterarbeit soll das Grundelement ‹Rezept› in den Fokus rücken. Das Rezept ist Dreh- und Angelpunkt einer guten Menüplanung und dementsprechend ein wesentlicher Teil der Web-App. Die Anforderungen an ein Rezept sind dabei je nach Zeitpunkt (vor, während oder nach dem Anlass) unterschiedlich. Folgende Berührungspunkte werden entlang der User-Journey ‹Kochen für ein Lager› angenommen:

- Erfassen und Bearbeiten von Rezepten
- Suchen von Rezepten
- Anschauen von Rezepten in der Vorbereitung
- Erstellen von Lager-spezifischen Varianten
- Einplanen von Rezepten im Menüplan
- Generieren einer Einkaufsliste für die geplanten Rezepte
- Anschauen von Rezepten während des Kochens
- Nachbearbeitung (kommentieren, bewerten)

Die genauen Anforderungen und Berührungspunkte eines Rezeptes sind bisher teilweise unbekannt. An diesem Punkt setzt die Masterarbeit an. So sollen aus User Experience (UX) Sicht Vorschläge erarbeitet werden, wie eine Verbesserung herbeigeführt werden kann.

#### **Nutzen und Auftraggeber**

Das Essen ist ein wesentlicher Bestandteil jedes Lagers. Das Ziel eines Küchenteams ist es, dass die gekochten Mahlzeiten den Teilnehmenden gut schmecken und sättigend sind. Dabei müssen Aspekte wie Zeitpunkt und Durchführungsort, Allergien, Intoleranzen, Mengenberechnung, Ausgewogenheit, Budget etc. berücksichtigt werden. Für Hobbyköche/-köchinnen kann diese Planung zeitaufwendig und kompliziert sein. Sie hat einen wiederholenden Charakter (für jedes Lager) und ist immer wieder mit Fleiss und Aufwand verbunden. In den meisten Fällen wird diese Aufgabe von Freiwilligen durchgeführt. Diese ehrenamtliche Aufgabe erhält aus Sicht des Projektteams bisher zu wenig Aufmerksamkeit, obwohl es eine grosse Zielgruppe gibt, welche von einer auf diese Bedürfnisse zugeschnittenen Lösung profitieren könnte. Pro Jahr finden gemäss Jugend+Sport [2021] im Bereich Lagersport und Trekking über 1'800 Lager und Anlässe statt, an welchen rund 58'000 Personen teilnehmen und die von knapp 12'000 Leiter:innen organisiert werden. Dazu gehören etwa Angebote von Jugendverbänden wie Jungwacht Blauring Schweiz (Jubla) oder Pfadibewegung Schweiz (Pfadi). Eines der Projektmitglieder nimmt selbst regelmässig an Kursen und Lagern teil und hat auf der Grundlage des Informatikunterrichts im Rahmen dieser Weiterbildung den chuchipirat in Eigeninitiative kreiert. Im CAS Interaction Design konnten bereits Aspekte aus UX-Perspektive verbessert und überprüft werden. Die Masterarbeit bietet die Chance, weitere Funktionalitäten aus benutzerorientierter Perspektive zu erarbeiten. Ohne diese Masterarbeit wäre dies in absehbarer Zeit aufgrund der begrenzten vorhandenen Ressourcen nicht möglich.

## <span id="page-9-0"></span>1.2 **Aufgaben und Zielsetzung**

In der Masterarbeit werden die im Folgenden aufgeführten Hypothesen und Fragestellungen bearbeitet:

#### **Hypothesen**

- 1. Für Lager-Küchenteams gibt es bisher keine digitale Lösung, welche im Planungsprozess und in der Durchführung von Lagern ausreichend Unterstützung bietet.
- 2. Gewöhnliche Rezeptdatenbanken (z. B. Betty Bossi) können die Bedürfnisse von Lager-Küchenteams nicht oder nur beschränkt abdecken.

#### **Fragestellung**

Wo finden Interaktionen entlang der User-Journey ‹Kochen für ein Lager› mit Rezepten statt und an welchen Stellen gibt es Probleme, bei welchen der chuchipirat zur Lösung beitragen kann?

Die Hauptfragestellung wird in folgende Fragen heruntergebrochen:

- Was sind die Ziele und Bedürfnisse der User:innen?
- Wie möchten die User:innen die Küchenplanung durchführen und welche Unterstützung in Bezug auf Tools wünschen sie sich?
- Welches Verbesserungspotenzial gibt es in der User-Journey mit Fokus auf Rezepten im chuchipirat?
- Welchen Informationsbedarf haben die User:innen bezüglich der Rezepte und wie interagieren sie mit diesen entlang der User-Journey?

#### **Ziele der Arbeit**

Die erarbeiteten Resultate (Konzepte und Lösungsvorschläge) sollen es dem Auftraggeber ermöglichen, den chuchipirat so weiterzuentwickeln, dass die Planung und die Durchführung einer Lagerküche für User:innen unkomplizierter und weniger zeitintensiv sowie mit weniger Stress verbunden sind. Um dieses Ziel zu erreichen, liefert das Projektteam die folgenden Resultate:

- validierte User-Journey, Personas und deren Bedürfnisse, Ziele und Probleme;
- Verbesserungsvorschläge für die Interaktion mit Rezepten, basierend auf der User-Research und validiert durch User-Tests;
- Konkurrenzanalyse und Definition der Unique-Selling-Proposition der Web-App (Identifizieren von Chancen);
- Erhebung der Stakeholder-Anforderungen.

#### **Lieferobjekte**

Dem Auftraggeber sollen mit dem Abschluss dieser Arbeit folgende Resultate übergeben werden:

- validierte Personas;
- Definition des Handlungsspielraumes bezüglich Copyright (Rezepte und verwendete Bilder);
- Konzeptbeschrieb für die Lösung und klickbarer Prototyp für die Interaktion mit Rezepten basierend auf den Erkenntnissen der User-Research;
- allfällige Empfehlung über zu bearbeitende Handlungsfeldern.

## <span id="page-10-0"></span>1.3 **Abgrenzung**

Die Projektarbeit fokussiert sich auf die Anwendung der Web-App chuchipirat für Lager, Kurse oder Anlässe von Jugendverbänden (etwa von der Jubla oder der Pfadi). Weitere Anwendungsbereiche, wie die Wochenplanung für eine Familie oder der Einsatz in einem professionellen Umfeld, werden nicht berücksichtigt.

#### **Rahmenbedingungen**

- Rezepte müssen im chuchipirat vorhanden sein, damit eine Menüplanung durchgeführt werden kann.
- Das Erstellen des Menüplans wird aus der Praxisarbeit des CAS Interaction Design übernommen.
- Der Einsatz von Material Design ist durch den Auftraggeber gesetzt.
- Das Branding ist gegeben (Logo, Sprache und Farbigkeit).
- Der Fokus für das Interaktionskonzept wird auf der Grundlage der Erkenntnisse der User-Research definiert.

#### **Nicht im Umfang dieser Arbeit enthalten ist:**

- Implementation der Lösungsvorschläge;
- Generieren und Managen von Content;
- Behebung von Bugs;
- zusätzliche Funktionalitäten für die Lagerplanung;
- Aufbauen oder Organisieren einer Community, welche den Inhalt der Web-App betreibt.

## 1.4 **Lernziele des Teams**

Das Team will diese Arbeit als Chance nutzen, um Erfahrungen in der Umsetzung eines Projekts zu machen, welches den Prozess vom Requirements-Engineering bis zum Interaction-Design abdeckt. Beide Mitglieder sind in ihrem momentanen Beruf nur teilweise in UX-Themen involviert und haben daher bislang wenig praktische Erfahrung in der Anwendung von unterschiedlichen Methoden und Techniken. Das Team möchte sich, ergänzend zu den vorhergehenden CAS-Praxisarbeiten, mit einem zusätzlichen Vorgehensmodell vertraut machen und wählt dafür dasjenige des Goal-Directed Designs von Cooper [Goodwin 2009]. Die Mitglieder erhoffen sich, dass sie während des Projekts lernen, welche Ansätze für welche Fragestellungen geeignet bzw. ungeeignet sind, damit sie diese Erkenntnisse in ihrem beruflichen Alltag nutzen und sich aktiver in Bezug auf UX-Themen engagieren können. Ein Fokus soll unter anderem während der User-Research auf Contextual Inquiries liegen: Aufgrund der Pandemie konnte das Team während der Weiterbildung fast ausschliesslich Erfahrungen mit Online-Techniken machen. Dieses Projekt bietet durch die Lager, welche im Sommer stattfinden, eine gute Möglichkeit, mit Benutzer:innen unmittelbar vor Ort zu interagieren. Ferner erhofft sich das Team, dass in diesem Projekt ein Lerneffekt und eine Effizienzsteigerung eintreten, wenn bereits bekannte Modelle (z. B. Universal Model of a User Interface), Tools (bspw. Figma oder Miro) oder Techniken (wie Online-User-Tests) angewendet werden. Schlussendlich ist es ein Ziel, während dieser zehn Monate als Team zusammenzuarbeiten, sich zu ergänzen und lehrreiche Diskussionen zu führen.

## <span id="page-11-0"></span>1.5 **Aufbau der Arbeit**

Die vorliegende Arbeit ist gestützt auf den Phasen von Goal-Directed Design aufgebaut:

- Kapitel 2 gibt eine Übersicht über das verwendete Vorgehensmodell und die unterschiedlichen Techniken, die während den einzelnen Phasen angewendet werden, um Resultate zu erarbeiten.
- Kapitel 3 Projektplanung behandelt die Rahmenbedingungen dieser Arbeit. Dies beinhaltet die Themen Stakeholder, Risiken und Scoping.
- Kapitel 4 Research beschreibt die Aktivitäten, welche für die Erhebung von Daten durchgeführt werden und fasst die Erkenntnisse aus der Interaktion mit Benutzer:innen zusammen.
- Im Kapitel 5 Modeling werden die relevanten Erkenntnisse aus den erhobenen Daten vorgestellt.
- Kapitel 6 Requirements-Definition verarbeitet die relevanten Erkenntnisse in Szenarien, welche die Grundlage für das Lösungsdesign bilden.
- Kapitel 7 Design Framework und -Refinement fasst die Aktivitäten und Resultate aus den Design-Iterationen zusammen.
- Kapitel 8 Ergebnisse und 9 Erarbeiteter Nutzen für den Auftraggeber präsentiert Antworten auf die initialen Fragestellungen und beschreibt die erarbeiteten Resultate, die dem Auftraggeber mit dieser Arbeit übergeben werden.
- Im Kapitel 10 Reflexion blickt das Team auf die Projektphase zurück und fasst zusammen, was sie aus dieser Arbeit gelernt haben und für künftige Projekte mitnehmen.
- Kapitel 11 Glossar listet und erklärt Begriffe und Abkürzungen, welche in dieser Projektarbeit verwendet wurden und für aussenstehende Personen nicht auf Anhieb klar sein könnten.
- Kapitel, 12, 13 und 14 listen verwendete Quellen und Abbildungen.
- Der Anhang stellt ergänzende Unterlagen zu den im Hauptteil präsentierten Daten und Resultate zur Verfügung.

# <span id="page-12-0"></span>2 Vorgehensmodell und Methodik

**Um ein strukturiertes Vorgehen für die Erarbeitung von Lösungen sicherzustellen, stützt sich das Projektteam auf verschiedene im Unterricht erlernte Methoden und Modelle. Die UX-Techniken werden der Aufgabenstellung und Zielsetzung entsprechend ausgewählt. Sie sollen dem Projektteam dabei helfen, Entscheide nicht basierend auf eigenen Annahmen oder Präferenzen zu treffen, sondern auf der Grundlage der erarbeiteten Daten aus der Interaktion mit Usern:innen.**

## 2.1 **Vorgehensmodell**

Aufbauend auf den Projektzielen hat das Team folgende Kriterien definiert, welche durch das Vorgehensmodell über die gesamte Projektdauer hinweg erfüllt werden sollen:

- Abdeckung des Prozesses von der User-Research bis zum Interaktionskonzept;
- Fokus auf User-Research und Konzeption;
- Kombination mit einem iterativen Vorgehen möglich;
- Ergänzung mit anderen Modellen und Techniken bei Bedarf möglich.

Zusätzlich zu den inhaltlichen Kriterien möchte das Projektteam die Chancen nutzen, eine den Mitgliedern bisher nicht vertraute Methode in der Praxis anzuwenden.

Von den im Unterricht betrachteten Modellen passt dasjenige des Goal-Directed Designs von Alan Cooper [Goodwin 2009] am besten zu den Anforderungen dieser Masterarbeit. Die Projektphasen sowie die Aktivitäten innerhalb der Phasen erscheinen dem Projektteam als sinnvoll und zielführend. Andere Modelle, die infrage kommen, wären Collaborative UX Design [Steimle und Wallach 2018] oder Lean UX [Gothelf und Seiden 2020]. Beide Modelle erfüllen das Kriterium ‹Fokus auf User-Research und Konzeption› nicht ausreichend, da sie wenige Anhaltspunkte zur Durchführung der User-Research geben. Das Workshop-basierte Vorgehen von Steimle und Wallach erachtet das Projektteam für ein Zweierteam, wobei der Auftraggeber gleichzeitig Projektmitglied ist, als ungeeignet. Das Vorgehen von Lean UX mit Fokus auf einer explorativen User-Research erscheint dem Projektteam nicht als ideal, da für den chuchipirat die grundlegenden Bedürfnisse bereits bekannt sind.

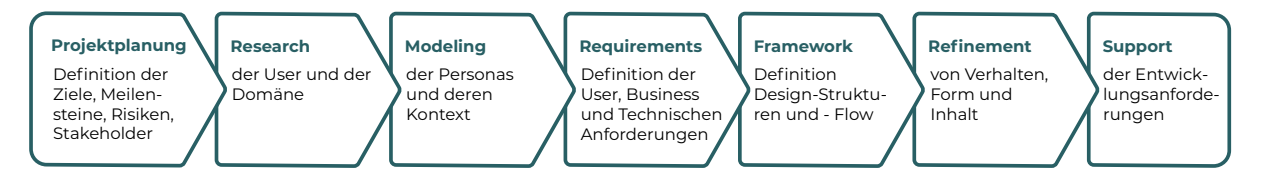

Im Vorgehensmodell Goal-Directed Design von Cooper werden sechs Projektphasen vorgeschlagen, welche vor der Implementierung durch Entwickler:innen durchgeführt werden sollen. Das Resultat dieser Phasen soll ein vollständig spezifiziertes User-Interface sein. Ein Fokus liegt dabei auf der User:innen-Beobachtung und -befragung, um die Anforderungen an das User-Interface strukturiert zu erarbeiten. Ziel der User-Research ist es, relevante Daten zu generieren, mit denen Personas modelliert werden können, für welche die Software erstellt werden soll. Die Personas repräsentieren dabei ein fiktives Abbild von den wirklichen User:innen, welches im Design-Prozess im Zentrum stehen soll, damit Diskussionen zu persönlichen Meinungen zu einem späteren Zeitpunkt überflüssig werden. Zu jeder Phase gibt es Fragestellungen, deren Antworten jeweils als Grundlage für die nächste Phase dienen:

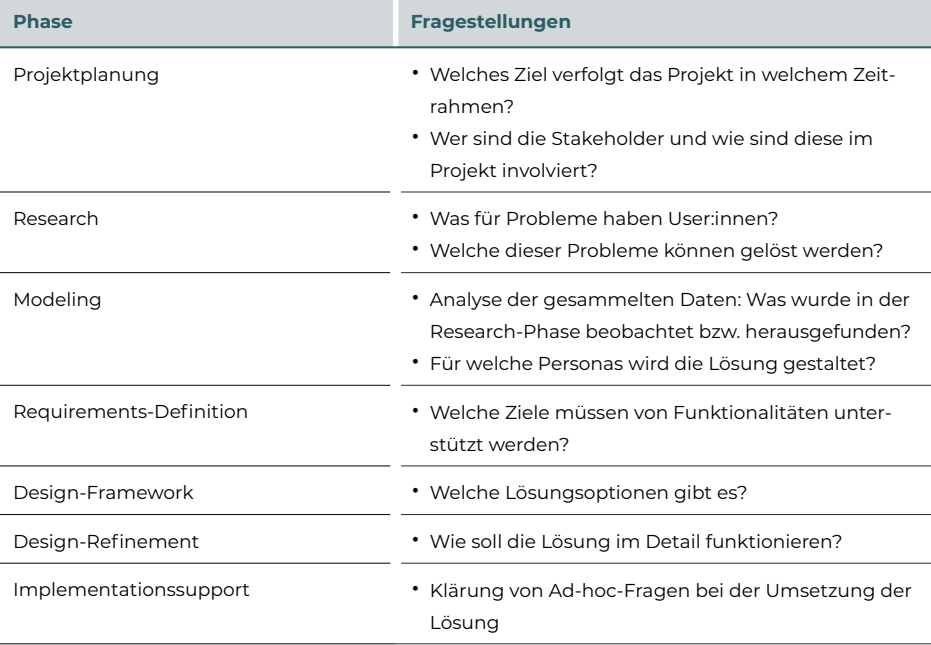

## <span id="page-14-0"></span>2.2 **User Experience Methoden**

In den einzelnen Phasen werden zusätzliche Methoden und Techniken angewendet, damit die jeweiligen Fragen beantwortet werden können. Diese werden jeweils direkt im relevanten Kapitel erläutert und begründet.

#### **Übersicht verwendete Techniken**

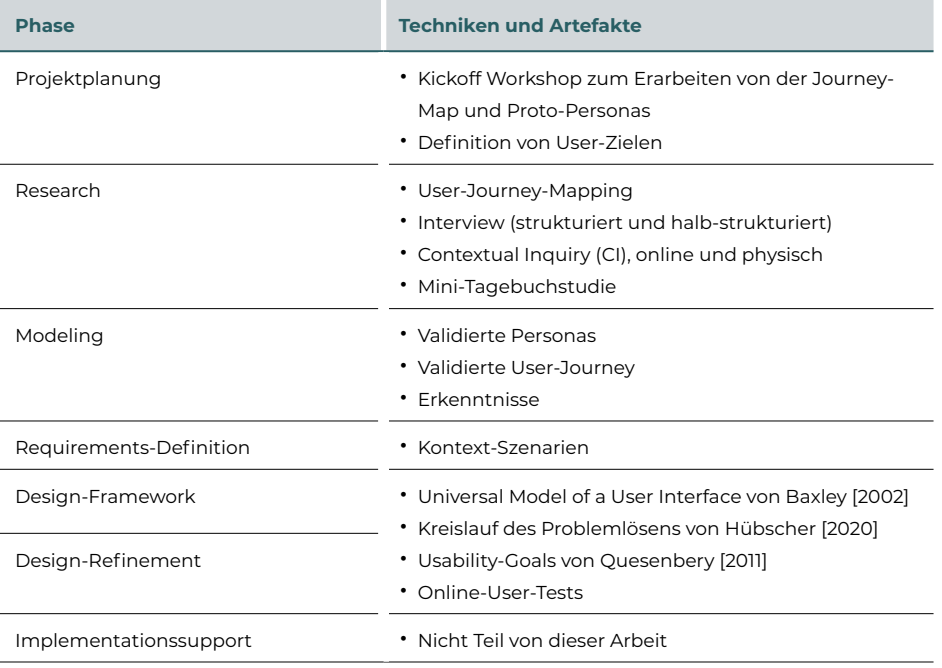

### 2.3 **Reflexion zu dem Vorgehensmodell und der Methodik**

Die Wahl des Vorgehensmodells hat sich rückblickend als passend für diese Art von Projekt erwiesen, da es das Team vom Requirements-Engineering bis hin zum Interaction-Design angeleitet hat. Die vorgegebenen Phasen haben dabei geholfen, die relevanten Zwischenresultate zu generieren, damit das finale Ergebnis evidenzbasiert und passend zu den User-Zielen erarbeitet werden konnte. Zusätzlich haben sich die Phasen bei der Projektplanung als dienlich erwiesen. Die Auswahl von Methoden je nach Phase hat die Arbeit für das Projektteam zum einen interessant gemacht, da in jeder Phase etwas Neues ausprobiert werden konnte. Zum anderen hat das Zusammenspiel von Vorgehensmodell und Methoden brauchbare Resultate erzeugt. Teilweise war es dem Projektteam aus zeitlichen Gründen nicht möglich, alle Zwischenresultate gemäss der Literatur zum Goal-Directed Design zu erarbeiten. Ferner hat das Projektteam vereinzelt Schritte durchgeführt, ohne die Literatur zu konsultieren. Dies hatte zur Folge, dass Aktivitäten mitunter wiederholt oder im Laufe der Durchführung angepasst werden mussten. Die Konsultation der Literatur im Nachhinein hat jedoch jeweils zu einem grösseren Lerneffekt beigetragen.

# <span id="page-15-0"></span>3 Projektplanung

Ziel dieser Phase ist es, die Rahmenbedingungen für das Projekt zu definieren. Dies beinhaltet unter anderem den Umfang, die zeitliche Planung, das Stakeholder- und das Risikomanagement für das Projekt.

Diese Projektarbeit wurde in einer Gruppe im Zeitraum von zehn Monaten erstellt. Das Team besteht aus zwei Personen, Gio Cettuzzi und Selina Widmer, die in Vollzeit arbeiten und sich mindestens an jedem Freitag der Woche gemeinsam mit der Masterarbeit auseinandergesetzt haben. Diese Tage wurden genutzt, um selbstständig erarbeitete Ergebnisse miteinander abzugleichen, wesentliche Schritte gemeinsam anzugehen, arbeitsspezifische Diskussionen zu führen und Aufgaben, die selbstständig bearbeitet werden sollten, für den nächsten Freitag zu definieren. Im Team wurde bewusst auf eine fixe Rollenverteilung verzichtet, damit beide Mitglieder sich in allen Aktivitäten einbringen und entsprechend lernen konnten.

Um sicherzustellen, dass die Ziele erreicht werden, wurde ein Projektplan erstellt, in dem die Projektphasen auf die Monate verteilt wurden und der Rahmen vorgegeben wurde, wann welche Phase zu beginnen respektive abzuschliessen sind. Die Treffen mit dem Coach wurden einmal monatlich am Freitagmorgen geplant.

## 3.1 **Projektplan**

Die sechs Phasen des Goal-Directed Design Vorgehens wurden auf die Monate April bis Januar verteilt. Die letzte Phase ‹Implementationssupport› wird durch Fertigstellung der Arbeit ersetzt, da die Implementation nicht im Umfang dieser Arbeit inbegriffen ist.

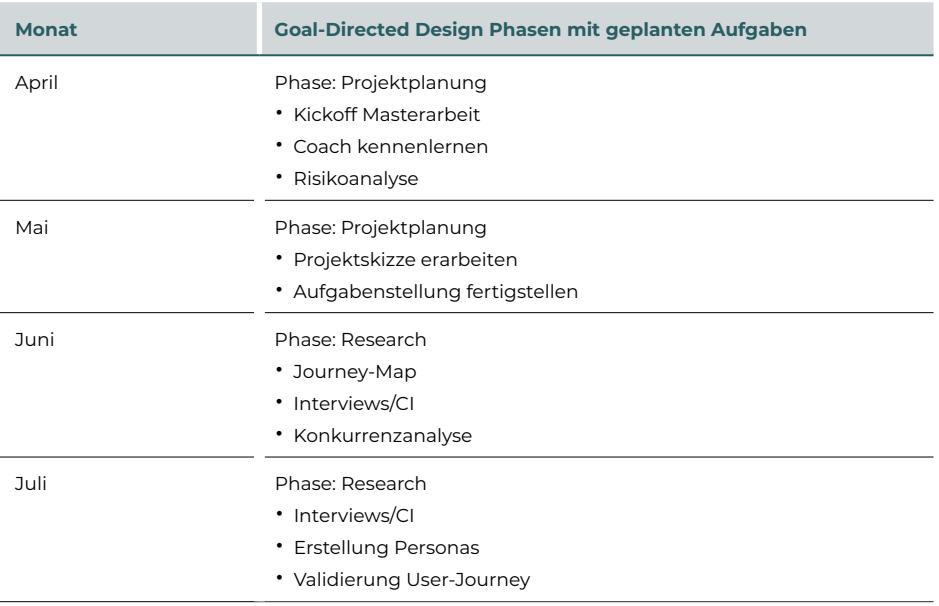

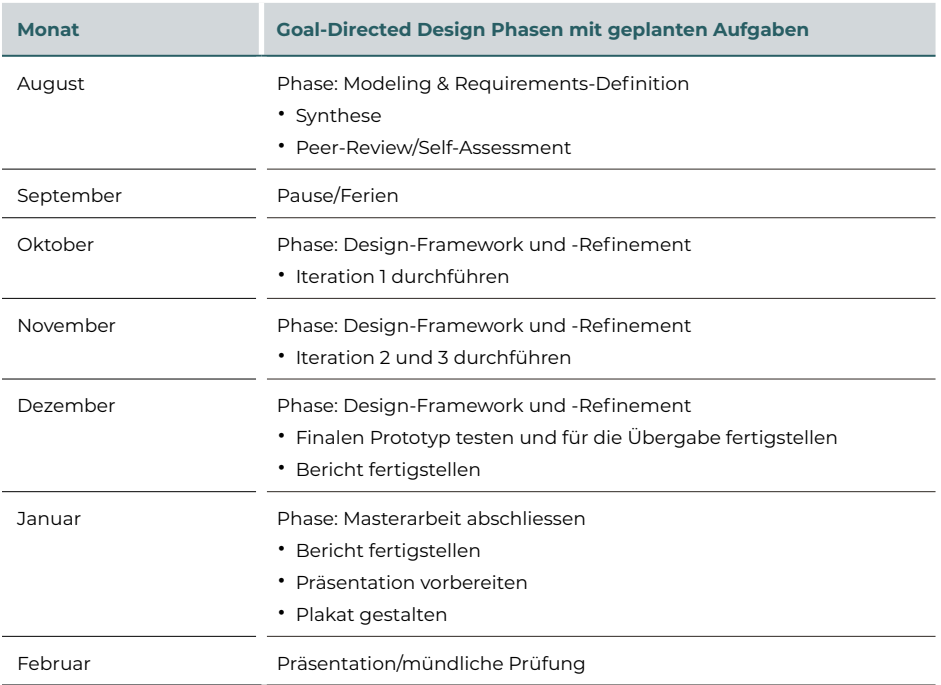

Beide Projektmitglieder haben für den Monat September vier Wochen Ferien vorgesehen. Dieser Einschnitt in der Projektphase bildet auch den Übergang von der Research- in die Design-Phase. Neben der Grobplanung auf Monats- wurde auf Wochenebene jeweils definiert, wann welche Themen bearbeitet respektive welche Aufgaben erledigt sein müssen.

#### **Beispiel Mai**

| Datum | <b>Ziel</b>                                                                  | <b>Bemerkungen</b>                                     | Learnings                                                                                                    |  |
|-------|------------------------------------------------------------------------------|--------------------------------------------------------|----------------------------------------------------------------------------------------------------|--|
| 6.5   | Projektplan                                                                  | erstellt (dieses Excel)                                | Scope richtig fassen, anspruchsvoll. Was dürfen wir als                                                      |  |
|       | Risikoanalyse                                                                | geschrieben, siehe Miro                                | gegeben ansehen? Was dürfen wir anpassen?                                                                    |  |
|       | Projektbeschrieb                                                             | geschrieben, fehlt noch Ausgangslage und Kurzbeschrieb | Zeitplan ist taff, am Ende muss was greifbares                                                               |  |
|       | Stakeholderanalyse                                                           | geschrieben, siehe Miro                                | vorhanden sein.                                                                                              |  |
|       | Scope Definition                                                             | im Projektplan festgehalten                            | Methoden definieren, vor klarere Zieldefintion                                                               |  |
|       | Methoden                                                                     | im Projektplan festgehalten                            | schiwerig, fraglich sinnvoll                                                                                 |  |
|       |                                                                              |                                                        | Bei jeder durchgeführten Risiko- und<br>Stakeholderanalyse, fällt das erstellen und nachführen<br>einfacher. |  |
|       |                                                                              |                                                        |                                                                                                    |  |
| 13.5  | Coach-Meeting 1                                                              | Protokoll aus Coaching                                 | Reihenfolge des Vorgehens, ist wichtig. Zuerst                                                               |  |
|       | Demo chuchipirat                                                             |                                                        | Research und Validierung und danach<br>Konkurenzanalyse, damit alle nach den gleichen                        |  |
|       | Besprechen und abschliessen Projektskizze                                    |                                                        | (realen) Kriterien gemessen wird.                                                                            |  |
|       | User Journey besprechen (Miro)                                               |                                                        | Wichtig Frage, Ziele und Lieferobjekt so spezifisch wie                                                      |  |
|       | Protopersonas                                                                | Nicht gemacht                                          | möglich formulieren                                                                                          |  |
|       | Konkurenzanalyse                                                             | Nicht gemacht                                          |                                                                                                    |  |
|       |                                                                              |                                                        |                                                                                                    |  |
|       |                                                                              |                                                        |                                                                                                    |  |
| 20.5  | Proiektskizze finalisiert                                                    | erlediat                                               | Proto-Personas: Punkte richtig einteilen,                                                                    |  |
|       | Termine und Drehbuch für validierung User Journey, Protopersonas Vorbereitet |                                                        | Lösungsunabhängig auf der richtigen Flughöhe                                                                 |  |
|       | Interviews planen                                                            |                                                        |                                                                                                    |  |
|       | Protopersonas überarbeiten                                                   | erledigt                                               |                                                                                                    |  |
|       | Verband abholen                                                              | erledigt                                               |                                                                                                    |  |
|       |                                                                              |                                                        |                                                                                                    |  |
| 27.5  | Fällt aus - Brückentag                                                       |                                                        |                                                                                                    |  |

Was kann selbstständig erarbeitet werden? (nächstes Mal fällt aus) Einlesen Goal directed Design & Methoden Goodwin *Abbildung 2: Ausschnitt aus der Projektplanung für den Monat Mai*

Die strukturierte Projektplanung hat dem Projektteam geholfen, zielorientiert zu arbeiten, damit am Ende der Projektdauer brauchbare Resultate präsentiert werden können. Der Zeitplan war straff, aber nur so war es möglich, die geplanten Lieferobjekte zu erarbeiten.

## <span id="page-17-0"></span>3.2 **Stakeholder-Management**

Diese Projektarbeit und der chuchipirat haben unterschiedliche Stakeholder, deren Bedürfnissen und Interessen sich das Projektteam bewusst sein muss, um ein gutes Lösungsdesign zu erarbeiten. Die Stakeholder wurden zu Beginn der Projektarbeit nach Einfluss und Interesse kategorisiert, damit das Projektteam sie im Verlauf der Arbeit zu relevanten Themen einbeziehen konnte. Die Analyse wurde regelmässig überprüft und wenn nötig angepasst.

Die Liste von Stakeholdern für diese Arbeit ist überschaubar: Der Auftraggeber ist gleichzeitig Projektmitglied und in der Steuergruppe des Verbands der Jubla. Das Projekt verfolgt keine wirtschaftlichen Ziele und die Zielgruppe der Applikation ist eindeutig definiert. Aufgrund des Engagements des Auftraggebers im Verband der Jubla wurde die Steuergruppe dieses Verbandes für dieses Projekt als Steeringboard und damit als Stakeholder berücksichtigt, mit dem Ziel, dass der Verband den chuchipirat seinen Mitgliedern aktiv empfiehlt. Die User:innen der Beta-Version und potenzielle User:innen wurden in der User-Research sowie für das User-Testing des Interaktionskonzepts einbezogen. Mit dem Projektcoach fand während der Projektdauer jeden Monat ein Austausch statt.

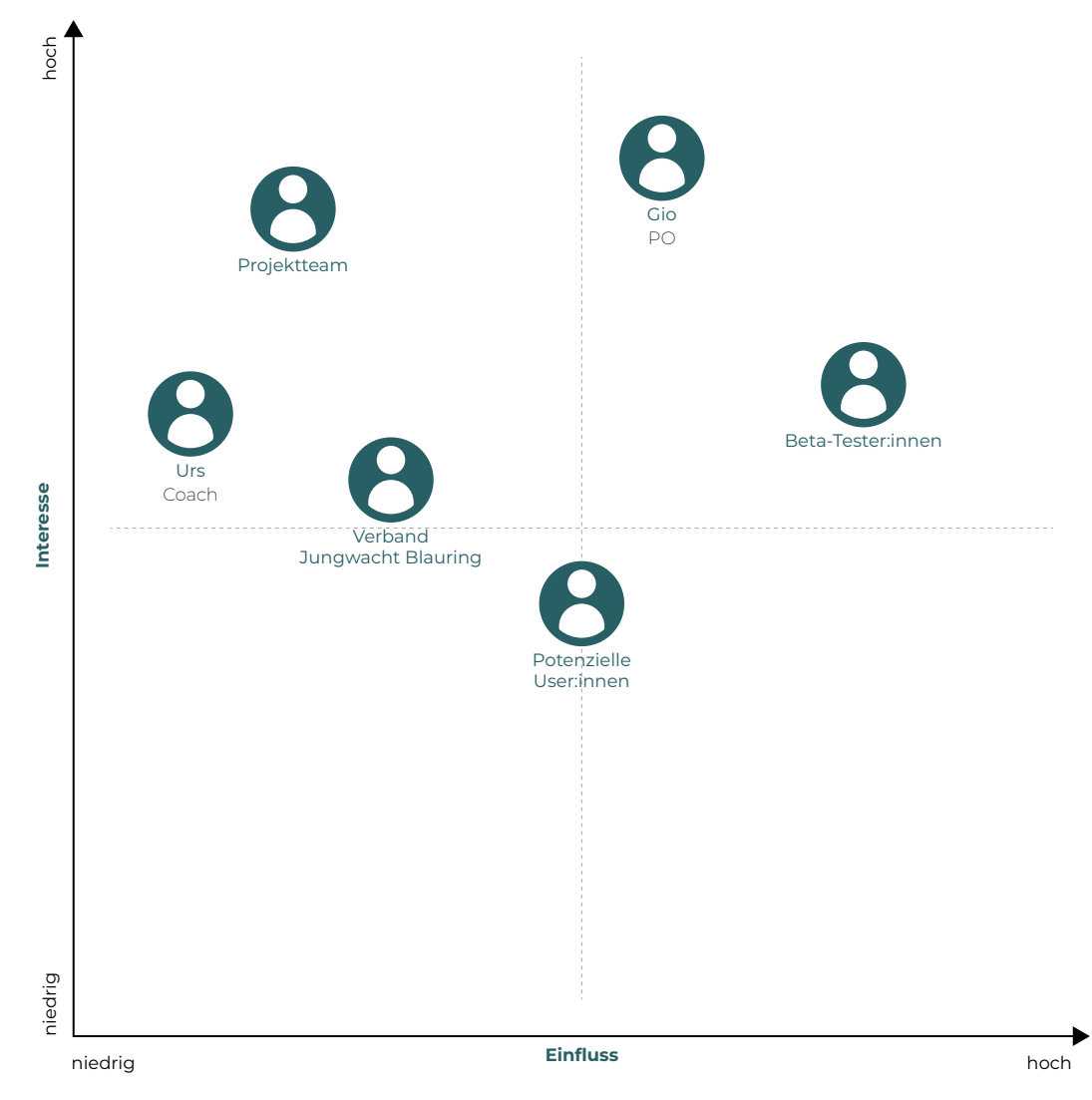

*Abbildung 3: Stakeholder-Analyse*

#### <span id="page-18-0"></span>Reflexion

Die Stakeholder haben sich während der Projektzeit nur wenig verändert. Auf die Mehrfachrolle des Auftraggebers wurde seitens des Projektteams besonders achtgegeben, damit die erarbeiteten Resultate vom Auftraggeber berücksichtigt werden. Die Interaktion mit dem Verband Jubla war weniger intensiv als erwartet, da der chuchipirat in der momentanen Agenda des Verbandes keine Priorität hat. Entsprechend wurde dieser Stakeholder in der Mitte der Projektarbeit neu eingestuft, mit gleichem Einfluss, aber tieferem Interesse. Diese Neueinstufung erfolgte im Wissen beider Parteien. Da viele Teilnehmende aus den User-Tests selbst im Verband aktiv sind, war für diesen gewährleistet, dass die eigenen Interessen darin berücksichtigt werden.

## 3.3 **Risikoanalyse**

Ein korrektes Risikomanagement dient der Zielerreichung. Durch das Identifizieren und Gewichten (Auswirkungsgrad × Eintrittswahrscheinlichkeit = Risikogewichtung) der möglichen Risiken können passende Massnahmen frühzeitig ergriffen werden, um das Eintreten der Risiken zu vermeiden oder zumindest den potenziellen Schaden zu minimieren.

Das Team hat zu Beginn des Projektes sieben Risiken für diese Projektarbeit identifiziert (komplette Liste im Anhang, [Seite 91\)](#page-97-0) und entsprechende Massnahmen eingeleitet. Die drei grössten Risiken zu Beginn der Arbeit und die jeweiligen Massnahmen sind folgende:

- 1. Zusammenarbeit mit dem Steeringboard
	- offene Kommunikation, Aufklärung der geleisteten Arbeit
	- wiederkehrende Treffen, um Bedürfnisse und Resultate gegenseitig abzugleichen
	- bei Bedarf: Melden bei Stakeholdern auch ausserhalb der ‹Terminserie›

#### 2. zu grosser oder nicht klar genug definierter Scope

- Durchführen des Scopings zu Beginn des Projektes
- regelmässige Check-ins mit dem Coach
- Befolgung des Aufgabenbeschriebs für Masterarbeit
- 3. Vorwissen der Projektmitglieder aus der CAS-Arbeit beeinflusst die Projektarbeit
	- regelmässiges Bewusstmachen dessen durch das Projektteam

Die Risikoliste wurde alle zwei Monate überprüft und wenn notwendig angepasst oder ergänzt.

#### <span id="page-19-0"></span>Reflexion

Die regelmässige Überprüfung der Risikoliste schaffte im Projektteam ein gutes Bewusstsein der Risiken und führte dazu, dass sich nur eines der Risiken teilweise materialisiert hat (Zusammenarbeit mit dem Steeringboard). Da ein Mitglied des Projektteams gleichzeitig in der Steuergruppe des Verbands der Jubla ist, war der Informationsaustausch indirekt gesichert. Die Bedürfnisse des Verbands, welche in einer Sitzung zu Beginn des Projektes abgeholt wurden, haben sich während der ganzen Projektzeit nicht verändert. Somit konnte auch das ursprünglich formulierte Risiko (Steeringboard sieht andere Schwerpunkte im Projekt als vom Projektteam angedacht) weiterhin gemanagt werden. Ferner fiel auf, dass das regelmässige Auseinandersetzen mit den Risiken, das Nachführen und das Aktualisieren mit jedem Mal unkomplizierter vonstattengingen.

## 3.4 **Scoping**

Mit dem Scoping wird der Rahmen geschaffen, welcher innerhalb des Projektes bearbeitet wird. In dieser Phase werden die Hauptfragen erarbeitet, welche den Inhalt und das Vorgehen der späteren Phasen definieren. Ein eindeutig definierter Scope gibt Orientierung für die gesamte Dauer des Projekts, indem er Sicherheit bezüglich der Fragen schafft, was erreicht werden muss oder soll und was nicht Bestandteil der Arbeit ist.

#### Vorgehen

Basierend auf dem Vorwissen der CAS-Arbeit, Domänenwissen aus eigener Erfahrung der Projektmitglieder und Input durch den Auftraggeber wurden zu Beginn drei Zwischenresultate erarbeitet:

- 1. Journey-Map
- 2. User-Ziele
- 3. Proto-Personas

Diese drei Zwischenresultate basieren zunächst auf Annahmen und dienen als Grundlage für die User-Research, aus der Antworten auf die initial definierten Fragestellungen resultieren und mithilfe derer diese Zwischenresultate validiert werden sollen. Die Antworten dienen auch als Grundlage für das Lösungskonzept, welches für den chuchipirat erarbeitet werden soll.

#### Journey-Map

Die Journey-Map deckt die User-Journey ‹Kochen für ein Lager› ab. Ziel dieser Journey-Map ist es, aufzuzeigen, an welchen Stellen potenziell Interaktionen mit Rezepten stattfinden können.

Die Journey-Map kann grob in drei Phasen gegliedert werden:

- Vorbereitung: Aktivitäten **vor** dem Lager;
- Durchführung: Aktivitäten **während** des Lagers;
- Nachbearbeitung: Aktivitäten **nach** dem Lager.

Für die erste Phase wird angenommen, dass Schritte wie die folgenden erledigt werden: Zusammenstellen des Küchenteams, Abklären der Lager-Eckdaten, Menüplanung, Rezeptsuche und Erstellen der Einkaufsliste. Bei der Durchführung liegt der Fokus auf dem Kochen der einzelnen Rezepte sowie auf dem regelmässigen Überprüfen und Anpassen der berechneten Menge und der Rezepte anhand der Erfahrungen mit bereits gekochten Rezepten. Für die Abschlussphase wird angenommen, dass das Küchenteam eine Abrechnung erstellt und bestenfalls die Erfahrungen mit den verwendeten Rezepten in einer Form dokumentiert, welche es erlaubt, bei einem nächsten Anlass darauf zurückzugreifen (detaillierte Journey-Map im Anhang, [Seite 97](#page-103-0)).

#### User-Ziel

Als übergreifendes User-Ziel für die ganze User-Journey wird Folgendes angenommen:

#### **Das Essen schmeckt den Teilnehmenden gut und sie werden davon satt.**

Dazu gehört, dass folgende Aspekte berücksichtigt werden:

- Das Essen passt zum Lager.
- Im Menüplan werden Ernährungsarten und Unverträglichkeiten berücksichtigt.
- Es gibt keine oder wenige Essensreste (akkurate Mengenberechnung).
- Der zeitliche Aufwand für die Vorbereitung bleibt im Rahmen.
- Der Menüplan liegt im vorgegebenen Budgetrahmen.
- Der Menüplan ist ausgewogen und abwechslungsreich.

#### Proto-Personas

Vom Auftraggeber wurden dem Projektteam drei Proto-Personas zur Verfügung gestellt, welche mit dem chuchipirat interagieren sollen: ‹Silvio, der Experte›, ‹Sarah, die Anfängerin› und ‹Pascal, der Handlanger›. Die Proto-Personas hat der Auftraggeber eigenständig erstellt, basierend auf seiner Erfahrung.

Die Personas unterscheiden sich hauptsächlich in ihrer Erfahrung, was das Kochen für grosse Gruppen und die daraus resultierenden Schwierigkeiten anbelangt. ‹Silvio, der Experte› war bereits in vielen Lagern als Küchenchef tätig. Er hat sich in der Zwischenzeit ein eigenes System erarbeitet, um einen Menüplan zu kreieren, und kann aus Erfahrung einschätzen, ob ein Rezept für ein Lager geeignet ist (bspw., ob es über dem Feuer gekocht werden kann). Er traut sich zu, neue oder aufwendige Rezepte zu kochen, und weiss, was er dabei beachten muss. Für ihn ist es besonders bedeutsam, dass die Teilnehmenden nicht nur satt werden, sondern das Essen auch mögen. Zudem sollten möglichst keine Reste bleiben. Auf Allergien, Unverträglichkeiten oder unterschiedliche Ernährungsarten will er Rücksicht nehmen. Falls notwendig, sollen gleichwertige Alternativen angeboten werden.

‹Sarah, die Anfängerin› hat die Hauptverantwortung für eine Lagerküche noch nicht übernommen. Sie hat bereits in der Küche ausgeholfen, war aber bisher nicht im Planungsprozess involviert. Vor ihrem ersten Lager fühlt sie sich mit dem Zusammenstellen der Menüs und vor allem mit der Mengenberechnung überfordert. Was sie vermeiden will, ist, dass sie zu wenig Essen kocht. Sie weiss, dass das Essen einen grossen Einfluss auf die Lagerstimmung haben kann. Damit sie das Risiko von zu wenig oder nicht gutem Essen reduzieren kann, verlässt sie sich auf erprobte Rezepte für Lager.

‹Pascal, der Handlanger› hat nur als Kind einmal an einem Lager teilgenommen. Er wurde von einer Freundin, welche in der Jubla ist, gefragt, ob er Lust habe, im Sommerlager im Küchenteam mitzuhelfen. Pascal stimmte dem Vorschlag zu. Aufgrund der fehlenden Lager- und Kocherfahrung überlässt Pascal die Vorbereitungsarbeit der Hauptverantwortlichen im Team. Er sieht seine Aufgabe darin, während des Lagers in der Küche die ihm aufgetragenen Arbeiten auszuführen.

#### **Silvio** *der Profi*

#### **Persönliche Attribute**

- 31, ehemaliger Jubla Leiter
- Übernimmt meistens die Rolle als Küchenchef

#### **Kontext**

- Kocht seit mehreren Jahren mind. zweimal im Jahr für Gruppen
- Geübt im Umgang mit grossen Mengen

#### **Ziele**

- Schmackhaftes Essen kochen, welches Teilnehmende sättigt
- Ausgewogenes und abwechslungsreiches Essen zubereiten
- Teilnehmende mit neuen Rezepten überraschen
- Intoleranzen und Allergien berücksichtigen
- Lässt sich gerne von Rezepten inspirieren
- Scheut sich nicht, aufwändigere Menüs zu kochen

#### **Frustpunkte**

- Zu viel oder zu wenig Essen
- Essen zu spät servieren
- Zu viele Medien/Tools für Planung und Durchführung

3

*Abbildung 4: Proto-Persona ‹Silvio›, Foto: [Sigmund 2020]*

#### **Sarah** *die Neue*

#### **Persönliche Attribute**

- 25, aktive Jubla Leiterin
- Hat noch nie für eine grosse Gruppe gekocht

#### **Kontext**

- Kocht das erste Mal für grosse Gruppen
- ist sich bezüglich Mengenberechnung unsicher
- Verlässt sich auf Rezepte, welche für grosse Mengen erprobt sind (Lagerklassiker)

#### **Ziele**

• Schmackhaftes Essen kochen, welches Teilnehmende sättigt

- Wiederkehrende Arbeiten minimieren
- Finden ‹neuer›, einfacher Rezepte
- Einfaches Planen eines Sommerlagers

#### **Frustpunkte**

- Zu wenig Essen
- Fehleinschätzung der Zubereitungsdauer
- Beim Einkaufen, Produkte vergessen einzukaufen
- Zubereitungsanweisungen, die auf Vorwissen aufbauen, welches nicht vorhanden ist
- Unklare Aufgaben(ver-)teilung
- Merken, dass ein Menü aufgrund Diäten/ Intoleranzen nicht für alle am Anlass passt

*Abbildung 5: Proto-Persona ‹Sarah›, Foto: [Nackos 2020]*

### **Pascal** *der Handlanger*

#### **Persönliche Attribute**

- 26, war nie selbst aktive in der Jubla
- Ist gerne hilfsbereit und freut sich, mal Lagerluft zu schnuppern

#### **Kontext**

- Wird durch eine andere Person im Küchenteam dazu bewogen mitzukochen
- Will im Lager mithelfen, aber nicht aktiv in der Planung involviert sein

#### **Ziele**

- Spass haben
- Hilfreich sein und nicht behindern
- Kochen ist nicht Hauptbeweggrund für das Mitmachen

#### **Frustpunkte**

- Ist auf Instruktionen vom Rest vom Küchenteam angewiesen
- Hat keinen Überblick über den Menüplan
- Hat keine Erfahrung im Zeit- und Mengenmanagement beim Kochen für grosse Gruppen – fühlt sich unsicher

*Abbildung 6: Proto-Persona ‹Pascal›, Foto: [Nrd 2021]*

**16**

## <span id="page-23-0"></span>3.5 **Reflexion zu der Phase Projektplanung**

Eine sorgfältig durchgeführte Projektplanung ist wesentlich für eine erfolgreiche Durchführung des Projekts. Sie hilft während der ganzen Projektdauer, das Ziel nicht aus den Augen zu verlieren und die relevanten Aktivitäten durchzuführen. Die Definition des Umfangs der Projektarbeit empfand das Projektteam als anspruchsvoll: Es gab Unsicherheiten bezüglich der Frage, welche Themen oder Voraussetzungen als gegeben angenommen werden dürfen und welche nicht. Ein Beispiel dafür ist die Diskussion der Frage, wieso in dieser Arbeit das Rezept in den Fokus gestellt wird, ohne zu wissen, ob Rezepte für die User:innen momentan ein Problem in der User-Journey darstellen. Da der chuchipirat jedoch so konzipiert ist, dass Rezepte innerhalb der Applikation vorhanden sein müssen, damit alle weiteren Aktionen ausgeführt werden können, wurde dies als Rahmenbedingung festgelegt und in der Projektplanung berücksichtigt. In dieser Phase war das Projektteam dankbar für die Hilfestellungen durch den Coach, um den Umfang von Beginn an realistisch zu erfassen. Dank des vorhandenen Wissens zum chuchipirat und der Domäne beider Projektmitglieder fiel die Einarbeitungszeit kurz aus und erste Zwischenresultate wie die Journey-Map konnten schnell und effizient erarbeitet werden. Das strukturierte Vorgehen nach einem Modell hat geholfen, diese Zwischenresultate als Annahmen zu deklarieren, die in den folgenden Phasen mit Daten überprüft wurden, bevor neue Lösungen konzipiert wurden. Das Erstellen der Stakeholder-Matrix und der Risikoliste war für das Projektteam problemlos möglich, da hier auf den Erfahrungen aus den CAS-Praxisprojekten aufgebaut werden konnte.

# <span id="page-24-0"></span>4 Research

Ziel der Research-Phase ist es, resultierend aus User-Research-Aktivitäten Handlungspunkte zu identifizieren, für welche der chuchipirat als Lösung dienlich sein kann. Damit im Interaktionskonzept relevante Probleme aufgegriffen werden konnten, wurde in dieser Phase die Aufmerksamkeit in einem ersten Schritt auf die gesamten User-Journey gelegt: von der Vorbereitung und Planung über die Durchführung bis zur Nachbearbeitung eines Lagers. Der Fokus auf Rezepte wurde vom Projektteam berücksichtigt, jedoch zunächst nicht forciert. Resultierend aus der Research-Phase sollten folgende Fragen beantwortet werden können, damit diese im Interaction-Design bearbeitet werden können:

- 1. Welche Ziele, Herausforderungen und Erfahrungen haben die Personen, welche für Lager kochen? Gibt es grundlegend unterschiedliche Bedürfnisse von potenziellen User:innen, welche im Interaction-Design berücksichtigt werden müssen?
- 2. Wie läuft die Planung und Durchführung einer Lagerküche ab und welche Schwierigkeiten oder Herausforderungen haben Küchenteams im Prozess?
- 3. Welche Rolle spielen Rezepte in der User-Journey einer Küchenplanung und welche Schwierigkeiten haben Küchenteams mit Rezepten?
- 4. Wie unterstützen andere Applikationen die Vorbereitung und Planung von Lagerküchen?

Grundlegend für diese Fragestellungen sind folgende Hypothesen:

- Küchenteams haben heute keine geeignete Applikation zur Verfügung, welche die Planung und Durchführung von einer Lagerküche ideal unterstützt; die meisten Arbeitsschritte (z. B. die Mengenberechnung) werden manuell durchgeführt und sind zeitaufwendig.
- Die Bedürfnisse eines Lager-Küchenteams können nicht vollständig von regulären Rezeptdatenbanken (z. B. Betty Bossi) abgedeckt werden, da zusätzliche Faktoren (wie nicht lineares Umrechnen von Zutaten, Ersetzen von Zutaten, etwa bei Lebensmittelunverträglichkeiten) berücksichtigt werden müssen

Diese Annahmen, wie die zur Journey-Map und zu den Proto-Personas, galt es durch Beobachtung und Befragung von User:innen zu validieren, zu korrigieren und zu ergänzen. Eine Kombination aus verschiedenen UX-Techniken wurde angewendet, um einen möglichst holistischen Einblick in die Herausforderungen und Schwierigkeiten zu erhalten. Im Fokus der User-Research stehen Freiwillige, welche in Lagern von Jugendverbänden kochen. Testpersonen wurden anhand von Proto-Personas rekrutiert, damit Erkenntnisse von verschiedenen Benutzergruppen eruiert werden konnten.

## <span id="page-25-0"></span>4.1 **Vorgehen**

Die User-Journey eines Küchenteams erstreckt sich über Aktivitäten, die zeitlich verteilt durchgeführt werden. Um Einblicke in möglichst alle Aktivitäten zu erhalten, wurden unterschiedliche Methoden angewendet.

#### **Validierung der Personas**

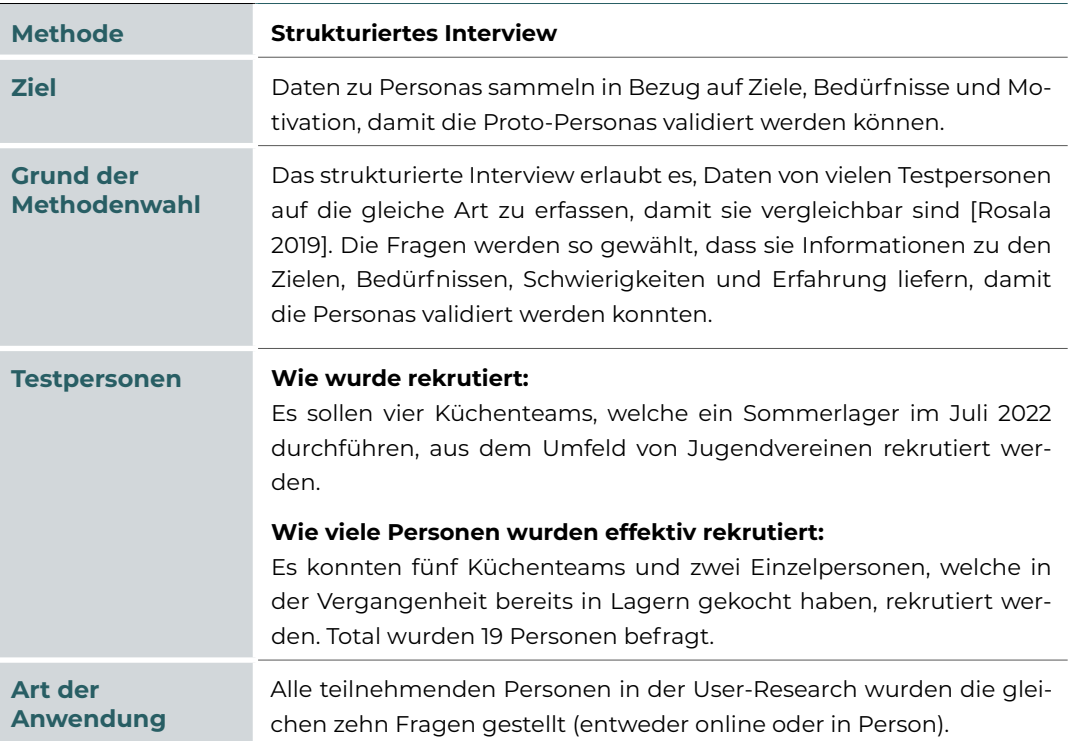

#### **Validierung der User-Journey**

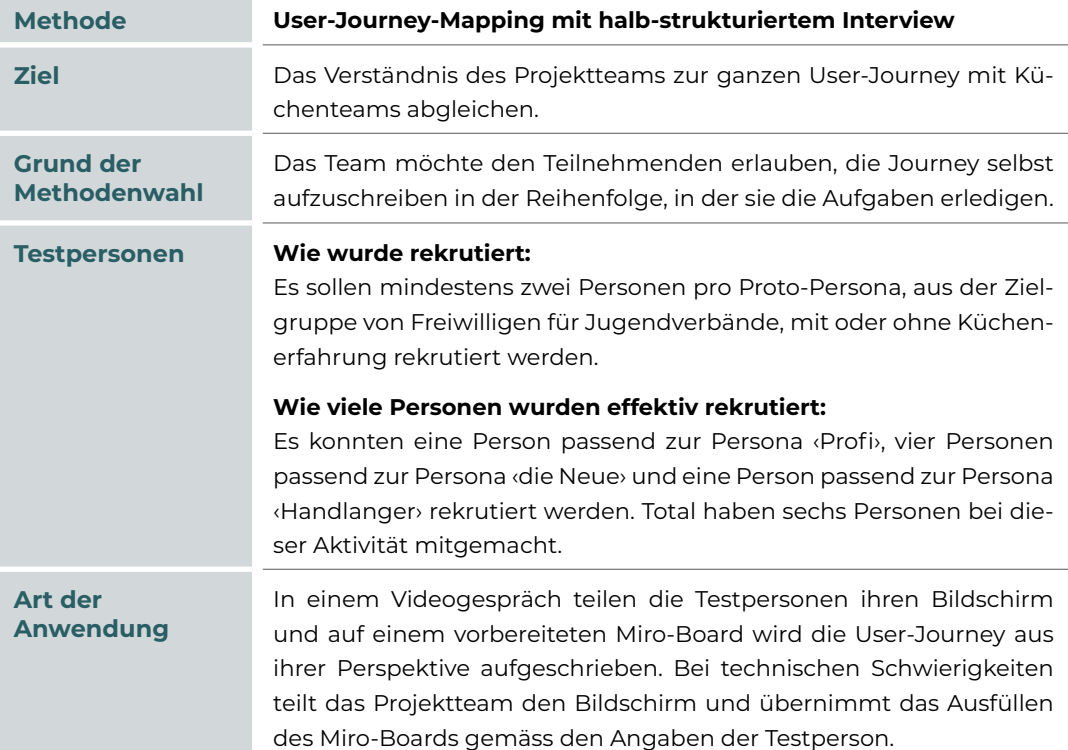

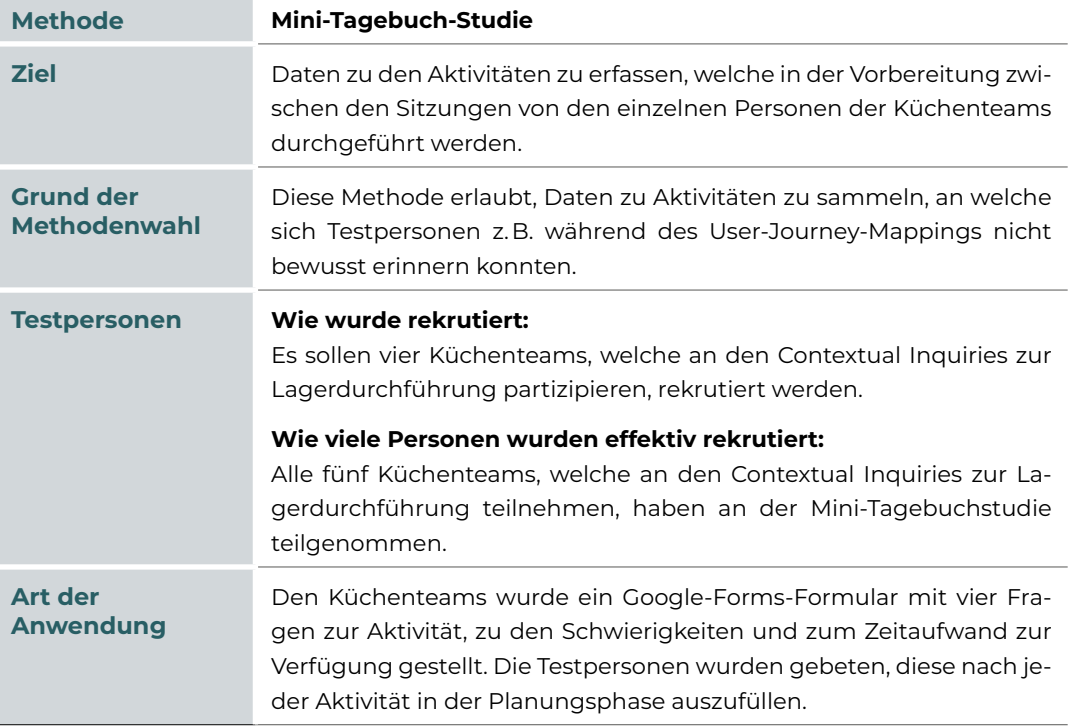

#### **Erkenntnisse von der Lagervorbereitung**

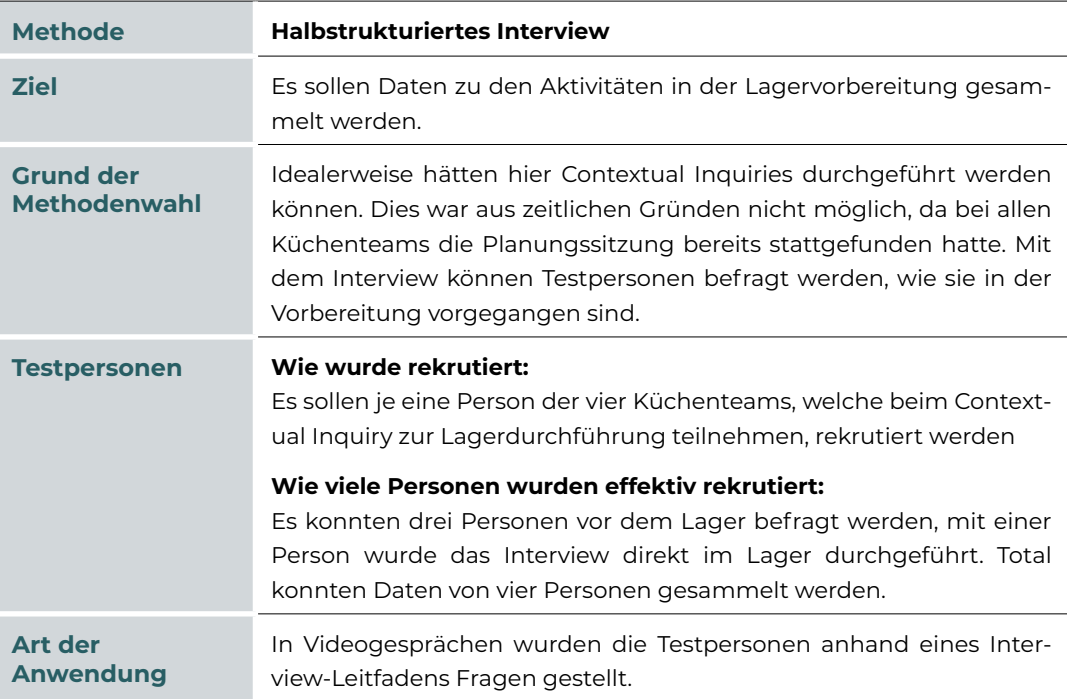

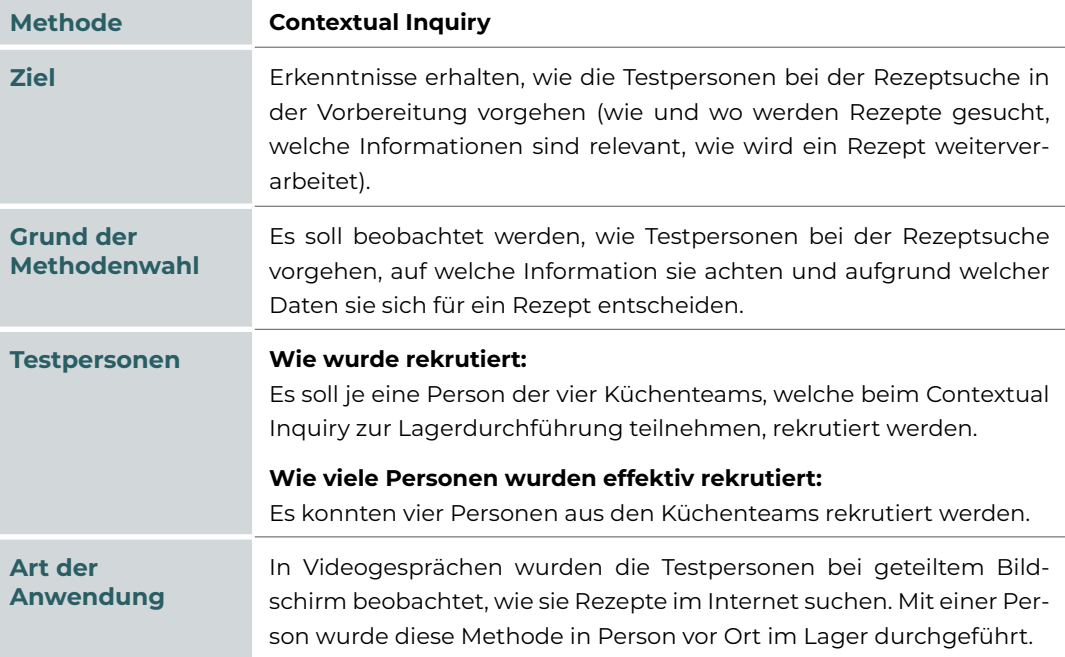

#### **Erkenntnisse von der Lagerdurchführung**

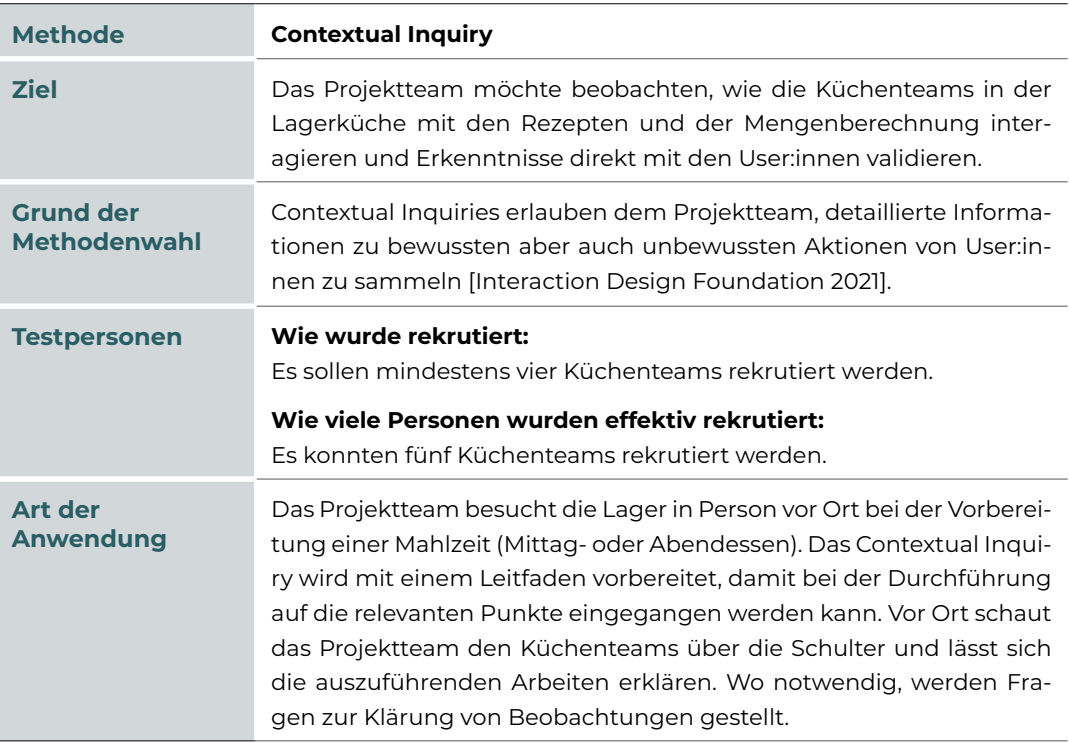

#### **Übersicht Rekrutierung von User:innen**

Für die User-Research wurden Personen aus der Zielgruppe ‹Freiwillige in Jugendverbänden› und passend zu den Proto-Personas rekrutiert. Aufgrund des persönlichen Engagements des Projektteams in Jugendverbänden konnten Personen von beiden Mitgliedern rekrutiert werden. Dank der persönlichen Beziehung sowie die Art der Personen, welche sich als Freiwillige für Jugendverbände engagieren, konnte das Projektteam jeweils zum richtigen Zeitpunkt passende Testpersonen rekrutieren.

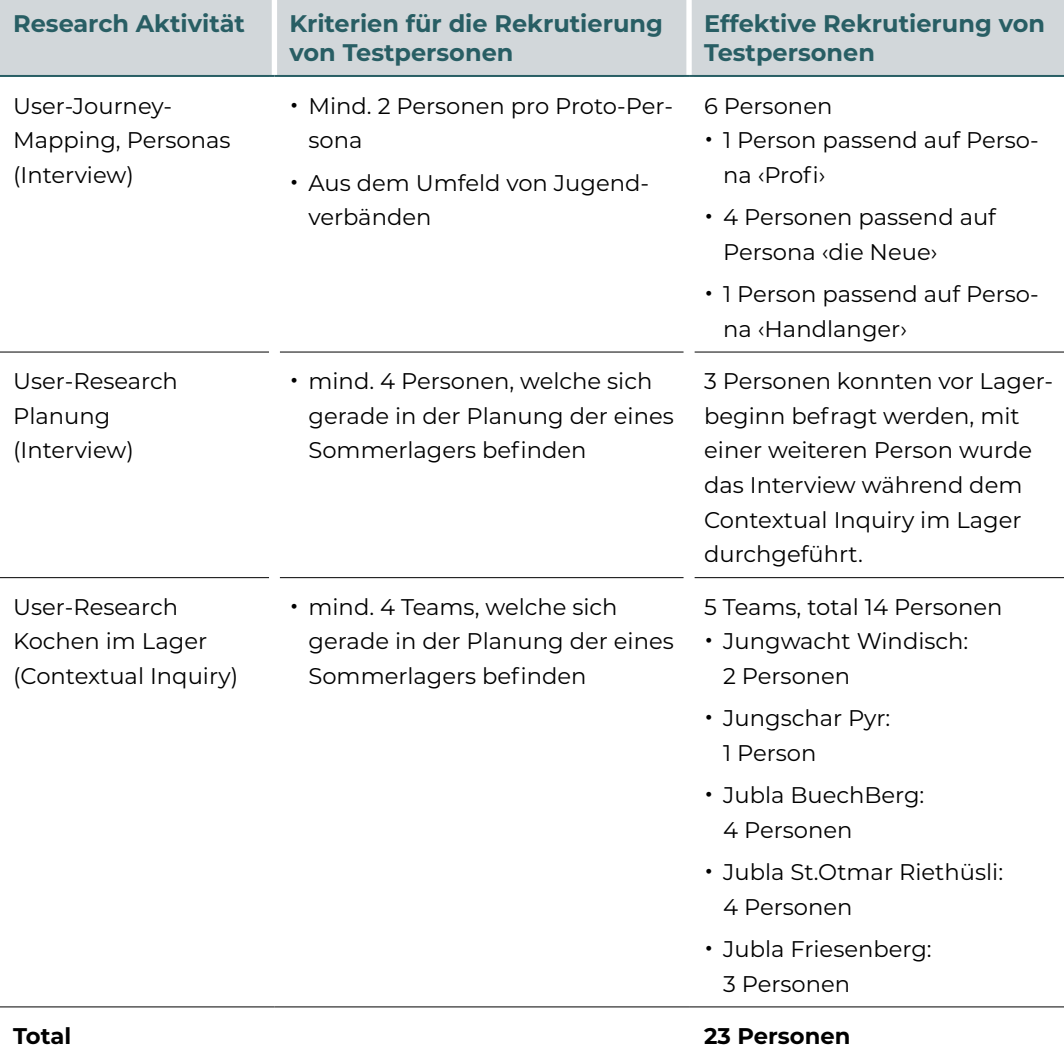

#### **Lösungsdesign von anderen Angeboten**

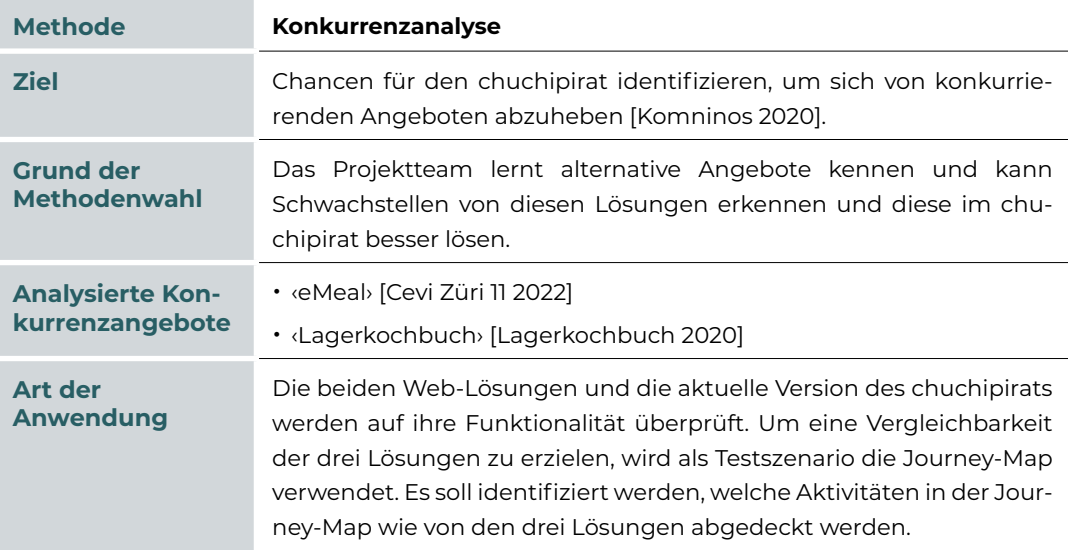

## <span id="page-30-0"></span>4.2 **Ergebnisse**

Resultierend aus den durchgeführten User-Research-Aktivitäten können die Fragestellungen wie folgt beantwortet werden:

#### **1. Welche Ziele, Herausforderungen und Erfahrungen haben die Personen, welche für Lager kochen? Gibt es grundlegend unterschiedliche Bedürfnisse von potenziellen User:innen, welche im Interaction-Design berücksichtigt werden müssen?**

Die drei im Scoping definierten Proto-Personas konnten mithilfe der User-Research nicht verifiziert werden. Mit den gesammelten Daten des Samples lassen sich bloss zwei Gruppen identifizieren. Diese unterscheiden sich hauptsächlich in einem Faktor: der Erfahrung. Im Kontext von Lagerküchen von Jugendverbänden kann festgestellt werden, dass die meisten Personen bereits mit dem Umfeld und einer Lagerküche vertraut sind. Die Mehrheit der Personen, und damit die primäre User-Gruppe für den chuchipirat, war selbst als Teilnehmer:in oder Leiter:in in einer lokalen Gruppe aktiv und übernahm die Aufgabe im Küchenteam direkt oder nach einem kurzen Unterbruch nach der aktiven Mitgliedschaft im Verein. Küchenteams bestehen normalerweise aus drei oder mehr Personen, wobei es meistens jemanden gibt, der bereits Kocherfahrung hat und diese an die anderen Teammitglieder weitergeben kann. Die Erfahrung ist hauptsächlich relevant bei der Planung der Menüs (also der Frage, welche zum Lagerprogramm passen) und bei der Mengenberechnung. Die Testpersonen in der zweiten Gruppe haben den gleichen Hintergrund, sprich die gleiche Erfahrung mit dem Lagerleben, sie sind jedoch zum ersten Mal verantwortlich für die Organisation und Durchführung der Lagerküche. Die zu erledigenden Aufgaben und Ziele decken sich mit denen der ersten Gruppe. Aufgrund der fehlenden Erfahrung benötigt diese Persona jedoch im Vorbereitungsprozess länger, da z. B. Wissen zu Lebensmittelunverträglichkeiten zuerst angeeignet werden muss. Zudem gibt es bei dieser Gruppe eine höhere Fehlerquote in der Vorbereitung: Dies resultiert z. B. darin, dass zu wenige oder zu viele Lebensmittel eingeplant werden, mehrmals eingekauft werden muss oder viele Essensreste weggeworfen werden.

Gemeinsam haben die Personen beider User-Gruppen, dass sie die Vorbereitung als zeitaufwendig und herausfordernd empfinden. In der Vorbereitung nehmen vorwiegend die Mengenberechnung und das Zusammenstellen der Einkaufsliste viel Zeit in Anspruch, da diese meistens manuell in eigens erstellten Word- und Excel-Dokumenten erarbeitet werden.

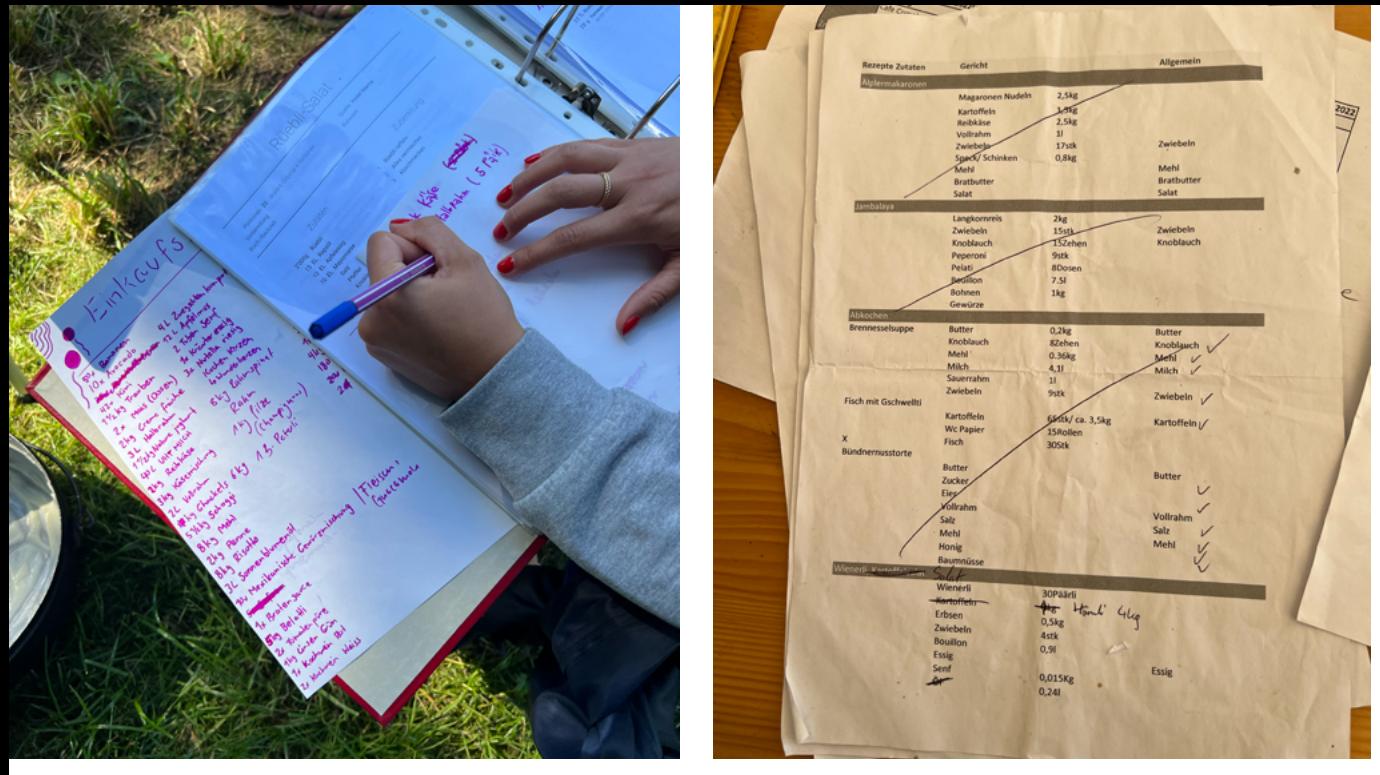

*Abbildung 7: links - Beispiel Mengenberechnung aus der User-Research (eigene Fotografie) Abbildung 8: rechts - Beispiel Einkaufsliste aus der User-Research (eigene Fotografie)*

#### 2. **Welche Rolle spielen Rezepte in der User-Journey einer Küchenplanung und welche Schwierigkeiten haben Küchenteams mit Rezepten?**

- Rezepte werden in der Vorbereitung vorwiegend in Einzelarbeit gesucht und an einem zentralen Ort (meistens in einem Shared Drive) für das ganze Küchenteam abgespeichert, damit diese für alle während der gesamten Lagervorbereitung und -durchführung zugänglich sind.
- Rezepte werden hauptsächlich dazu verwendet, um in der Vorbereitung die passenden Mengen pro Zutat zu berechnen. Diese Mengenberechnung wird für das Erstellen der Einkaufsliste sowie für das Bereitstellen der Zutaten vor Ort vor dem Kochen benötigt. Die Testpersonen prüfen auch, ob die im Rezept verwendeten Zutaten problemlos erhältlich sind und ob die Zubereitung spezifisches Material erfordert.
- Rezepte werden auf Websites, mit denen die Testpersonen vertraut sind, oder in Kochbüchern gesucht (z. B. Betty Bossi oder Tiptopf). Für die Testpersonen ist es von hoher Bedeutung, dass sie sich auf die Mengenangaben und die Zubereitungsschritte verlassen können und das Rezept damit sicher gelingt. Erfüllt das zuerst gefundene Rezept die Erwartungen (bspw., dass es keinen Alkohol enthält), wird dieses Rezept ohne weitere Suche verwendet. Nur in wenigen Fällen werden Rezepte von gleichen Menüs miteinander verglichen. Informationen zu den Zutaten (ob diese in Schweizer Supermärkten erhältlich sind; ob diese im Rahmen des Budgets liegen) und zur Zubereitung (wie viel Zeit und wie viel Material benötigt wird) oder ein Foto (ob das Essen auf dem Rezeptfoto appetitlich aussieht) werden erst an zweiter Stelle berücksichtigt.
- Bei Nahrungsmittelunverträglichkeiten werden die bereits eingeplanten Rezepte nochmals geprüft und bei Bedarf manuell angepasst (bspw. wird tierische Milch durch pflanzliche ersetzt). Falls möglich, wird das Rezept jeweils für die ganze Gruppe angepasst. Wenn dies nicht möglich ist, wird eine eigene Variante für die Gruppe(n) von Teilnehmenden mit Nahrungsmittelunverträglichkeiten erstellt.

• Beim Kochen wird Rezepten und Zubereitungsschritten nur bedingt gefolgt. Die Rezepte sind zwar meistens in ausgedruckter Form vorhanden, oft wird jedoch nach Gefühl und Erfahrung gekocht. Die Informationen eines Rezeptes werden hauptsächlich dann näher berücksichtigt, wenn es sich um ein dem Küchenteam unbekanntes Rezept handelt.

#### 3. **Wie unterstützen andere Applikationen die Vorbereitung und Planung von Lagerküchen?**

Es folgt eine Auswahl der relevantesten Erkenntnisse der Konkurrenzanalyse:

• Darstellung des Rezepts

Bei den beiden Lösungen ‹eMeal› und ‹Lagerkochbuch› werden die Informationen eines Rezepts unterschiedlich dargestellt. Die Ansicht der ‹eMeal›-Lösung ist ungewohnt, die Informationen beschränken sich auf ein Minimum.

| Cevi Züri 11                                                                                        | Speichern<br>Rezept Info<br>< Teilen          |                          |                                                                                                    |         |        |                                                                                                    |           |                |  |  |
|----------------------------------------------------------------------------------------------------|-----------------------------------------------|--------------------------|----------------------------------------------------------------------------------------------------|---------|--------|----------------------------------------------------------------------------------------------------|-----------|----------------|--|--|
| 8052 Zürich<br>Meine Bibliothek<br>Alle Lager<br>٠e<br>Alle Mahlzeiten<br>₫                         | Zopf                                          | <b>Rezept bearbeiten</b> |                                                                                                    |         |        |                                                                                                    |           | für 4 Personen |  |  |
| Alle Rezepte<br>自                                                                                   | Rezept wird nur in dieser Mahlzeit verwendet. |                          |                                                                                                    |         |        |                                                                                                    |           |                |  |  |
|                                                                                                    |                                               | 1 Person                 | 4 Personen                                                                                         | Einheit | Frisch | Lebensmittel                                                                                                    | Kommentar |                |  |  |
|                                                                                                    | $\tau$                                        | 125.00                   | 500.00                                                                                             | g       | □      | Zopfmehl                                                                                                    |           | î              |  |  |
|                                                                                                    | $\mathbf{z}$                                  | 0.19                     | 0.75                                                                                               | TL.     | □      | Salz                                                                                                    |           | î              |  |  |
|                                                                                                    | $\overline{\phantom{a}}$                      | 0.13                     | 0.50                                                                                               | Würfel  | п      | Hefe                                                                                                    |           | î              |  |  |
|                                                                                                    | $\tilde{\phantom{a}}$                         | 20.00                    | 80.00                                                                                              | g       | □      | Butter                                                                                                    |           | î              |  |  |
| Hilfestellung und Feedback                                                                          | $\mathbf{S}$                                  | 0.25                     | 1.00                                                                                               |         | □      | Ei                                                                                                    |           | î              |  |  |
| Erklärungen                                                                                         | $\mathbf{6}$                                  | 0.75                     | 3.00                                                                                               | dl      | □      | Milch                                                                                                    |           | î              |  |  |
| ❼                                                                                                   | $\mathbb Z$                                   |                          |                                                                                                    |         | Ο      |                                                                                                    |           | î              |  |  |
| Fehler melden<br>$\blacksquare$<br>Über eMeal - Menüplanung<br>$\bullet$<br>Einstellungen und Konto | Teig                                          | Notizen zur Zubereitung  | glatten Teig kneten. Zugedeckt bei Raumtemperatur ca. 1 1/2 Stunden aufs Doppelte aufgehen lassen. |         |        | Mehl, Salz und Zucker in einer Schüssel mischen. Hefe zerbröckeln, beigeben. Butter in Stücke schneiden, mit dem Ei und Milch daruntermischen, zu einem weichen |           | r              |  |  |

*Abbildung 9: Abbild von ‹eMeal› [Cevi Züri 11 2022]*

• Erfassung eines Rezeptes

Das Erfassen eines neuen Rezeptes gestaltet sich teilweise umständlich. So müssen in der Applikation ‹Lagerkochbuch› die Rezepte immer für zehn Personen erfasst und im Falle von ‹eMeal› müssen die Rezepte zuerst einer Mahlzeit zugeordnet werden.

• Fehlende Flexibilität

Neue Zutaten können im ‹Lagerkochbuch› nicht erfasst werden und die Einkaufsliste muss jeweils als PDF heruntergeladen werden, bevor sie eingesehen werden kann.

4

• Content-Management Bei der Suche nach Rezepten werden je nach Plattform zahlreiche Varianten für das gleiche Rezept angezeigt.

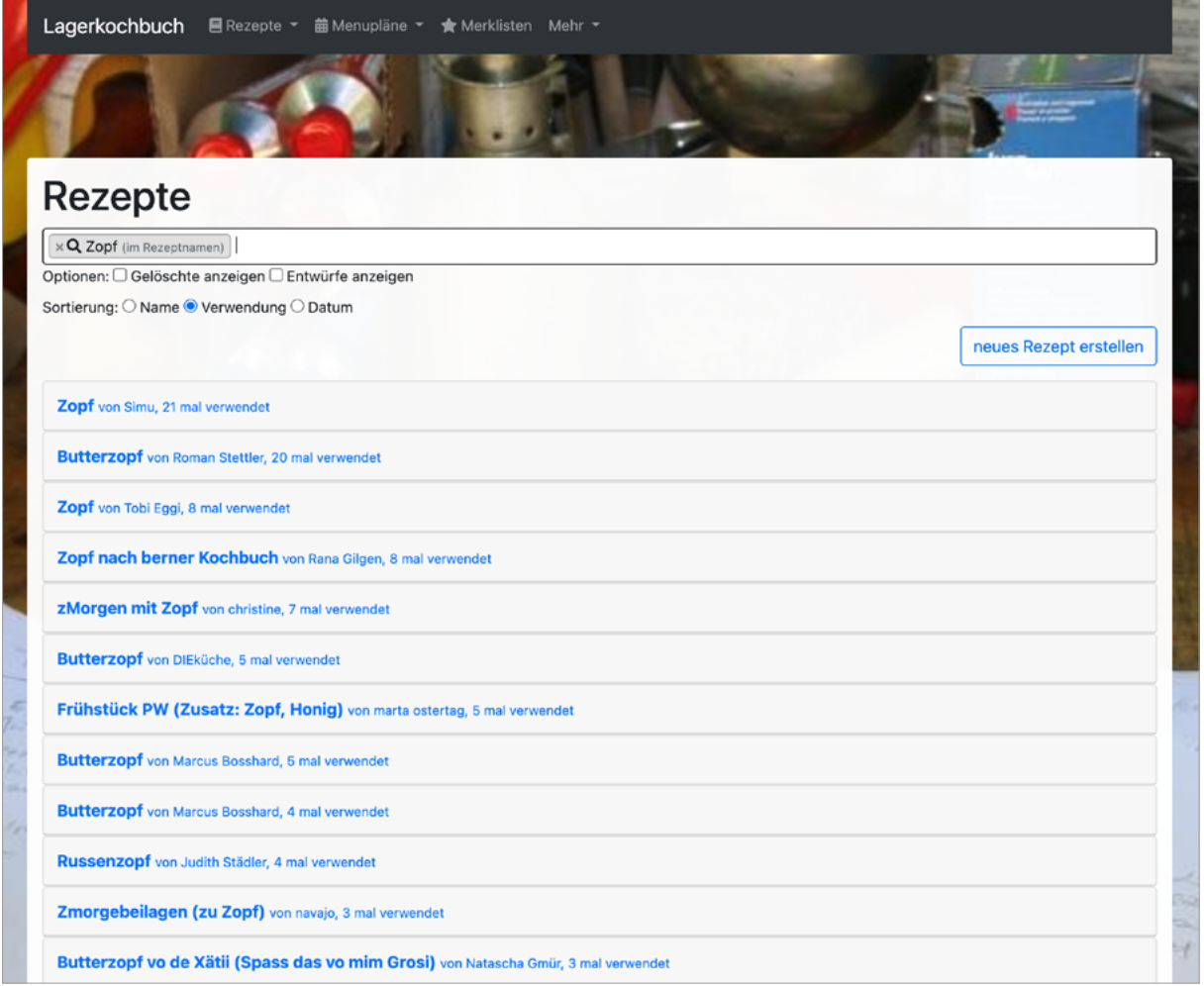

*Abbildung 10: Abbild von ‹Lagerkochbuch› [Lagerkochbuch 2020]*

Die verbesserungswürdigen Aspekte der beiden Lösungen werden als Opportunity für den chuchipirat aufgenommen.

#### **Hypothesen**

**1. Küchenteams haben heute keine geeignete Applikation zu Verfügung, welche die Planung und Durchführung von einer Lagerküche ideal unterstützt; die meisten Arbeitsschritte (z. B. die Mengenberechnung) werden manuell durchgeführt und sind zeitaufwendig.**

Die Befragung der Testpersonen hat bestätigt, dass ihnen bis heute keine Applikation bekannt ist, welche sie besonders in der Lagervorbereitung ideal unterstützt. Die meisten Personen arbeiten mit eigenen Dokumenten und Tabellen, welche sie im Idealfall von Jahr zu Jahr wiederverwenden, teilweise jedoch jedes Jahr aufs Neue kreieren. Nur eine Testperson hatte einen Versuch mit der Lösung ‹Lagerkochbuch› gemacht, diese Applikation jedoch als zu kompliziert und verwirrend beschrieben. Die User-Research kann bestätigen, dass es hier eine Chance für den chuchipirat gibt, dieses User-Problem spezifisch anzugehen.

#### **2. Die Bedürfnisse eines Lager-Küchenteams können nicht vollständig von regulären Rezeptdatenbanken (z. B. Betty Bossi) abgedeckt werden, da zusätzliche Faktoren (wie nicht lineares Umrechnen von Zutaten, Ersetzen von Zutaten, Lebensmittelunverträglichkeiten) berücksichtigt werden müssen.**

Die Befragung und Beobachtung der Testpersonen haben gezeigt, dass Rezepte in den meisten Fällen manuell angepasst und/oder skaliert werden, obwohl die meisten Online-Rezeptdatenbanken eine Skalierungsfunktion anbieten. Da diese jedoch nur linear hochrechnet und nicht für jede Gruppengrösse das korrekte Resultat liefert, mussten die Testpersonen manuelle Anpassungen vornehmen. Um dem vorzubeugen, benutzten die meisten Testpersonen diese Funktionalität nicht und führten die gesamte Berechnung von Hand oder mit eigenen Formeln in Excel aus.

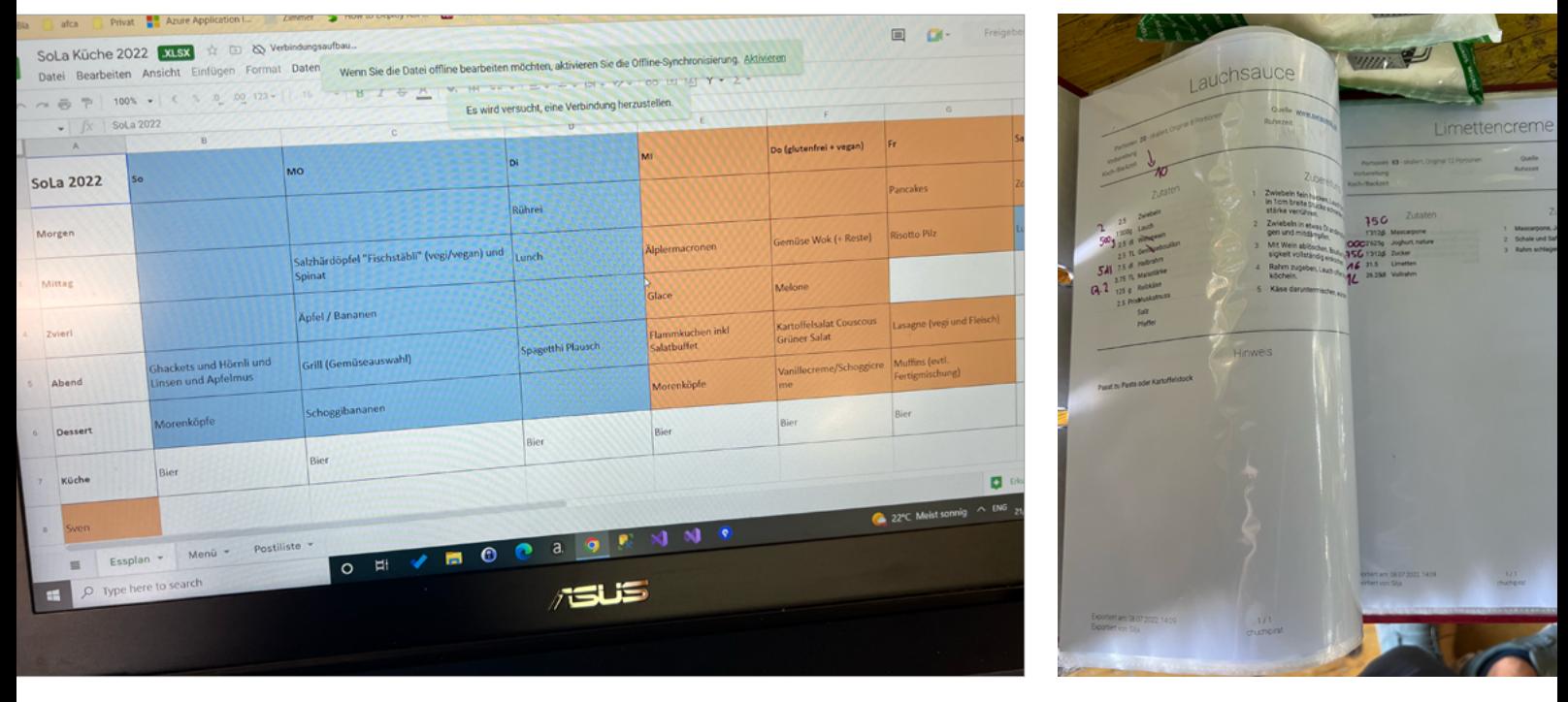

*Abbildung 11: links - Bild von Menüplan heute (eigene Fotografie) Abbildung 12: rechts - Bild von angepasster Mengenberechnung (eigene Fotografie)*

### <span id="page-35-0"></span>4.3 **Reflexion zu der Phase Research**

Für die User-Research konnte das Projektteam problemlos die geplante Anzahl an Testpersonen rekrutieren. Aus zeitlichen Gründen konnte zwar nicht immer die gewünschte Art von User-Research durchgeführt werden (z. B. Contextual Inquiry während der Vorbereitungssitzung), jedoch konnten trotzdem genügend aussagekräftige Daten gesammelt werden, um die Phase abzuschliessen. Die Rekrutierung der Testpersonen war durch die persönliche Nähe des Projektteams zur Domäne des chuchipirat unkompliziert. Die Testpersonen waren zeitlich flexibel, hilfsbereit und nahmen sich gerne Zeit für das Projektteam. Es wurde positiv aufgenommen, dass Interesse für ihre Aufgabe gezeigt und versucht wird, diese auf der administrativen Seite zu vereinfachen und damit Stress und Unsicherheit in der Vorbereitungsphase zu reduzieren. Die Arbeit als Küchenteam wird in Jugendverbänden fast ausschliesslich ehrenamtlich ausgeführt. Daher wird dem Bereich bisher keine oder nur geringe Aufmerksamkeit von Anbietern digitaler Lösungen geschenkt. Das initial identifizierte Risiko von zu wenigen Testpersonen für die Lagerdurchführung hat sich durch die rechtzeitige Planung nicht materialisiert.

Das Projektteam war sich des Umstands bewusst, dass sich durch das gezielte Sample an Testpersonen möglicherweise kein vollständiger Einblick bietet. Da die Zielgruppe des chuchipirat jedoch genau im Hinblick auf die für das Sample ausgewählten Personen definiert ist, wurde dieses Risiko in Kauf genommen.

Durch die Anwendung der User-Research-Methoden konnten diverse Erkenntnisse gewonnen werden. Bei der User-Journey-Validierung erreichten die Teilnehmenden nicht oder nur mit Hilfestellung den gewünschten Detaillierungsgrad. Das Projektteam sieht hier zum einen das Setting (Einzelaufgabe, online durchgeführt) als potenziellen Grund. In Zukunft würde das Projektteam versuchen, eine solche Aufgabenstellung physisch und wenn möglich in einer Gruppe durchzuführen. Die Interaktion von Personen hätte Diskussionen auslösen und dem Projektteam zusätzliche Einblicke in Bezug auf die Frage gewähren können, wo und wie sich die User-Journey von einzelnen Küchenteams unterscheidet. Bei Online-User-Tests müssen den Teilnehmenden die Anforderungen an die Geräte im Voraus klar kommuniziert werden, um z. B. zu vermeiden, dass diese sich per Handy in die Sitzung einwählen und keinen Bildschirm teilen können. Für solche Situationen, aber auch andere technische Schwierigkeiten (falls z. B. das Bildschirmteilen nicht funktioniert), muss ein alternativer Plan vorhanden sein. Diesen hatte das Projektteam zu Beginn nicht immer griffbereit, sodass teilweise improvisiert werden musste (bspw., als eine Testperson sich nur mit dem Handy einwählte und die Aufgabe in Miro nicht selbst lösen konnte). Des Weiteren empfand es das Projektteam während der Contextual Inquiries in den Lagerküchen mitunter als schwierig, in der Researcher-Rolle zu verbleiben, um die Resultate nicht zu beeinflussen (etwa, wenn gefragt wurde, wie die Mengen zu berechnen sind). In solchen Momenten wurde das Risiko ‹Projektmitglied und User:in› relevant und die Teammitglieder mussten sich gegenseitig darauf aufmerksam machen.

Bei der Anwendung der Techniken musste das Projektteam während der Auswertung der Daten feststellen, dass vergessen wurde, für die Validierung der Personas Variablen zu identifizieren, anhand welcher die Personen eindeutig unterschieden werden können. Durch die zusätzlichen User-Research-Aktivitäten konnten jedoch trotzdem genügend Informationen gesammelt werden, welche es erlaubten, die Proto-Personas zu validieren und zu überarbeiten. Zusätzlich wurde erkannt, dass die Mini-Tagebuchstudie nicht korrekt durchgeführt wurde und deshalb wenig aussagekräftige Daten hervorbrachte. Die Testpersonen wurden nicht genau genug bezüglich der Fragen instruiert, wie und wann sie dieses Tagebuch führen sollten. Entsprechend wurden nur vereinzelt Aktivitäten dokumentiert.
# 5 Modeling

**Die Modeling-Phase hat im Goal-Directed Design zum Ziel, die gesammelten Daten aus der Research-Phase so zu strukturieren und aufzubereiten, dass sich daraus validierte Erkenntnisse entlang der User-Journey ableiten lassen. Zusätzlich wird in dieser Phase definiert, für welche User-Gruppen die Lösung gestaltet wird.**

## 5.1 **Vorgehen**

Die gesammelten Daten aus den verschiedenen User-Research-Aktivitäten zu der Planung, der Rezeptsuche und der Lagerdurchführung wurden in einem ersten Schritt auf einem Miro-Board erfasst und mithilfe der Affinity-Diagram-Technik geordnet und gruppiert. Die daraus entstandenen Cluster haben erste Hinweise auf mögliche Handlungsbereiche für den chuchipirat gegeben. In einem nächsten Schritt wurden die Beobachtungen in die Journey-Map des Scoping übertragen. Daraus resultierte zum einen eine visuelle Übersicht, bei welchen Aktivitäten User:innen momentan Probleme haben; zum anderen liess sich die Journey-Map mit den Erkenntnissen validieren. Diese validierte Journey-Map war für das Projektteam die Grundlage, Erkenntnisse mit Relevanz für das Lösungsdesign für den chuchipirat abzuleiten und die daraus resultierende Handlung festzuhalten.

## 5.2 **Ergebnisse**

Die Daten aus der User-Research haben gezeigt, dass die User:innen vorwiegend in der Vorbereitungsphasen mit vielen Herausforderungen konfrontiert sind. Eine passende Mengenberechnung, welche Faktoren wie die Gruppengrösse, das Tagesprogramm, das Wetter oder die Küchen-Umgebung berücksichtigt, scheint der Schlüssel zur erfolgreichen Durchführung einer Lagerküche zu sein. In der Mengenberechnung werden die eingeplanten Rezepte pro Menü für die benötigte Anzahl an Portionen berechnet, damit die Zutaten eingekauft werden können und vor Ort im Lager bereitliegen. Bei der Auswahl von Rezepten, der Erstellung der Mengenberechnung und der daraus resultierenden Einkaufsliste wurden die meisten Erkenntnisse gefunden. Diese Erkenntnisse dienten im nächsten Schritt als Grundlage für die Definition von Kontext-Szenarien.

#### **Beispiel von Erkenntnissen**

#### **Beispiel 1: Mengenberechnung erstellen**

**Erkenntnis:** Es werden verschiedene Methoden genutzt, um die Mengen zu skalieren (manuell, Website, Excel). Dieser Prozess hat einen wiederholenden Charakter und ist zeitaufwendig. Für die Küchenteams ist das der grösste Arbeitsschritt in der Planung. Damit wird die Grundlage für die Einkaufsliste und das Kochen während des Lagers geschaffen.

**Relevanz:** Bei den User:innen herrscht in diesem Schritt oft Unsicherheit. Fehler in diesem Prozessschritt haben Konsequenzen für das Küchenteam, da sie z. B. zu wenig Essen zubereiten können.

#### **Handlung:**

- Rezepte müssen mit dem richtigen Faktor auf die gewünschte Anzahl an Portionen hochskaliert werden. Dieser Faktor kann für Rezepte und einzelne Zutaten unterschiedlich sein.
- Automatisch skalierte Mengen müssen manuell angepasst werden können.
- Bei Rezepten, welche nicht mit einer linearen Skalierung funktionieren, sollten die User:innen darauf hingewiesen werden

#### **Beispiel 2: Rezepte suchen**

**Erkenntnis:** Rezepte werden je nach Anforderungen und Gegebenheiten angepasst und/oder es wird nach spezifischen Eigenschaften gesucht (z. B. nach bestimmten Unverträglichkeiten).

**Relevanz:** Oft wird das gleiche Rezept in verschiedenen Varianten zubereitet. Dies wird bereits in der Planung berücksichtigt und auf dem Menüplan oder spätestens der Einkaufsliste festgehalten.

#### **Handlung:**

- Rezepte müssen für den Anlass personalisierbar sein.
- Alternativen zu bestimmten Rezepten sollten ersichtlich sein.
- Eine Suche nach Rezepten, die bei Unverträglichkeiten oder Diäten passend sind, sollte möglich sein.
- Wissenswerte Informationen zum Umgang mit Intoleranzen und Allergien sollten zur Verfügung gestellt werden (FAQ).

Die weiteren Erkenntnisse sind im Anhang auf [Seite 106](#page-112-0) einsehbar.

#### **Validierte Personas**

Mithilfe der in der User-Research identifizierten User-Gruppen und Erkenntnisse konnten die Proto-Personas auf zwei validierte Personas reduziert werden: die primäre Persona ‹Simona› und die sekundäre Persona ‹Dani›. ‹Simona› steht stellvertretend für die Gruppe von User:innen, welche bereits Erfahrung in der Lagerküche gesammelt haben und sich Unterstützung in der Planung wünschen, damit sie den administrativen Aufwand reduzieren können. ‹Dani› repräsentiert die Gruppe von User:innen, welche zum ersten Mal die Verantwortung für eine Lagerküche übernehmen. Für ihn sind hauptsächlich Hilfestellungen in der Vorbereitung relevant, damit er die Mengen korrekt berechnet, die passenden Rezepte für alle in der Gruppe auswählt und möglichst nichts beim Einkaufen oder Kochen vergisst. Beide Personas verfolgen dabei das gleiche Ziel: mit schmackhaftem Essen in passender Menge positiv zur Lager-Atmosphäre beizutragen.

Die primäre Persona fungiert in der Design-Phase als Repräsentantin der Basisund Zielgruppe. Das Projektteam erwartet, dass die Bedürfnisse der sekundären Persona mit gezielten kleinen Anpassungen im Design aufgenommen werden können, ohne dass die User-Journey und die Experience der primären Persona negativ beeinflusst werden.

#### **Primäre Persona: ‹Simona›**

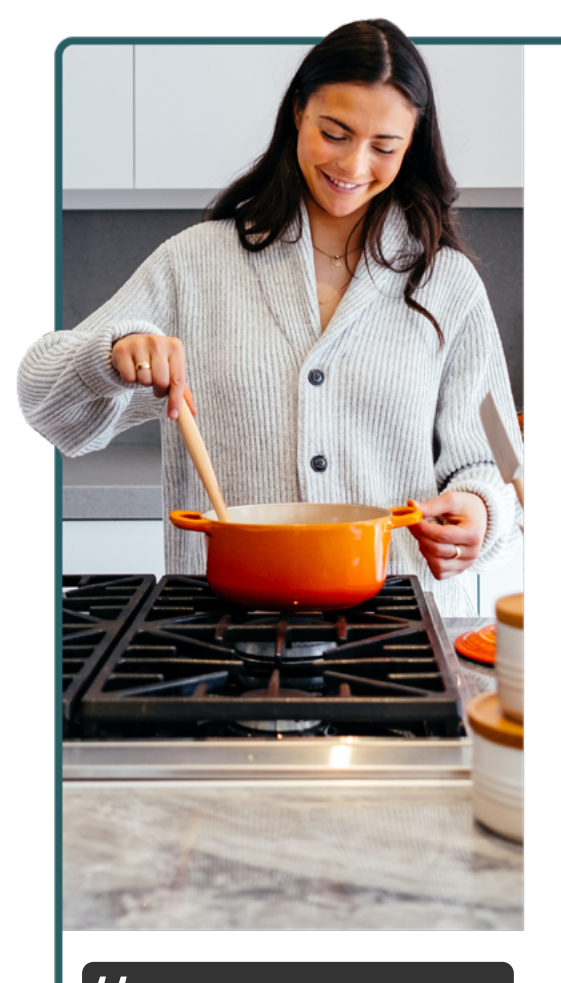

*Kochen macht Spass. Aber die Vorbereitung ist unglaublich zeitaufwendig.*  $\overline{1}$ 

## Simona

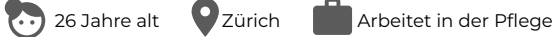

#### **Bio**

Simona war als Kind schon in der Jubla und dann einige Jahre als Leiterin aktiv. Sie hat schon 4 Mal in Lagern gekocht.

#### **Ziele**

- Schmackhaftes Essen kochen, welches Teilnehmende sättigt
- Genügend Essen aber möglichst keine Resten
- Ausgewogenes und abwechslungsreiches Essen zubereiten, dass die eigenen Erwartungen erfüllt
- Intoleranzen und Allergien berücksichtigen • Essen pünktlich servieren
- 

#### **Kontext**

- Seit sie nicht mehr aktiv als Leiterin dabei ist, ist sie als Köchin dabei
- Als Küchenmitglied kann sie weiterhin in den Lagern dabei sein, ohne den Aufwand vom Leitersein - es ist für sie auch eine Möglichkeit, mit der Schar im Kontakt zu bleiben und etwas zurückzugeben
- Sie kocht immer in einem Team von mind. 3 Leuten dies sind meistens Leute, die sie aus der Schar kennt und mit denen sie befreundet ist
- Das erste Mal in einem Lager gekocht hat sie mit 2 anderen ehemaligen Leitern, welche schon in 3 Lagern gekocht hatten
- Mit der Erfahrung aus vergangenen Lagern fühlt sie sich wohl, auch mal ein ganz neues Rezept in einem Lager auszuprobieren
- Für die Menüplanung nimmt sie sich jeweils das Excel vom vergangenen Jahr zu Hilfe. In einer gemeinsamen Sitzung ein paar Wochen vor dem Lager wird der Menüplan definiert und dann wird das Suchen von Rezepten innerhalb vom Team verteilt
- Vor Ort im Lager werden die Aufgaben spontan verteilt je nach Lust, Laune und Erfahrung von den Küchenmitgliedern • Für neue Rezepte stützt sie sich auf die Zubereitungsschritte in einem Rezept (dieses hat sie ausgedruckt dabei), bei bekannten Rezepten schaut sie nur die berechneten Mengen nach

#### **Herausforderungen & Frustpunkte**

• Die Mengenberechnung und das Erstellen der Einkaufsliste ist zeitaufwändig

"

- Obwohl sie ihre Erfahrung bei der Mengenberechnung und beim Einkaufen einfl iessen lässt, gibt es im Lager so viele Faktoren, welche den Hunger der Gruppe beeinflussen, dass sie sich doch jedes Jahr wieder unsicher fühlt.
- Während dem Lager muss sie nach jeder Mahlzeit schauen, ob die gekochten Mengen gepasst haben je nach dem passt sie dann für die kommende Mahlzeit die Mengen an. Diese Arbeit macht sie von Hand auf Papier. Bei der Umrechnung sind ihr auch schon Fehler unterlaufen.
- Falls es in der Gruppe Nahrungsmittelunverträglichkeiten gibt, möchte sie den Menüplan möglichst so gestalten, dass diese Person/en nicht immer ein separates Menü erhalten, sondern möglichst alle das gleiche Essen können. Je nach Unverträglichkeit ist es eine Herausforderung, für alle passende Rezepte zu finden.

5

#### **Sekundäre Persona: ‹Dani›**

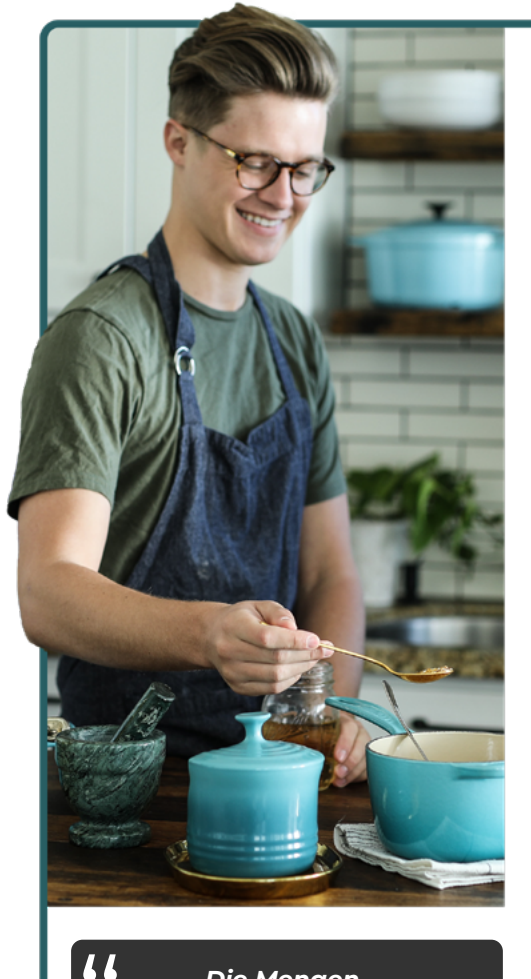

*Die Mengenberechnung ist unglaublich komplex.* 

## **Bio** Dani hat soeben als aktiver Leiter aufgehört. Er hat noch nie für eine grosse Gruppe gekocht. **Ziele** • Gutes Essen in ausreichenden Mengen kochen - er freut  $\odot$  23 Jahre alt  $\bullet$  Brugg  $\bullet$  Student Dani

- sich über positives Feedback vor allem von den Kindern • Im Küchenteam Spass zu haben
- 

#### **Kontext**

- Er kocht das erste Mal für die Gruppe
- Er kocht in einem Team mit 2 Freunden die 3 kennen sich aus der Schar und haben gemeinsam geleitet
- Das Sommerlager ist für ihn seit Jahren ein Highlight im Sommer und obwohl er nicht mehr als Leiter dabei ist, möchte er das Lager nicht verpassen
- Er kocht privat auch gerne und sieht es als eine spannende Herausforderung, auch mal in grösseren Mengen zu kochen
- Die Planung macht er allein in einem eigenen Excel und Word von Hand

#### **Herausforderungen & Frustpunkte**

- Er will sicherstellen, dass die eingeplanten Rezepte im Lager auch funktionieren: Er sucht Rezepte nur auf für ihn bekannten Webseiten oder Kochbücher, da er bei diesen ein gewisses Vertrauen hat
- Den Menüplan versucht er möglichst spannend und abwechslungsreich zu gestalten - er will vermeiden, dass er bei 3 Mahlzeiten hintereinander Kartoffeln kocht
- Bei der Mengenberechnung in der Planung fühlt er sich sehr unsicher er weiss zum Beispiel nicht, ob er für die jüngeren Kinder genau gleich grosse Portionen einplanen muss wie für die älteren
- Während dem Lager muss er mehrere Male nochmals einkaufen gehen, weil er Zutaten vergessen hat oder die Mengenberechnung nicht aufgeht
- Der Einkauf kostet ihn viel Zeit: Seine Einkaufsliste ist nicht gut geordnet und er muss mit vollen Einkaufswägen mehrere Male in vorherige Abteilungen zurück
- Der Zeitaufwand für die Planung hatte er so nicht erwartet: da er vor dem Lager selbst noch Semesterprüfungen hat, kommt er mit der Planung ein wenig in Stress
- Nahrungsmittelunverträglichkeiten der Gruppe erfährt er erst kurz vor Lagerbeginn: Er ist ein wenig überfordert, diese im Menüplan zu berücksichtigen. Über die Unverträglichkeiten muss er sich zuerst im Internet informieren. Der Einfachheit halber passt er die Rezepte nicht an, sondern schreibt sich von Hand einfach auf die Einkaufsliste passende Alternativen auf.
- Erst im Lager bemerkt er, dass er für ein geplantes Rezept, gar nicht das richtige Material dabei hat er hat bei der Planung nicht daran gedacht, dass die Lagerküche nicht so gut ausgestattet ist, wie die Küche zuhause.

*Abbildung 14: Persona ‹Dani›, Foto: [Castrejon 2019]* 

## 5.3 **Reflexion zu der Phase Modeling**

Die Menge an gesammelten Daten so zu verdichten und zu verarbeiten, dass konkrete und fundierte Erkenntnisse abgeleitet werden können, empfand das Projektteam als anspruchsvolle Aufgabe. Aufgrund der persönlichen Erfahrung mit dem Kochen in Lagern musste sich das Projektteam auch immer wieder daran erinnern, die Erkenntnisse aus den gesammelten Daten abzuleiten und nicht eigene Annahmen oder Interpretationen einfliessen zu lassen. Dieses Muster wurde von Anfang an als Risiko erkannt (siehe Risikoliste im Anhang, [Seite 91](#page-97-0)), was es dem Projektteam erleichterte, sich den geplanten Massnahmen entsprechend zu verhalten. So wurde immer wieder aktiv gefragt: ‹Wer hat das gesagt?›, ‹Wo haben wir das beobachtet?› und ‹Aus welchem Input schliessen wir das?›. Dieses Vorgehen hat dabei geholfen, nur die Aussagen und Beobachtungen einfliessen zu lassen, die in den Interviews und Contextual Inquiries gesammelt wurden. Zusätzlich war die Frage, wie viel Relevanz einer einzelnen Beobachtung im Kontext aller Beobachtungen gegeben werden soll, nicht immer trivial – vor allem, weil das Sample an Testpersonen überschaubar war. Die Affinity-Diagram-Methode hat hier geholfen, die zentralen Themen visuell hervorzuheben. Besonders bei der Übersetzung von Beobachtungen in Erkenntnisse haben die Mitglieder des Projektteams immer wieder bereits in Lösungen gedacht und nicht in Bedürfnissen. Hier hat es geholfen, die Daten in Form von Erkenntnissen, deren Relevanz und die daraus abgeleitete Handlung zu dokumentieren. Durch das strukturierte Vorgehen beim Organisieren der Daten hat sich jedoch das Erstellen der validierten Personas als logischer und unkomplizierter Schritt erwiesen.

## Requirements-Definition

**Die Requirements-Definition-Phase stellt den Übergang in die Lösungserarbeitung dar. Die bisher erarbeiteten Resultate bilden die momentane User-Journey von Küchenteams ab. Von diesen Resultaten ausgehend wird die zukünftige User-Journey erarbeitet. In einem ersten Schritt werden dafür die funktionellen Anforderungen definiert. Diese gilt es in den nächsten Phasen konzeptionell auszuarbeiten.**

### 6.1 **Vorgehen**

Das Projektteam begann diese Phase mit dem Schreiben von Kontext-Szenarien, welche die ideale Interaktion zwischen den Personas und dem chuchipirat beschreiben, damit die User:innen ihr Ziel erreichen können. Die Szenarien basieren auf den Erkenntnissen der User-Research und haben dabei geholfen, die Bedürfnisse in eine Geschichte zu übersetzen. Dabei konnte direkt evaluiert werden, ob die angedachten Lösungen in einem spezifischen Kontext als sinnvoll erscheinen. Mit jedem Szenario wurden dabei die folgenden Fragen beantwortet:

- 1. **Wer:** Welche Persona hat ein Ziel zu erreichen?
- 2. **Was:** Welche Daten werden von der Persona mit Systemen oder anderen Personen ausgetauscht und welche Handlungen resultieren daraus?
- 3. **Wieso:** Wieso interagiert die Persona mit dem System?
- 4. **Wo:** In welchem Kontext findet die Interaktion zwischen der Persona und dem System statt?
- 5. **Wann:** Zu welchem Zeitpunkt und in welcher Regelmässigkeit findet die Interaktion mit dem System statt?
- 6. **Wie:** In welcher Abfolge erledigt die Persona welche Arbeitsschritte?

Diese Szenarien dienen als Grundlage für die funktionellen Anforderungen an die Lösung im chuchipirat.

## 6.2 **Ergebnisse**

Die Erkenntnisse aus der Modeling-Phase wurden in acht Szenarien zusammengefasst:

- 1. Erstellen der Mengenberechnung
- 2. Erstellen der Einkaufsliste
- 3. Anpassen der Mengen während des Lagers
- 4. Benutzung der Rezepte vor Ort
- 5. Führen/Generieren der Materialliste
- 6. Überprüfung des Menüplans auf Unverträglichkeiten
- 7. Erfassen eines neuen Rezeptes
- 8. Definieren von Menüs (*out of scope* wurde bereits vom Auftraggeber umgesetzt)

Aufgrund der begrenzten Projektzeit wurden diese Szenarien priorisiert, damit diejenigen Szenarien als Erstes angegangen werden konnten, in welchen die User:innen heutzutage am meisten Schwierigkeiten haben. Für diese Arbeit wurde der Fokus zunächst auf das Szenario ‹Mengenberechnung erstellen› gelegt.

#### **Szenario: Mengenberechnung erstellen**

- Wer: Simona
- Was: Zutaten identifizieren und für die benötigten Portionen berechnen
- Wieso: sicherstellen, dass genügend Essen (nicht zu viel) für die Gruppe vorhanden ist
- Wo: zu Hause am Laptop
- Wann: einen Monat vor dem Lager für die initiale Planung (60 min) und nochmals kurz vor dem Lager für die finale Planung (15 min)
- Wie: Die User:innen können Rezepte für die benötigte Menge einplanen und die Menge bei Bedarf anpassen.

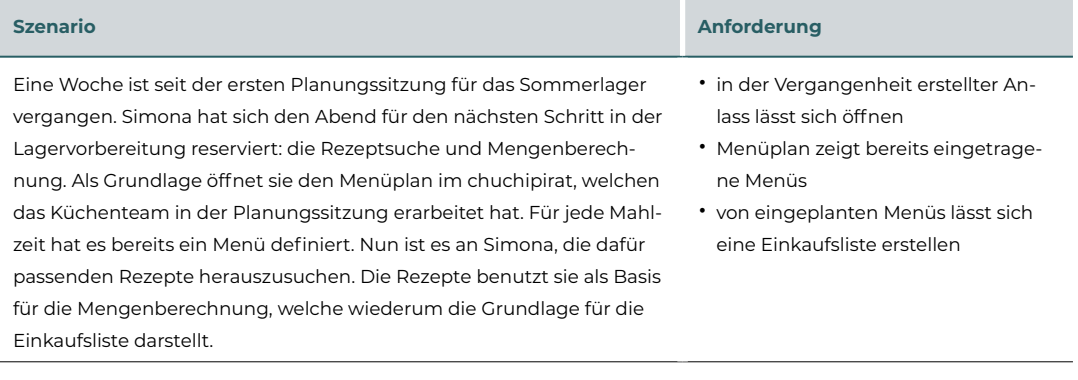

Bei der Menüplanung hat das Team bereits berücksichtigt, dass dieses Sommerlager im Zelt stattfindet – das heisst, es können keine Menüs gekocht werden, für welche ein Backofen benötigt wird, welche aufwendig in der Zubereitung sind oder für welche spezifisches Material benötigt wird. Auf diese Aspekte will Simona bei der Rezeptsuche besonders achten. Die genaue Personenanzahl wird Simona erst zwei Wochen vor Lagerbeginn erfahren, sie weiss aber aus den vergangenen Jahren, dass ein Teil der Gruppe sich vegetarisch ernährt.

Als Erstes nimmt sie sich des Abendessens vom ersten Tag an. Sie weiss, dass die Zeit am ersten Tag jeweils knapp ist, deshalb hat sich das Team für Spaghetti Carbonara und eine vegetarische Sauce entschieden. Sie sucht nach Rezepten hierfür und wählt die erste Option, welche ihr als Suchresultat angeboten wird. Simona überfliegt kurz die Zutaten und entscheidet sich für dieses Rezept. Sie definiert, dass sie dieses Rezept für alle Personen kochen wird, die Fleisch essen. Für die vegetarische Variante führt sie eine Suche nach Spaghetti mit Pesto-Sauce durch. Hier wählt sie ebenfalls das erste Suchresultat an und

#### **Szenario Anforderung**

- Rezepte können gesucht und dem Menüplan hinzugefügt werden
- mehrere Rezepte können pro Menü eingeplant werden
- Rezepte können nach bestimmten Kriterien gesucht werden
- Rezepte können eingeplant werden, ohne dass eine Menge definiert werden muss
- Rezepte geben Aufschluss über Zubereitungszeit und benötigtes Material
- Rezeptdatenbank kann nach spezifischem Rezept durchsucht werden
- Rezeptdatenbank kann nach Rezepten durchsucht werden, die zu einer Kategorie gehören
- Rezepte können für vordefinierte Gruppen eingeplant werden anstatt für eine fixe Anzahl an Portionen
- Rezept kann für mehrere Menüs im gleichen Schritt eingeplant werden

- Zutaten eines geplanten Rezeptes können geändert werden
- Rezepte können für eine Untergruppe eingeplant werden
- Rezepte geben Hinweis auf Verträglichkeit mit gängigen Intoleranzen

• Anzahl an Portionen kann an einem zentralen Ort eingegeben und angepasst werden

- Anzahl an Portionen kann pro Rezept definiert werden
- eingeplante Rezepte zeigen die Mengen für die geplante Gruppengrösse an
- eingeplante Rezepte lassen sich inkl. der geplanten Mengen ausdrucken

fügt das Rezept für die vegetarische Gruppe hinzu. Zum Frühstück hat das Küchenteam bis auf eine Ausnahme jeweils ein Standard-Frühstück eingeplant. Simona hat bereits letztes Jahr ein entsprechendes Rezept erstellt, welches sie für alle Tage ausser Mittwoch hinzufügt.

Die definitive Gruppengrösse erfährt Simona zwei Wochen vor Lagerbeginn. Dabei erfährt sie auch, dass zwei Kinder dabei sind, die eine Laktoseintoleranz haben. Für Simona ist es von hoher Bedeutung, dass sich diese beiden Kinder wann immer möglich nicht von der Gruppe ausgeschlossen fühlen, weil sie ein separates Menü essen müssen. Sie überprüft den Menüplan und die Rezepte auf ggf. notwendige Anpassungen, die notwendig sind, um dieses Ziel zu erreichen. Beim Menü ‹Spaghetti-Plausch› entscheidet sie sich, die Pesto-Sauce so anzupassen, dass sie vegan ist und infolgedessen von den Kindern mit Laktoseintoleranz gegessen werden kann.

Nun stellt sie die Mengenberechnung fertig: Sie definiert die Anzahl der Portionen pro Gruppe und überprüft, ob sie bei jedem Rezept die richtige Menge hinterlegt hat. Damit sie im Lager weiss, welche Mengen sie jeweils pro Rezept kochen muss, druckt sie sich alle eingeplanten Rezepte mit den korrekten Mengen aus.

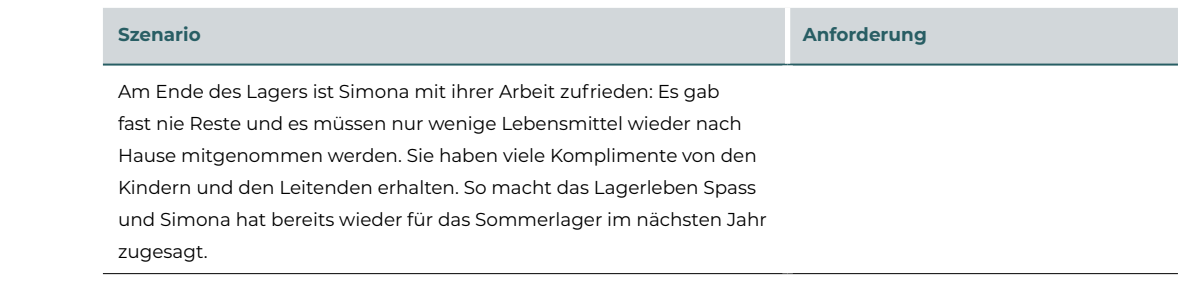

Die weiteren Szenarien sind im Anhang ab [Seite 106](#page-112-0) zu finden.

## 6.3 **Reflexion zu der Phase Requirements-Definition**

Das Formulieren der Szenarien verlangte von den Projektteammitgliedern, dass sie sich in die Persona hineinversetzen und die spezifischen Erkenntnisse in einem realen Anwendungskontext vereinen. Die Gefahr, dass das Projektteam persönliche Bedürfnisse aus eigener Erfahrung in dieser Domäne einfliessen lässt, wurde hier gut sichtbar. So war Disziplin notwendig, um sich auf die gesammelten Daten zu konzentrieren. Das strukturierte Vorgehen mit den sechs Fragen und das Aufbauen auf den Erkenntnissen aus der User-Research hat dabei geholfen, das Ziel der Persona im Blick zu behalten und die relevanten Informationen im Szenario abzudecken. Als nicht trivial empfand das Projektteam das Beschreiben der idealen User-Journey, ohne bereits funktionale Lösungen einfliessen zu lassen. Hier hat es geholfen, dass sich das Projektteam nochmals über das Vorgehen Goal-Directed Design informiert hat.

## 7 Design-Framework und -Refinement

**Für den abschliessenden Teil der Projektarbeit entschied sich das Projektteam, die im Goal-Directed Design vorgesehenen Phasen des Design-Framework und des Refinement zu kombinieren und in einem iterativen Vorgehen Resultate zu erarbeiten. Das mit der Phase verbundene Ziel war es, Lösungsoptionen für die zuvor definierten Anwendungsbereiche und Anforderungen zu entwerfen und die beste Option im Detail auszuarbeiten, damit diese für den letzten Schritt, die Implementierung, vorbereitet ist.**

## 7.1 **Vorgehen**

Das Projektteam arbeitete für diese Phase in Iterationen, damit Lösungsoptionen möglichst schnell und oft mit User:innen überprüft und validiert werden konnten. Geplant wurden drei komplette Iterationen und eine weitere, um den Prototyp zu finalisieren. Bevor die Arbeit in den Iterationen begann, definierte das Projektteam, welche Methoden es für diese Phase und innerhalb der Iterationen anzuwenden plant.

#### Iteratives Vorgehen

Die Iterationen werden gestützt auf den Kreislauf des Problemlösens [Hübscher 2020] aufgebaut, wobei jeweils die Schritte ‹Analyse›, ‹Entwurf›, ‹Visualisierung› und ‹Evaluation› durchlaufen werden. In der Analysephase werden die Forschungsfragen und die zu überprüfenden Hypothesen definiert. Diese werden in der Entwurfsphase in ein Key-Path- und ein Validation-Szenario übersetzt. In der Visualisierungsphase werden dann verschiedene Lösungsoptionen für das Szenario erarbeitet und schlussendlich in einen Prototyp in Figma übersetzt, welcher für die User-Tests benutzt werden. Die Iteration werden abgeschlossen mit dem Zusammentragen von Beobachtungen und Erkenntnisse der User-Tests. Die Forschungsfragen werden beantwortet und die Hypothesen validiert. Die Resultate der Iteration sind jeweils ausschlaggebend für den Fokus der darauffolgenden Iteration.

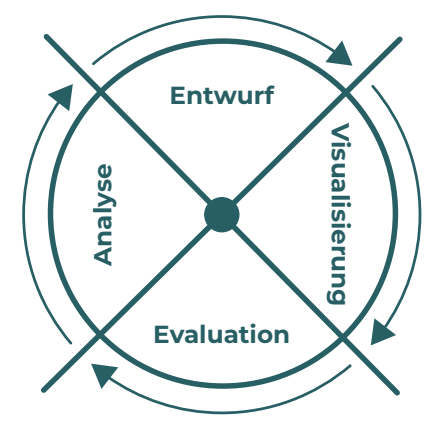

#### User-Interface-Konzeption

Als Denkmodell für die User-Interface-Konzeption stützt sich das Projektteam auf das Universal Model of a User Interface von Baxley [2002]. Mit diesem Modell wird ein systematischer Aufbau von User-Interfaces vorgeschlagen, bei welchem Funktionalitäten zuerst auf der Ebene *Structure*, dann auf der Ebene *Behaviour* und schlussendlich auf Ebene *Presentation* ausgearbeitet werden. Das Denkmodell hilft dabei, nicht nur auf der offensichtlichen Ebene *Presentation* zu arbeiten, sondern auch die nicht unmittelbar sichtbaren Elemente (z. B. den *Task-Flow*) zu thematisieren. Pro Iteration kann der Schwerpunkt jeweils auf unterschiedliche Ebenen gelegt werden. Für diese Projektarbeit lag der Hauptfokus auf den Ebenen *Structure* und *Behaviour*, da für die Ebene *Presentation* bereits viele Entscheidungen vom Auftraggeber getroffen wurden (bspw. zum Einsatz von Material Design und zum Branding).

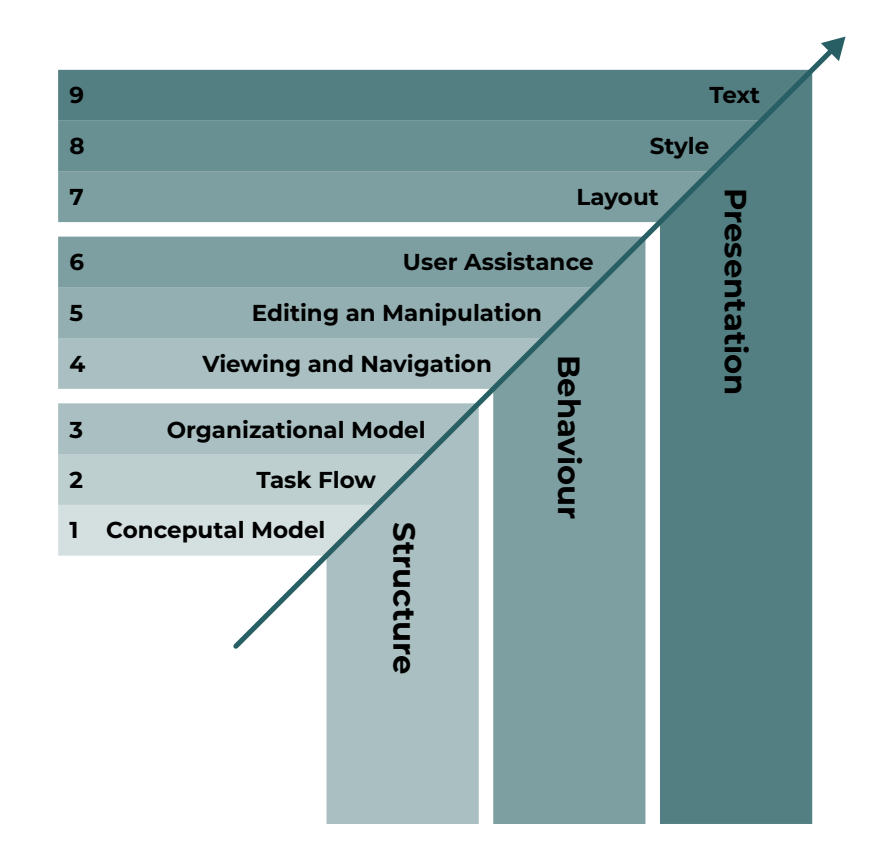

*Abbildung 16: Universal Model of a User Interace nach Baxley [2002]*

### 7.2 **Vorbereitung für die Iterationen**

#### Usability-Goals und Usability Metriken

Zur Überprüfung der Usability hat das Projektteam die 5Es-UX-Goals von Whitney Quesenbery [2011] zu Hilfe genommen, mit welchen die Usability für ein Produkt definiert werden kann. Die fünf Dimensionen der Usability werden als *effective*, *efficient*, *engaging*, *error tolerant* und *easy to learn* bestimmt. Je nach Produkt können die einzelnen Es von unterschiedlicher Relevanz sein. Der Auftraggeber setzt beim chuchipirat auf *easy to use* und *efficient*. Ob die Lösungsvorschläge diese Ziele unterstützen, wird in jeder Iteration auf zwei Arten evaluiert:

1. durch ein Erfassen der subjektiven Wahrnehmung der Testpersonen;

2. durch die objektive Erfassung der Usability.

Für die Erfassung der Wahrnehmung der Testpersonen bot sich ein kurzer Fragebogen an, den die Personen direkt nach dem durchgeführten User-Test ausfüllten. Aus den verschiedenen Standard-Fragebögen hat das Projektteam die Methode der Single-Ease-Question [Sauro 2010] gewählt. Dies erfolgte zu einem, da es sich um eine einzelne, problemlos zu erfassende und zu beantwortende Frage handelt. Zum anderen wird damit die Essenz des chuchipirat erfasst: *ease of use*. Die Testpersonen beantworteten hier die Frage, wie schwierig respektive einfach die soeben erledigte Aufgabe war, auf einer Skala von 1 bis 7.

Zusätzlich zur subjektiven Einschätzung der Testpersonen erfasst das Projektteam bei jedem User-Test die beobachteten Usability-Probleme [Batagoda 2020]. Beispiele dafür sind: falsche Interpretation des Inhalts, die Auswahl von falschen Links oder der Fall, dass die Testpersonen die Aufgabe nicht lösen können. Das Projektteam beabsichtigte, den Erfolg der Lösungskonzepte anhand der beobachteten Usability-Problemen zu messen. Je weniger Usability-Probleme in einem User-Test festzustellen waren, desto mehr erfüllte die Lösung die Usability-Goals *easy to use* und *efficient*. Andere Metriken wären z. B. die benötigte Zeit zum Lösen einer Aufgabe, die Häufigkeit von Fehlern, die Testpersonen beim Lösen der Aufgabe machen, oder die Zahl an Testpersonen, welche die Aufgaben erfolgreich lösen können. Da diese Metriken in einem klickbaren Prototyp schwieriger zu messen sind, wurden sie nicht berücksichtigt.

#### Prototyping

Für den Visualisierungsschritt in den Iterationen stellte sich die Frage, welche die richtige Fidelity ist, um die entworfene Lösung bestmöglich zu evaluieren. Das mit einem Prototyp verbundene Ziel ist es, eine Idee oder ein Konzept zu visualisieren und erlebbar zu machen, damit es mit den Testpersonen besprochen und validiert werden kann. Ein Low-Fidelity(Low-Fi)-Prototyp ist darauf ausgerichtet, einen Lösungsweg zu einem definierten Problem mit möglichst wenig Aufwand zu visualisieren [Esposito 2018]. Der Aufwand, alle Aktionen interaktiv zu gestalten, aber auch die visuellen Aspekte wie Farbe oder Schriftart können für diese Art von Prototyp auf ein Minimum reduziert werden. Mit einem High-Fidelity(Hi-Fi)-Prototyp können mehr Fragen beantwortet werden, da dieser der finalen Lösung nahekommt, indem er Details und Funktionalitäten abbildet. Aufgrund der Detaillierung ist die Erstellung eines Hi-Fi-Prototyps zeitintensiver. Eine Studie der Universität Fribourg

[Sauer und Sonderegger 2009] und der Artikel «Does the fidelity of a Prototype affect results?» von Jeff Sauro [2017] zeigen, dass die Fidelity eines Prototyps nur einen geringen Einfluss auf das Resultat des User-Tests hat. Es gibt jedoch Hinweise, dass Testpersonen die Interaktion mit einem Hi-Fi-Prototyp bevorzugen. Dies deckt sich auch mit der Erkenntnis des Projektteams aus der vorangehenden CAS-Arbeit. Basierend auf dieser Literaturrecherche hat das Projektteam entschieden, auf dem vorhandenen Hi-Fi-Prototyp aufzubauen. Für neue Konzepte wird jedoch jeweils die Sketching-Methode angewendet, damit die Erarbeitung von Lösungsvarianten nicht durch bereits vorhandene Mock-ups eingeschränkt wird.

#### Testing-Sample

Zur Überprüfung und Validierung der jeweils erarbeiteten Lösungsoptionen gilt es, ein für das Projekt passendes Sample an Testpersonen zu definieren. Gemäss Jakob Nielsen [2000] genügen fünf Testpersonen, um 85 % der Usability-Probleme zu identifizieren, sofern mehrmals getestet werden kann. Die Literatur zu diesem Thema zeigt jedoch, dass dieser Richtwert von Nielsen nicht für alle Studien passend ist; vielmehr muss die Zahl von Testpersonen abhängig vom gewünschten Resultat definiert werden [Six und Macefield 2016]. In der Entscheidung berücksichtigt werden sollen folgende Aspekte: die Komplexität des Produkts, welches es zu testen gilt; wie viele der möglichen Probleme in den User-Tests identifiziert werden sollen; wie signifikant die Auswirkungen auf die User:innen sind, wenn Probleme nicht identifiziert werden; wie hoch die Verlässlichkeit dieses Resultat sein soll. Zusätzlich berücksichtigt werden können das Domänenwissen der User:innen, dasjenige des Projektteams und die Anzahl der Iterationen und der Tests [Francik 2015]. Geht es also bei einem User-Test darum, möglichst schnell zu identifizieren, wie gut Testpersonen mit den neuen Lösungsvorschlägen umgehen können und inwiefern die Möglichkeit besteht, das Design zu überarbeiten und erneut zu testen, findet eine formative Evaluation statt [Joyce 2019]. Diese Art von Überprüfung steht der summativen Evaluation gegenüber, bei welcher der Fokus mehr auf der Überprüfung des Gesamteindrucks eines finalen Produkts liegt. Diese wird weniger häufig durchgeführt und beinhaltet oft eine Benchmark-Studie, bei welcher eine neue Version einer Applikation mit der alten oder mit Konkurrenzangeboten verglichen wird.

Unter Berücksichtigung dieser Aspekte hat das Team entschieden, dass für diese Projektarbeit eine formative Evaluation passend ist. Die Anzahl an Testpersonen wird auf sechs pro Iteration festgelegt, damit in jeder Iteration mit mindestens fünf Personen getestet werden kann. Mit dem Plan, das Lösungskonzept in vier Tests mit je sechs Personen zu überprüfen (insgesamt 24 Testpersonen) sollte genügend Evidenz geschaffen werden, um dem Auftraggeber ein validiertes Lösungskonzept zurückzugeben.

#### Copyright – rechtliche Lage

Zusätzlich zu den Methoden wurde vor der Lösungserarbeitung auch das Thema Copyright von Bildern und Texten untersucht: Die momentane Lösung des chuchipirat erlaubt es User:innen, Rezepte sowie Fotos von Rezepten in der Web-App hinzuzufügen resp. zu verlinken. Da es sich dabei um Material von Dritten handelt,

müssen gewisse technische Aspekte berücksichtigt werden, damit keine Verletzung des Urheberrechts eintritt. Diese Aspekte müssen bereits im Design-Prozess berücksichtigt werden, sodass z. B. entsprechende Hinweise auf die Quelle eingeplant werden können. Die Analyse fokussiert ausschliesslich auf die Rechtslage in der Schweiz, da sich diese in anderen Ländern unterscheiden kann (etwa in Deutschland).

#### **Fotografien**

Gemäss dem Eidgenössischen Institut für Geistiges Eigentum [o.D.a] gelten Fotografien jeglicher Art, welche von Menschen gemacht wurden, als geistiges Eigentum. Daher dürfen diese nur mit der Erlaubnis des Fotografen bzw. der Fotografin genutzt werden. Ausgenommen davon sind nur Fotografien, welche von den Eigentümer:innen entsprechend gekennzeichnet sind (bspw. mit einer Creative-Commons-Lizenz) oder wenn die urheberrechtliche Schutzfrist (50 respektive 70 Jahre nach dem Tod des Urhebers bzw. der Urheberin) ausgelaufen ist [Die Schweizer Journalistenschule 2020]. Eine Ausnahme für die Nutzung fremder Fotos gibt es im Internet: Ist die Nutzung der Fotografie mit einer technischen Verlinkung gelöst, ist die Zustimmung des Fotografen bzw. der Fotografin nicht zwingend, da bei einer Verlinkung keine Kopie erstellt und neu im Internet hochgeladen wird. Für den chuchipirat bedeutet dies, dass z. B. Bilder von Rezepten von Dritten verwendet werden können. Diese müssen jedoch technisch eingebettet sein und dürfen nicht als Bilddatei hochgeladen werden.

#### **Rezepte**

Anders als Fotografien sind Rezepte gemäss dem Eidgenössischen Institut für Geistiges Eigentum [o.D.b] nicht durch das Urheberrecht geschützt, da es sich bei Rezepten nicht um eine Form von Kunst, sondern Handlungsanweisungen handelt. Rezepte dürfen entsprechend abgeschrieben oder kopiert werden, ohne dass es einer Einwilligung des Eigentümers bzw. der Eigentümerin bedarf. Für den chuchipirat bedeutet dies, dass jegliches Rezept von den User:innen in der Web-App erfasst werden kann, sofern nur der Inhalt und nicht die Form (z. B. eine Fotografie aus einem Kochbuch) übernommen wird [Coopman 2019].

#### Rekrutierung

Die Personen für die User-Tests wurden aus der Zielgruppe ‹Freiwillige von Jugendverbänden› mit Fokus auf die Persona ‹Simona› aus dem persönlichen Umfeld und aus dem aktuellen Userstamm des chuchipirat rekrutiert (ca. 24 Personen). Dafür wurden die Personen über WhatsApp persönlich angeschrieben und gebeten, sich in einem Doodle-Kalender für einen halbstündigen Termin einzutragen. Ziel war es, für jede Iteration mindestens sechs Personen zu gewinnen, die an einem User-Test teilnehmen würden. Die angeschriebenen Personen konnten sich dabei für maximal zwei Tests zur Verfügung stellen. Das Projektteam achtete bei jedem Test auf eine gute Mischung aus Personen, welche noch nie mit dem chuchipirat gearbeitet haben, und solchen, welche die momentane Version des chuchipirat kennen oder bereits an einem User-Test teilgenommen haben. Die Rücklaufquote war hoch: So konnte innerhalb weniger Tage die minimale Anzahl von sechs Testpersonen für alle Iterationen rekrutiert werden.

#### Datenmodell

Gestützt auf das in «Designing for the Digital Age» [Goodwin 2009] beschriebene Vorgehen hat das Projektteam vor den Iterationen ein Datenmodell erstellt. Das mit dieser Übersicht verbundene Ziel war es, die relevanten Objekte zu definieren und deren Zustände und mögliche Aktionen zu beschreiben. Diese Auflistung half später beim Erstellen der Lösungsoptionen und wurde bei Bedarf angepasst oder ergänzt.

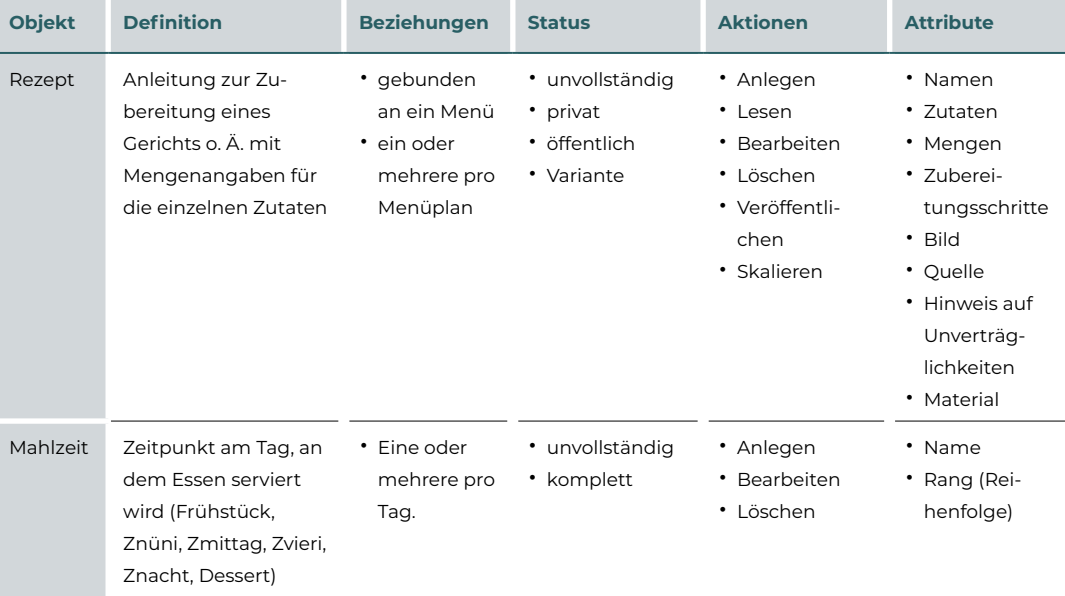

Beispiel von Objekten:

Die vollständige Liste ist im Anhang auf [Seite 110](#page-116-0) einsehbar.

7

## 7.3 **Iteration 1**

Die erste Iteration baut auf der priorisierten Liste der Kontext-Szenarien aus der Requirements-Phase auf. Entsprechend liegt der Fokus zuerst auf dem Szenario der Mengenberechnung.

#### Analyse

Das Szenario der Mengenberechnung deckt einen grossen Teil der User-Journey in der Vorbereitungsphase ab. Damit die User:innen eine sinnvolle Mengenberechnung erstellen können, müssen sie sich zuerst entscheiden, welche Rezepte sie zu welchem Zeitpunkt für wie viele Portionen während des gesamten Lagers kochen wollen. Gestützt auf das Denkmodell von Baxley [2002] plante das Projektteam, in der ersten Iteration den Hauptfokus auf die Ebene *Structure* zu legen, spezifisch auf den *Task-Flow*. Das mit dieser ersten Iteration verbundene Ziel war es, die grundsätzliche User-Journey im chuchipirat für die Mengenberechnung für die primäre Persona ‹Simona› zu validieren und erstes Feedback zum Verhalten der Applikation in Bezug auf Rezepte in der Planung zu erhalten. Dazu wurden vier Forschungsfragen und eine Hypothese definiert, die jeweils einer Baxley-Ebene und Usability-Goals von Quesenbery [2011] zugeordnet wurden.

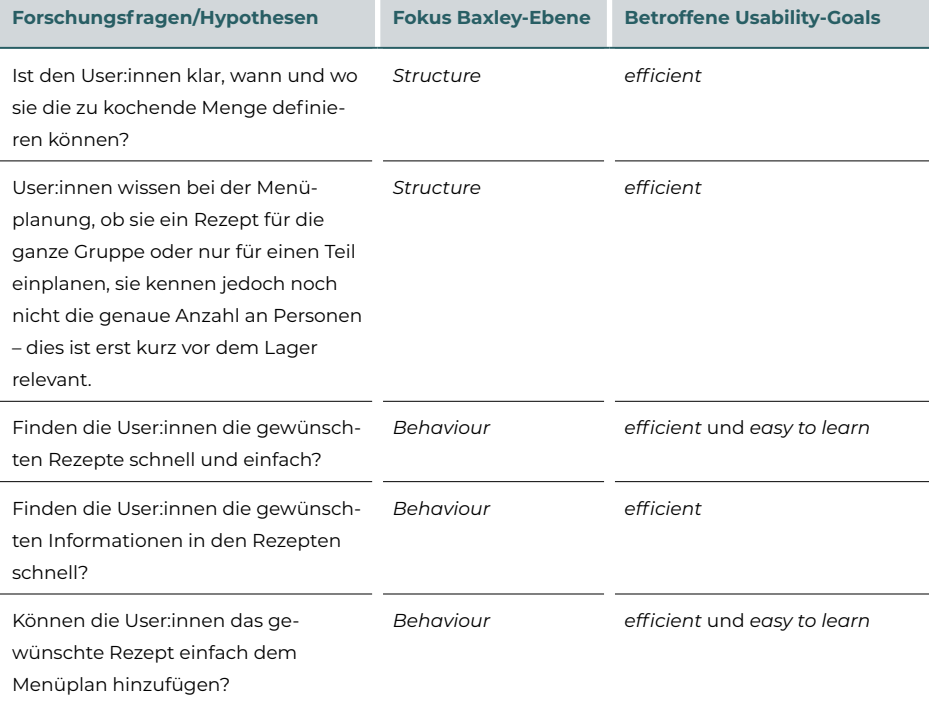

#### Entwurf

Die Forschungsfragen und das Kontext-Szenario zur Mengenberechnung dienen als Basis, um das Key-Path-Szenario und das Validation-Szenario zu definieren. Das Key-Path-Szenario beschreibt, welche funktionale Elemente den User:innen helfen, ihr Ziel zu erreichen. Das Validation-Szenario ist die Grundlage für das User-Testing mit Testpersonen, um das Lösungsdesign zu evaluieren. Hierbei wurde darauf geachtet, dass mit dem Szenario möglichst keine direkten Hinweise auf den Lösungsweg in der Applikation gegeben werden (z. B. durch den Gebrauch der exakten Terminologie im Lösungsdesign), damit das Testresultat nicht davon beeinflusst wird.

Das **Key-Path-Szenario** für die Iteration wurde wie folgt definiert

- User:innen öffnen chuchipirat.
- Es wird ein neuer Anlass angelegt und die nötigen Daten werden eingegeben (Name, Von-bis-Datum und Anzahl Teilnehmende)
- Der Anlass wird erstellt und der Menüplan geöffnet.
- User:innen suchen nach passenden Rezepten, definieren, für wann dieses Rezept benötigt wird, für welche Menge (in fixen Portionen oder für eine Gruppe) und fügen es dem Menüplan hinzu.

#### Zu einem späteren Zeitpunkt:

- User:innen öffnen Menüplan und sieht die eingeplanten Rezepte.
- User:innen passen die definitive Gruppengrösse in den Informationen zum Anlass an – die Mengen werden aktualisiert.
- User:innen passen die Zutaten eines bereits eingeplanten Rezeptes an.
- User:innen können für den Menüplan eine Einkaufsliste generieren, welche die benötigten Zutaten für die definierten Mengen enthält.

#### Visualisierung

Basierend auf der Entscheidung in der Vorbereitung für die Iteration baut das Projektteam den Prototyp für die User-Tests in Figma. Bevor jedoch mit dem Erstellen der diversen Elemente begonnen werden kann, werden Ideen mittels Skizzen generiert, im Team besprochen und zusammengefügt.

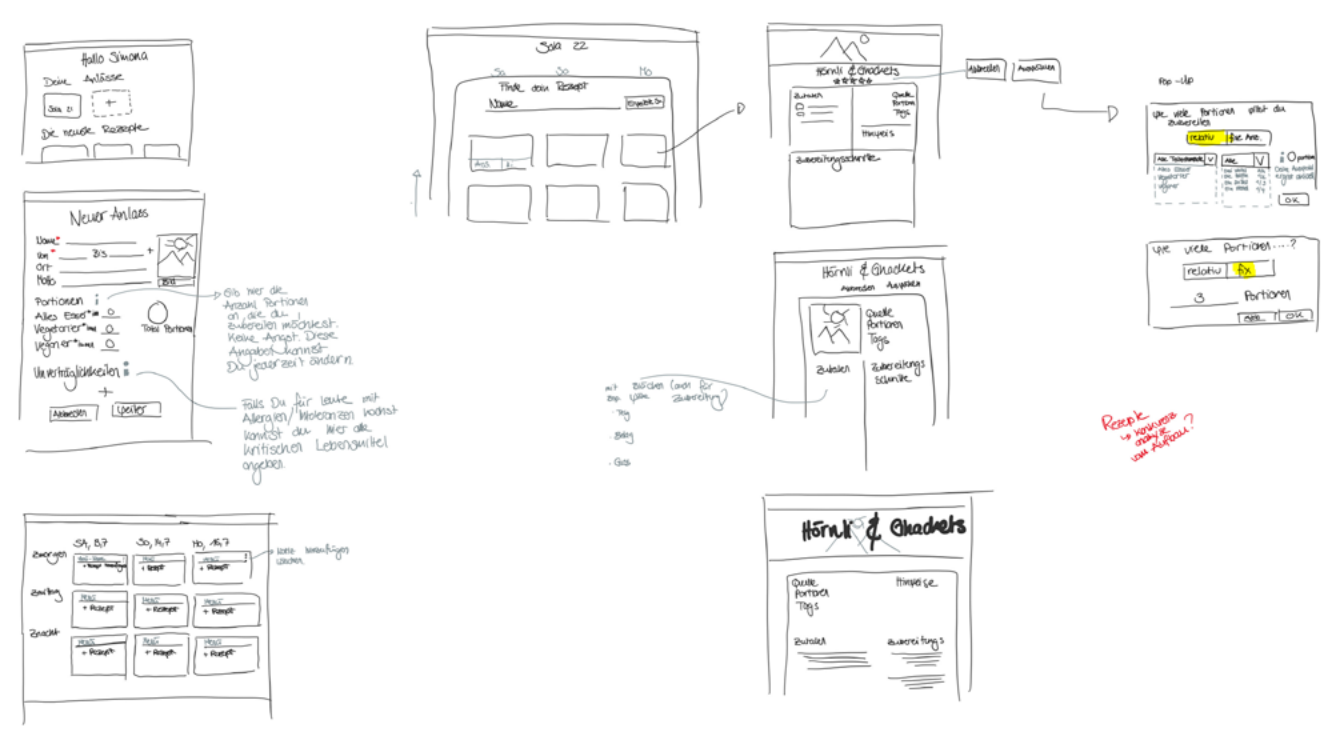

*Abbildung 17: Erste Skizzen für das UI*

Durch das Sketching entstand die Idee, dass Rezepte nicht direkt für eine fixe Anzahl an Portionen eingeplant werden müssen, sondern für eine Gruppe (z. B. Vegetarier:innen). Die User-Research zeigte auf, dass die Küchenteams zum Zeitpunkt der Menüplanerstellung meistens nicht wissen, für wie viele Personen sie die gewählten Rezepte zubereiten werden, sich jedoch bereits überlegen, für welche Teilgruppen der Lagerteilnehmenden ein Rezept gekocht werden soll (bspw. nur für die Fleischessenden). Die Information über die definitive Gruppengrösse und -einteilung (wie viele Personen essen Fleisch resp. ernähren sich vegetarisch) ist meist nur wenige Tage vor dem Lagerbeginn verfügbar. So ist es aus Sicht des Projektteams nicht zielführend, wenn die gewählten Rezepte mit der Anzahl an Portionen bereits in der frühen Planung im Menüplan hinterlegt werden müssen. Dies ist in der Applikation zum heutigen Stand (und bei den Konkurrenz-Apps) der Fall. Rezepte müssen somit nicht zwingend mit einer fixen Anzahl an Portionen im Menüplan hinterlegt werden, sondern können auch einer Gruppe zugeordnet werden. Eine solche Gruppe kann etwa Vegetarier:innen, Veganer:innen und/oder Personen mit Lebensmittelunverträglichkeiten (bspw. Laktoseintoleranz) umfassen. Durch die Zuordnung der Gruppe kann die definitive Anzahl an Portionen kurz vor Lagerbeginn an einem zentralen Ort eingetragen oder aktualisiert werden und

7

alle Rezepte werden anhand der zugeordneten Gruppe auf die richtige Anzahl an Portionen skaliert.

Mit dem Optimum aus den verschiedenen Skizzen wurde die Arbeit in Figma verschoben. Da das Team Zugriff auf die Material-Design-Komponenten in Figma hat (aus der CAS-Arbeit), wird das Lösungsdesign direkt in einem Hi-Fi-Prototyp umgesetzt. Bei der Erstellung des klickbaren Prototyps hat das Projektteam differenziert, ob es darum geht, die Ebene *Structure* oder die Ebene *Behaviour* einer Lösung zu überprüfen. Der Prototyp enthält mehr Details und Interaktionsmöglichkeiten, wenn es um die Überprüfung der Ebene *Behaviour* geht, als bei der Ebene *Structure*.

Damit das Lösungsdesign für die User:innen des chuchipirat möglichst *easy to learn* und *efficient* ist, hat das Projektteam entschieden, dass für den Aufbau von gängigen Elementen, z. B. die Rezeptsuche oder die Ansicht eines Rezeptes, ein möglichst ähnliches Konzept verwendet werden soll, wie es bei gängigen Rezeptplattformen momentan der Fall ist. Dafür hat das Projektteam die in der User-Research am meisten genannten Schweizer Rezeptplattformen (Betty Bossi, Fooby, Migusto, Swissmilk, Tiptopf) und Beispiele von internationalen Websites im Hinblick auf den Aufbau, die enthaltenen Informationen und mögliche Aktionen vergleichen (zur Übersicht des Vergleichs siehe Anhang, [Seite 113\)](#page-119-0). Ziel dieses Vergleichs war es, gängige Elemente von Rezepten (z. B. die Darstellung der Übersicht von Rezepten mit Cards) auch im chuchipirat zu verwenden, damit User:innen auf vertrauten mentalen Modellen aufbauen und sich damit problemloser im chuchipirat zurechtfinden können.

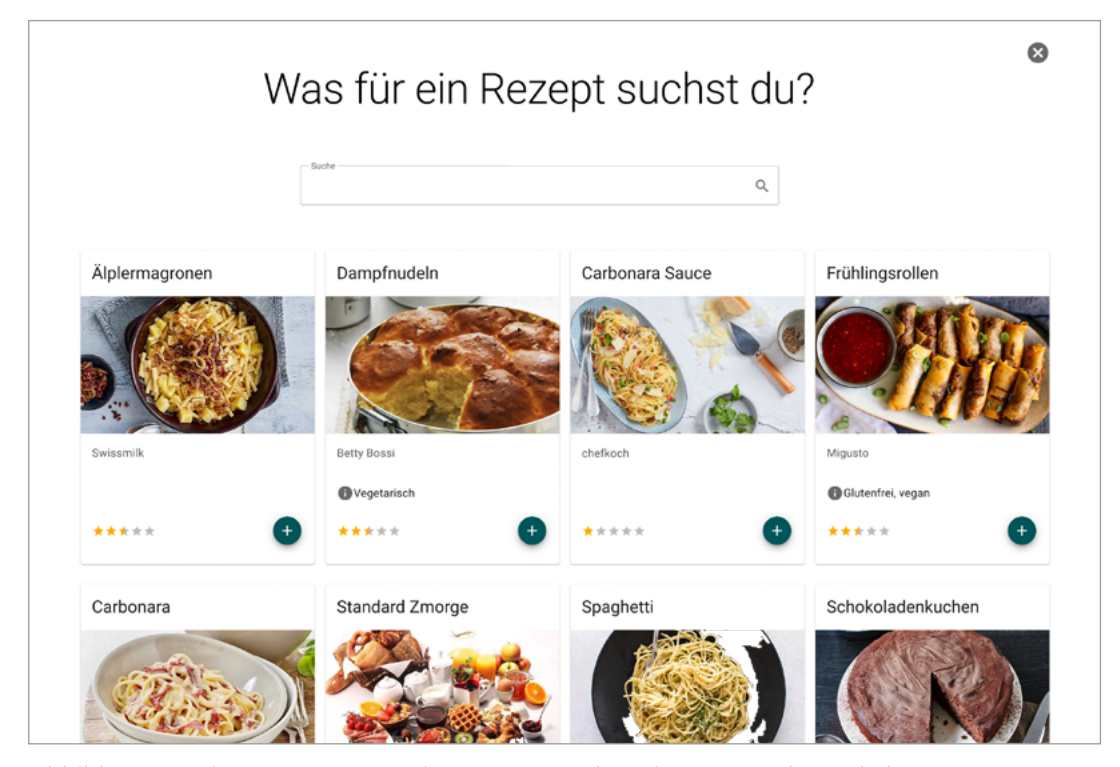

#### **Beispiel vom Design der Rezeptsuche in der Iteration 1**

*Abbildung 18: Figma Screen Iteration 1 Rezeptsuche mit Rezepte als Card Elemente*

#### Evaluation

Der erste User-Test wurde mit sechs Personen online durchgeführt. Die Testpersonen wurden aus der Zielgruppe ‹Jugendverbände› rekrutiert. Vier hatten bis zu diesem Zeitpunkt noch nicht mit dem chuchipirat interagiert, die anderen zwei Personen waren bereits User:innen der Beta-Version. Diese Art von Durchmischung wurde bewusst gewählt, um die Nutzbarkeit des Prototyps auch mit Personen zu überprüfen, die keine Vorkenntnisse über die aktuelle Lösung haben. Von den sechs Personen entsprachen fünf der primären Persona ‹Simona› und eine der Sekundär-Persona ‹Dani›. Obwohl das Lösungsdesign auf die primäre Persona abgestimmt wurde, beabsichtigte das Projektteam, möglichst früh zu erfahren, ob auch die sekundäre Persona mit der Lösung zurechtkommt.

Die User-Tests selbst wurden in Microsoft Teams online durchgeführt. Dafür erhielten die Teilnehmenden vorab eine E-Mail-Einladung, damit sie sich zum gewählten Zeitfenster (aus dem Doodle-Kalender) einwählen konnten. Zwecks Dokumentation wurden die Meetings nach eingeholtem Einverständnis aufgezeichnet. Nach erfolgter Bildschirmfreigabe erhielt die Testperson den Link zum Figma-Prototyp und das dazugehörige Szenario wurde ihr vorgelesen. Die Aufgabe wurde in zwei Teile geteilt. So wie der Prozess in der Realität über mehrere Tage oder Wochen stattfindet und in verschiedene Arbeitsschritte unterteilt wird, wurden bewusst zwei getrennte Szenarien erstellt und getestet.

Den Abschluss der Tests bildete ein kurzes Interview zu Punkten, die in der User-Research nicht ausreichend geklärt wurden und im Prototyp bisher nicht umgesetzt waren:

- Wie nimmst du die Rezepte ins Lager mit?
- Wie stellst du deine Einkaufsliste zusammen?
- Wie berechnest du die Anzahl an Portionen?
- Wann machst du die Mengenberechnung (erst mit der definitiven Gruppengrösse oder bereits im Voraus einmal mit einer Annahme)?
- Bei der Suche von Rezepten: Was für Filter fändest du hilfreich?

Nach dem Test der beiden Szenarien erhielt die Testperson einen Link zur Single-Ease-Question-Umfrage, mit welcher die subjektive Wahrnehmung zur Schwierigkeit gelösten Aufgabe abgefragt wurde. Der Test wurde, wenn immer möglich, von beiden Mitgliedern der Projektteams begleitet. So konnte sich eine Person auf die Moderation konzentrieren und die andere konnte parallel das Testprotokoll führen und bei Bedarf weitere Fragen einbringen.

Der Leitfaden für diesen User-Test ist im Anhang auf [Seite 114](#page-120-0) einsehbar.

#### Fazit Iteration

Die gesammelten Beobachtungen zu den Usability-Problemen aus den User-Tests wurden für die Evaluation sortiert, den Baxley-Ebenen zugeordnet und in Themen resp. Handlungsfelder zusammengefasst. Die User-Tests haben aufgezeigt, dass der Task-Flow der Testpersonen unabhängig von Persona ‹Simona› oder ‹Dani› verstanden wurde. Probleme wurden bei allen Testpersonen mit dem neuen Konzept der Gruppen für die Mengenberechnung beobachtet. Des Weiteren konnte festgestellt werden, dass Testpersonen das Bedürfnis hatten, nach ausgeführten Aktionen eine Rückmeldung von der Applikation zu erhalten (bspw. einen ‹Speichern›-Button oder einen Hinweis, dass ein Rezept angepasst wurde). Die komplette Übersicht der beobachteten Usability-Probleme ist im Anhang auf [Seite 115](#page-121-0)  einsehbar. Das Resultat der Single-Ease-Question fiel unter Berücksichtigung der gesammelten Daten eher positiv aus: Vier Personen antworteten mit einer 2 und je eine Person mit einer 3 und einer 4.

Mithilfe der Analyse der Testresultate können im Folgenden die Forschungsfragen beantwortet und die Hypothesen verifiziert werden.

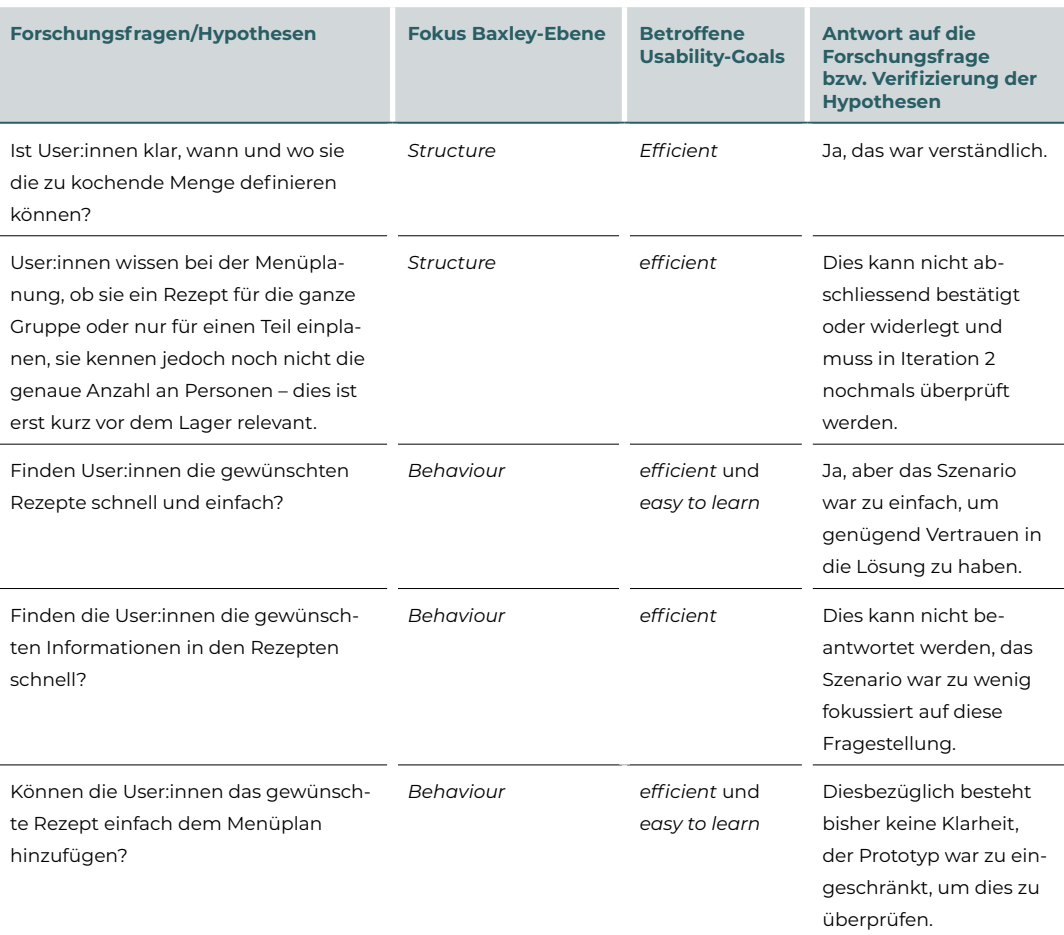

#### **Antworten auf Fragestellungen und Bestätigung bzw. Widerlegung der Hypothesen**

#### **Handlungsfelder für nächste Iteration**

Abschliessend können für diese Iteration die Erkenntnisse in zwei Kategorien eingeteilt werden.

#### **Zu überarbeiten:**

- Die Gruppen-Funktionalität muss nochmals auf Ebene *Structure* überarbeitet werden.
- Die Rezeptübersicht konnte noch nicht ausreichend geprüft werden: die Suche, die Filteroptionen und die Informationen in den Karten sollten nochmals vertieft angeschaut werden.
- In der Rezeptansicht wurde noch nicht validiert, welche Informationen für User:innen relevant sind.
- Die Funktionalität ‹Portionen anpassen› wurde noch nicht intuitiv verstanden.

#### **Empfehlungen (werden in dieser Arbeit nicht vertieft betrachtet):**

- User:innen haben ein Bedürfnis auf dem Menüplan sofort zu sehen, ob ein Rezept eine eigene Variante ist oder nicht.
- User:innen haben ein Bedürfnis, vom System eine Rückmeldung zu erhalten, wenn eine Aktion durchgeführt wurde, damit sie wissen, ob diese erfolgreich war und gespeichert ist. Das Projektteam empfiehlt, automatisches Speichern einzubauen und im User-Interface eine entsprechende Information anzuzeigen.

#### Reflexion

Das Resultat der ersten Iteration war für das Projektteam nur teilweise befriedigend. Beim Beantworten der Forschungsfragen wurde festgestellt, dass das Key-Path-Szenario und damit der Prototyp zu wenig auf die Fragestellungen und Hypothesen abgestimmt wurden. Entsprechend mussten vier der fünf Themen in der zweiten Iteration nochmals einbezogen werden. Einen möglichen Grund dafür sieht das Projektteam darin, dass auf den bereits vorhandenen Designs aufgebaut wurde und so gewisse Aspekte nicht hinterfragt oder überdacht wurden. Diese Erkenntnis wurde im Projektteam ausführlich diskutiert und für die kommenden Iterationen wurde vereinbart, dass auch in Figma zuerst weniger detaillierte Optionen erstellt werden, bevor die finale Lösung im Detail ausgearbeitet wird.

Als positive Erkenntnis kann festgehalten werden, dass das initiale Sketching auf Papier gerade in der Konzept-Phase effizient ist und neue Ideen anregt. Ebenfalls als positiv bewertet das Projektteam den Umstand, dass die Rekrutierung von Testpersonen ohne Probleme und grossen Aufwand möglich war. Aufgrund des engen Zeitplans (alle Tests innerhalb einer Woche) war es hilfreich, dass der Test so aufgebaut war, dass er auch nur von einem Projektmitglied durchgeführt werden konnte. Dies hat eine zusätzliche Flexibilität für die Organisation der User-Tests ermöglicht.

Bei den User-Tests ist dem Projektteam aufgefallen, dass es anspruchsvoll war, User:innen nicht direkt Hilfestellungen zu geben, wenn diese nicht sofort den Lösungsweg im Prototyp gefunden haben. Genau diese Momente sind jedoch relevant, um mögliche Probleme im Lösungsdesign aufzudecken. Für die weiteren User-Tests hat sich das Projektteam vorgenommen, darauf besonders zu achten. Zusätzlich wurde festgestellt, dass ein Prototyp, welcher jeweils nur einen Lösungsweg abdeckt, es schwieriger machte, die User-Tests zu moderieren, da die User:innen dann jeweils von der moderierenden Person unterbrochen und angewiesen werden mussten, damit die Aufgabe gelöst werden konnte. Hieraus gewann das Projektteam die Erkenntnis, dass im Idealfall ein Prototyp die geplanten unterschiedlichen Lösungswege abdecken sollte oder anderenfalls anstelle eines User-Tests ein Usability-Walkthrough durchgeführt werden könnte.

## 7.4 **Iteration 2**

Fragestellungen, welche in der ersten Iteration nicht abschliessend beantwortet wurden, und Erkenntnisse aus den User-Tests dienten als Grundlage für die zweite Iteration. Aus den nach den Baxley-Ebenen kategorisierten Erkenntnissen konnte zudem abgeleitet werden, dass der Fokus nach wie vor auf den Ebenen *Structure* und *Behaviour* liegt. Als Grundlage diente weiterhin das Kontext-Szenario Mengenberechnung.

#### Analyse

Basierend auf den Handlungsfeldern der Iteration 1 wurde für diese Iteration der Fokus auf die Rezeptsuche und die Mengenberechnung gelegt. Das mit der Iteration verbundene Ziel war es, ein validiertes Lösungsdesign im Hinblick auf das Verhalten für die Rezeptsuche zu erhalten und die überarbeitete Struktur der Gruppen-Funktionalität zu überprüfen. Die folgenden Fragestellungen und Hypothesen wurden definiert

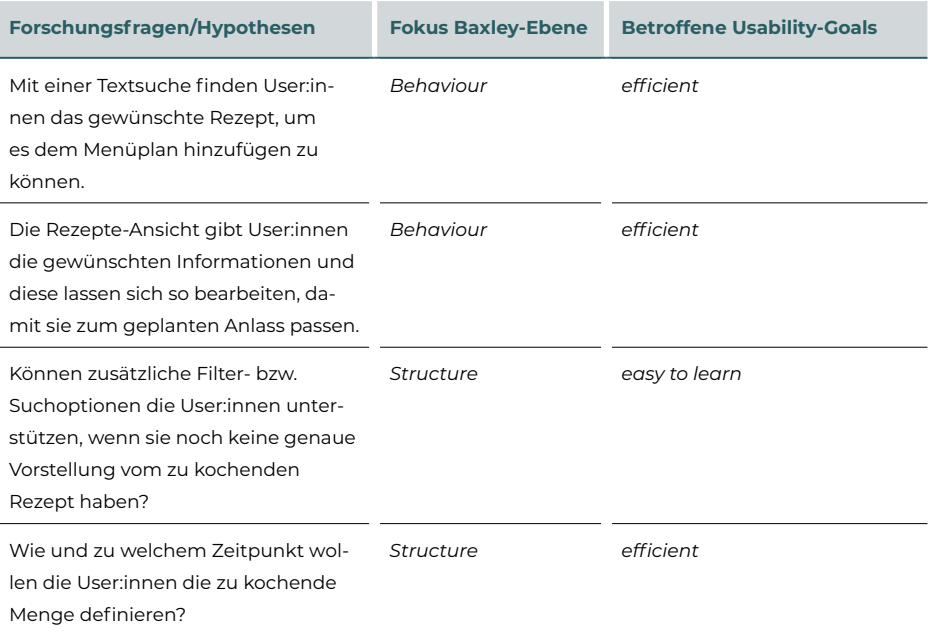

#### Entwurf

Für die definierten Hypothesen und Fragestellungen wurden Lösungsoptionen erarbeitet, damit diese mit Testpersonen überprüft und validiert werden konnten. Anders als im User-Test 1 sollten die Testpersonen diesmal selbstständig entscheiden können, was für ein Menü sie planen. Damit sollte der Prozess der Rezeptsuche im chuchipirat überprüft werden können. Hierzu wurden drei Szenarien definiert:

- 1. User:innen können durch die Rezeptdatenbank scrollen.
- 2. User:innen können die Textsuche benutzen, um passende Rezepte zu finden.
- 3. User:innen können die erweiterte Suche, welche Filteroptionen zu unterschiedlichen Diäten, Unverträglichkeiten, dem Gang oder zur Eignung für Zeltlager bietet, benutzen, um passende Rezepte zu finden.

Zusätzlich wurde in dieser Iteration die Idee weiter ausgearbeitet, Rezepte für eine Gruppe anstelle von fixen Portionen einzuplanen.

Das **Key-Path-Szenario** wurde folgendermassen definiert:

- 1. User:innen öffnen den chuchipirat.
- 2. Es wird ein neuer Anlass angelegt und die nötigen Daten werden eingegeben (Name, Von-bis-Datum).
- 3. Der Menüplan wird erstellt.
- 4. User:innen suchen nach Rezepten, die zu einem Zeltlager passen (kann dabei vorhandene Filter anwenden), und planen sie ein.
- 5. User:innen definieren die benötigten Portionen, entweder durch die Auswahl einer Gruppe oder durch die Eingabe von fixen Portionen.
- 6. User:innen passen die definitiven Zahlen zur Gruppengrösse in den Einstellungen zur Mengenberechnung an.
- 7. Wenn User:innen bei der Rezeptplanung mit den Gruppen gearbeitet haben, werden die Mengenangaben der eingeplanten Rezepte automatisch an die aktualisierten Personenzahlen angepasst und in einer Listenansicht zusammengefasst.
- 8. User:innen können die Einkaufsliste automatisch für die geplanten Rezepte generieren.

#### **Validation-Szenario**

Das Validation-Szenario wird im Vergleich zu Iteration 1 so angepasst, dass die Testpersonen

- 1. bei der Menüplanung noch keine Angaben zur Gruppengrösse haben;
- 2. ein Zeltlager planen und
- 3. selbst entscheiden können, was für ein Menü sie für den Samstagabend planen.

#### Visualisierung

Für die Rezeptsuche holt sich das Projektteam auch hier wieder Inspiration von anderen Rezeptplattformen, um eine Lösung zu entwerfen, die von den Usern wiedererkennt wird. Die Lösung baut das Projektteam direkt auf den Prototypen in Figma aus der Iteration 1 auf. Die Ansicht für die Rezeptdatenbank wird zusätzlich zur Textsuche mit einer erweiterten Suchoption ergänzt. Diese Suchoption bietet Usern die Möglichkeit, Rezepte passend zu einer spezifischen Diät, Unverträglichkeiten, einem Gang, für ein Zeltlager oder ohne bestimmte Zutaten zu suchen.

#### **Design von der Iteration 2 für die Rezeptsuche**

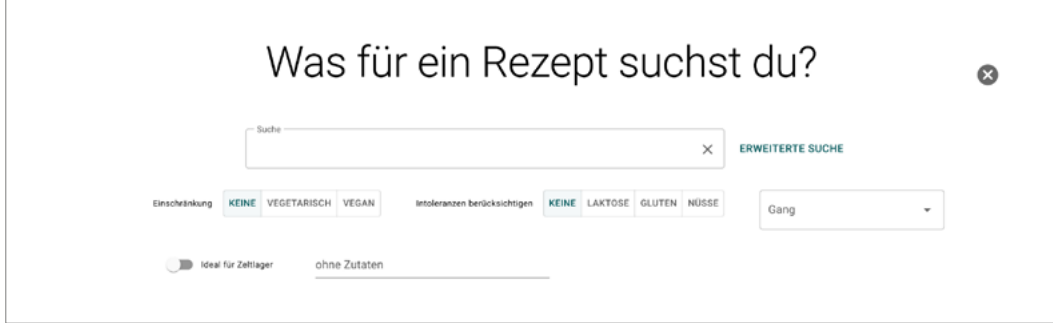

*Abbildung 19: Rezeptsuche mit der aktiven erweiterten Suchfunktion*

Für die neue Funktionalität ‹Gruppen› macht das Team erneut Handskizzen, um verschiedene Optionen zu entwerfen. Das gewählte Lösungskonzept wird anschliessend in den Hi-Fi-Prototypen in Figma integriert. Anders als im ersten Lösungsvorschlag, werden für die User in der Applikation Standard-Gruppen wie ‹Alle›, ‹Fleisch› oder ‹vegetarisch› bereits erstellt. Die Zuordnung zur Gruppe beim Hinzufügen von Rezepten wird als Standard definiert, mit der Option, als Gruppe ‹Andere› auszuwählen, wo das System dann eine Eingabe von fixen Portionen ermöglicht.

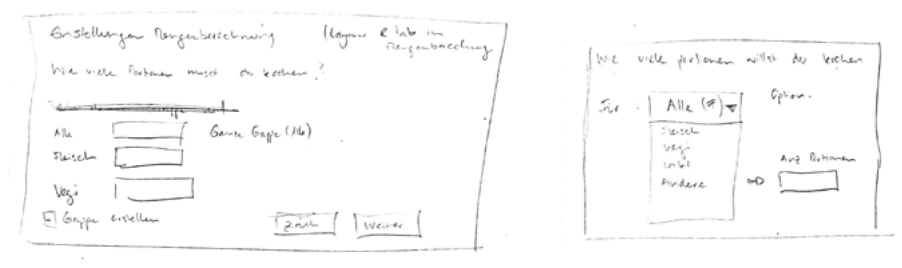

*Abbildung 20: Skizzen UI Vorschläge für die Funktion ‹Rezept hinzufügen›* 

Dieses Rezept gibt es am:

**Samstag**<br>27.05.2023

 $\Box$  Menü

 $\Box$  Meni

Meni

Mengenberechnung Samstag, Znacht - 27.05.2023

Zmorge

Zmittag

Zna

Sonntag 28.05.202

 $\Box$  Menü

 $\Box$  Menü

Menü

⋥

Gruppe

 $\Box$  Menü

 $\Box$  Menü

ABBRECHEN BESTÄTIGEN

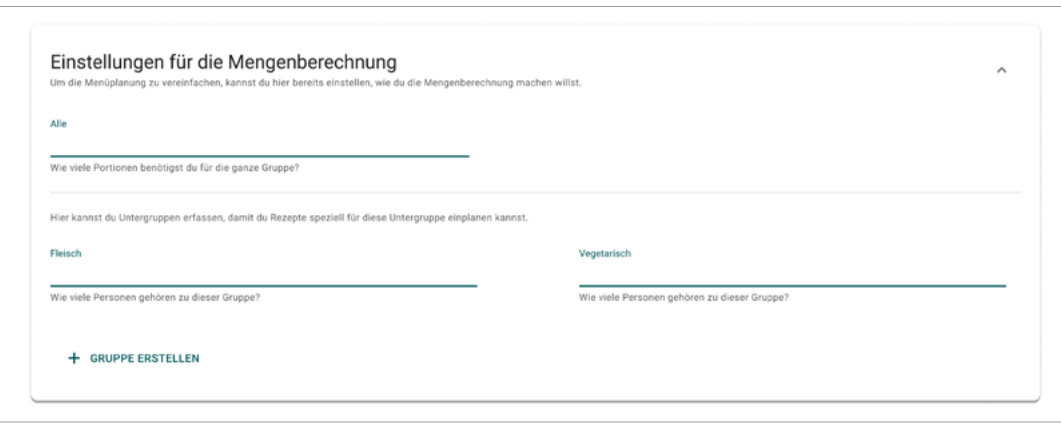

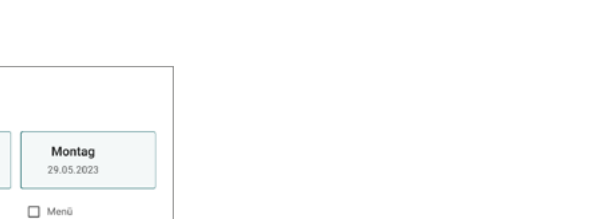

*Abbildung 21: Ausschnitt aus dem Screen ‹Anlass erstellen› mit den Einstellungen für die Mengenberechnung*

> *Abbildung 22: UI Screen ‹Rezept hinzufügen› mit Zuteilung des Rezept zur Gruppe Fleisch*

7

#### Evaluation

Für die Online-User-Tests wurden sieben Testpersonen, analog zur Rekrutierung der ersten Iteration, rekrutiert. Sechs Personen passten auf die primäre Persona ‹Simona› und eine Person auf die sekundäre Persona ‹Dani›. Eine der sieben Testpersonen war nicht zum geplanten User-Test erschienen; entsprechend wurden insgesamt sechs Tests durchgeführt. Zwei davon haben bereits Erfahrung mit der Beta-Version des chuchipirat und eine Person hat schon am User-Test der Iteration 1 teilgenommen. Der Test wurde analog zur Iteration 1 ebenfalls online via Microsoft Teams durchgeführt: Die Testpersonen erhielten pro Szenario einen Link zum passenden Prototyp und versuchten, die ihnen gestellte Aufgabe bestmöglich zu lösen. Für das Szenario mit der freien Rezeptsuche wendete das Projektteam während des User-Tests die Methode ‹Wizard of Oz› an. Während eine Person die Moderation des User-Tests übernahm, füllte die zweite Person im Hintergrund in Figma die von der Testperson ausgewählten Rezepte im Menüplan ein, damit diese sofort im Prototyp sichtbar waren. Für die Testperson konnte so ein reibungsloser Ablauf sichergestellt werden und das Projektteam konnte sich den Aufwand sparen, die hohe Anzahl an möglichen Kombinationen in Figma zu erstellen und zu verlinken.

Der Leitfaden für diesen User-Test ist im Anhang auf [Seite 116](#page-122-0) einsehbar.

#### Fazit Iteration

Die Beobachtungen und Erkenntnisse wurden analog zur ersten Iteration sortiert, den Baxley-Ebenen zugeordnet und in Handlungsfelder zusammengefasst. Resultierend aus den sechs Tests konnte die Lösung für die Rezeptsuche validiert werden. Alle Testpersonen, unabhängig vom Vorwissen, konnten die Testaufgabe ohne Probleme lösen. Der Lösungsvorschlag zur Gruppen-Funktionalität hingegen wurde von den meisten Testpersonen noch nicht intuitiv verstanden. Für die Testperson passend zur sekundären Persona ‹Dani› war das Konzept grundsätzlich nicht verständlich, da diese Person in fixen Portionen denkt. Von den Testpersonen passend zur primären Persona, unabhängig vom Vorwissen, wurde die Grundidee zwar verstanden, in der detaillierten Anwendung wurden aber Probleme erkannt. So kam etwa die Frage auf, wie bspw. berücksichtigt werden kann, ob Personen mit Unverträglichkeiten sich vegetarisch oder mit Fleisch ernähren, ohne etliche Gruppen erstellen zu müssen. Ferner kam die Frage auf, wie ein Rezept zwar für eine Gruppe, aber nur für die Hälfte davon eingeplant werden kann. Das Projektteam schloss aus diesen Rückmeldungen, dass dieser Lösungsvorschlag nochmals auf der Ebene *Structure* betrachtet werden muss. Im Vergleich zur ersten Iteration wurden in der zweiten Testrunde mehr Probleme auf der Ebene *Behaviour* von Baxley identifiziert (für eine detaillierte Übersicht siehe [Seite 117\)](#page-123-0).

Übergreifend konnte für die drei Szenarien beobachtet werden, dass sich Testpersonen, die bereits Erfahrung mit dem chuchipirat und/oder dem Prototyp aus der Iteration 1 haben, wesentlich schneller zurechtfanden und durch die Aufgabe klickten. Ein Lerneffekt konnte festgestellt werden.

Auch in dieser Iteration fiel das Resultat der Single-Ease-Question im Vergleich zum Eindruck des Projektteams basierend auf den gesammelten Daten eher positiv aus: Zwei Personen haben die Aufgabe mit einer 1 (‹sehr einfach›) bewertet und drei mit einer 2; nur eine Person hat sie mit einer 4 bewertet.

### Mithilfe der Analyse der Testresultate können im Folgenden die Forschungsfragen beantwortet und die Hypothesen verifiziert werden

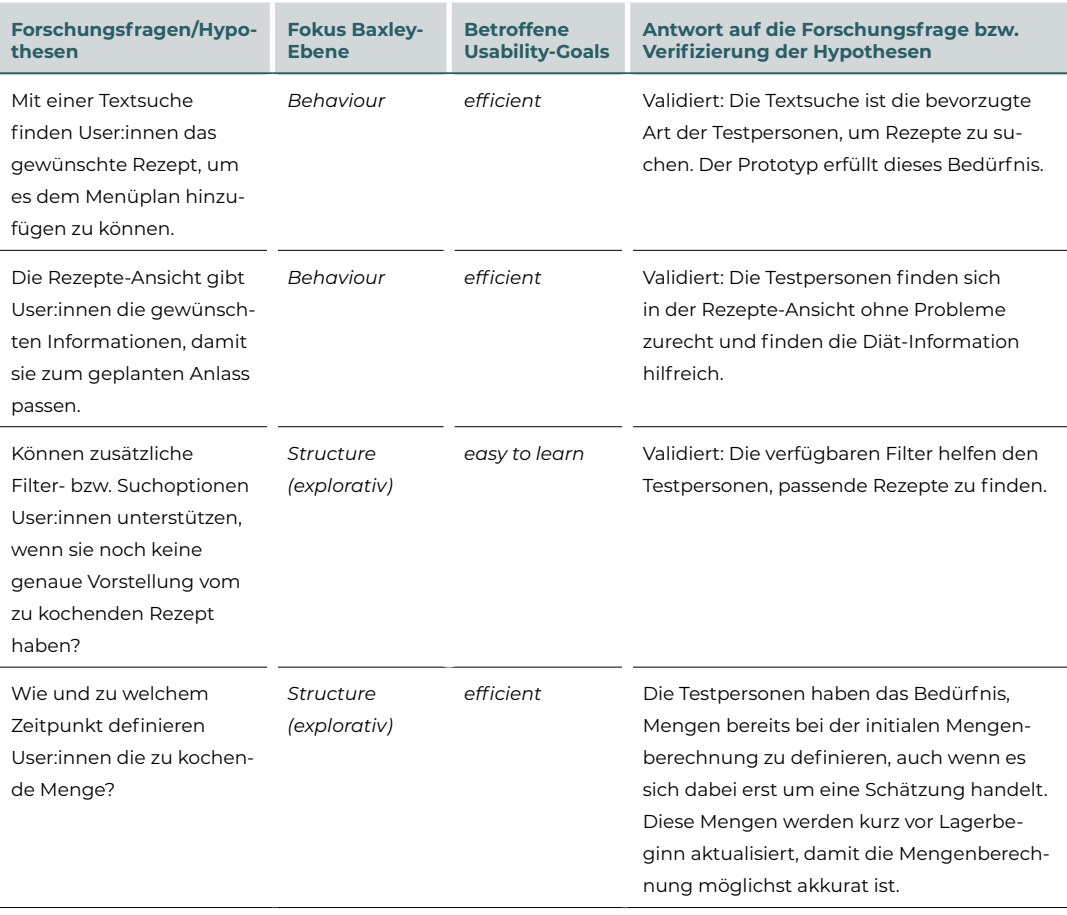

Der Kreislauf wird abgeschlossen, indem definiert wurde, welche Themen in die nächste Iteration Eingang finden, welche Änderungen direkt in das Lösungsdesign übertragen und welche Themen als Empfehlungen für den Auftraggeber gesammelt werden:

#### **Zu überarbeiten:**

• Die Zuordnung von Rezepten zu Gruppen sollte nochmals auf der Ebene *Structure* überarbeitet werden.

#### **Zu übernehmen:**

- User:innen haben das Bedürfnis zu verstehen, wie viele Stimmen hinter einer Bewertung von einem Rezept stehen.
- User:innen verstehen die Überschriften zu Anlässen auf Startseite (vergangene und anstehende) noch nicht auf Anhieb.

#### **Empfehlungen (werden in dieser Arbeit nicht vertieft betrachtet):**

- User:innen haben das Bedürfnis, einzelne Zutaten direkt einem Menü hinzufügen zu können.
- User:innen wünschen sich eine Hilfestellung zur Definition von ‹geeignet für Zeltlager›.

• User:innen haben das Bedürfnis zu verstehen, von wo der Inhalt im chuchipirat kommt, damit sie diesen Informationen vertrauen können.

#### Reflexion

Die Umsetzung des Testszenarios zur Rezeptsuche in Figma war eine Herausforderung für das Projektteam. Die benötigte Auswahl an Varianten für die Suche hat Figma an die Grenze der Leistungsfähigkeit gebracht. Durch die Grösse der Datei wurde der klickbare Prototyp auch für die User:innen langsam und das Projektteam musste während des User-Tests mehrere Male die Wartezeit, bis der nächste Screen geladen ist, geschickt überbrücken. Eine Lösung, um die Anzahl an benötigten Screens zu reduzieren, war die Anwendung der Technik ‹Wizard of Oz›. Dies hat in Figma zuverlässig funktioniert: Sobald die Testperson ein Rezept ausgewählt hatte, konnte eine Person aus dem Projektteam den Rezeptnamen im Menüplan einfügen. Für User:innen hat es sich angefühlt, als ob sie in einem funktionierenden System arbeiten und das Projektteam konnte sich den Aufwand für viele weitere Varianten sparen. Rückblickend hätte es sich hier gelohnt, zuerst zu überprüfen, ob es für ein solches Szenario nicht ein besseres Tool oder eine bessere Technik zur Überprüfung des Lösungsvorschlags gegeben hätte.

Beim User-Test hat das Projektteam zudem festgestellt, dass sich die Testpersonen vollends auf das Lösen der gestellten Aufgabe konzentrierten. Dabei entwickelten sie einen Tunnelblick und nahmen die Applikation selbst nur in geringem Masse wahr. Beispielsweise haben die meisten Testpersonen Rezepte direkt dem Menüplan hinzugefügt, ohne den Inhalt des Rezeptes zu betrachten. Auf die Nachfrage hin, ob sie der Inhalt des Rezepts nicht interessieren würde, haben die Testpersonen angegeben, dass sie in einem realen Szenario das Rezept ‹auf jeden Fall› anschauen würden, es für sie im Testszenario aber keine hohe Relevanz hatte. Für die User-Tests der dritten Iteration stellte das Projektteam Überlegungen dazu an, wie ein reales Setting für die Testpersonen geschaffen werden kann, damit das Verhalten im Prototyp möglichst realitätsnah ist.

Zum Abschluss des User-Tests hat das Projektteam den Testpersonen jeweils die Möglichkeit gegeben, generelles Feedback zum Prototyp zu geben. Es wurde genannt, welche weiteren Funktionalitäten hilfreich oder ‹cool› wären. Hier ist dem Projektteam aufgefallen, dass dies relevantes Feedback ist, die Erwartungen von den Testpersonen jedoch gut gemanagt werden müssen.

Nebst den Schwierigkeiten in der Umsetzung des Testszenarios hat das Projektteam festgestellt, dass es in der Rolle des Moderators bzw. der Moderatorin mitunter schwierig ist, der Testperson nicht unmittelbar eine Hilfestellung zu geben, wenn sie die Aufgabenstellung nicht sofort lösen kann. Diese Erkenntnis wurde für die dritte Iteration notiert, damit darauf geachtet wird.

Des Weiteren kam es in dieser Iteration zum ersten Mal dazu, dass eine Testperson nicht zum geplanten User-Test erschienen ist. Das Projektteam hatte jedoch für jede Iteration genügend Testpersonen rekrutiert, sodass ohne Zusatzaufwand trotzdem sechs User-Tests durchgeführt werden konnten.

## 7.5 **Iteration 3**

Für die letzte vollständige Iteration, inkl. User-Tests, legte das Projektteam den Fokus auf die Komponenten, welche für ein Minimum-Viable-Product (MVP) vorhanden sein müssen, damit dem Auftraggeber ein vollständiges Resultat übergeben werden kann.

#### Analyse

Basierend auf den Erkenntnissen der Iteration 2 wurde der Hauptfokus für die Iteration 3 auf die Gruppen-Funktionalität gelegt. Diese neue Funktionalität hat in den vorherigen Iterationen Anklang gefunden, das Lösungsdesign war jedoch nicht ausgereift genug, um das Problem der Testpersonen hinreichend gut zu lösen. Um das Lösungsdesign zu verbessern, wurden die folgenden Forschungsfragen bzw. Hypothesen formuliert:

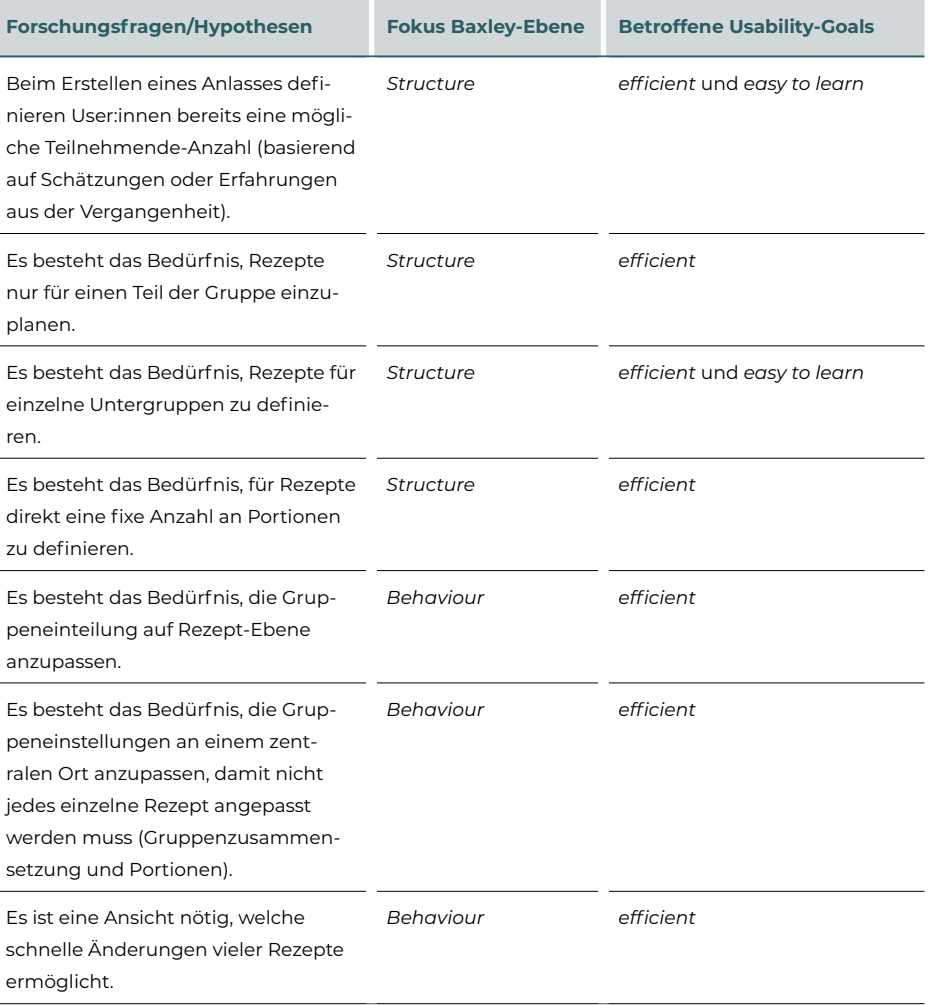

#### Entwurf

Resultierend aus einem Brainstorming im Projektteam wurde die Gruppen-Funktionalität aufgeteilt in Hauptunterscheidungsmerkmale und zweitrangige Unterscheidungsmerkmale. Als Hauptunterscheidungsmerkmal werden die primären Ernährungsgruppen (Fleisch oder vegetarisch) definiert, als zweitrangige Unterscheidungsmerkmale Unverträglichkeiten (z. B. Laktoseintoleranz oder Allergien). Das mit der Iteration verbundene Ziel war es, die Usability des Lösungsvorschlags zur Gruppen-Funktionalität mit Fokus auf den Ebenen *Structure* und *Behaviour* zu validieren.

#### Das **Key-Path-Szenario** wurde folgendermassen definiert:

- User:innen erstellen einen Anlass.
- User:innen definieren die Anzahl an Portionen für Hauptgruppen basierend auf der Gruppengrösse des letztjährigen Anlasses.
- User:innen können eine Annahme für Untergruppen eingeben.
- User:innen planen Rezepte für Haupt- und Untergruppen ein.
- User:innen planen Rezepte für eine fixe Anzahl an Portionen ein.
- User:innen aktualisieren die Anzahl an Portionen für die finale Mengenberechnung.
- User:innen sehen die aktualisierte Mengenberechnung in der Tabellenansicht.
- User:innen können die Anzahl an Portionen oder die Gruppenzuordnung in der Tabellenansicht anpassen.

#### **Validation-Szenario**

Das Validation-Szenario wird im Vergleich zu Iteration 2 so angepasst, dass die Testperson bei der Menüplanung die Gruppengrösse und -aufteilung vom letztjährigen Lager als Ausgangslage annimmt. Zudem wird vorgegeben, welche Rezepte für welche Gruppe eingeplant werden sollen (das vollständige Validation-Szenario ist im Anhang auf [Seite 118](#page-124-0) ersichtlich).

#### Visualisierung

Für das Lösungsdesign der Gruppen-Funktionalität skizzierte das Projektteam unterschiedliche Varianten in Figma, bevor eine Lösung im Detail ausgearbeitet wurde. Mit den vorhandenen Komponenten aus vorherigen Iterationen konnte das Projektteam den Prototyp auf effiziente Art überarbeiten.

Damit die bedeutendsten Anforderungen an diese Funktion umgesetzt werden können, wurden für die Einstellungen die Haupt- und Untergruppen in einer Matrix dargestellt. Mithilfe dieses Designs können beim Einplanen von Rezepten einzelne Gruppen ausgewählt werden, die entweder einer Ernährungsgruppe, einer Unverträglichkeit oder einer Kombination von beiden entsprechen. So kann bspw. ein Rezept für alle mit Laktoseintoleranz eingeplant werden, unabhängig von der Ernährungsgruppe (Fleisch oder vegetarisch).

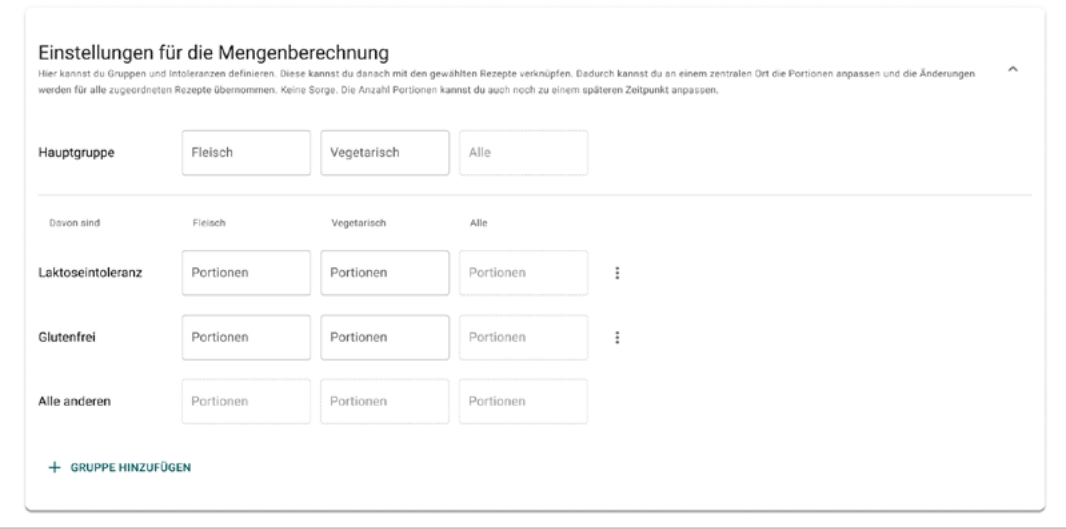

#### **Design von der Iteration 3 für die Gruppen-Funktionalität**

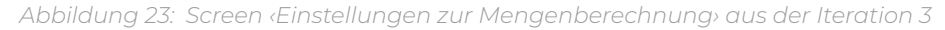

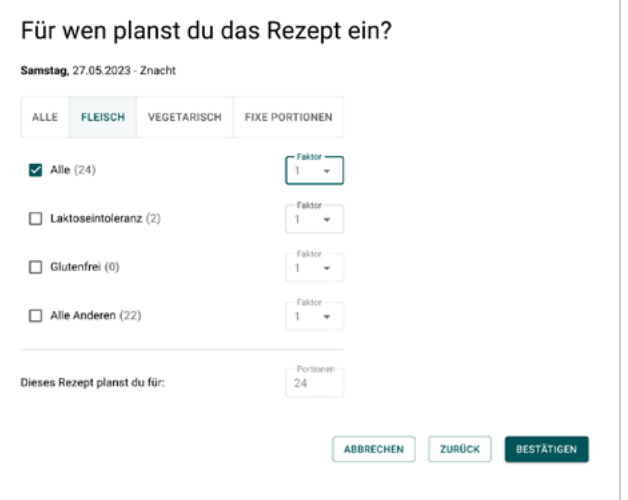

*Abbildung 24: Screen Einplanung eines Rezeptes und Zuordnung an die Gruppe ‹Fleisch›*

#### Evaluation

In der dritten Iteration wurden ebenfalls insgesamt sechs User-Tests durchgeführt, wobei alle Testpersonen der Persona ‹Simona› entsprachen. Die Rekrutierung wurde analog zu den anderen Iterationen ausgeführt. Alle sechs Testpersonen gehörten auch dieses Mal der Zielgruppe ‹Freiwillige in Jugendverbänden› an, drei davon haben bereits an vorherigen User-Tests teilgenommen und zwei weitere haben bereits mit der Beta-Version des chuchipirat gearbeitet. Die User-Tests wurden im gleichen Format wie die vorherigen, online via Microsoft Teams, durchgeführt.

Der Leitfaden für diesen User-Test ist im Anhang auf [Seite 118](#page-124-0) einsehbar.

7

#### Fazit Iteration

Der überarbeitete Lösungsvorschlag kam bei fünf von sechs User:innen gut an und wurde grundsätzlich verstanden. Die eine Person, welche sich mit der Lösung nicht gut zurechtfand, hatte noch nicht mit dem chuchipirat (weder mit der Beta-Version noch mit einem Prototyp) interagiert. Hier muss das Projektteam überprüfen, wie die Lösung unter Berücksichtigung der Usability-Ziele *easy to learn* und *efficient* noch verbessert werden kann. Die Matrix mit den Gruppen für die Mengenberechnung weisst Optimierungspotenzial auf, da nicht alle Testpersonen auf Anhieb die Unterteilung der Gruppen verstanden haben. Der ‹Faktor› beim Hinzufügen von Rezepten wurde unterschiedlich verstanden und mehr Auswahlmöglichkeiten (bspw. Faktor > 1) wurden angefragt. Des Weiteren war die Skalierung der Rezepte bisher nicht ideal umgesetzt: Zum einen fehlten die Originalmengen und zum anderen bemerkte eine Testperson, dass Materialangaben nicht analog zu den Zutaten skaliert wurden, was zu Fehlern in der Planung führen kann. Bei Testpersonen, welche bereits mit dem Prototyp oder der Beta-Version gearbeitet haben, konnte ein Lerneffekt beobachtet werden, denn sie fanden sich im Lösungsdesign schneller zurecht als Personen, welche mit dem chuchipirat zum ersten Mal konfrontiert waren. In den User-Tests konnte beobachtet werden, dass Erst-Benutzer:innen sich mehr Zeit genommen haben, um sich mit der Lösung vertraut zu machen und z. B. Hilfstexte genauer durchzulesen, bevor sie eine Aktion vornahmen. Das Resultat der Single-Ease-Question zeigte, dass je zwei Personen mit einer 1 oder 2 geantwortet haben und je eine Person mit einer 3 resp. einer 5 geantwortet hat.

Die beobachteten Usability-Probleme (komplette Übersicht im Anhang auf [Seite](#page-125-0)  [119](#page-125-0)) wurden auch in dieser Iteration den Ebenen von Baxley zugeordnet. Im Vergleich zu den ersten beiden Iterationen konnte festgestellt werden, dass sich die Usability-Probleme mehr auf die *Behaviour*- resp. die *Presentation*-Ebene konzentrierten als auf die *Structure*-Ebene. Das Projektteam leitete aus dieser Beobachtung ab, dass das Konzept der erarbeiteten Lösung funktioniert und der Fokus auf die detaillierte Ausarbeitung verlegt werden kann.

Alle Forschungsfragen respektive Hypothesen konnten zum Abschluss der Iteration bestätigt werden. Das Lösungsdesign erfüllt die Bedürfnisse der User:innen und ist flexibel genug, um die unterschiedlichen Präferenzen der User:innen abzudecken.

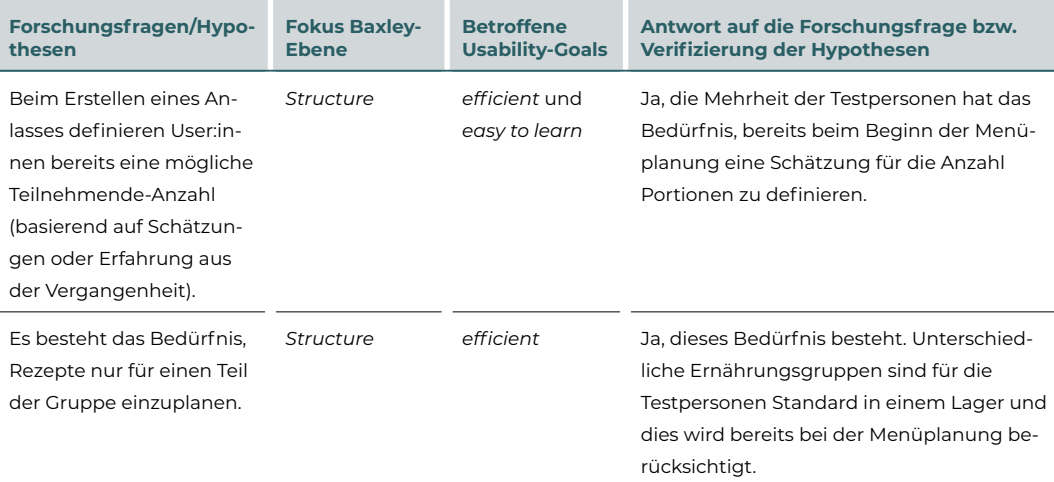

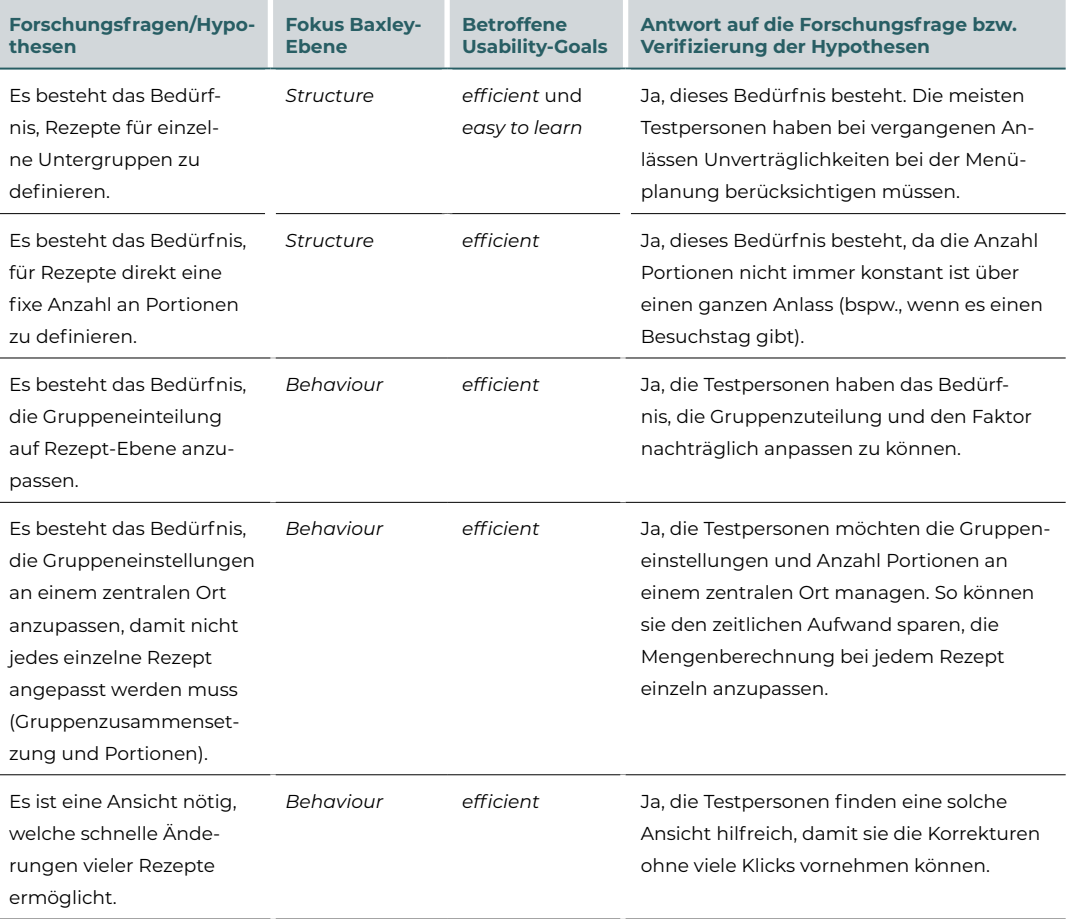

Die dritte Iteration wird abgeschlossen, indem die folgenden Themen definiert werden, welche für die finale Lösung umgesetzt werden sollen.

#### **Zu überarbeiten:**

- Das Layout der Mengenberechnungsmatrix in den Einstellungen und Ansicht beim Hinzufügen eines Rezeptes wird noch nicht genügend verstanden.
- User:innen war nicht auf Anhieb klar, was die Zahl in Klammer hinter der Gruppe beim Hinzufügen von Rezepten bedeutet.
- Der Begriff ‹Faktor› wurde nicht von allen Testpersonen verstanden.
- Die fixe Auswahl im Dropdown vom Feld ‹Faktor› wurde nicht von allen Testpersonen verstanden respektive als zu wenig flexibel kommentiert?

#### **Zu übernehmen:**

- Die Material- und Zubereitungsangaben sollen als ‹für Originalmengen› deklariert werden.
- User:innen haben das Bedürfnis, Änderungen in der Tabelle zur Übersicht der Mengenberechnung, zu bestätigen/aktiv zu speichern.
- User:innen haben das Bedürfnis, bei einem eingeplanten Rezept nicht nur die skalierten Mengen zu sehen, sondern auch die Originalmengen.

#### Reflexion

In der dritten Iteration musste das Projektteam, entgegen den Erwartungen, für die Gruppen-Funktionalität nochmals einen Schritt zurück auf die Ebene *Structure* machen. Das initiale Ziel war, dass mit jeder Iteration eine höhere Ebene gemäss Baxley abgedeckt werden kann. Entsprechend wäre für diese Iteration geplant gewesen, dass sich der Fokus auf die Ebene *Presentation* verschiebt. Der Schritt zurück hat sich jedoch gelohnt, da die Funktionalität im dritten Lösungsdesign von den Testpersonen verstanden wurde. Das Projektteam gewann aus dieser Erfahrung die Erkenntnis, dass es sich lohnt, einen Schritt zurückzugehen und mit den Anforderungen zu beginnen, bevor versucht wird, eine Funktionalität mit visuellen Aspekten oder zusätzlichen Aktionen zu verbessern. Ebenfalls war es für das Projektteam hilfreich, für die dritte und somit letzte vollständige Iteration den Fokus so zu setzten, dass die Design-Phase für dieses Projekt abgeschlossen werden konnte. Dies wurde beim Key-Path-Szenario und bei der Umsetzung des Prototyps berücksichtigt. Was bereits in vorherigen User-Tests funktionierte, wurde nicht nochmals getestet (z. B. die Rezeptsuche).

Beim ersten User-Test wurde das Projektteam mit dem Feedback konfrontiert, dass die präsentierte Lösung zu kompliziert sei. Dieses User-Feedback verunsicherte das Team und es wurde kurzfristig überlegt, ob der Prototyp vor den weiteren User-Tests nochmals angepasst werden soll. Darauf wurde jedoch verzichtet, damit das Feedback einer einzigen Testperson nicht von Anfang an zu viel Gewicht erhält. Die restlichen User-Tests haben gezeigt, dass dies die richtige Entscheidung war: Die übrigen Testpersonen kamen mit der Lösung gut zurecht und haben diese als unkompliziert empfunden. Bei der Auswertung der Tests konnten die Erkenntnisse so differenzierter gewichtet werden.

## 7.6 **Finales Lösungsdesign**

Zum Abschluss der Design-Phase wurde basierend auf der Iteration 3 das finale Lösungsdesign erstellt, welches nochmals mit Testpersonen validiert wurde.

#### Entwurf und Visualisierung

Die Ausgangslage bildeten auch hier das Szenario der Mengenberechnung und die Fragestellungen und Hypothesen der dritten Iteration. Das Validation-Szenario wurde so definiert, dass die typische User-Journey in der Vorbereitung im chuchipirat abgedeckt wird: Es wird ein neuer Anlass erstellt, Rezepte werden für unterschiedliche Gruppen auf verschiedene Art eingeplant, die finale Mengenberechnung wird erstellt und die Einkaufsliste generiert.

Für die Visualisierung wurden ferner folgende Aspekte angepasst:

- 1. Das Design der Gruppen-Funktionalität wurde mit Fokus auf der Ebene *Presentation* verfeinert.
- 2. Die Ansicht der eingeplanten Rezepte wurde mit der Information zu den Originalmengen ergänzt.
- 3. Aktionen für Objekte wurden gemäss dem Datenmodell umgesetzt (z. B., dass einzelne Zutaten in der Einkaufsliste geändert oder gelöscht werden können).

Das finale Design für die Gruppen-Funktionalität wird im Kapitel ‹Ergebnisse› aufgezeigt ([Seite 73\)](#page-79-0).

#### Evaluation

Für den finalen User-Test konnten fünf Testpersonen aus der Zielgruppe des chuchipirat rekrutiert werden. Alle Testpersonen entsprachen der primären Persona ‹Simona›, vier Personen haben bereits Erfahrung mit der Beta-Version und/oder vorherigen Prototypen gemacht; eine Person war noch nicht mit dem chuchipirat vertraut. Der Test wurde analog zu den vorangegangenen Iterationen online via Microsoft Teams durchgeführt.
#### Fazit

Das finale Lösungsdesign wurde von den Testpersonen gut verstanden und alle konnten die gestellten Aufgaben eigenständig lösen. Die Testpersonen haben die Lösung als «sehr verständlich», «um einiges intuitiver und besser» oder «sehr logisch» kommentiert und gefragt, wann sie mit diesen Verbesserungen in der Beta-Version rechnen können. Erfreulich war, dass auch die Testperson ohne Vorwissen die Aufgabe ohne Probleme lösen konnte. Vereinzelt wurden von den Testpersonen fehlende Aktionen gewünscht, z. B. das Kopieren des bestehenden Anlasses oder eine Option zur Auswahl aller Menüs zur Erstellung der Einkaufsliste. Diese Wünsche wurden dokumentiert und werden dem Auftraggeber als Empfehlungen am Ende dieser Projektarbeit übergeben. Die Single-Ease-Question unterstützte den positiven Eindruck des finalen Tests: Drei Personen haben mit einer 1 und zwei Personen mit einer 2 geantwortet.

Mit diesem finalen User-Test schloss das Projektteam die Design-Phase ab. Dem Auftraggeber kann ein validierter Prototyp als Resultat übergeben werden.

#### Reflexion

Diesen finalen User-Test hatte das Projektteam nicht von Anfang an geplant. Am Ende der dritten Iteration wurde jedoch festgestellt, dass der Prototyp noch nicht den Kriterien eines finalen, validierten Prototyps entspricht, der dem Auftraggeber als Resultat dieser Arbeit übergeben werden soll. Das Projektteam diskutierte auch, wie aufgezeigt werden kann, dass das neue Lösungskonzept eine Verbesserung gegenüber der momentanen Beta-Version ist. Die Durchführung eines Vergleichstests zwischen Beta-Version und finalem Prototyp, bei welchem Aspekte wie der Zeitaufwand oder die subjektive Wahrnehmung zur Einfachheit der Lösung verglichen werden, kam als Idee auf. Diese wurde jedoch verworfen, da die Resultate aufgrund der unterschiedlichen Funktionalitäten und der unterschiedlichen Performance nicht in realistischer Weise zu vergleichen gewesen wären. Stattdessen wurde der Fokus auf diesen finalen User-Test gelegt, damit Evidenz dazu geschaffen werden kann, dass auch die letzten Änderungen von den Testpersonen verstanden werden. Aufgrund der kurzfristigen Planung und der begrenzten Zeit war es dem Projektteam nur möglich, die minimale Anzahl von fünf anstelle der sonst geplanten sechs Personen zu rekrutieren. Mit dem Resultat des User-Tests ist das Projektteam zufrieden: Das Feedback war ausschliesslich positiv und die Testpersonen freuen sich auf diese Lösung.

#### 7.7 **Reflexion zu der Phase Design-Framework und -Refinement**

Die Design-Phase empfand das Projektteam als arbeitsintensiv: Die begrenzte Zeit, kombiniert mit dem Ziel, mindestens drei Iterationen durchzuführen, erforderte von beiden Projektmitgliedern viel Engagement, Einzelarbeit und Koordination. Dank der strukturierten Organisation und der frühzeitigen Rekrutierung der Testpersonen konnte aber auch diese Phase gemäss Plan durchgeführt werden. Der Aufwand hat sich aus Sicht des Projektteams jedoch gelohnt: Das Resultat der Phase ist auf Anklang bei bereits bestehenden und potenziellen User:innen

des chuchipirat gestossen. Die Kombination des iterativen Vorgehens gemäss dem Kreislauf des Problemlösens [Hübscher 2020] und des Universal Model of a User Interface [Baxley 2002] empfand das Projektteam als effizient und zielführend. Werden die einzelnen Schritte des Kreislaufes korrekt durchgeführt, erscheint der Übergang in eine weitere Iteration als logisch und zielführend. Die auf Baxley gestützte Herangehensweise half dem Projektteam immer wieder, den Fokus je Iteration richtig zu setzten und nicht zu viel Zeit mit noch irrelevanten Details zu verlieren. Die Iterationen haben gezeigt, dass es sich lohnt, den Ebenen *Structure* und *Behaviour* genügend Aufmerksamkeit zu schenken, da diese einen grösseren Einfluss auf die User-Experience haben als nur die Ebene *Presentation*. In der Umsetzung hat sich jedoch auch gezeigt, dass mit diesem Vorgehen für ein Projekt dieser Art mindestens drei Iterationen notwendig sind, um die Lösung so auszuarbeiten, dass sie in die Implementierung übergeben werden kann. Aufgrund des straffen Zeitplans konnte das Projektteam jeweils nur wenig Zeit aufwenden, um unterschiedliche Lösungsoptionen zu erkunden. Dies entspricht der Praxis, jedoch gewann das Projektteam hierdurch die Erkenntnis, dass dafür spezifisch Zeit eingeplant werden sollte. Eine Erkenntnis bezüglich der Iterationen ist, dass diese nicht immer die gleiche Dauer haben müssen. Während die Iterationen 1 und 2 jeweils in drei Wochen durchgeführt wurden, konnte die Iteration 3 in zwei Wochen umgesetzt werden. Dies war möglich, da das Team zum einen mit dem Vorgehen vertrauter wurde und auf bereits bestehenden Prototypen aufbauen konnte. Zusätzlich hat sich die Vorarbeit für die Iterationen in Bezug auf die Thematik des Copyrights von Bildern und das Erstellen des Datenmodells als hilfreich erwiesen. Die frühzeitige Klärung dieser Themen erlaubte es, in den Iterationen effizienter und effektiver zu arbeiten.

Über die Iterationen hinweg hat sich Miro als effizientes Tool erwiesen, um die Zwischenresultate zu erarbeiten und zu dokumentieren. Die Durchführung der Online-User-Tests mit Microsoft Teams hat in den meisten Fällen problemlos funktioniert. Ein Grund hierfür ist auch, dass die Testpersonen technologieaffin und aufgrund der Pandemie mit dem Tool vertraut waren. Mit Figma konnte das Projektteam aufgrund von Funktionalitäten wie Komponenten und Varianten effizient arbeiten. Gerade beim Prototyping wurden jedoch Defizite oder Limiten festgestellt. Für ähnliche Projekte in der Zukunft würde sich das Projektteam vorab darüber informieren, ob es dazu passendere Instrumente gibt.

In dieser Phase konnte das Projektteam ebenfalls von der ausgeprägten Bereitschaft der Testpersonen profitieren: Innert kürzester Zeit konnten passende Testpersonen rekrutiert werden, die sich teilweise mehrmals für dieses Projekt Zeit nahmen. Das Projektteam sieht dies als Privileg an. In dieser Phase wurde diskutiert, ob die freundschaftliche Beziehung der Testpersonen zum Projektteam einen Einfluss auf die Art und Weise haben, wie sie Rückmeldungen zu den Lösungsdesigns geben. Einerseits könnte diese persönliche Beziehung dazu führen, dass Testpersonen nicht kritisch genug sind, jedoch besteht auch die Möglichkeit, dass die Vertrautheit dazu beiträgt, dass sich die Personen sicher genug fühlen, um kritisches Feedback zu geben. Dieses Risiko wurde vom Projektteam mit zwei Massnahmen mitigiert: Zum einen wurde jeweils darauf geachtet, dass die Moderation des User-Tests wann immer möglich nicht von der Testperson bekannten Person durchgeführt wurde. Zum anderen wurden im User-Test gezielte Fragen gestellt, um nur positives Feedback zu validieren. Nach den durchgeführten User-Tests hatte das Projektteam den Eindruck, dass die Vertrautheit mit den Testpersonen direktes Feedback eher unterstützt als behindert hat.

*»*

# **Ergebnisse**

**Mit den fünf durchlaufenen Phasen des Goal-Directed Designs war das Ziel verbunden, Interaktionen entlang der User-Journey ‹Kochen für ein Lager› mit Rezepten zu identifizieren und Lösungen zu bestehenden Problemen zu erarbeiten. Die daraus abgeleiteten Fragestellungen werden in diesem Kapitel beantwortet und die erarbeiteten Lieferobjekte präsentiert.**

## 8.1 **Fragestellungen** *«*

*Wo finden Interaktionen entlang der User-Journey ‹Kochen für ein*  Lager<sup>,</sup> mit Rezepten statt und an welchen Stellen gibt es Probleme, *bei welchen der chuchipirat zur Lösung beitragen kann?*

Die Interaktion mit Rezepten konzentriert sich in der User-Journey ‹Kochen für ein Lager› auf die Vorbereitung und das Kochen vor Ort. In der Vorbereitung schaffen Rezepte die Grundlage für den detaillierten Menüplan, die Mengenberechnung und die Einkaufsliste. Beim Kochen vor Ort werden Rezepte teilweise für die Zubereitung benutzt, meistens sind sie jedoch zur Sicherheit ausgedruckt in der Küche vorhanden, werden aber nicht konsultiert. Gerade in der Vorbereitung müssen User:innen viele Aspekte beachten: die richtige, oft nicht lineare Skalierung von Mengen, die Zubereitungszeit in unterschiedlichen Küchen, das benötigte Material, die Eignung der Zutaten für alle Teilnehmenden etc. Dieser Prozess ist heute für User:innen zeitintensiv und muss manuell ausgeführt werden; ferner birgt er Potenzial für Fehler, die auf den Erfolg eines Lagers Einfluss nehmen können. Die nachfolgenden fünf Antworten geben einen Überblick darüber, bei welchen Aspekten und wie der chuchipirat hier Unterstützung leisten kann.

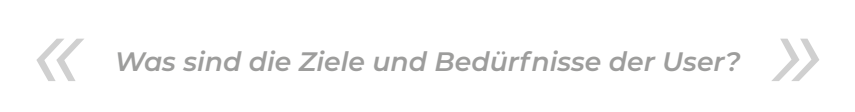

Das Hauptziel der User:innen ist es, auf unkomplizierte Weise die Planung für ein Lager zu erstellen, genügend und schmackhaftes Essen zuzubereiten, so wenig Reste wie möglich zu verursachen und dabei auf Essgewohnheiten (Diäten und Unverträglichkeiten) Rücksicht zu nehmen. Heute ist die Planung für die meisten eine zeitintensive und anstrengende manuelle Arbeit, bei der kleine Fehler grosse Auswirkungen auf den Erfolg der Lagerküche haben können. Die Research hat gezeigt, dass die Personen sich ein unkompliziertes Werkzeug wünschen, welches sie in diesem Prozess unterstützt und ihnen die repetitive, zeitintensive und manuelle Arbeit abnimmt. Insbesondere das Erstellen der Mengenberechnung und das der Einkaufsliste sind Arbeiten, bei denen sich die User:innen Unterstützung wünschen.

*»*

*»*

*Wie möchten User:innen die Küchenplanung durchführen und welche Unterstützung in Bezug auf Tools wünschen sie sich?*

Es gibt heute kein Tool, welches die gesammelten Anforderungen vollständig abdeckt. Die Küchenteams suchen heute die Rezepte aus unterschiedlichen Rezeptdatenbanken und passen diese oft an die eigenen Bedürfnisse an. Die Skalierung der Portionen wird wiederum von Hand oder z. B. in Excel vorgenommen. Einzelne Zutaten werden dann in einem manuellen Prozess zusammengetragen und in einer Einkaufsliste gesammelt. Diese wird meist entweder alphabetisch oder willkürlich geordnet, was spätestens beim Einkaufen zu einem Mehraufwand führt, weil die Liste nicht so gegliedert ist wie die Ware im Laden. Im ganzen Prozess kommen somit mehrere Medienbrüche vor und es finden diverse manuelle Tätigkeiten statt. Hier wünschen sich User:innen ein Werkzeug, das sie über die gesamte Planung hinweg begleitet. Dabei stehen die Möglichkeiten im Fokus, Rezepte zu suchen, anzupassen, einzuplanen und zu skalieren. Zudem sollen auf der Grundlage der Einplanung die benötigten Mengen in die Einkaufsliste übertragen werden können. Mit der erarbeiteten Lösung ist dies im chuchipirat nun möglich. Die finalen Tests haben gezeigt, welche Entlastung für die planenden Personen dadurch erreicht wurde. Testpersonen haben die Lösung mit ‹Mega cool – das ging ja superschnell› oder ‹Also mit dieser Lösung würde ich gleich nochmals kochen gehen› kommentiert.

*Welches Verbesserungspotenzial gibt es in der User-Journey mit Fokus auf Rezepten im chuchipirat?*

Auf der Grundlage der User-Research, der Konkurrenzanalyse sowie der User-Tests wurden diverse Anpassungen vorgenommen, um die User-Journey weiter zu optimieren. Insbesondere sollen hier folgende erwähnt werden:

#### **Rezeptsuche**

*«*

*«*

Die aktuelle Rezeptsuche ist eine reine Textsuche. Mit der erarbeiteten Lösung kann nach Rezepten zusätzlich mit Eigenschaften wie Unverträglichkeiten, Diäten, Menüarten (Hauptmahlzeit, Beilage, Dessert usw.) und weiteren Kriterien gesucht werden. Dies vereinfacht das Finden von passenden Rezepten. Zusätzlich wurde die Anzeige der Suchresultate optimiert. Neben dem Namen und dem Bild werden neu die Quelle, die Bewertung und allfällige Informationen zu Diäten und Unverträglichkeiten angezeigt. So sind die relevantesten Informationen zum Rezept bereits im Suchresultat ersichtlich.

#### **Darstellung Rezept**

Die Darstellung des Rezeptes wurde überarbeitet, sodass die wesentlichen Informationen prominent ersichtlich sind. Insbesondere sind das: die Quelle, die Bewertung, mit welchen Diäten und Unverträglichkeiten sich das Rezept verträgt und die Materialliste. Diese an die Lagerküche angepasste Anzeige wurde in den finalen User-Tests als Verbesserung wahrgenommen und von Testpersonen als ‹hilfreich› und ‹übersichtlich› kommentiert.

*»*

#### **Erstellen von eigenen Varianten**

Die User-Research hat gezeigt, dass viele User:innen ein Rezept suchen und dieses für sich anpassen (durch Ersetzen oder Ändern von Zutaten und/oder von Zubereitungsschritten). Diesem Bedürfnis ist mit der erarbeiteten Lösung Rechnung getragen worden. Zudem wurde so sichergestellt, dass das gleiche Rezept nicht mehrfach in der Rezeptdatenbank des chuchipirat vorkommt und so die Suche für alle User:innen erschwert (die eigenen Varianten sind nur von den jeweiligen User:innen selbst einsehbar).

*Welchen Informationsbedarf haben die User:innen bezüglich der Rezepte und wie interagieren sie mit diesen entlang der User-Journey?*

Die User-Forschung hat gezeigt, dass die Anforderungen an die Rezepte hauptsächlich auf drei Punkte reduziert werden können.

#### **Vertrauenswürdigkeit**

*«*

Die Benutzer:innen suchen die Rezepte hauptsächlich auf den bekannten vier Rezeptplattformen (Betty Bossi, Migusto, Fooby, Swissmilk) und aus einem Buch (Tiptopf). In der Untersuchung wurde ersichtlich, dass das Vertrauen gegenüber den genannten Plattformen am grössten ist. Die User:innen vertrauten den Plattformen in Bezug darauf, dass die Rezepte sicher gelingen, die Mengen gut skalierbar sind und die Gerichte gut schmecken. Aufgrund dieses Punktes wurde der Quelle des Rezeptes im chuchipirat mehr Beachtung geschenkt und eine stärkere Präsenz eingeräumt. Die Information, woher ein Rezept stammt, ist nun prominenter, sodass die User:innen schneller sehen, ob für sie ein Rezept infrage kommt

#### **Verwendete Zutaten und Material**

Kommt ein Rezept für eine Person infrage, wird meist kontrolliert, was für das Rezept benötigt wird. Sind dort unbekannte oder schwer zu erhaltende Lebensmittel aufgeführt, wird grösstenteils vom Rezept abgesehen. Zudem lesen die meisten Personen die Zubereitungsschritte durch, um sicherzustellen, dass kein Material benötigt wird, das allenfalls nicht verfügbar ist. Im Wissen um diese Punkte wurde die Rezeptansicht dahingehend angepasst, dass neben den Zutaten auch ein Abschnitt ‹Materialliste› im Rezept vorhanden ist. Dies ermöglicht einen schnellen Überblick und schafft die Grundlage für das automatische Erstellen einer Materialliste. Diese Funktionalität wird nicht im Lösungsdesign berücksichtigt, ein passendes Kontext-Szenario wurde jedoch erstellt (siehe Szenario 5, [Seite 106\)](#page-112-0) und wird an den Auftraggeber in den Empfehlungen weitergegeben.

#### **Unverträglichkeiten**

Je nach Rezeptplattform ist nicht ohne Weiteres ersichtlich, ob ein Rezept für alle Ernährungsarten passend ist. Dies erfordert von der planenden Person eine hohe Aufmerksamkeit und Wissen, sodass festgestellt werden kann, ob das Rezept für alle Personen gekocht werden kann. User:innen wünschen sich hier klare Hinweise, für welche Ernährungsgruppe ein Rezept geeignet ist. Aufgrund dieser Anforderung wurde die Rezeptansicht dahingehend angepasst, dass die häufigsten Unverträglichkeiten im Rezeptkopf angezeigt werden. Ein möglicher Ansatz zur Umsetzung ist in der Empfehlung nachzulesen.

### 8.2 **Lieferobjekte**

Auf der Grundlage der Antworten auf die Fragestellungen konnte mit dieser Arbeit Folgendes hervorgebracht bzw. erreicht werden: validierte Personas, Klarheit bezüglich der Thematik Copyright von Bildmaterial und Rezepten, ein durch User-Tests validiertes Lösungskonzept und eine Liste an weiteren Empfehlungen für den Auftraggeber.

#### Personas

Aus den ursprünglich drei Proto-Personas konnte das Projektteam zwei validierte Personas erarbeiten. Diese unterstützen bei der Priorisierung und der Scope-Definition zukünftiger Entwicklungen. Die primäre Persona ‹Simona› vertritt dabei die grösste Gruppe an User:innen auf der aktuellen Plattform. Durch die sekundäre Persona ‹Dani› können auch die Personen berücksichtigt werden, die weniger Erfahrung haben und sich somit mehr Unterstützung wünschen. Da die Untersuchung jedoch gezeigt hat, dass nur die allerwenigsten User:innen ein Lager allein und ohne Vorkenntnisse planen müssen, ist das Definieren von ‹Dani› als sekundäre Persona gerechtfertigt.

#### Thematik Copyright

Ob es das Schweizer Recht es zulässt, dass Rezepte von Rezeptplattformen kopiert und in der eigenen Datenbank gespeichert werden, war für den Auftraggeber bis anhin nicht eindeutig geklärt. Mit der Recherche zum Thema Copyright im Zusammenhang mit Rezepten und Bildern im Internet konnte Sicherheit geschaffen werden. Gerade der Einsatz von Bildmaterial hat einen wesentlichen Einfluss auf das User-Interface. Gestützt auf die rechtliche Grundlage, dass Bilder in Form einer Verlinkung genutzt werden dürfen, konnte das Projektteam dies im Lösungsdesign berücksichtigen. Zusätzlich konnte auch in Bezug auf Rezepte Klarheit geschaffen werden: Rezepte sind vom Urheberrechtsschutz explizit ausgenommen. Der Inhalt eines Rezeptes darf ohne Konsequenzen kopiert und wiederverwendet werden. Da die User-Research die Bedeutsamkeit der Quelle bei der Rezeptsuche hervorgebracht hat, wird diese im Lösungsdesign ersichtlich gemacht.

#### Konkurrenzanalyse

Die Konkurrenzanalyse hat gezeigt, dass der chuchipirat bereits heute Funktionalitäten bietet, die von ähnlichen Plattformen nicht abgedeckt werden. Mit der Umsetzung des validierten Lösungsdesigns, inklusive der neuen Funktionalität ‹Gruppen› und der Empfehlungen, kann sich der chuchipirat zusätzlich von den konkurrenzierenden Angeboten abheben.

#### Anforderungen des Stakeholders

Im Austausch mit der Steuergruppe des Verbands der Jubla als Stakeholder des chuchipirat wurden zwei Aspekte thematisiert:

- 1. Für die Steuergruppe stellt sich die Frage, ob eine digitale Lösung innerhalb des Verbands angeboten werden soll, die von einer Privatperson betrieben wird. Es wird das potenzielle Risiko gesehen, dass damit eine zu hohe Abhängigkeit von dieser Einzelperson eintritt. Daher ist fraglich, was geschehen würde, wenn diese entscheidet, die Applikation nicht mehr weiterzuentwickeln oder zu betreiben.
- 2. Der chuchipirat ist für den Verband besonders aus der Perspektive der Qualitätssicherung und der Bereitstellung von genügend Freiwilligen interessant. Der chuchipirat hat das Potenzial, den administrativen und zeitlichen Aufwand für Küchenteams zu reduzieren und damit mehr Freiwillige zur Übernahme der Lagerküchenverantwortung zu motivieren. Zum anderen kann die Applikation dazu beitragen, dass in Lagern schmackhaftes Essen in passenden Mengen für alle zubereitet werden kann.

Der erste Aspekt wurde im Rahmen dieser Arbeit nicht weiter elaboriert, da es bei diesen Fragen nicht um die UX-Thematik geht. Der Aspekt wird jedoch in der Liste der Empfehlungen an den Auftraggeber berücksichtigt. Dem zweiten Aspekt wurde besonders im Interaction-Design Rechnung getragen: Das finale Lösungsdesign hat gemäss dem Feedback aus den User-Tests das Potenzial, die Planungsphase deutlich zu vereinfachen und effizienter zu machen.

#### <span id="page-79-0"></span>Konzeptbeschrieb für die Lösung und klickbarer Prototyp

Der klickbare Prototyp in Figma zeigt zum einen, wie die User-Journey mit den neuen Funktionalitäten aussieht und welche Interaktionen möglich sind. Nachfolgend wird ein Ausschnitt der User-Journey für das Kontext-Szenario ‹Mengenberechnung› mit der erarbeiteten Lösung beschrieben und mit entsprechenden Screenshots versehen.

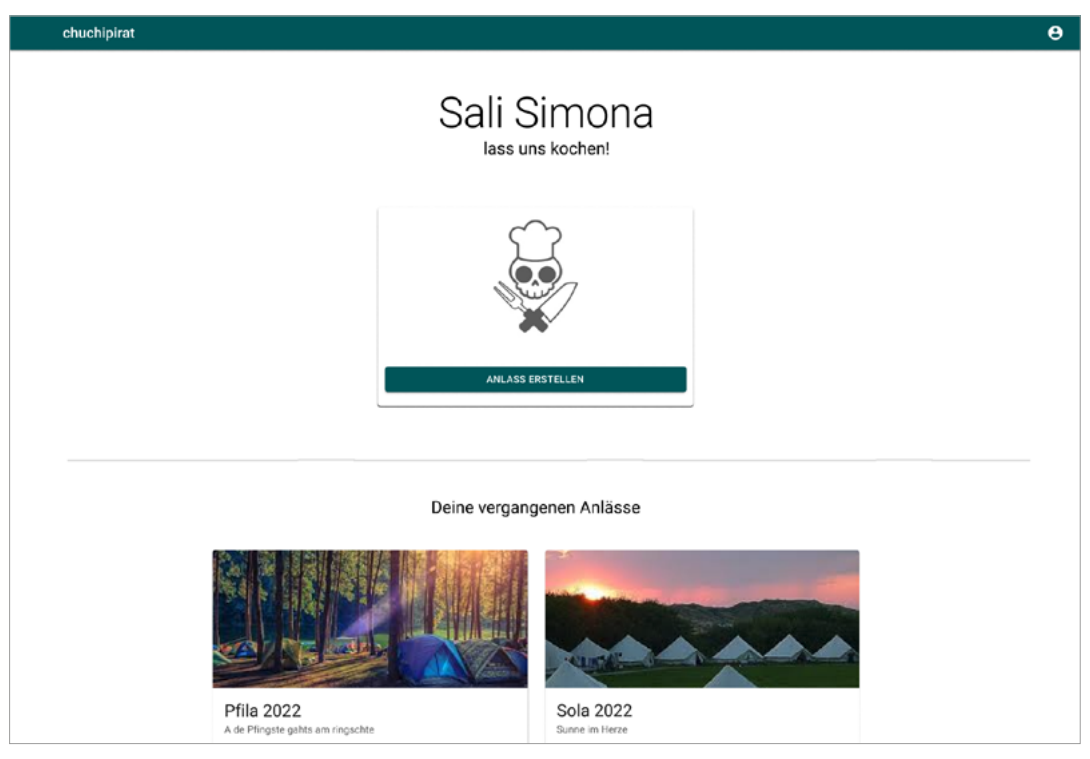

*Abbildung 25: Figma Screen – finaler Prototyp: Startbildschirm des chuchipirat*

Auf dem Startbildschirm können neue Anlässe erstellt werden oder vergangene respektive bereits geplante Anlässe geöffnet werden.

<span id="page-80-0"></span>Muss ein neuer Anlass erstellt werden, unterstützt ein zwei-stufiger Wizard die User:innen zuerst bei der Eingabe von den generellen Informationen zum Anlass, gefolgt von den Angaben zu der Gruppengrösse.

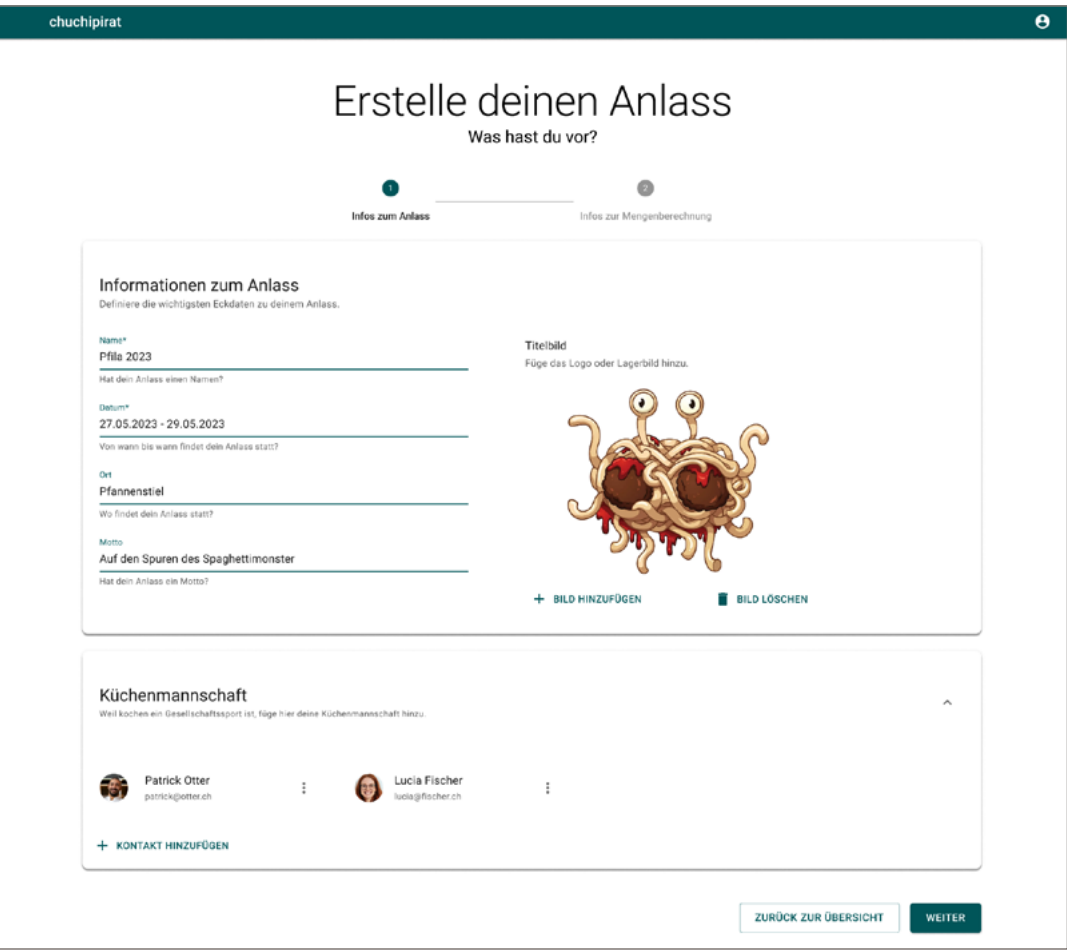

*Abbildung 26: Figma Screen – finaler Prototyp: Erstellen eines Anlasses, Schritt 1*

<span id="page-81-0"></span>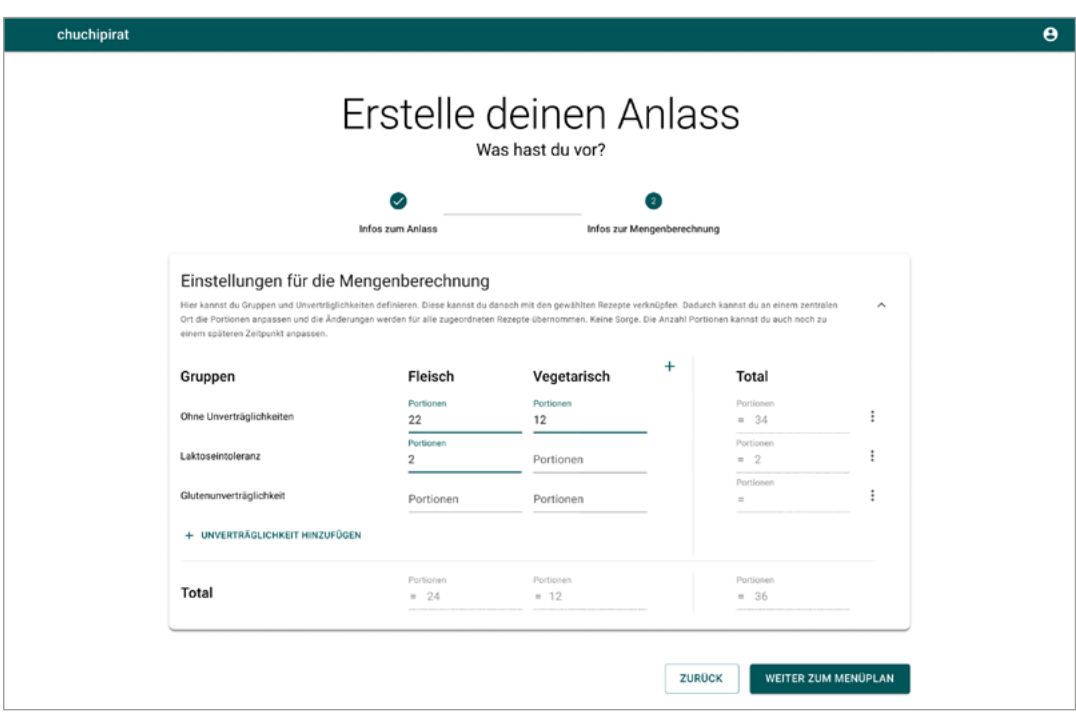

*Abbildung 27: Figma Screen – finaler Prototyp: Erstellen eines Anlasses, Step 2*

In diesem zweiten Schritt können User:innen Einstellungen für die Mengenberechnung vornehmen. Sie haben hier die Möglichkeit, die Lagergruppe in für die Essensplanung relevante Gruppen in Bezug auf Ernährungsarten in Kombination mit Unverträglichkeiten einzuteilen. Für die unkomplizierte und effiziente Benutzung der Funktionalität sind die meistgenannten Gruppen ‹Fleisch› und ‹Vegetarisch› sowie die Unverträglichkeiten ‹Laktoseintoleranz› und ‹Glutenunverträglichkeit› als Standard bereits erfasst. Bei Bedarf können diese Gruppen vom User:innen geändert und/oder ergänzt werden.

Hier wird User:innen eine neue Funktionalität angeboten, welche durch diese Arbeit in der User-Research ermittelt und in den weiteren Phasen ausgearbeitet und validiert wurde. Die Einstellungen für die Mengenberechnung erlauben es, die Lagerteilnehmenden in für die Essensplanung relevante Gruppen einzuteilen, damit bei der Menüplanung Rezepte für diese Gruppen anstelle der oft noch unbekannten Anzahl an benötigten Portionen eingeplant werden können. Mit diesem neuen Ansatz können User:innen die benötigten Portionen für die einzelnen Gruppen an einem zentralen Ort verwalten und die Mengenberechnung automatisch generieren. Diese neue Funktionalität hat bei allen Testpersonen im finalen User-Test zu einem ‹Wow›-Effekt geführt, weil die Planung dadurch in signifikanter Weise vereinfacht und effizienter wird.

<span id="page-82-0"></span>

| chuchipirat                                              |                             |   |                             |               |                                  | θ |  |
|----------------------------------------------------------|-----------------------------|---|-----------------------------|---------------|----------------------------------|---|--|
| <b>Pfila 2023</b><br>Auf den Spuren des Spaghettimonster |                             |   |                             |               |                                  |   |  |
| <b>MENÜPLAN</b>                                          | MENGENBERECHNUNG            |   | EINGEPLANTE REZEPTE         | EINKAUFSLISTE | <b>INFOS ZUM ANLASS</b>          |   |  |
| Details anzeigen<br>MAHLZEIT HINZUFÜGEN +                | Samstag<br>27.05.2023       |   | Sonntag<br>28.05.2023       |               | Montag<br>29.05.2023             |   |  |
| Zmorgen                                                  | Menu<br>REZEPT HINZUFÜGEN + | Ĩ | Menu<br>REZEPT HINZUFÜGEN + | ŧ             | Menu<br>REZEPT HINZUFÜGEN +      |   |  |
| Zmittag                                                  | Menu<br>REZEPT HINZUFÜGEN + | î | Menu<br>REZEPT HINZUFÜGEN + | i             | İ<br>Menu<br>REZEPT HINZUFÜGEN + |   |  |
| Znacht<br>÷                                              | Menu<br>REZEPT HINZUFÜGEN + | İ | Menu<br>REZEPT HINZUFÜGEN + | ŧ             | ţ<br>Menu<br>REZEPT HINZUFÜGEN + |   |  |
|                                                          |                             |   |                             |               |                                  |   |  |

*Abbildung 28: Figma Screen – finaler Prototyp: Leerer Menüplan*

Anhand der eingegebenen Daten wird dann der Menüplan erstellt. Nun können Rezepte nach Bedarf den Menüs hinzugefügt werden. Das Konzept für den Menüplan wurde aus der CAS-Interaction-Design-Praxisarbeit übernommen und falls notwendig ergänzt.

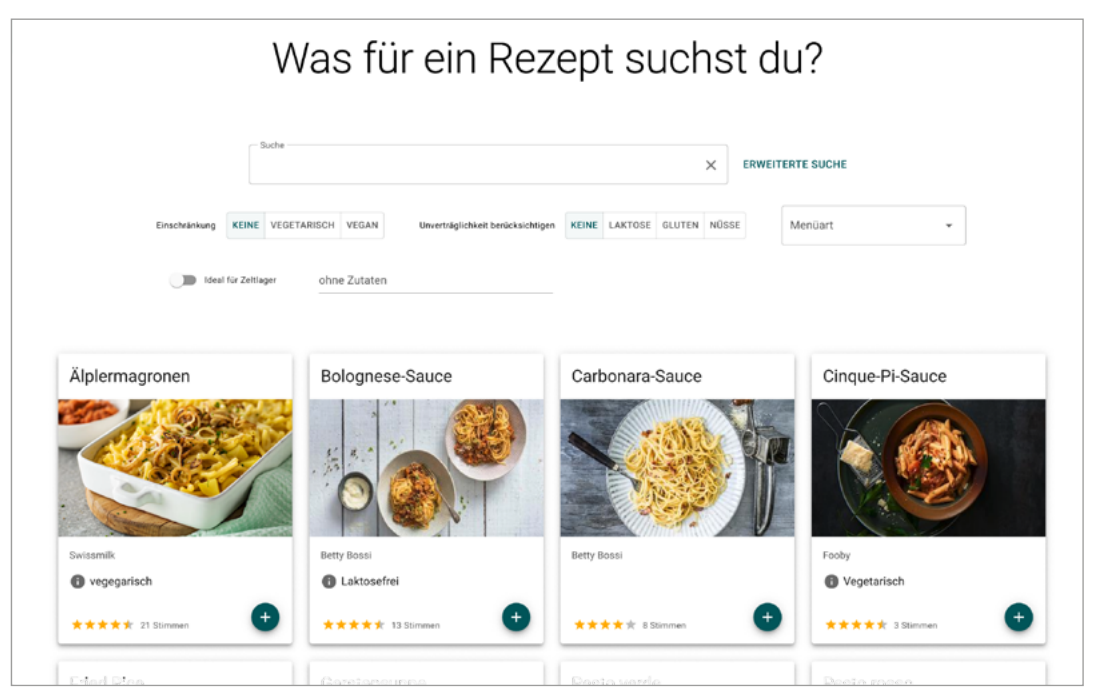

*Abbildung 29: Figma Screen – finaler Prototyp: Overlay Rezeptsuche mit aktiver erweiterten Suche*

Die Rezeptsuche wird in einem Overlay dargestellt und erlaubt es User:innen, die chuchipirat-Rezeptdatenbank mit der Textsuche, der erweiterten Suche oder per Scrolling zu durchsuchen. Mit einem Klick auf das Plus-Symbol kann ein Rezept direkt eingeplant werden, ein Klick auf die Karte selbst öffnet die Rezeptansicht.

<span id="page-83-0"></span>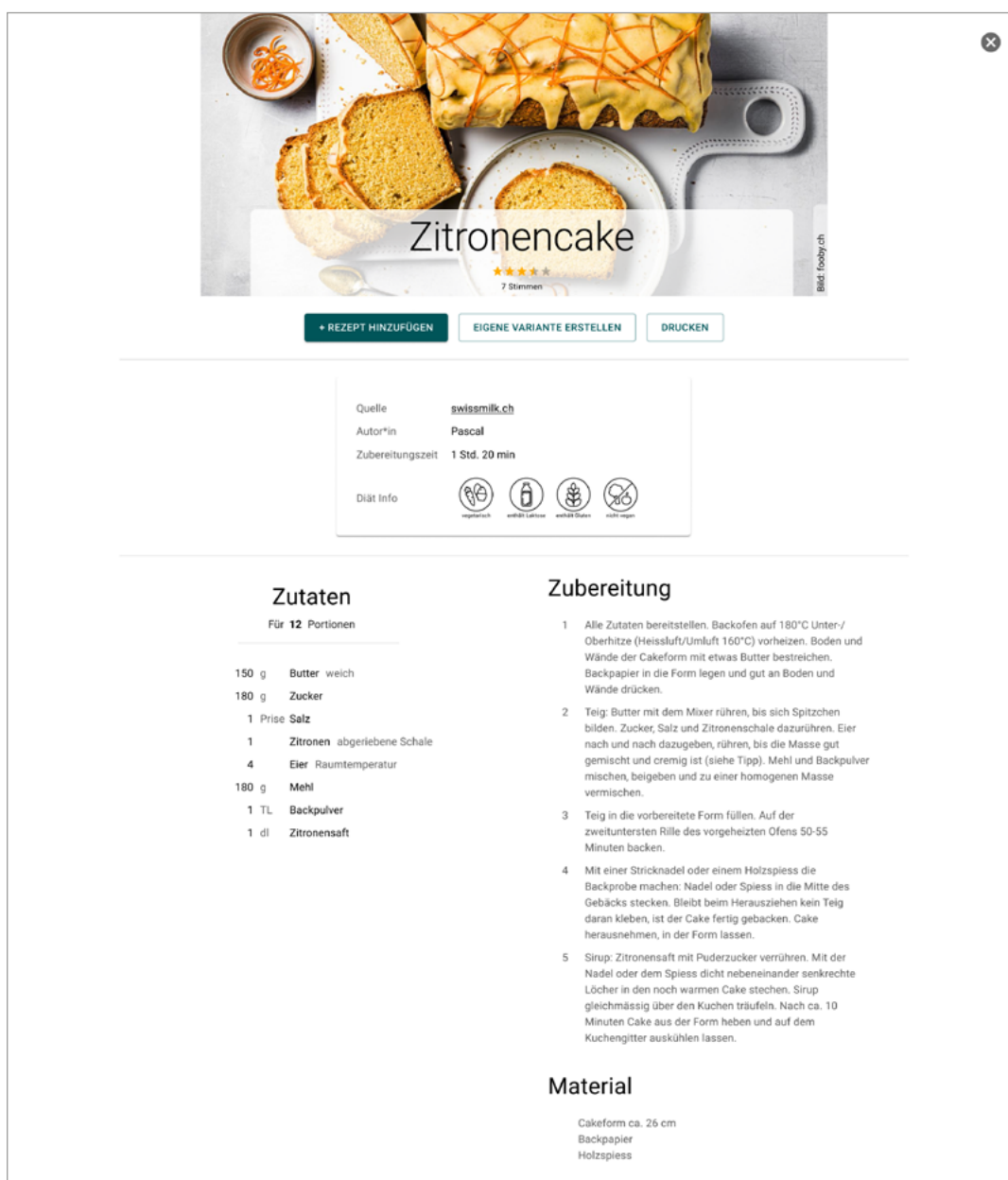

*Abbildung 30: Figma Screen – finaler Prototyp: Rezeptansicht des Rezeptes Zitronen Cake*

Die Rezeptansicht stellt User:innen relevante Informationen für die Auswahl des Rezeptes zu Verfügung: Dies beinhaltet, von wo das Rezept stammt, für welche Ernährungsgruppen es geeignet ist, die Zutaten, die Zubereitungsschritte, das benötigte Material und die Bewertung des Rezeptes von anderen chuchipirat-User:innen.

<span id="page-84-0"></span>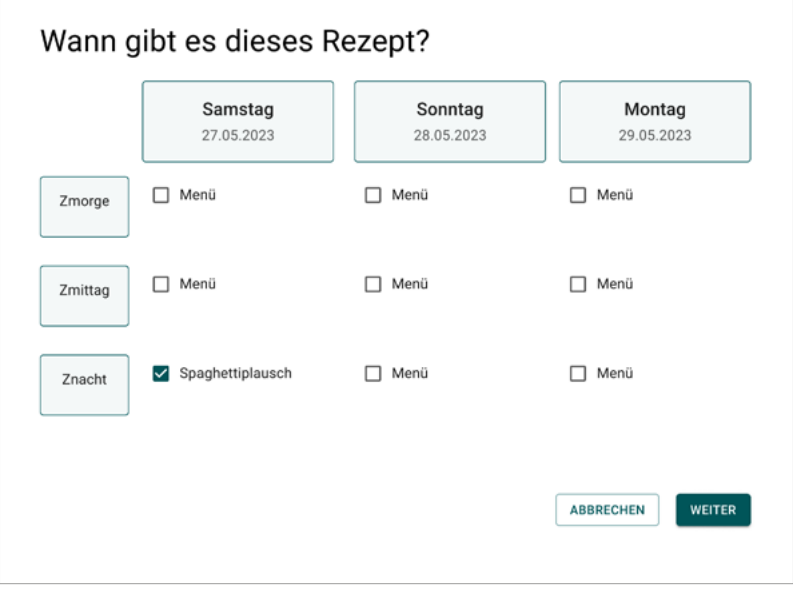

*Abbildung 31: Figma Screen – finaler Prototyp: Overlay-Abfrage, wann ein Rezept eingeplant wird*

Wird ein Rezept hinzugefügt (entweder direkt von der Rezeptsuche aus oder aus der Rezeptansicht), kann ergänzt werden, für welches Menü (Auswahl möglich) das Rezept eingeplant werden soll. Diese Ansicht basiert auf den bereits vorhandenen Daten des Menüplans (Namen von Menüs werden bspw. angezeigt).

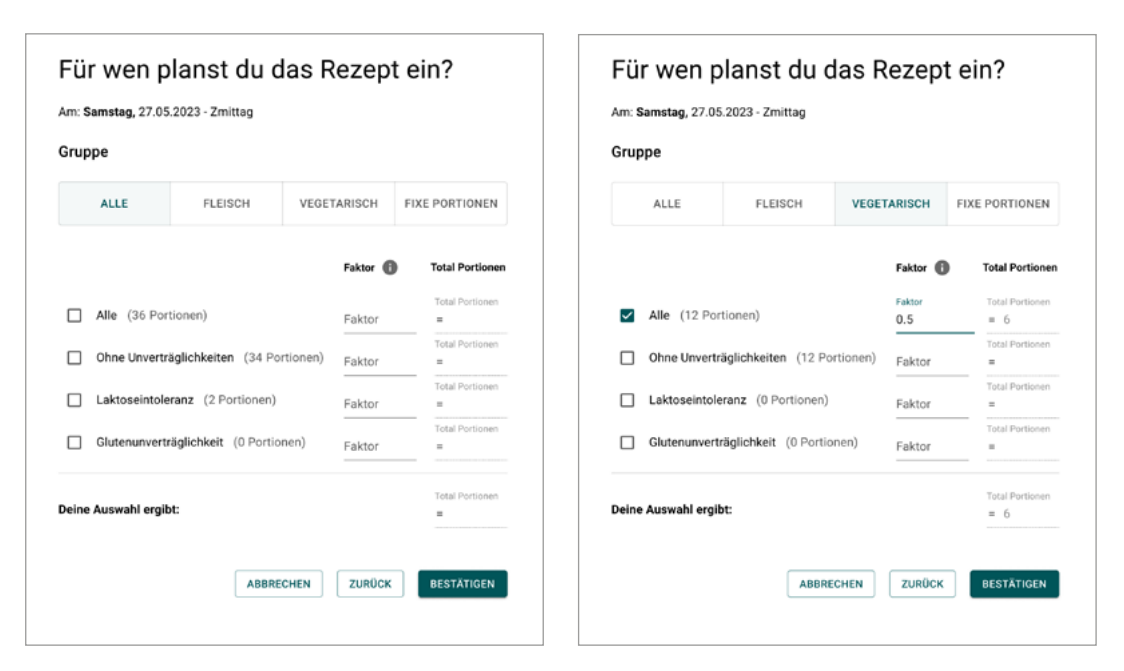

*Abbildung 32: links - Figma Screen – finaler Prototyp: Overlay-Abfrage, für welche Gruppe das Rezept eingeplant wird*

*Abbildung 33: rechts - Figma Screen – finaler Prototyp: Overlay-Abfrage, für welche Gruppe das Rezept eingeplant wird, mit Auswahl und angepasstem Faktor*

Im zweiten Schritt haben User:innen die Möglichkeit, das Rezept für eine Gruppe oder eine fixe Anzahl an Portionen einzuplanen. Hier besteht ebenfalls die Möglichkeit, zwischen Ernährungsgruppen, Unverträglichkeiten oder einer Kombination derselben zu unterscheiden. Zusätzlich gibt es die Option, einen Faktor für die Mengenberechnung zu definieren. Zur Bestätigung wird die Umrechnung in die Anzahl an Portionen direkt angezeigt.

<span id="page-85-0"></span>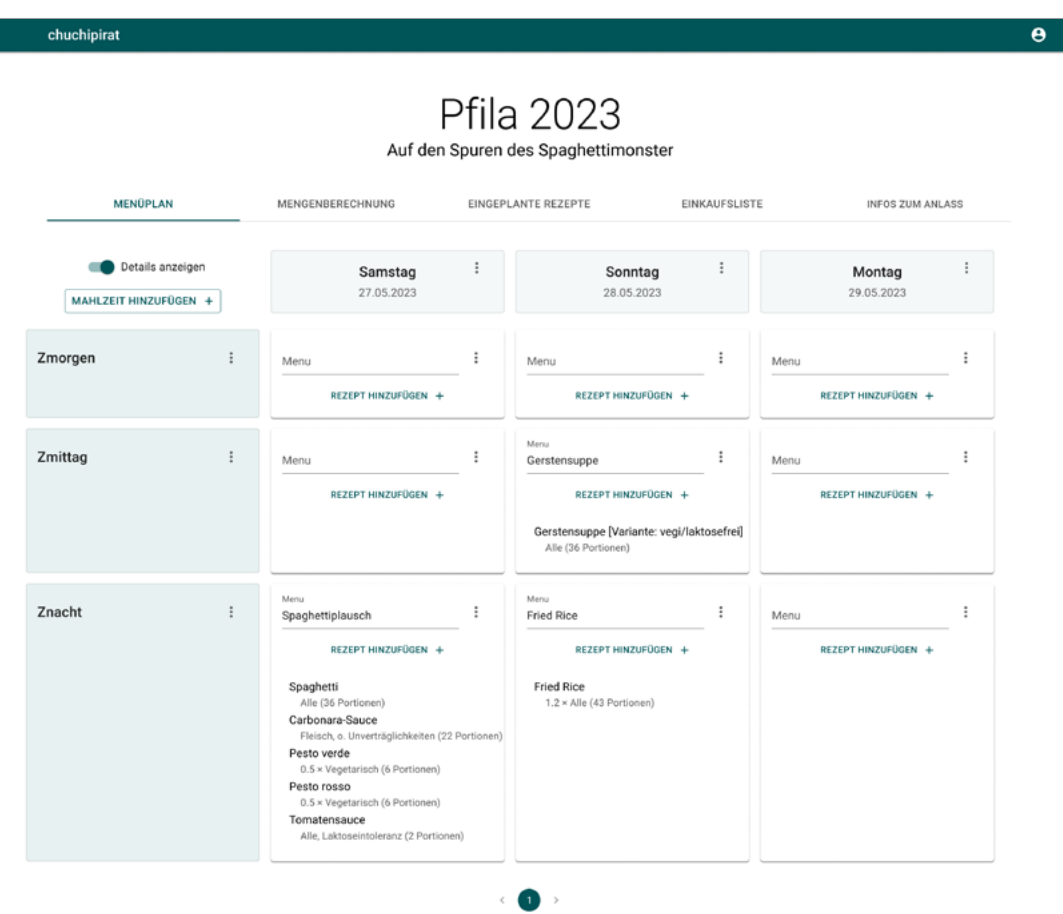

*Abbildung 34: Figma Screen – finaler Prototyp: Menüplan mit einigen geplanten Rezepten und aktivierter Detailsicht.*

Eingeplante Rezepte werden im Menüplan angezeigt. Die Detailansicht ergänzt die Rezepte mit den Informationen zur Mengenberechnung (Faktor, Zuordnung der Gruppe und Anzahl an Portionen) und gibt User:innen so die Möglichkeit, auf einen Blick alle Informationen zu sehen.

Die Dokumentation der weiteren Szenarien (Mengenberechnung aktualisieren, Rezepte anpassen etc.) ist im Anhang ab [Seite 122](#page-128-0) zu finden.

### 8.3 **Empfehlung für den Auftraggeber**

Erkenntnisse, welche im Rahmen dieser Arbeit aus zeitlichen oder inhaltlichen Gründen nicht weiter thematisiert werden konnten, werden in diesem Abschnitt zusammengefasst und im Anhang ([Seite 129\)](#page-135-0) detailliert zur Verfügung gestellt. Das Projektteam empfiehlt, diese Themen mit einem ähnlichen Ansatz wie in dieser Arbeit angewendet auszuarbeiten, mit User:innen zu testen und in das Backlog für die Implementierung aufzunehmen. Aufbauend auf dem erarbeiteten Lösungskonzept empfiehlt das Projektteam, insbesondere die folgenden beiden Szenarien weiterzuverfolgen, da hierfür bereits Lösungsansätze angedacht sind.

#### 1. **Materialliste führen/generieren**

In den Rezepten wird neben den Zutaten und den Zubereitungsschritten neu auch das benötigte Material aufgeführt. Dieses Material kann mit einer Menge (bspw. ‹1 Cakeform für einen Cake›) oder ohne Menge geführt werden (bspw. ‹Frischhaltefolie›). So wie die Einkaufsliste generiert wird, soll auch eine Materialliste generiert werden können, damit dies für das Lager nicht vergessen wird.

#### 2. **Automatisches Kategorisieren von Rezepten anhand der Zutaten**

Ob ein Rezept für eine vegetarische Ernährung passend oder für Personen mit einer Laktoseintoleranz verträglich ist, müsste zum aktuellen Stand manuell erfasst werden. Dies stellt eine potenzielle Fehlerquelle dar, falls diese Information beim Erfassen eines Rezeptes nicht oder falsch definiert wird. Idealerweise lassen sich Rezepte aufgrund der Zutaten automatisch kategorisieren. Dazu müsste im chuchipirat ein weiteres Attribut in der Datenbank für Zutaten eingeführt werden. Dieser Ansatz würde auch das nicht behandelten Szenario 5 (Überprüfung des Menüplans auf Unverträglichkeiten) ermöglichen.

## 8.4 **Leistungsreflexion**

Im Rahmen dieser Arbeit wurde die Interkation mit Rezepten entlang der User-Journey ‹Kochen für ein Lager› erforscht. Auf dieser Grundlage wurde ein neues Lösungskonzept erarbeitet, das über vier Iterationen hinweg mit 15 unterschiedlichen Testpersonen überprüft und validiert wurde. Gerade die finale Lösung ist bei den Personen auf Anklang gestossen, da sie die Testaufgabe ohne Hilfestellungen in kurzer Zeit lösen konnten. Das neue Konzept wurde unter anderem als ‹super genial›, ‹nochmals viel intuitiver als die momentane Version› und als ‹sehr übersichtlich und selbsterklärend› kommentiert. Die Testpersonen zeigten sich erfreut, dass sich jemand spezifisch für ihr Engagement interessiert, den damit verbundenen Aufwand erkennt und eine passende Unterstützung anbieten will. Die ursprüngliche Zielsetzung konnte mit dem Abschluss dieser Arbeit erfüllt und die Lieferobjekte konnten präsentiert werden: Die User-Journey und die primäre Persona wurden validiert, und das erarbeitete Lösungskonzept trägt zur Unique-Selling-Proposition des chuchipirat mit Verbesserungsvorschlägen und neuen Funktionalitäten bei.

Die erfolgreiche Durchführung dieser Projektarbeit basierte aus Sicht des Teams auf verschiedenen Faktoren: Als Erstes ist die Vertrautheit des Teams mit der Domäne zu erwähnen. Dies machte zum einen den Einstieg in das Projekt problemlos und effizient und half besonders bei den Aktivitäten mit den User:innen dabei, relevante Fragen zu stellen und sich in die Situation der User:innen hineinversetzen zu können. Als weiteren Erfolgsfaktor kann die von Beginn an realistische Planung und Art von Zusammenarbeit im Team erwähnt werden. Bereits vor Projektbeginn einigten sich die Teammitglieder darüber, mit welcher Regelmässigkeit am Projekt gearbeitet werden soll, und dieser Rhythmus konnte über die gesamte Dauer aufrechterhalten werden. Zudem kann die Anwendung des Vorgehensmodells des Goal-Directed Designs als Erfolgsfaktor definiert werden. Das Vorgehen gab dem Team einen Leitfaden, der ihnen dabei half, die relevanten Aktivitäten zu planen und durchzuführen, um die gewünschten Resultate zu erarbeiten. Nicht

zuletzt hat auch das Set-up des Projekts eine erfolgreiche Durchführung dieser Projektarbeit ermöglicht: Aufgrund der speziellen Situation, dass der chuchipirat von einem der zwei Mitglieder selbst betrieben wird, musste das Team nur wenig Zeit aufwenden, um mit Stakeholdern Erwartungen oder Risiken zu diskutieren und zu managen oder um Zugang zu User:innen zu erhalten. Diese ‹gewonnene› Zeit kam direkt der inhaltlichen Bearbeitung zugute. Gerade der direkte Zugang zu Testpersonen, welche über die ganze Projektphase hinweg ohne Probleme rekrutiert werden konnten, hat dem Projektteam dabei geholfen, ein nutzerzentriertes Lösungskonzept zu erarbeiten.

Aufgrund des besonderen Set-ups war die von der Studiengangleitung empfohlene Zusammenarbeit mit dem externen Steeringboard (Steuergruppe des Verbands der Jubla) weniger intensiv als initial geplant. Das Team sieht dafür drei Gründe: Zum einen hat die Lösung chuchipirat auf der Agenda der Steuergruppe zurzeit keine hohe Priorität und zum anderen weiss sich die Steuergruppe mit Gio Cettuzzi, der selbst auch Teil dieses Gremiums ist, bereits gut vertreten. Zusätzlich ist der Steuergruppe bekannt, dass Verbandsmitglieder als Testpersonen in der Entwicklung des chuchipirat involviert sind und damit die Möglichkeit haben, ihre Bedürfnisse und Anforderungen zu platzieren. Aus Sicht des Projektteams hatte diese reduzierte Zusammenarbeit mit dem Steeringboard daher keinen negativen Einfluss auf das Ergebnis dieser Arbeit.

Die bedeutendste Erkenntnis für kommende Projekte ist für das Team, dass es aufgrund des zeitlich begrenzten Rahmens entscheidend ist, inhaltlich, aber auch in Bezug auf Methoden jeweils einen klaren Fokus zu setzten, damit brauchbare Resultate erarbeitet werden können. Gerade in Bezug auf die Auswahl der Methoden würde sich das Team in Zukunft mehr Zeit nehmen, um die passende Methode für eine Fragestellung zu finden und sich mit deren Anwendung vertraut zu machen, bevor diese umgesetzt wird.

Insgesamt ist das Team mit der Menge und dem Inhalt der erarbeiteten Resultate zufrieden. Diese können dem Auftraggeber nach dem abschliessenden User-Test mit Zuversicht bezüglich der Implementierung übergeben werden.

# 9 Erarbeiteter Nutzen für den Auftraggeber

Damit der Nutzen der Arbeit in den diversen Dimensionen erfasst werden kann, müssen zuvor Fakten zusammengetragen werden.

Im Jahr finden laut Jugend+Sport [2021] über 1'800 Kurse und Lager allein in der Sportart Lagersport und Trekking statt. Werden alle Lager in allen Sportarten berücksichtigt, sind es über 87'000. Alle Lager und Anlässe, die nicht mit einer Unterstützung von J+S stattfinden, sind hier nicht einberechnet. Die Anzahl an Personen, die jährlich in einem Lager und/oder Kurs verpflegt werden, ist somit hoch. In der Sportart Lagersport und Trekking sowie in einigen anderen Sportarten wird das Kochen von ehrenamtlich Tätigen übernommen. Es ist heute schwierig, Leute für Freiwilligenarbeit zu gewinnen – insbesondere, wenn die zu erledigende Arbeit keine Freude bereitet und/oder aufwendig ist. Die grossen Verbände wie die Jubla und Pfadi setzen die zur Verfügung stehenden Ressourcen (monetär wie menschlich) für die Schwerpunkte ihres Vereinszwecks ein. Themen wie Digitalisierung und UX erscheinen erst jetzt auf der strategischen Landkarte der Verbände und wurden bisher nicht oder nur marginal bearbeitet.

Die mit dieser Masterarbeit erbrachte Leistung bildet somit einen Mehrwert auf direkte wie indirekte Weise. In direkter Hinsicht können hier die Aspekte der Usability, die Unterstützung mit digitalen Tools im NGO-Bereich und eine gewisse Qualitätssicherung der Lagerplanung ins Feld geführt werden. Indirekt trägt eine solche Lösung dazu bei, dass sich Menschen wieder mehr für Freiwilligenarbeit begeistern können, da sie eine (digitale) Unterstützung erhalten, welche den Fokus des Einsatzes auf das Kochen und nicht das Planen legt.

Die präsentierte Lösung macht das Planen von Lagern, Kursen und sonstigen Anlässen unkomplizierter. Die intuitivere Benutzer:innenführung und die neuen Funktionalitäten reduzieren den Aufwand der Planung um ein Vielfaches. Gleichzeitig sinkt die Fehlerquote durch den Einsatz eines solchen Tools gegenüber einer manuellen Planung merklich.

# 10 Glossar

**Ernährungsgruppe:** Im chuchipirat definiert als Ernährungsarten (fleischessend, vegetarisch, vegan etc.), welche häufig in der Küchenplanung berücksichtigt werden.

**Faktor:** Dieser kann auf die Standard-Mengenberechnung angewendet werden, um mehr oder weniger Portionen als Teilnehmende zu berechnen (Beispiel: ein Rezept soll nur für die Hälfte der Gruppe gekocht werden. Anstatt die Anzahl Portionen anzupassen, kann ein Faktor von 0.5 für die Mengenberechnung definiert werden).

**Freiwillige/Ehrenamtliche:** Dies sind Personen, welche ihre Freizeit ohne Entgelt für die Arbeit im Jugendverband aufwenden (z. B. als Leiter:in oder Küchenmitglied).

**Gruppe:** Der chuchipirat erlaubt, die zu bekochende Gruppe von einem Anlass in Teilgruppen zu unterteilen, die für die Essenszubereitung relevant sind. Rezepte können dann diesen Teilgruppen zugewiesen werden. Beispiel: Spaghetti Carbonara wird für alle Fleischessenden ohne Unverträglichkeiten gekocht, Spaghetti Napoli wird für alle Vegetarier, inkl. Personen mit Unverträglichkeiten.

**Jugendverband**: Ein Verein, welcher Freizeitangebote für Kinder und Jugendliche anbietet und von jungen Menschen ehrenamtlich geführt werden.

**Lager:** Dabei handelt es sich um mehrtägige Veranstaltung inklusive Übernachtung (in einem Zelt oder einem Haus), meistens während der Ferienzeit, wo ein ganztägliches Freizeitprogramm für Kinder, Jugendliche oder Erwachsene angeboten wird.

**Lagerküche/Küchenteam:** Team von Personen, welches sich während des Lagers um die Essensvorbereitung kümmert. Dazu gehört auch insbesondere auch die Verantwortung für die Planung des Menüplans.

**Mahlzeit:** Im chuchipirat definiert als Essen, dass zu einer bestimmten Uhrzeit serviert wird. Beispiele: Frühstück, Mittagessen, Nachtessen, Dessert.

**Menü:** Im chuchipirat definiert als Sammlung an Rezepten, die an einem bestimmten Tag für eine bestimmte Mahlzeit zubereitet werden. Beispiel: Hörnli & Ghackets mit Apfelmus.

**Unverträglichkeit:** Im chuchipirat definiert als Allergien oder Intoleranzen, welche häufig in der Küchenplanung berücksichtigt werden (z. B. Laktoseintoleranz oder Glutenunverträglichkeit).

# 11 Literaturverzeichnis

- Batagoda, M. 2020. Usability Metrics: Measuring UX Design Success. *Adobe*. [https://xd.adobe.com/ideas/process/user-testing/usability-metrics-measu](https://xd.adobe.com/ideas/process/user-testing/usability-metrics-measuring-ux-design-success/)[ring-ux-design-success/.](https://xd.adobe.com/ideas/process/user-testing/usability-metrics-measuring-ux-design-success/) (geprüft 15.01.2023).
- Baxley, B. 2002. *Making the Web Work: Designing Effective Web Applications*. Sams Publishing, USA.
- Die Schweizer Journalistenschule. 2020. FAQ zum Urheberrecht beim eigenen Webauftritt. *MAZ die Schweizer Journalistenschule*. [https://www.maz.ch/ur](https://www.maz.ch/urheberrecht#201)[heberrecht#201.](https://www.maz.ch/urheberrecht#201) (geprüft 15.01.2023).
- Eidgenössisches Institut für Geistiges Eigentum. o.D.b. *Kein Schutz für ...* . *IGE | IPI*. [https://www.ige.ch/de/uebersicht-geistiges-eigentum/ein-leitfaden](https://www.ige.ch/de/uebersicht-geistiges-eigentum/ein-leitfaden-fuer-innovative-und-kreative/desig)[fuer-innovative-und-kreative/designs/kein-schutz-fuer](https://www.ige.ch/de/uebersicht-geistiges-eigentum/ein-leitfaden-fuer-innovative-und-kreative/desig). (geprüft 15.01.2023).
- Eidgenössisches Institut für Geistiges Eigentum. o.D.a. Wie darf ich eine Fotografie nutzen?. *IGE | IPI*. [https://www.ige.ch/de/etwas-schuetzen/urheberrecht/](https://www.ige.ch/de/etwas-schuetzen/urheberrecht/ein-werk-nutzen/fotografienschutz) [ein-werk-nutzen/fotografienschutz](https://www.ige.ch/de/etwas-schuetzen/urheberrecht/ein-werk-nutzen/fotografienschutz). (geprüft 15.01.2023).
- Esposito, E. 2018. Low-fidelity vs. high-fidelity prototyping. *Inside Design*. [https://](https://www.invisionapp.com/inside-design/low-fi-vs-hi-fi-prototyping/) [www.invisionapp.com/inside-design/low-fi-vs-hi-fi-prototyping/](https://www.invisionapp.com/inside-design/low-fi-vs-hi-fi-prototyping/). (geprüft 15.01.2023).
- Francik, E. 2015. Five, ten, or twenty-five How many test participants? *Human Factors International*. [https://www.humanfactors.com/newsletters/how\\_](https://www.humanfactors.com/newsletters/how_many_test_participants.asp) [many\\_test\\_participants.asp.](https://www.humanfactors.com/newsletters/how_many_test_participants.asp) (geprüft 15.01.2023).
- Goodwin, K. 2009. *Designing for the Digital Age*. Wiley Publishing, Inc. Indianapolis.
- Gothelf, J. und Seiden, J. 2020. *Lean UX Produktentwicklung und -design mit agilen Teams*. mitp Verlags GmbH & Co. KG, Frechen.
- Hübscher, E. 2020. UCD Vorgehen. *User Centered Design*. [https://www.ucd.ch/vor](https://www.ucd.ch/vorgehen)[gehen.](https://www.ucd.ch/vorgehen) (geprüft 15.01.2023).
- Interaction Design Foundation. 2021. Contextual Interviews and How to Handle Them. *Interaction Design Foundation*. [https://www.interaction-design.org/](https://www.interaction-design.org/literature/topics/contextual-interviews) [literature/topics/contextual-interviews](https://www.interaction-design.org/literature/topics/contextual-interviews). (geprüft 15.01.2023).
- Joyce, A. 2019. Formative vs. Summative Evaluations. *NN/g Nielsen Norman Group*. <https://www.nngroup.com/articles/formative-vs-summative-evaluations/>. (geprüft 15.01.2023).
- Jugend+Sport, Bundesamt für Sport BASPO. 2021. J+S-Statistiken 2021. *Kurse und Lager (Jugendausbildung), Übersicht Sportarten*. [https://www.jugend](https://www.jugendundsport.ch/content/jus-internet/de/ueber-j-s/statistik/j-s-statistiken-2021/_jcr_)[undsport.ch/content/jus-internet/de/ueber-j-s/statistik/j-s-statistiken-2021/\\_](https://www.jugendundsport.ch/content/jus-internet/de/ueber-j-s/statistik/j-s-statistiken-2021/_jcr_) [jcr\\_content/contentPar/accordion/accordionItems/sportarten/accordionPar/](https://www.jugendundsport.ch/content/jus-internet/de/ueber-j-s/statistik/j-s-statistiken-2021/_jcr_) [downloadlist/downloadItems/18\\_1490778577377.download/ALL\\_01\\_JA\\_Kan](https://www.jugendundsport.ch/content/jus-internet/de/ueber-j-s/statistik/j-s-statistiken-2021/_jcr_)[ton\\_ALL-FL\\_NG-ALL\\_ZG-ALL\\_ALL\\_de.pdf.](https://www.jugendundsport.ch/content/jus-internet/de/ueber-j-s/statistik/j-s-statistiken-2021/_jcr_) (geprüft 15.01.2023).
- Komninos, A. 2020. Why You Should Analyze Your Competition to Design Better Solutions and How to Do It. *Interaction Design Foundation*. [https://www.](https://www.interaction-design.org/literature/article/why-you-should-analyze-your-competition-to-des) [interaction-design.org/literature/article/why-you-should-analyze-your-com](https://www.interaction-design.org/literature/article/why-you-should-analyze-your-competition-to-des)[petition-to-design-better-solutions-and-how-to-do-it.](https://www.interaction-design.org/literature/article/why-you-should-analyze-your-competition-to-des) (geprüft 15.01.2023).
- Coopman, S. 2019. Darf ich Rezepte übernehmen?. *Ktipp*. [https://www.ktipp.ch/](https://www.ktipp.ch/artikel/artikeldetail/darf-ich-rezepte-uebernehmen) [artikel/artikeldetail/darf-ich-rezepte-uebernehmen.](https://www.ktipp.ch/artikel/artikeldetail/darf-ich-rezepte-uebernehmen) (geprüft 15.01.2023).
- Nielsen, J. 2000. Why You Only Need to Test with 5 Users. *NN/g Nielsen Norman Group*. [https://www.nngroup.com/articles/why-you-only-need-to-test-with-](https://www.nngroup.com/articles/why-you-only-need-to-test-with-5-users/)[5-users/.](https://www.nngroup.com/articles/why-you-only-need-to-test-with-5-users/) (geprüft 15.01.2023).
- Rosala, M. 2019. The 3 Types of User Interviews: Structured, Semi-Structured, and Unstructured. *NN/g Nielsen Norman Group*. [https://www.nngroup.com/vi](https://www.nngroup.com/videos/3-types-user-interviews/)[deos/3-types-user-interviews/.](https://www.nngroup.com/videos/3-types-user-interviews/) (geprüft 15.01.2023).
- Quesenbery, W. 2011. Using the 5Es to understand users. *WQusability*. [https://](https://www.wqusability.com/articles/getting-started.html) [www.wqusability.com/articles/getting-started.html](https://www.wqusability.com/articles/getting-started.html). (geprüft 15.01.2023).
- SAUER, J. UND SONDEREGGER, A. 2009. The influence of prototype fidelity and aesthetics of design in usability tests: Effects on user behaviour, subjective evaluation and emotion. *Applied Ergonomics 40*, 670–677.
- Sauro, J. 2010. If You Could Only Ask One Question, Use This One. *MeasuringU*. [https://measuringu.com/single-question/.](https://measuringu.com/single-question/) (geprüft 15.01.2023).
- Sauro, J. 2017. Does the Fidelity of a Prototype Affect Results? *MeasuringU*. [https://](https://measuringu.com/prototype-fidelity/) [measuringu.com/prototype-fidelity/](https://measuringu.com/prototype-fidelity/). (geprüft 15.01.2023).
- Six, J.M. und Macefield, R. 2016. How to Determine the Right Number of Participants for Usability Studies. *UXmatters*. [https://www.uxmatters.com/mt/archi](https://www.uxmatters.com/mt/archives/2016/01/how-to-determine-the-right-number-of-participants-for-)[ves/2016/01/how-to-determine-the-right-number-of-participants-for-usabili](https://www.uxmatters.com/mt/archives/2016/01/how-to-determine-the-right-number-of-participants-for-)[ty-studies.php.](https://www.uxmatters.com/mt/archives/2016/01/how-to-determine-the-right-number-of-participants-for-) (geprüft 15.01.2023).
- Steimle, T. und Wallach, D. 2018. *Collaborative UX Design*. dpunkt.verlag GmbH, Heidelberg.

# 12 Quellenverzeichnis

- Briscoe, J. 2019. Persona ‹Simona›. *Unsplash*. [https://unsplash.com/de/fotos/7MAj-](https://unsplash.com/de/fotos/7MAjXGUmaPw)[XGUmaPw.](https://unsplash.com/de/fotos/7MAjXGUmaPw) (geprüft 15.01.2023).
- Castrejon, E. 2019. Persona ‹Dani›. *Unsplash*. [https://unsplash.com/de/fotos/](https://unsplash.com/de/fotos/bG5rhvRH0JM) [bG5rhvRH0JM.](https://unsplash.com/de/fotos/bG5rhvRH0JM) (geprüft 15.01.2023).
- Cevi Züri 11. 2022. eMeal.<https://emeal.zh11.ch>. (geprüft 15.01.2023).
- Lagerkochbuch. 2020. Lagerkochbuch. [https://www.lagerkochbuch.ch.](https://www.lagerkochbuch.ch) (geprüft 15.01.2023).
- Nackos, J. 2020. Proto-Persona ‹Sarah›. *Unsplash*. [https://unsplash.com/de/fotos/](https://unsplash.com/de/fotos/IF9TK5Uy-KI) [IF9TK5Uy-KI.](https://unsplash.com/de/fotos/IF9TK5Uy-KI) (geprüft 15.01.2023).
- Norris, D. 2018. Titelbild. *Unsplash*.<https://unsplash.com/de/fotos/2tDdnkqpV0A>. (geprüft 15.01.2023).
- Nrd. 2021. Proto-Persona ‹Pascal›. *Unsplash*. [https://unsplash.com/de/fotos/](https://unsplash.com/de/fotos/y3kC_7Qhmjk) [y3kC\\_7Qhmjk](https://unsplash.com/de/fotos/y3kC_7Qhmjk). (geprüft 15.01.2023).
- Sigmund. 2020. Proto-Persona ‹Silvio›. *Unsplash*. [https://unsplash.com/de/fotos/](https://unsplash.com/de/fotos/a19OVaa2rzA) [a19OVaa2rzA](https://unsplash.com/de/fotos/a19OVaa2rzA). (geprüft 15.01.2023).

# 13 Abbildungsverzeichnis

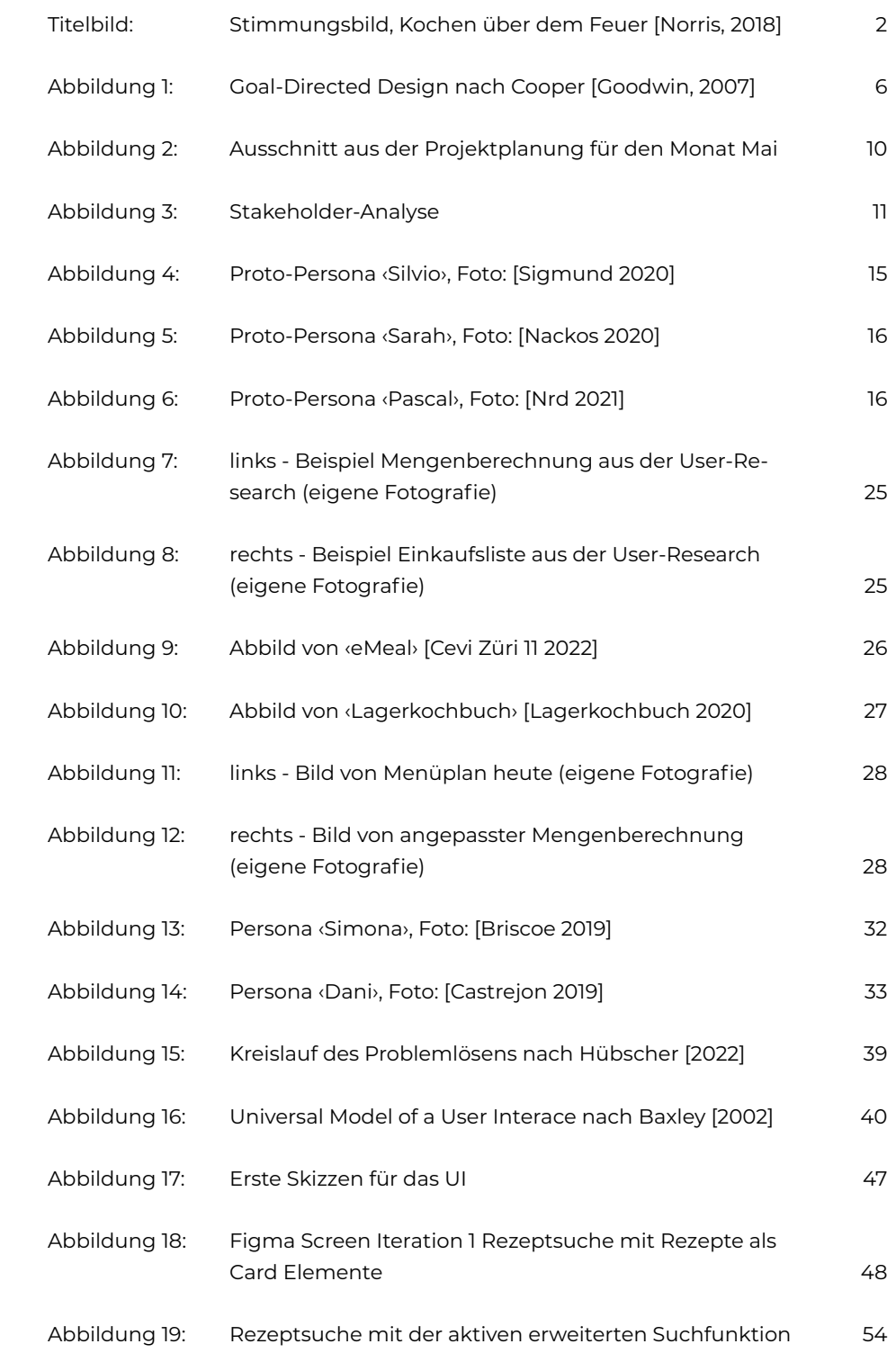

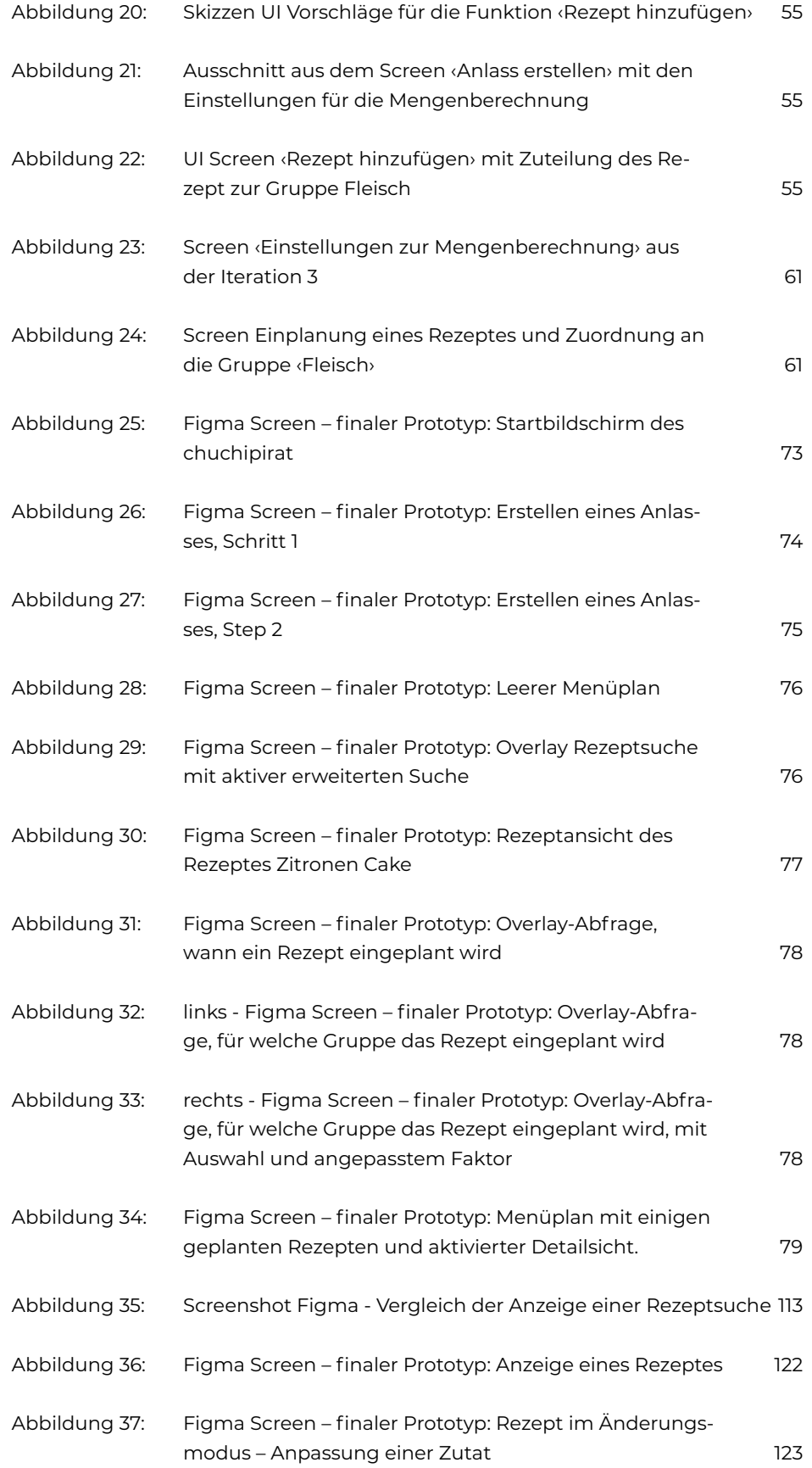

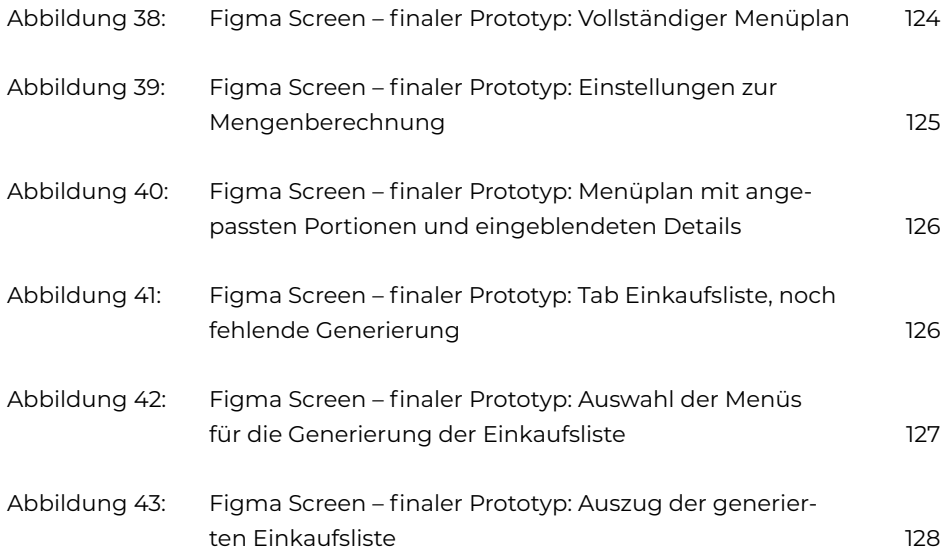

# 14Anhang

#### **Übersicht Anhang**

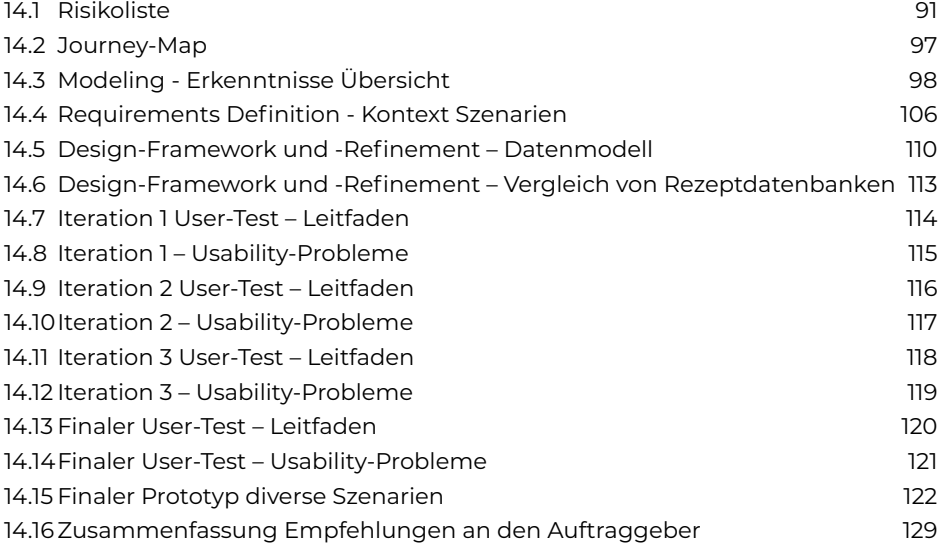

## <span id="page-97-0"></span>14.1 Risikoliste

Risikobewertung: klein = 1 / mittel = 3 / gross = 6 Risiko = Auswirkung × Eintrittswahrscheinlichkeit

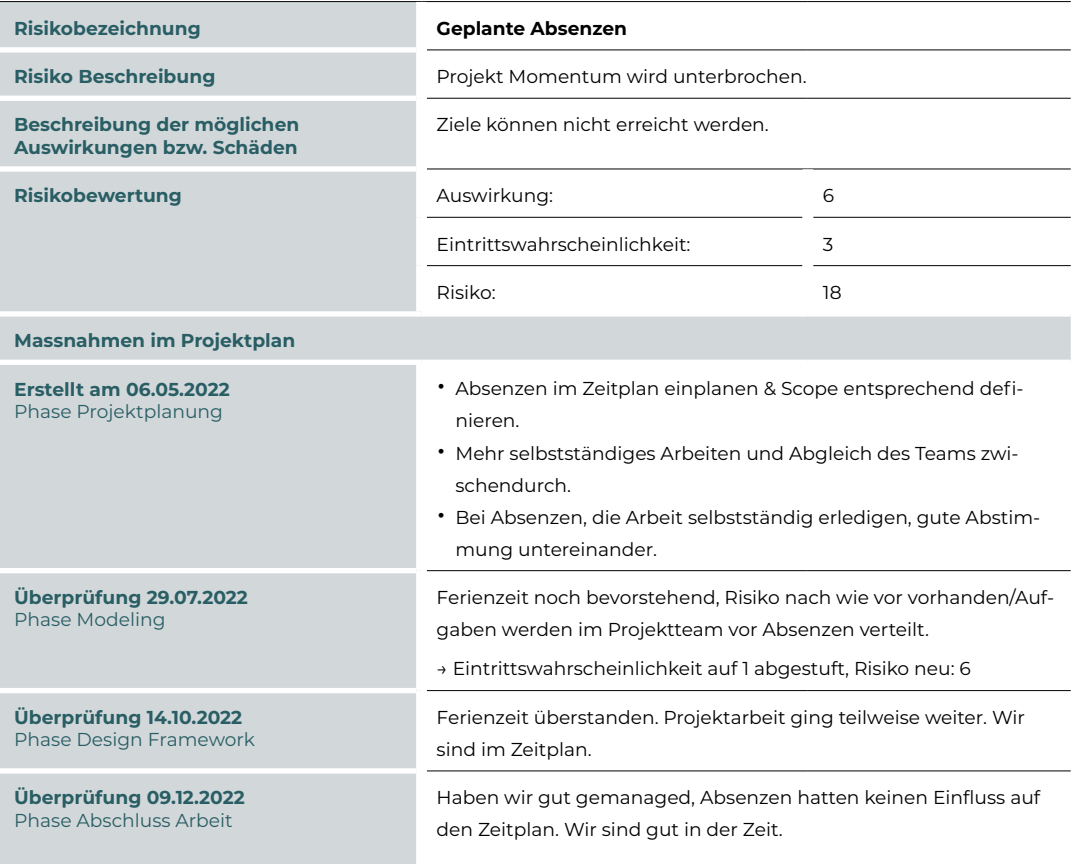

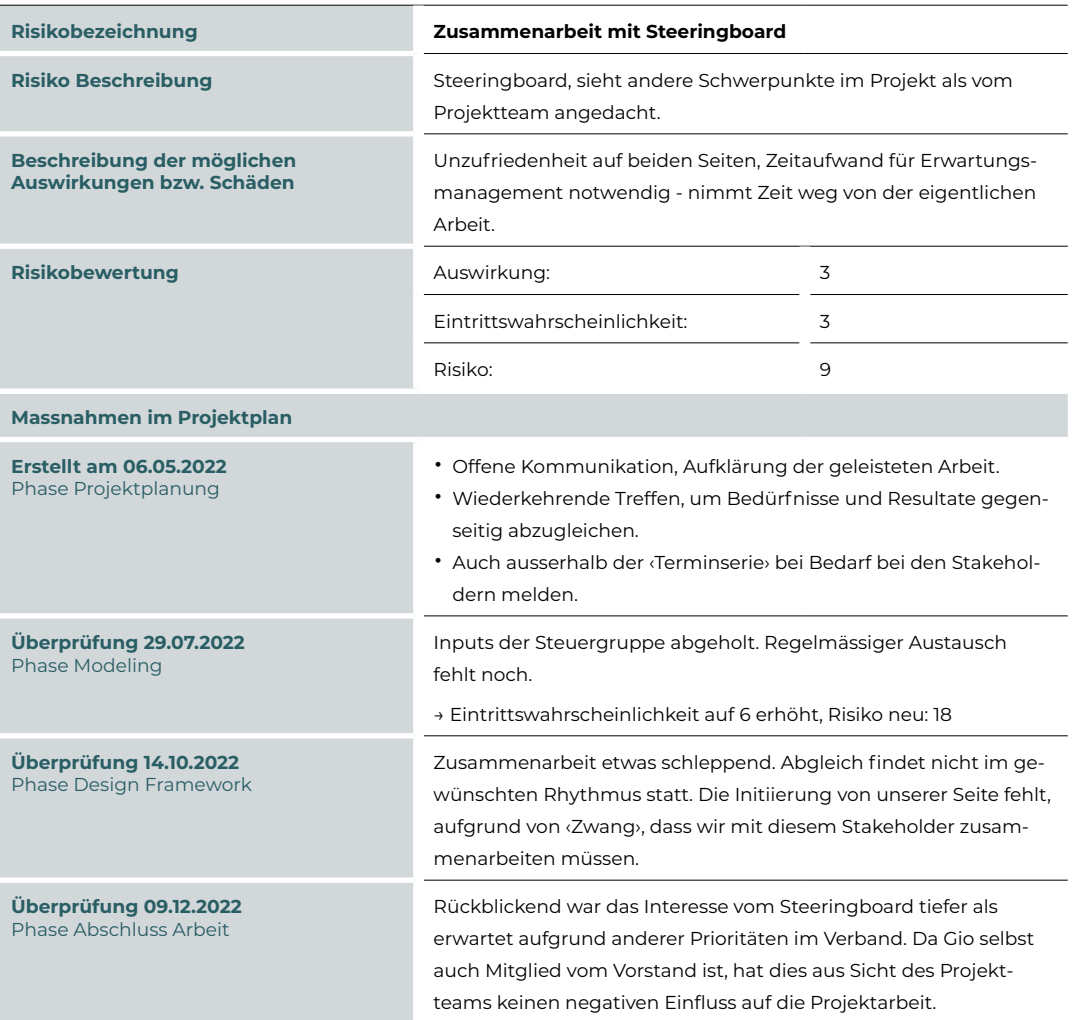

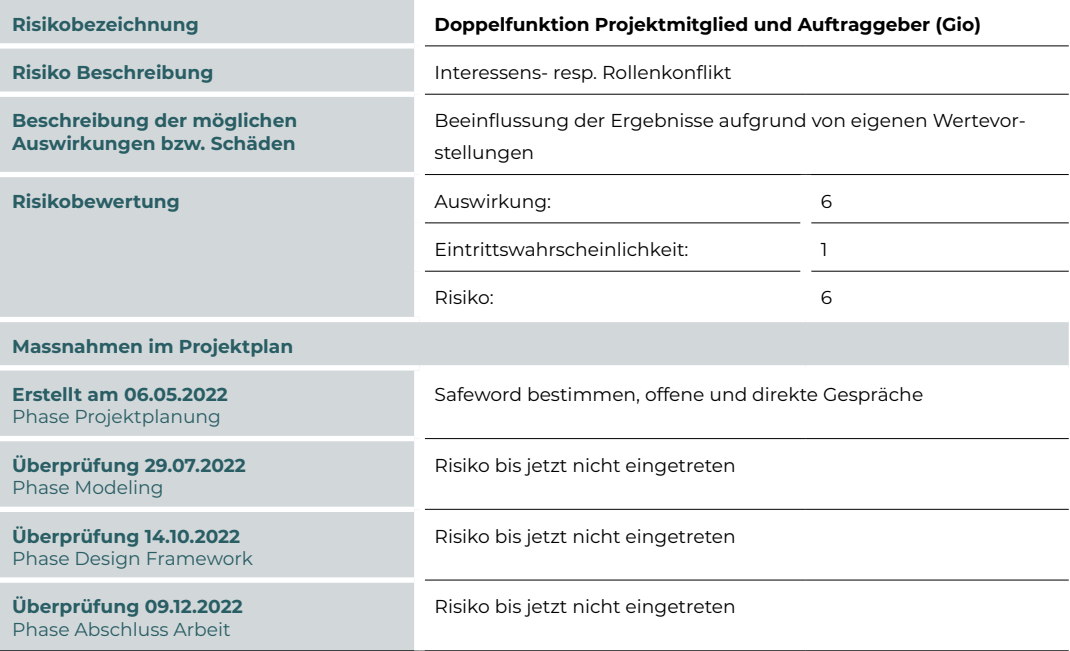

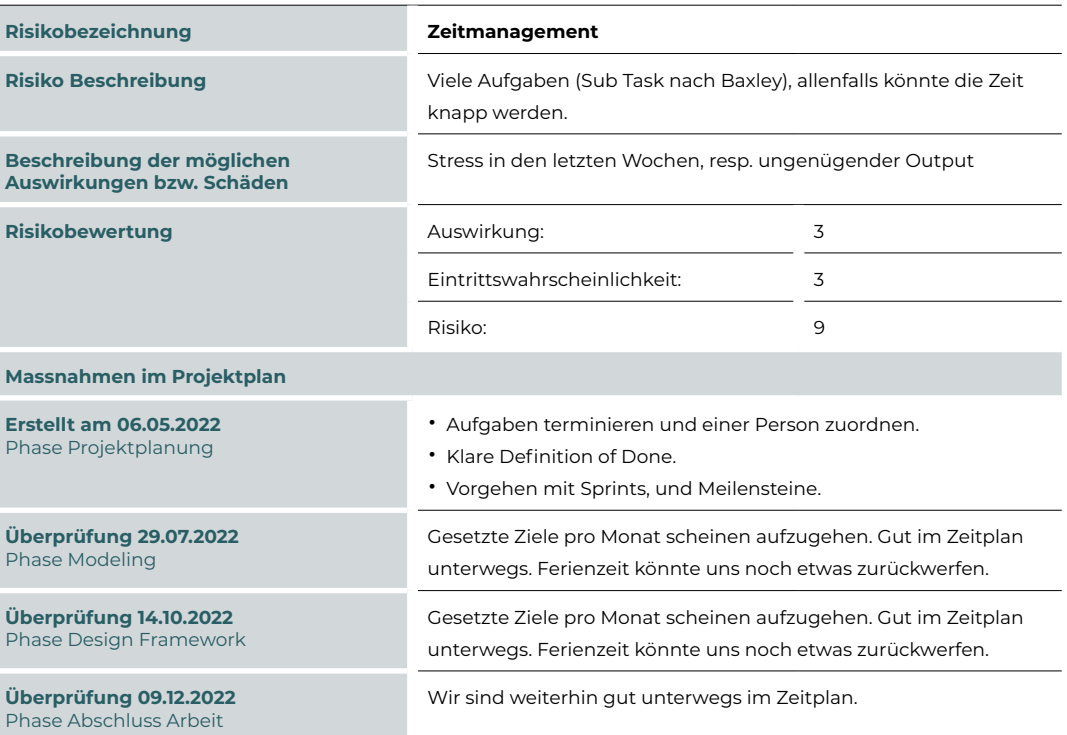

Ī

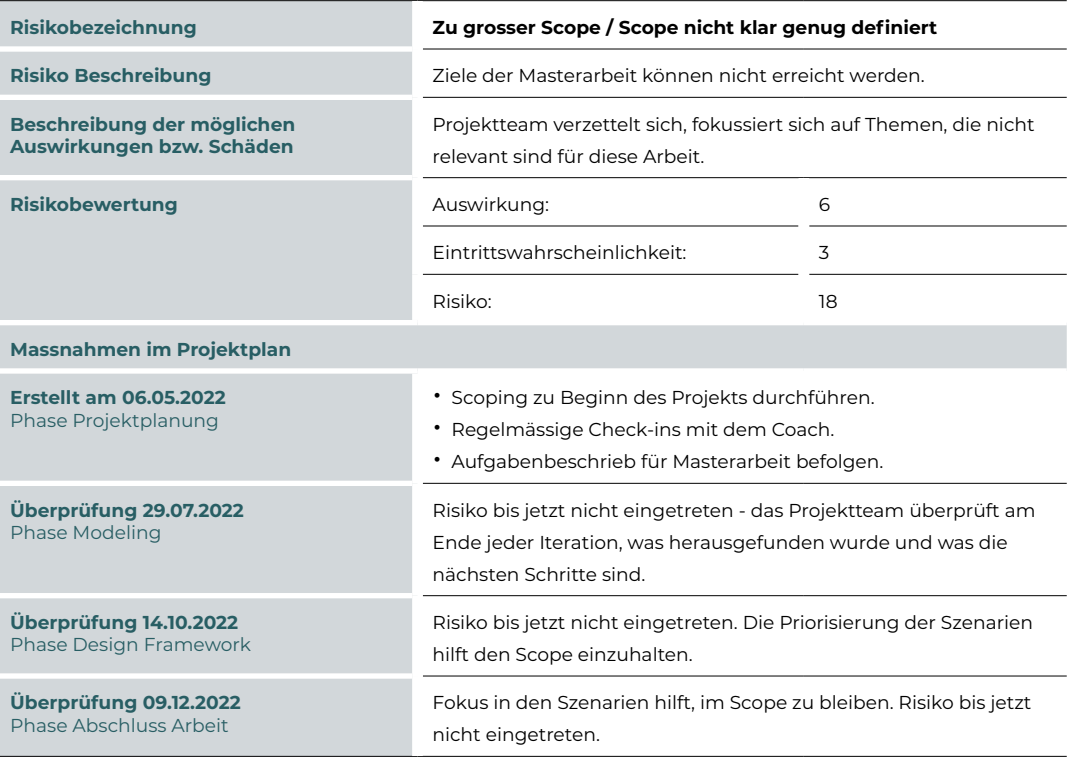

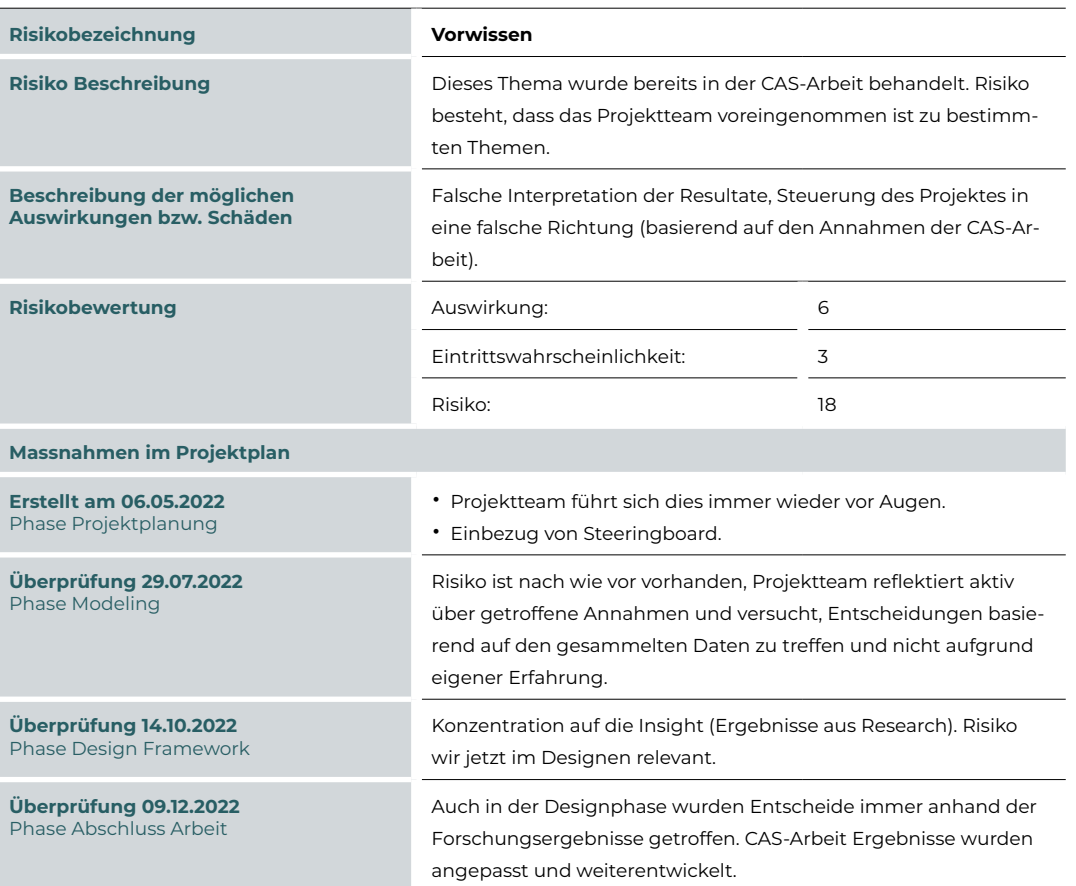

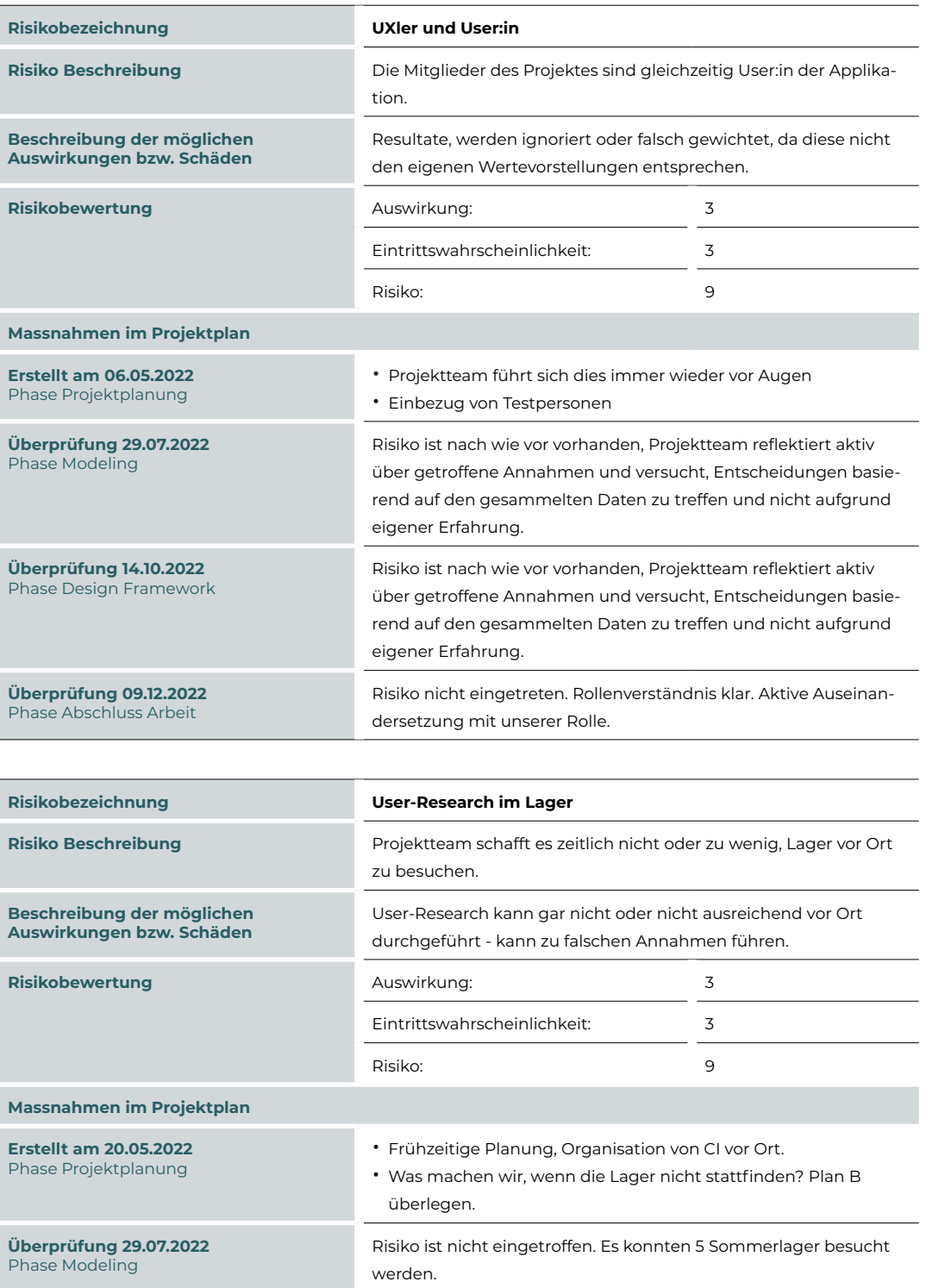

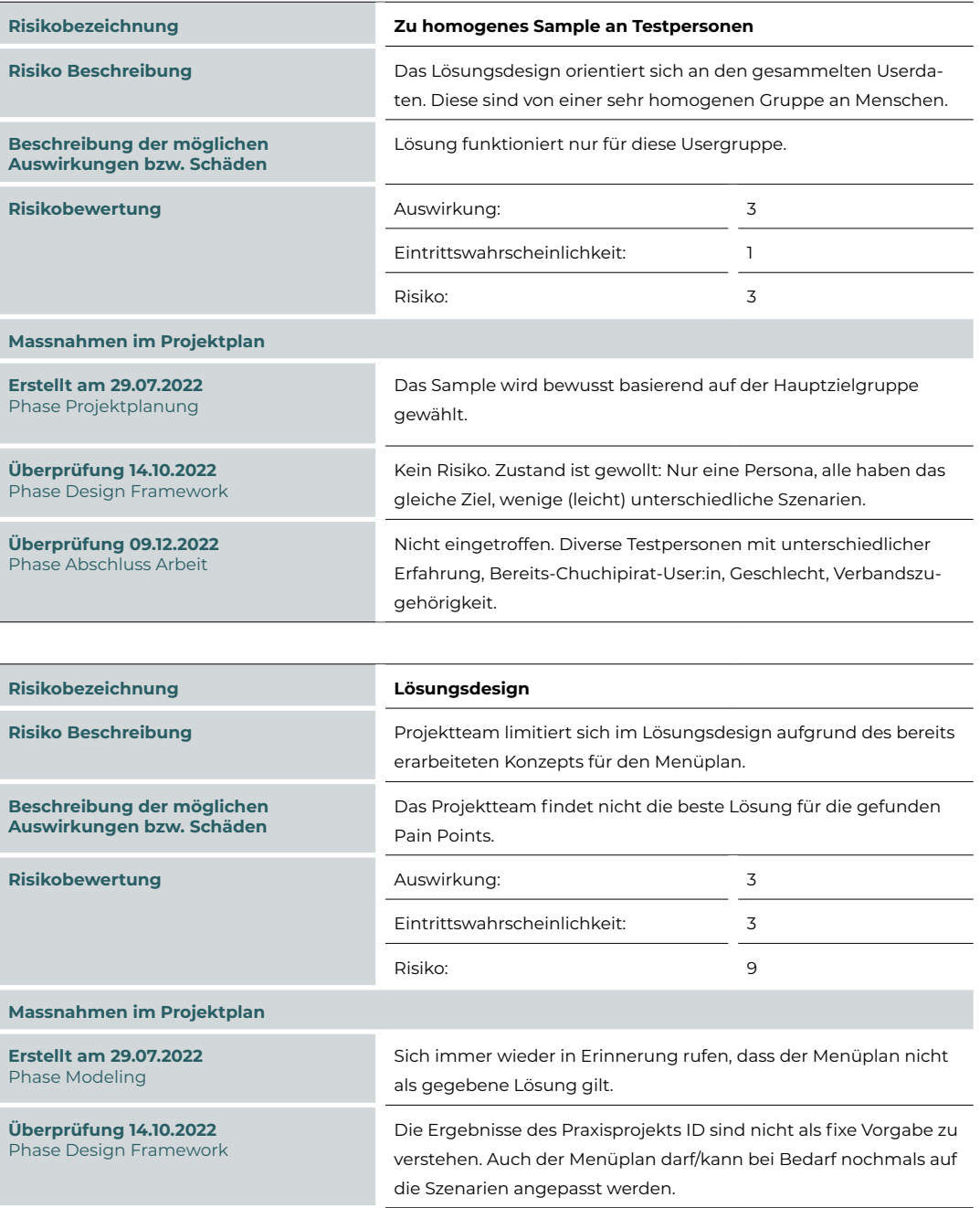

angegangen.

Nicht eingetroffen. Wo Änderungen nötig waren, wurden diese

**Überprüfung 09.12.2022** Phase Abschluss Arbeit

## <span id="page-103-0"></span>14.2 **Journey-Map**

#### **Vorbereitung**

- Küchenteam zusammenstellen
- Eckpunkte/Erwartungen/Ausgangslage Kochen im Lager
- **Duchführung** Menüplan Übersicht erstellen
- Mahlzeiten planen
- Feinjustierung/Abgleich (findet mehrmals zu verschiedenen Zeitpunkten statt)
- Verantwortlichkeiten pro Mahlzeit definieren
- **Nachbearbeitung** Rezepte zu Mahlzeiten suchen
- Mengen pro Rezept definieren
- Überprüfung vom Menüplan
- Einkaufsliste erstellen
- **Einkaufsliste abgleichen mit vorhandenen Produkten**

#### **Duchführung**

- Einkauf planen
- Einkaufen
- Eingekauftes einräumen
- Kochen:
	- Produkte aus Vorratskammer holen
	- Zutaten vorbereiten
	- Zubereiten
	- **•** Servieren
	- Auswertung über Mengen/Resten

#### **Nachbearbeitung**

- Erkenntnisse für nächstes Lager festhalten
- Abrechnung von der Lagerküche

## <span id="page-104-0"></span>14.3 **Modeling - Erkenntnisse Übersicht**

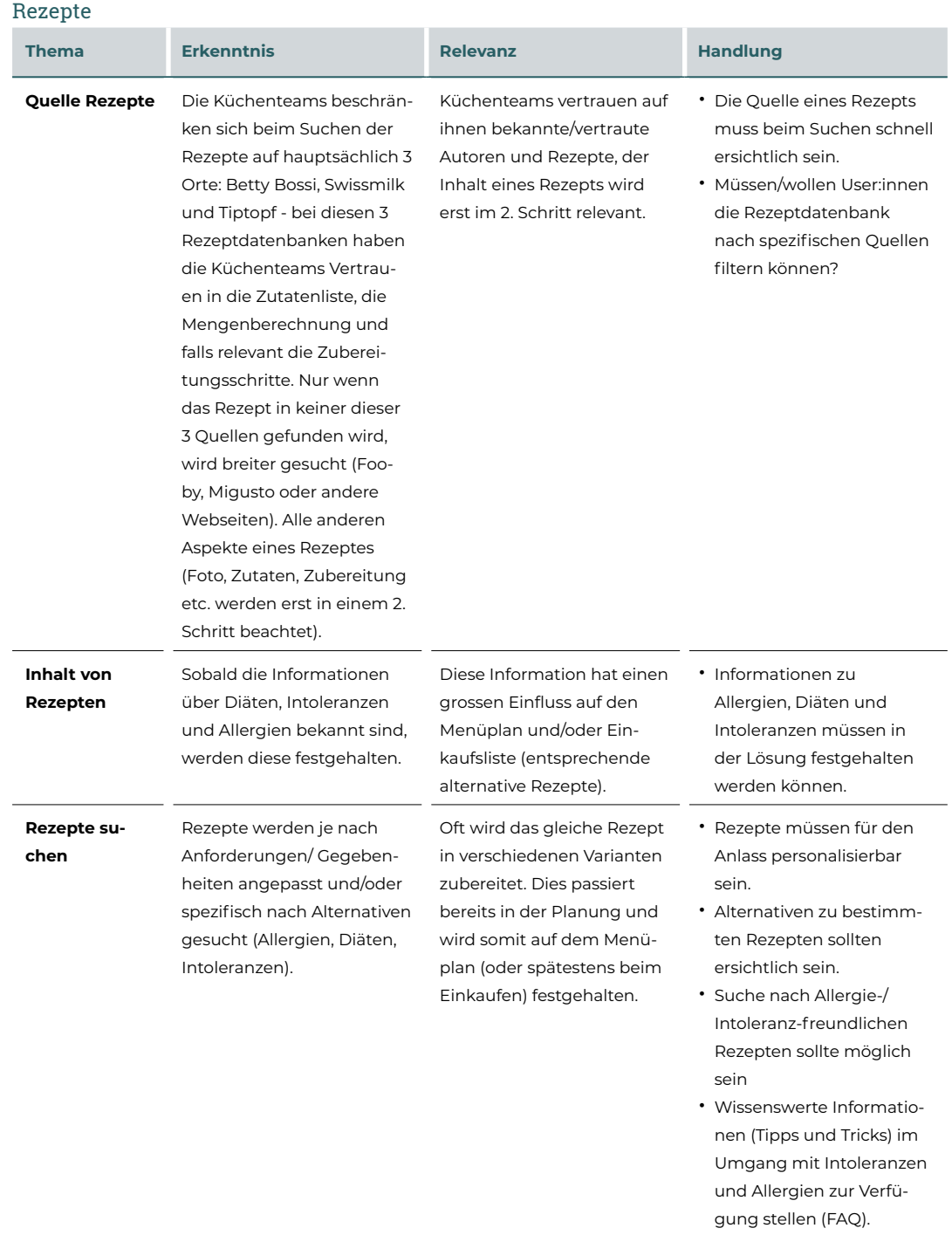

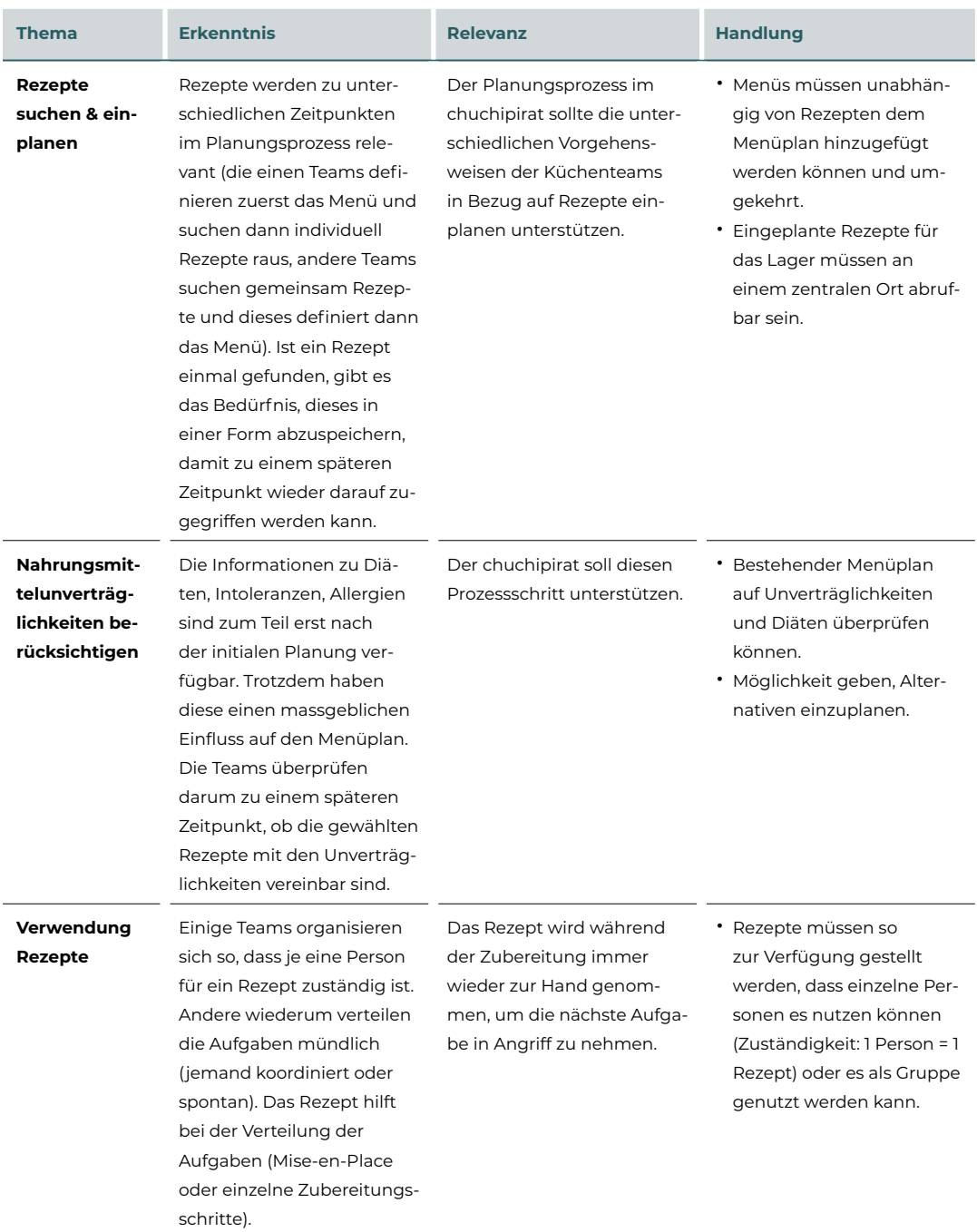

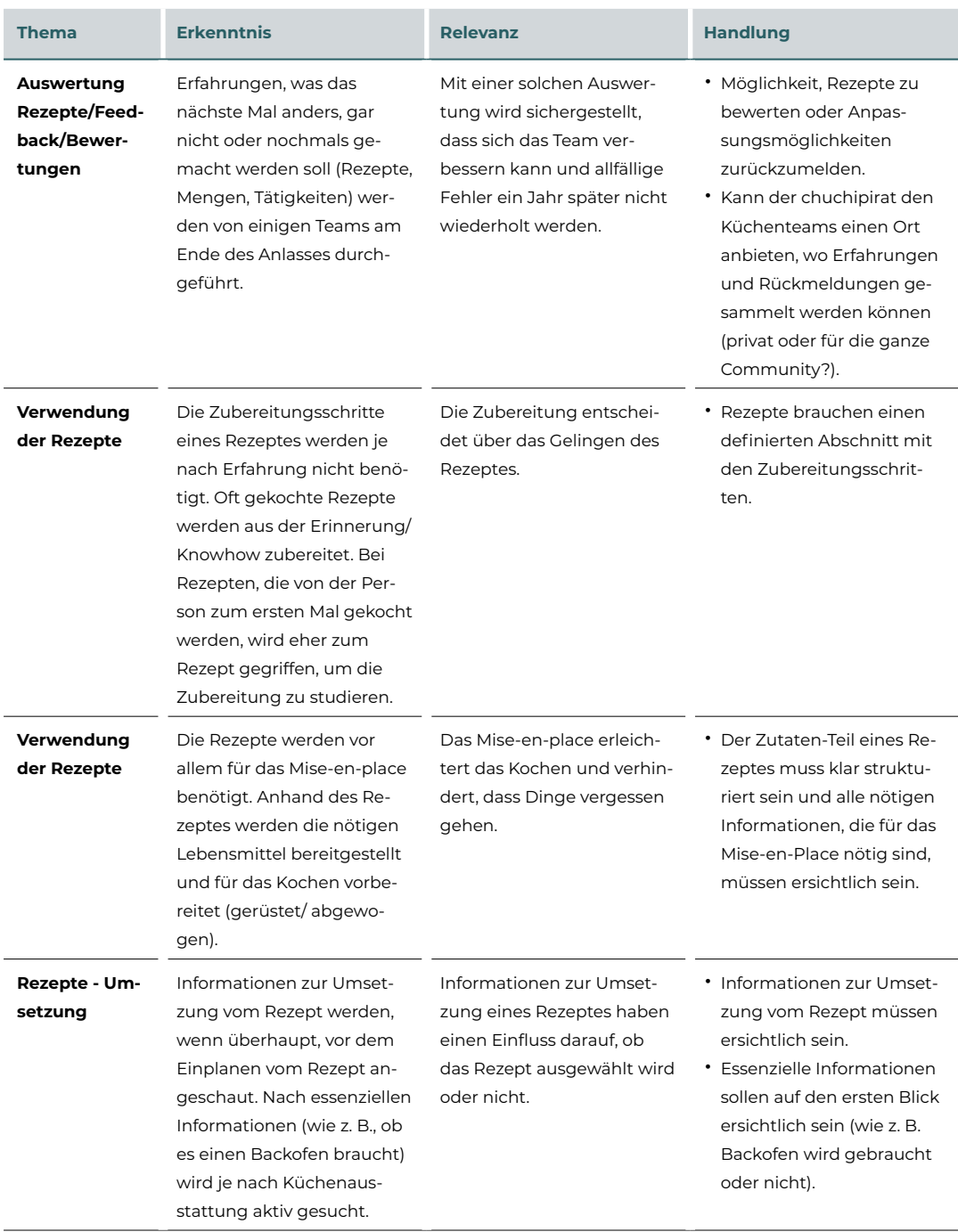

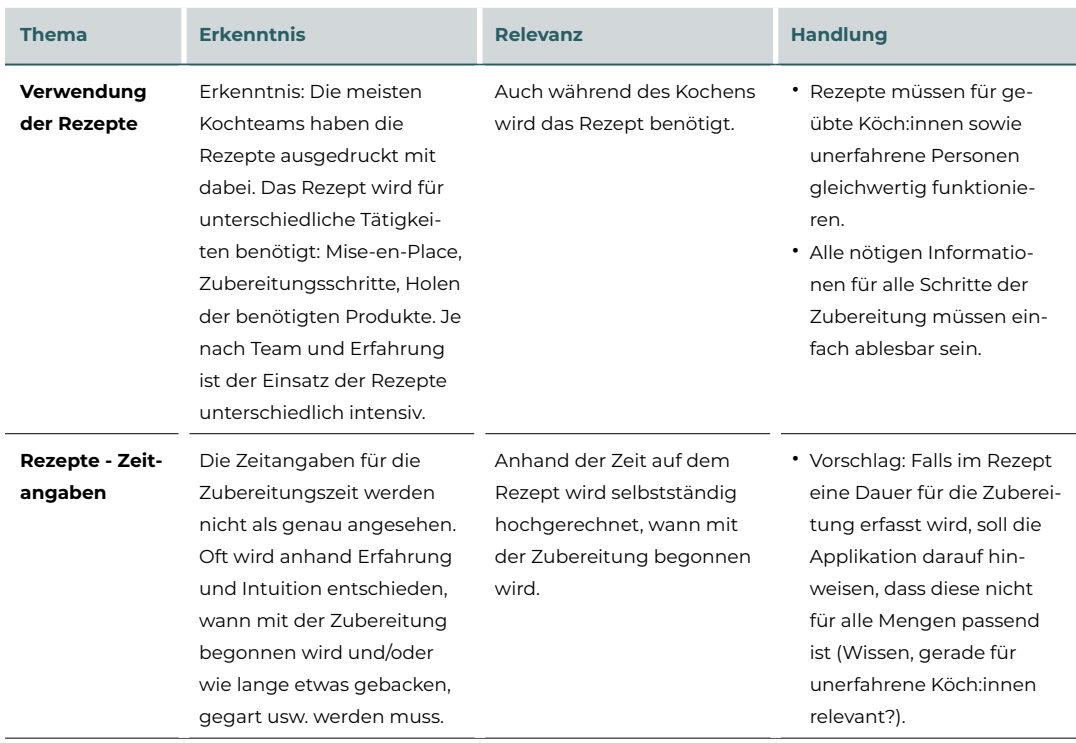

#### **Mengenberechnung**

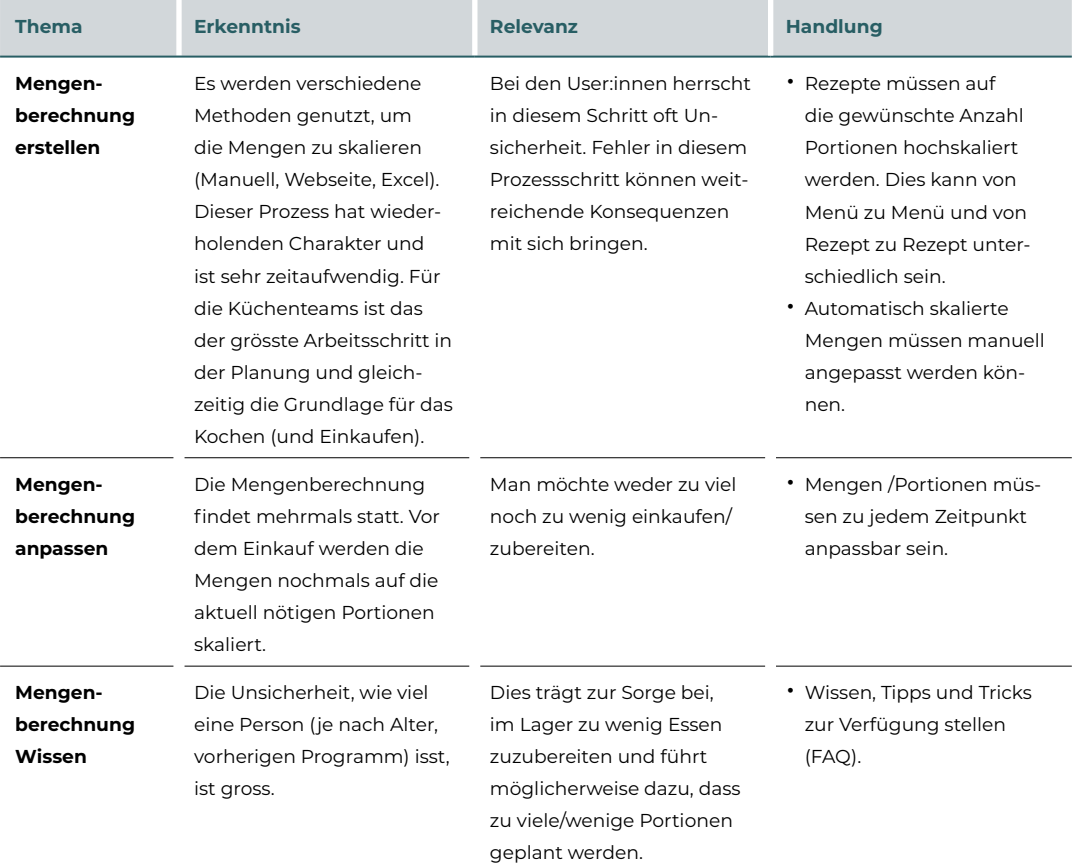
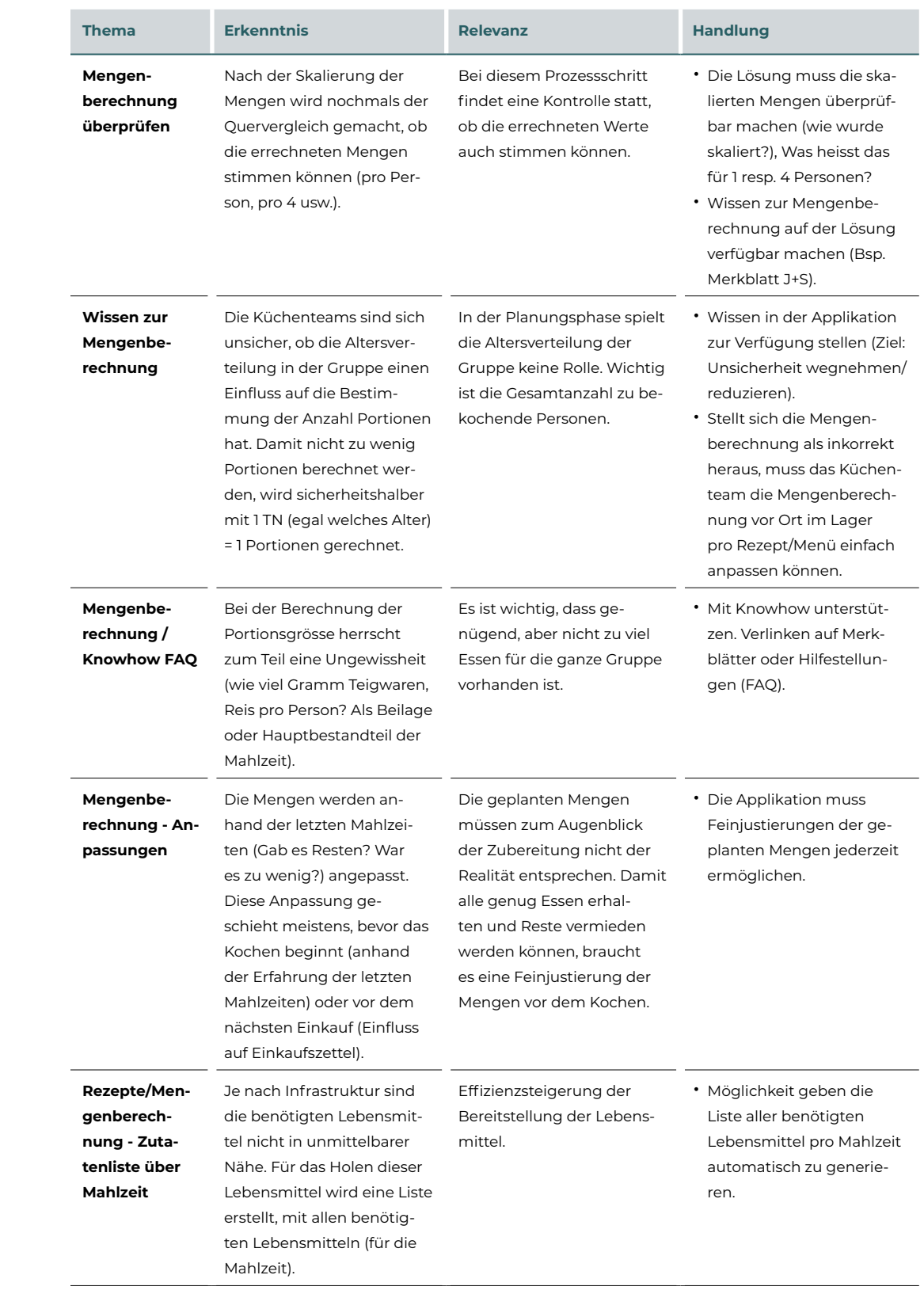

### **Menüplan**

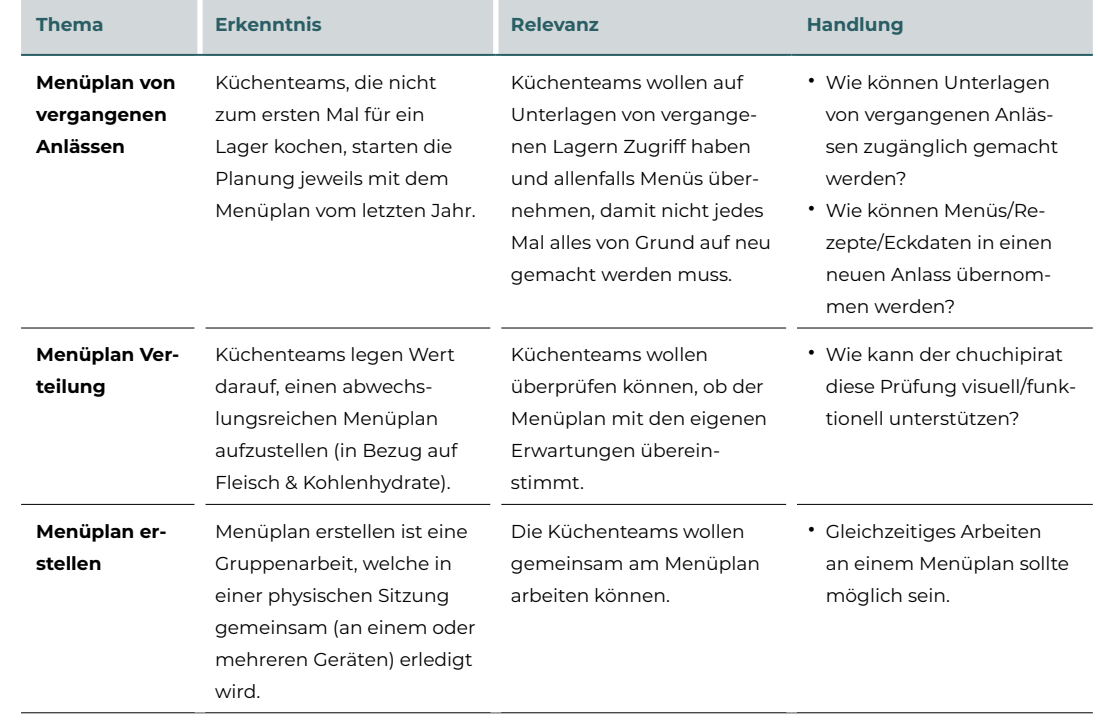

### **Einkaufsliste**

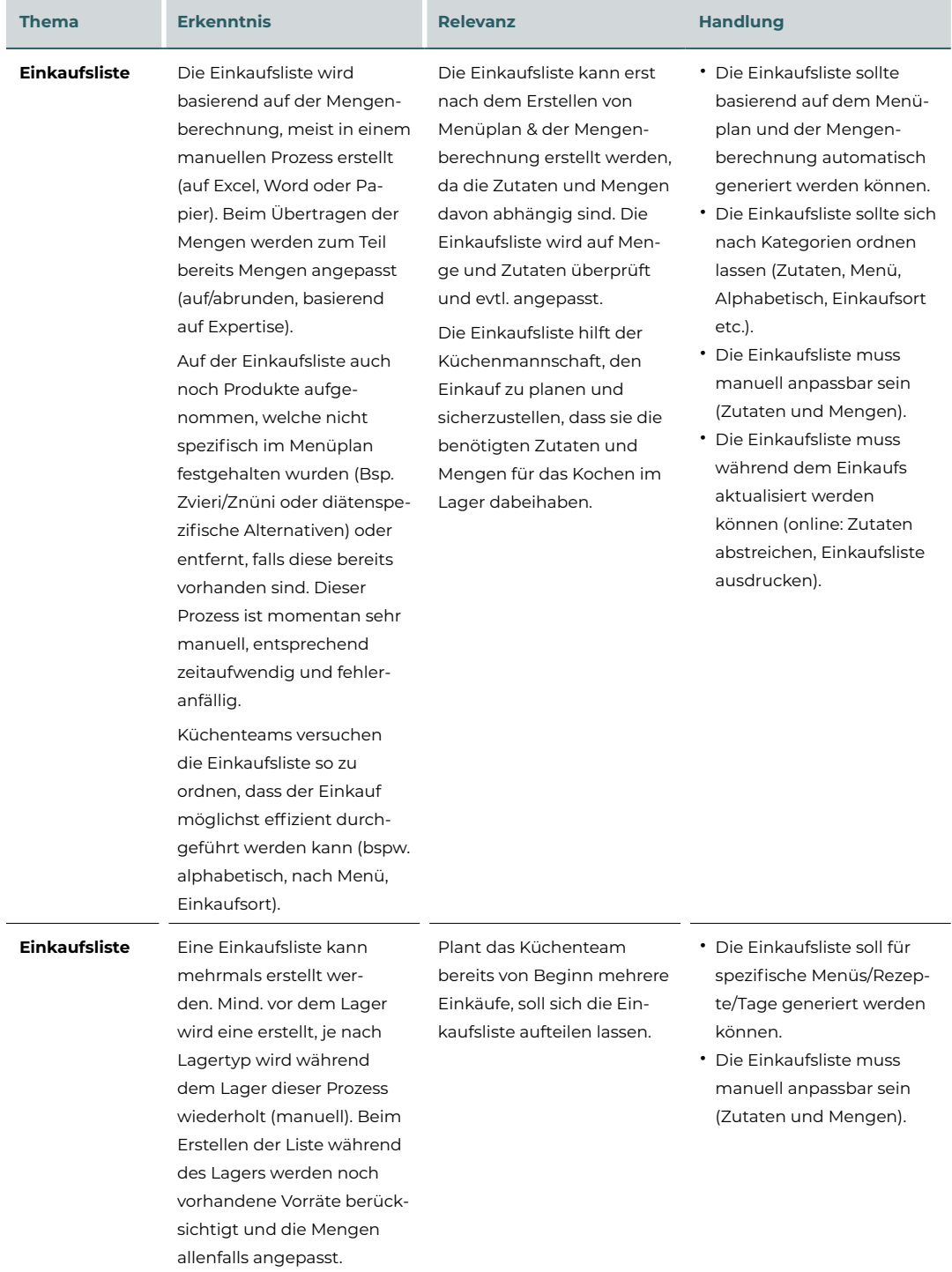

### **Sonstige**

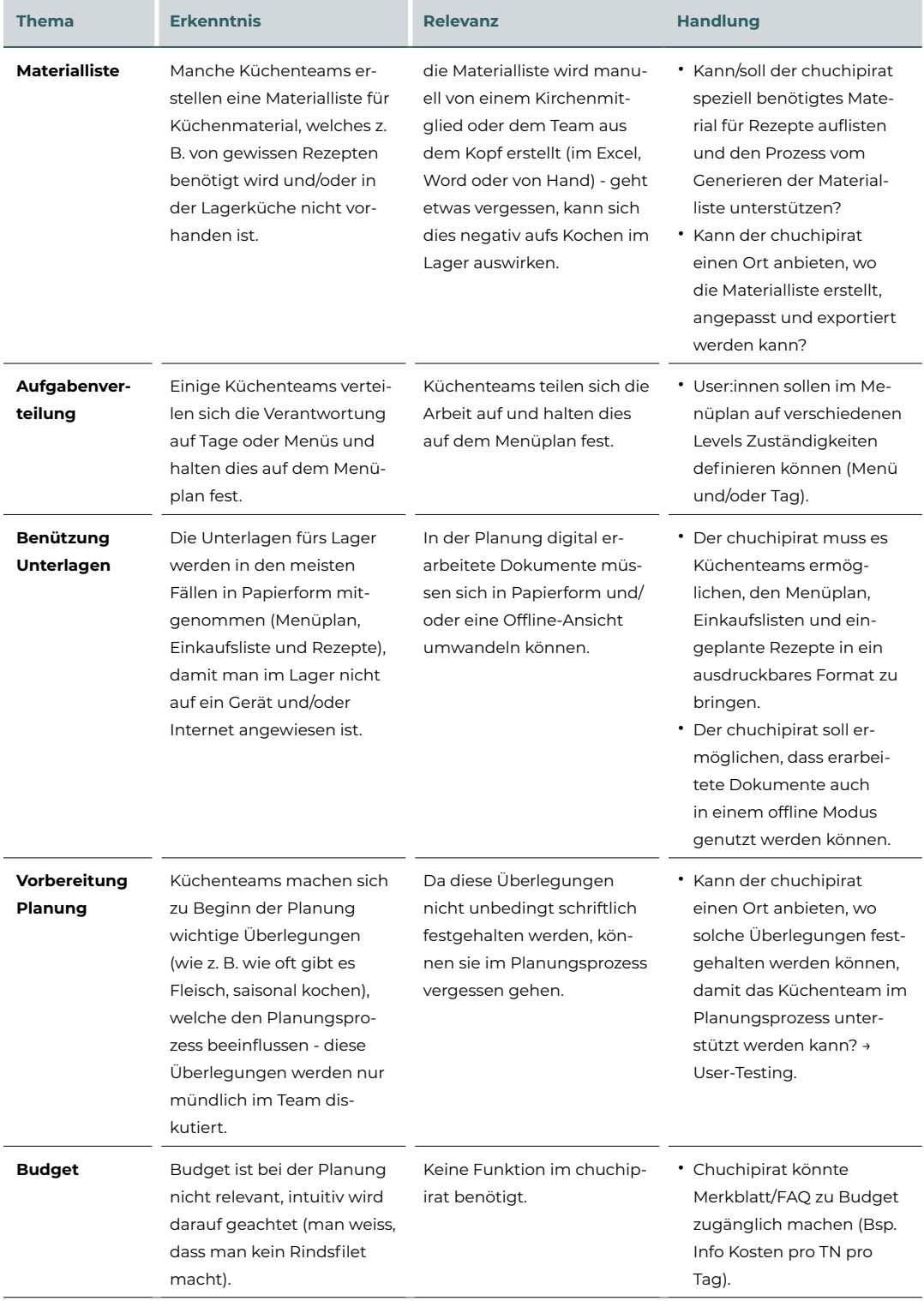

### 14.4 **Requirements Definition - Kontext Szenarien**

### <span id="page-112-0"></span>2. Erstellen der Einkaufsliste

- Wer: Simona
- Was: Einkaufsliste generieren für 3 Tage.
- Wieso: Wissen was benötigt wird für 3 Tage
- Wo: zu Hause am Laptop
- Wann: 1 Tag vor dem Einkauf
- Wie: 5 Minuten

Übermorgen geht das Lager los. Simona hat die definitiven Portionen im Menüplan erfasst und will sich nun auf den Einkauf vorbereiten.

Da die Kühlmöglichkeiten im Lager beschränkt sind, werden sie alle 3 Tage einkaufen gehen. Simona will daher für die ersten 3 Tage, Samstag, Sonntag und Montag die Liste mit den Produkten erstellen, die für die Zubereitung der Menüs benötigt werden.

Dafür öffnet sie den Menüplan im chuchipirat und wählt den Abschnitt Einkaufsliste. Sie wählt alle Menüs von Samstag, Sonntag und Montag aus, sowie das Frühstück des Dienstags. Da das Team erst Dienstagmorgen einkaufen geht, muss auch das Frühstück von Dienstag eingerechnet werden.

Nachdem die gewünschten Mahlzeiten gewählt wurden, wird die Einkaufsliste generiert. Diese ist nach Rayons aufgeteilt. Simona druckt die Liste aus, damit sie später im Laden die eingekauften Produkte abstreichen kann. Danach ändert sie die Gruppierung der Liste von Rayon auf Menü. Die Positionen der Einkaufsliste werden nun nach den Menüs gruppiert. So kann Simona am Ende vor dem Bezahlen nochmals prüfen, ob sie für jedes Menü auch alles eingekauft hat. Auch die geänderte Liste druckt Simona nochmals aus.

Der Einkauf in der Migros kann Simona gemeinsam mit dem Team in einer halben Stunde erledigen. Da die Einkaufsliste gleich nach den Abteilungen im Laden organisiert war, konnten sie sich effizient durch die Liste arbeiten und sicherstellen, dass sie alle benötigten Zutaten für die ersten 3 Tage einkaufen.

#### 3. Anpassen der Mengen während des Lagers

- Wer: Simona
- Was: Anpassen der Mengenberechnung auf das Essverhalten der Gruppe
- Wieso: vermeiden von Resten
- Wo: Im Lager, am Tablet oder Handy
- Wann: Nach dem Mittagessen, Mitte Lager
- Wie: 5 Minuten

Das Küchenteam ist bereits seit 4 Tagen am Kochen. Übermorgen wird wieder eingekauft. Mittlerweile treffen auch täglich die Fresspäckli ins Lager ein und die Kinder und Leitenden essen etwas weniger als berechnet. Damit Simona Essensreste vermeiden kann und beim nächsten Einkauf entsprechend weniger einkauft, will sie die Portionen der zukünftigen Menüs leicht nach unten korrigieren.

14

Dafür öffnet sie den Menüplan und reduziert bei allen Rezepten, für die sie noch nichts eingekauft hat, und reduziert die zu kochenden Portionen um 2.

Die Anpassung scheint zu passen. Beim Mittagessen am Tag nach dem Einkauf bleiben fast keine Reste übrig.

### 4. Benutzung der Rezepte vor Ort

- Wer: Simona
- Was: Anhand der Rezepte die richtigen Mengen bereitstellen und das Essen zubereiten
- Wieso: Genügend und schmackhafte Essen zubereiten
- Wo: In der Lagerküche, draussen
- Wann: 2 Stunden vor dem Mittagessen
- Wie: punktuelle Konsultation

Es ist bereits Mitte vom Sommerlager und für das anstehende Mittagessen hat Simona die Verantwortung übernommen. Eingeplant ist ein indisches Curry mit Reis. Simona hat dieses Rezept schon oft privat gekocht und kennt die Zubereitungsschritte mehr oder weniger auswendig. Damit sie weiss, welche Zutaten und in welchen Mengen sie diese aus der Vorratskammer holen muss, holt sie sich das ausgedruckte Rezept, welches die Originalmengen und die berechnete Menge anzeigt aus dem Küchenordner hervor. Das Rezept hängt sie für die anderen Kirchenmitglieder zur Sicherheit auch noch in der Küche auf. Nachdem sie das Miseen-place gemacht hat, beginnt sie mit dem Kochen. Immer mal wieder wirft sie einen Blick auf das ausgedruckte Rezept, um sicherzustellen, dass sie die Zutaten in der richtigen Reihenfolge dem Topf hinzufügt. Pünktlich zum gewünschten Zeitpunkt tischt Simona dann das Curry auf. Bis auf einen Schöpflöffel wird alles aufgegessen und auf den Gesichtern der Teilnehmenden zeigt sich ein zufriedenes Lächeln.

### 5. Führen/Generieren der Materialliste

- Wer: Simona
- Was: Sammeln von Utensilien und eine Liste aller Utensilien bereitstellen
- Wieso: Sicherstellen, dass die notwendigen Utensilien für die Zubereitung im Lager mit dabei sind
- Wo: zu Hause am Laptop
- Wann: 1 Woche vor dem Lager
- Wie: 10 Minuten

Dani hat für ein Dessert am Dienstag Muffins geplant. Das Rezept selbst war auf dem chuchipirat noch nicht erfasst. Er erfasst somit das Rezept Heidelbeer-Muffins. Da er davon ausgeht, dass im Lagerhaus kein Muffinblech vorhanden sein wird, will er sich daran erinnern, dass er von zu Hause ein Muffinblech mitnehmen muss.

Im soeben erfassten Rezept erfasst er das Muffinblech im Abschnitt Material.

2 Tage vor dem Lager beginnt Dani das Material für das Lager bereitzulegen. Im chuchipirat generiert er sich die Materialliste. Diese fasst alle Utensilien zusammen, die benötigt werden, um die gewählten Rezepte zuzubereiten. Dani druckt diese Liste aus und benutzt diese, um die diversen Utensilien bereitzulegen.

Am Mittwoch stehen die Muffins auf dem Programm. Dani holt das Muffinblech aus der Materialkiste und backt die Muffins. Diese stossen auf grosse Begeisterung bei den Teilnehmenden.

### 6. Überprüfung des Menüplans auf Unverträglichkeiten

- Wer: Dani
- Was: Berücksichtigen von Allergien/Intoleranzen/Diäten
- Wieso: Sicherstellen, dass alle das passende Essen erhalten
- Wo: zu Hause am Laptop
- Wann: 1 Woche vor dem Lager, nach Erhalt der definitiven Infos
- Wie: 10 Minuten

Dani hat von der Lagerleitung nun die definitiven Zahlen der teilnehmenden Leitungspersonen und Kinder erhalten. Auch hat er eine Liste mit allen Lebensmittelunverträglichkeiten und Diäten der teilnehmenden Personen erhalten. So gibt es im Lager 5 Personen, die sich vegetarisch ernähren, eine Haselnuss-Allergie und eine Laktoseintoleranz. Diese Informationen erfasst Dani im Menüplan.

Durch die Prüffunktion des chuchipirats wird das Menü geprüft. Alle Menüs, die kritische Zutaten besitzen, werden aufgelistet. Dani sieht auf einen Blick, ob es für jede Person ein passendes Essen gibt und, ob allenfalls Lebensmittel verarbeitet werden, die von gewissen Personen nicht vertragen werden.

Das Kuchenrezept, welches Haselnüsse enthält, wird ihm angezeigt. Er öffnet das Rezept des Schokoladenkuchens und legt eine eigene Variante davon an. Dieses Rezept passt er so an, dass die Haselnüsse durch Mandeln ersetzt werden.

Da Dani oft eine vegetarische Variante eingeplant hat, quittiert er die Meldungen, dass es Rezepte gibt, die Fleisch enthalten. Nach 10 Minuten Arbeit und leichten Anpassungen ist er sich sicher, dass für jede Person das richtige Essen serviert werden kann.

Im Lager hat Dani soeben den Schokoladenkuchen aufgetischt. Die Teilnehmende mit der Haselnuss-Allergie bedankt sich, dass Dani an sie gedacht hat und dass sie somit auch den Kuchen mitgeniessen kann.

#### 7. Erfassen eines neuen Rezeptes

- Wer: Simona
- Was: Rezept in der Datenbank erfassen
- Wieso: Damit das Rezept im Menüplan eingefügt werden kann
- Wo: zu Hause am Laptop
- Wann: 1 Monat vor dem Lager
- Wie: 30 Minuten

Für das Abschluss-Znacht kocht Simona gerne etwas Aufwendigeres. Passend zum Lagerthema ‹die spinnen, die Briten›, hat sich das Küchen-Team dieses Jahr vorgenommen, Fish & Chips zu kochen. Eine erste Suche im chuchipirat hat keine passenden Rezepte hervorgebracht. Damit sie dieses Rezept dem Menüplan hinzufügen kann, muss sie es zuerst im chuchipirat erfassen. Auf Google sucht sie sich ein passendes Rezept - sie achtet darauf, dass das Rezept von einer Schweizer Webseite kommt - welches sie dann in den chuchipirat überträgt, speichert und dann dem Menüplan hinzufügt.

- 8. Definieren von Menüs (out of scope wurde bereits vom Auftraggeber umgesetzt)
- Wer: Simona
- Was: Zuordnen von Menüs auf Tage/Mahlzeiten
- Wieso: Wissen, wann was gekocht wird
- Wo: Gemeinsam in einem Kaffee, jede:r am eigenen Laptop/Tablet
- Wann: An einem Abend 2 Monate vor Lager
- Wie: 90 Minuten

Simona trifft sich mit dem Küchenteam, an einem Abend, um das Lager zu planen. Heute sollen für alle Lagertage die Menüs definiert werden. Ziel ist es, dass der Menüplan steht und die Zuständigkeiten und Aufgaben bis zum Lager auf das Team verteilt werden.

Bevor sie beginnen, den Menüplan zu erstellen, sprechen sie über Erwartungen an das Team, an den Menüplan und an das Lager.

Sie bestimmen gemeinsam, dass es nur einmal am Tag Fleisch geben soll. Auch ist es ihnen wichtig, möglichst viel selbst zu kochen und möglichst auf Fertigprodukte zu verzichten.

Simona hält alle Punkte, die sie gemeinsam bestimmen, im chuchipirat fest.

Simona öffnet den leeren Menüplan im chuchipirat. Nun werden mit der Brainstorming Methode alle Menüs gesammelt, die gekocht werden sollen. Simona hält diese Ideen im Menüplan fest. So steht ein Spaghetti-Plausch an, es gibt einmal Burger und auch Älplermagronen soll es mal geben. Zum aktuellen Zeitpunkt sind die Menüideen noch willkürlich auf die Tage verteilt. Sobald alle Menüs gesammelt wurden, wird gemeinsam nach einer sinnvollen Abfolge und Verteilung gesucht. Sie achten sich auf die Verteilung der Beilagen und dass nur einmal am Tag Fleisch serviert wird. Die Menüs werden nun im chuchipirat auf die einzelnen Mahlzeiten verteilt, bis das ganze Team überzeugt ist, der Menüplan sei konsistent und entspreche den Erwartungen des ganzen Küchenteams.

Der nächste Schritt ist das Suchen der passenden Rezepte und das Berechnen der Mengen. Da diese Arbeit gut allein erledigt werden kann, werden die Aufgaben verteilt. Die verschiedenen Menüs werden den Mitgliedern des Küchenteams zugeteilt, damit diese zu einem späteren Zeitpunkt wissen, für welche Menüs sie Rezepte suchen und zuordnen müssen. Diese Zuteilung hält Simona im Menüplan fest.

## 14.5 **Design-Framework und -Refinement – Datenmodell**

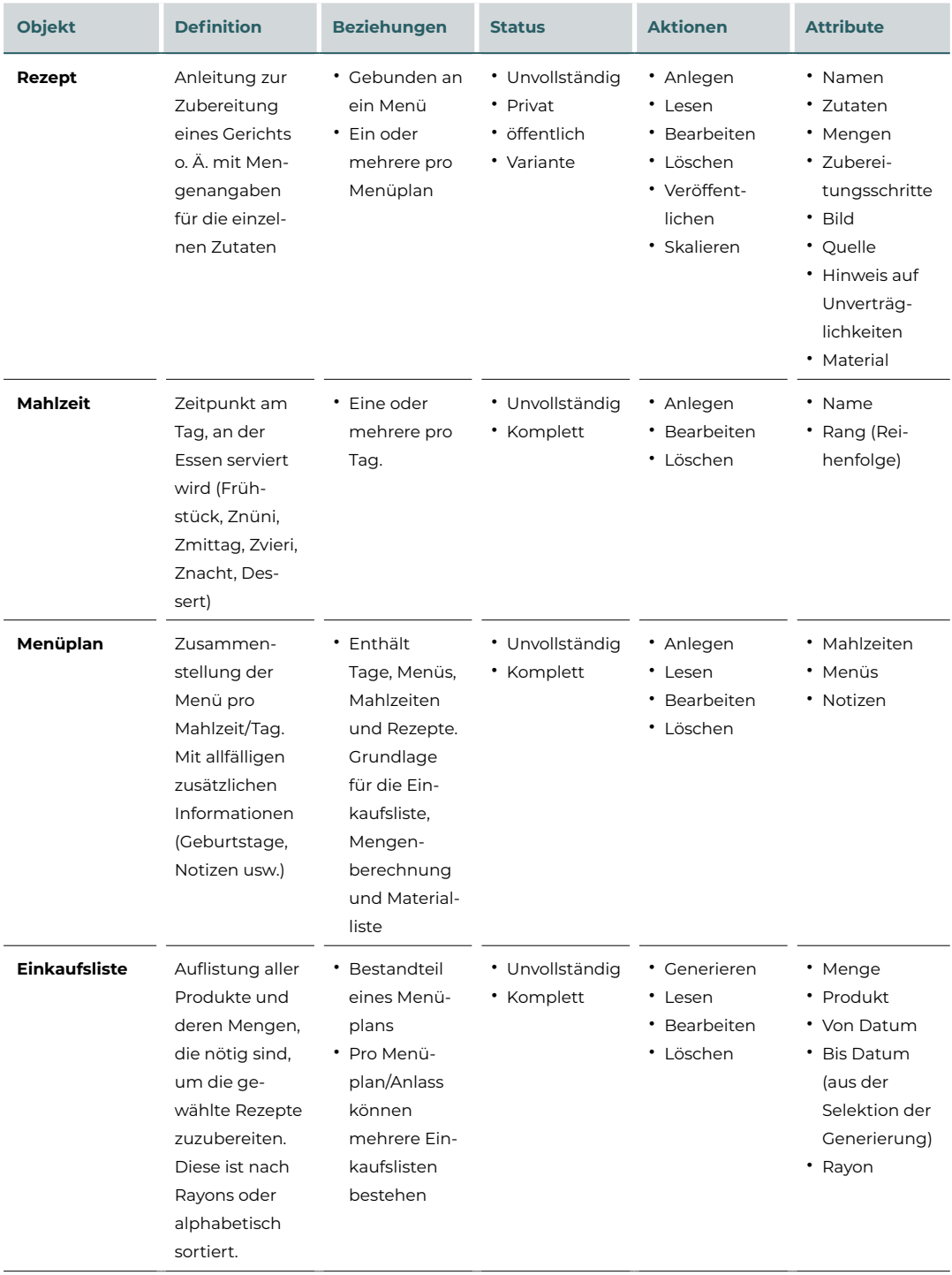

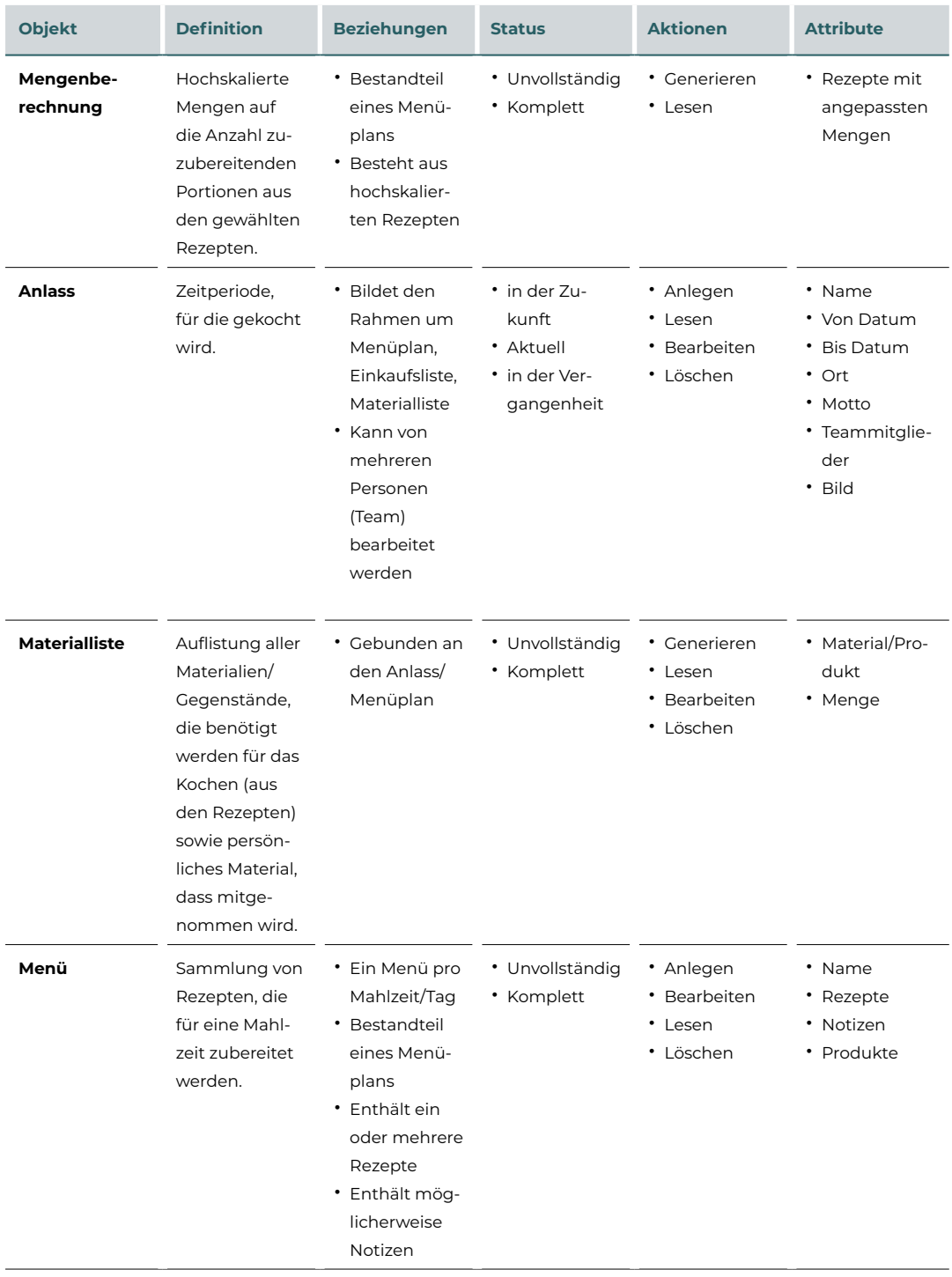

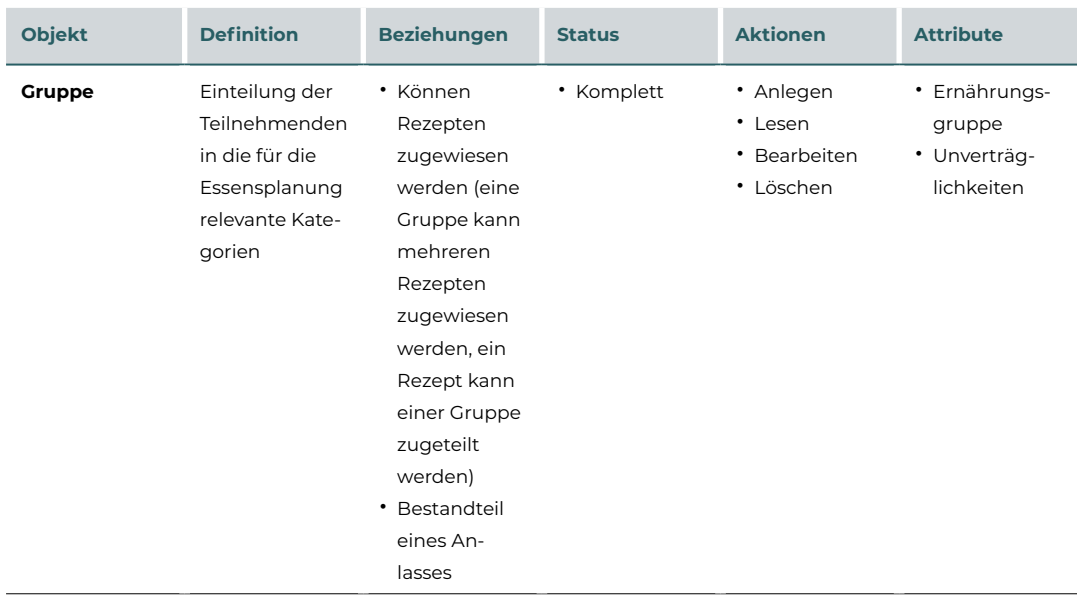

### 14.6 **Design-Framework und -Refinement – Vergleich von Rezeptdatenbanken**

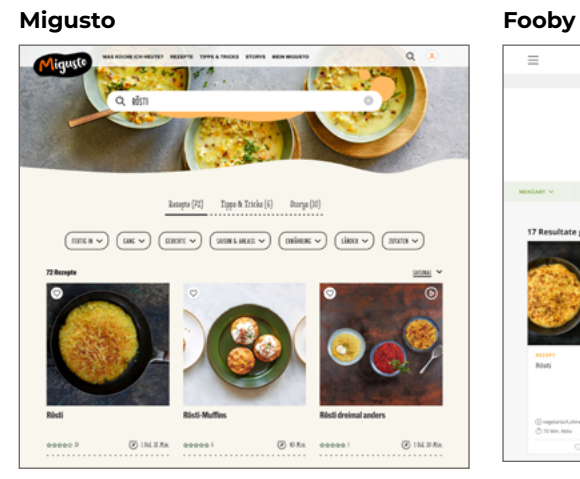

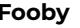

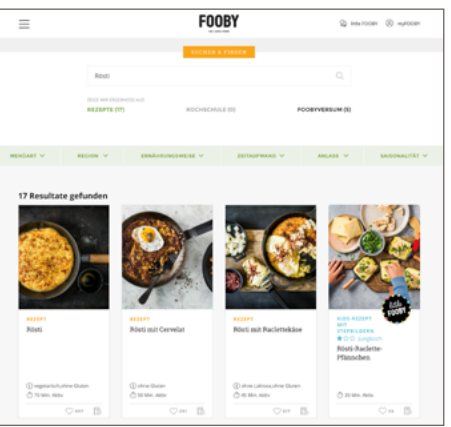

### **Swissmilk Google**

# Róst  $rac{1}{2}$ .<br>Coffeir  $n \frac{1}{2}$

### **Betty Bossi**

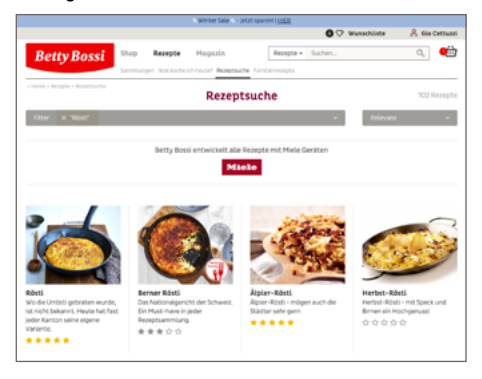

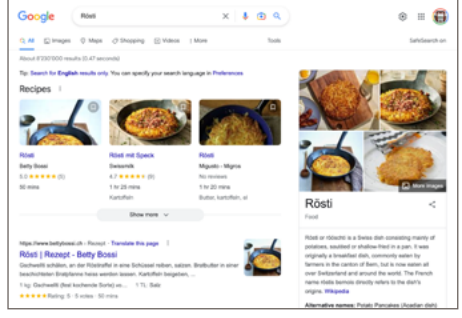

### **Tip Topf**

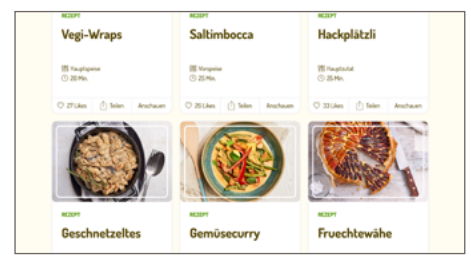

### **Tasty**

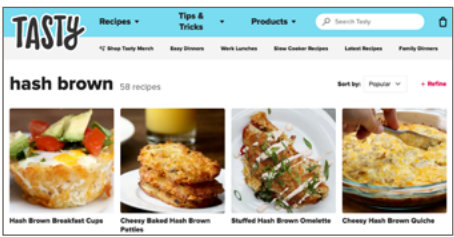

*Abbildung 35: Screenshot Figma - Vergleich der Anzeige einer Rezeptsuche*

### 14.7 **Iteration 1 User-Test – Leitfaden**

### Ablauf

- Vorstellung & Einführung
- Einverständnis für Aufnahme einholen
- Link zum Prototypen teilen
- Testperson das Szenario Teil 1 vorstellen
- Bitten, zuerst zu beschreiben, was sie auf den Hauptscreens sehen
- Interview-Fragen
- Szenario 2 vorstellen
- Link zu Google Form teilen
- Abschluss & Dank

### Einführung

- Vorstellungsrunde
- Vielen Dank für deine Hilfe
- Überprüfen vom Prozess, macht der Ablauf Sinn für dich?
- Wir testen nicht dich, sondern unseren Prototypen
- Es sind nur vereinzelte Aktionen animiert die meisten Eingaben werden durch die Prototypen bereits vorgeschlagen
- Bitte denke laut und sage uns, wo Dinge für dich nicht Sinn machen, welche Dinge dir fehlen, wo du andere Elemente/Aktionen erwartet hättest
- Wir geben dir eine Aufgabenstellung zu Beginn, du musst dir aber nicht alle Schritte merken. Wir können dir die Infos während dem Ablaufs immer wieder wiederholen.
- Wie viel Erfahrung hat die Testperson mit dem Kochen für Gruppen? (Persona: Simona oder Dani?)
- Aufnahme OK?

#### Links

Link zum Prototyp für Testpersonen:

- Für Teil 1: [Link](https://www.figma.com/proto/hLcyvcknQtqzAlZv5ADHse/MAS-chuchipirat-%7C-Iteration-1?page-id=7553%3A64043&node-id=7607%3A72807&viewport=-4202%2C1903%2C0.16&scaling=min-zoom&starting-point-node-id=7607%3A72807)
- Für Teil 2/mit Gruppen: [Link](https://www.figma.com/proto/hLcyvcknQtqzAlZv5ADHse/MAS-chuchipirat-%7C-Iteration-1?page-id=7553%3A64043&node-id=7612%3A84431&viewport=-4202%2C1903%2C0.16&scaling=min-zoom&starting-point-node-id=7612%3A84431)
- Für Teil 2/mit Portionen: [Link](https://www.figma.com/proto/hLcyvcknQtqzAlZv5ADHse/MAS-chuchipirat-%7C-Iteration-1?page-id=7553%3A64043&node-id=7612%3A85696&viewport=-4202%2C1903%2C0.16&scaling=min-zoom&starting-point-node-id=7612%3A85696)
- Fragebogen nach dem Test: [Link](https://forms.gle/Mv2apted4VjYZxQX8)

### Szenario

### **Teil 1**

Du bist Küchenchef:in für das kommende 3-tägige Winterlager. Du bist verantwortlich für die Menüplanung. Es ist jetzt ein Monat vor dem Lager und du möchtest die Menüplanung machen. Zu diesem Zeitpunkt weisst du noch nicht, für wie viele Personen du genau kochen wirst. Du gehst davon aus, dass ca. 40 Personen im Lager dabei sein werden.

Für den ersten Znacht planst du einen Spaghetti-Plausch mit einer Carbonara-Sauce und einer vegetarischen Sauce.

Zum Frühstück planst du am Dienstag und Mittwoch jeweils ein normales Zmorgen.

### **Teil 2**

Es ist jetzt 2 Wochen vor dem Lager und das Leiterteam hat dir die definitive TN-Anzahl mitgeteilt: 36 Personen, 5 davon sind Vegetarier und 2 müssen sich vegan ernähren.

Damit du für den Spaghetti-Plausch nicht noch eine 3 Sauce zubereiten musst, möchtest du die Pesto-Sauce vegan zubereiten.

Zum Schluss möchtest du noch die Einkaufsliste und die geplanten Rezepte anschauen.

### 14.8 **Iteration 1 – Usability-Probleme**

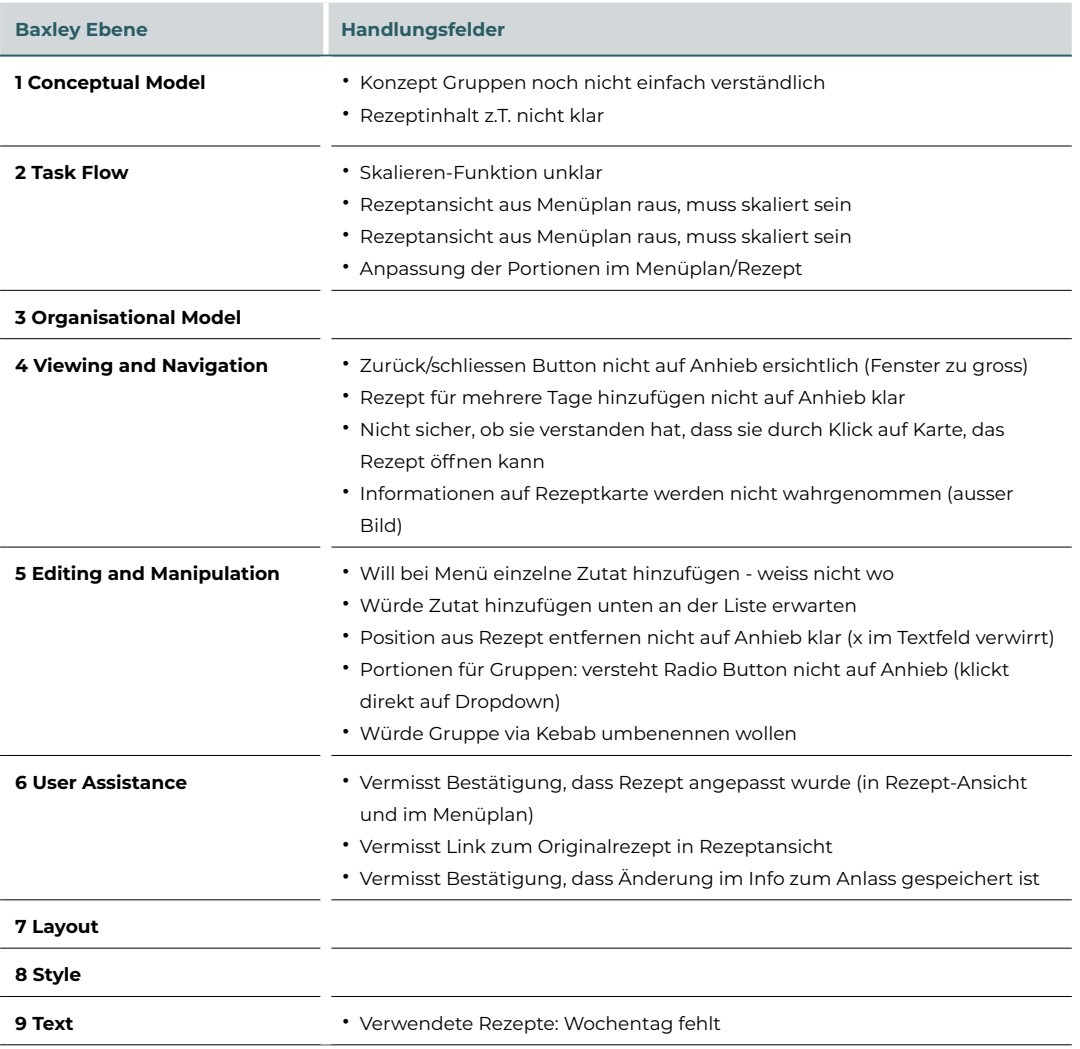

### 14.9 **Iteration 2 User-Test – Leitfaden**

### Einführung und Ablauf

Analog Leitfaden Iteration 1

### **Links**

Link zum Prototyp für Testpersonen:

- Teil 1: [Link](https://www.figma.com/proto/hLcyvcknQtqzAlZv5ADHse/MAS-chuchipirat-%7C-Iteration-1?page-id=7708%3A87871&node-id=7854%3A118632&viewport=-510%2C915%2C0.03&scaling=scale-down&starting-point-node-id=7854%3A118632&show-proto-sidebar=1)
- Teil 2 und 3: [Link](https://www.figma.com/proto/hLcyvcknQtqzAlZv5ADHse/MAS-chuchipirat-%7C-Iteration-1?page-id=7708%3A87871&node-id=7854%3A122934&viewport=-4073%2C3188%2C0.13&scaling=scale-down&starting-point-node-id=7854%3A122934)
- • [Link](https://forms.gle/FDTq8KhVtViH8kGz7) zum Fragebogen nach dem Test: Link

### **Szenario**

Einleitung

Du bist Küchenchef:in für das kommende 3-tägige Pfingstlager. Du bist verantwortlich für die Menüplanung. Es ist jetzt ein Monat vor dem Lager und du möchtest die Menüplanung für Samstagabend machen. Zu diesem Zeitpunkt weisst du noch nicht, für wie viele Personen du genau kochen wirst.

### **Teil 1**

Du möchtest die Menüplanung für Samstagabend machen. Zu diesem Zeitpunkt weisst du noch nicht, für wie viele Personen du genau kochen wirst.

### **Teil 2**

Für das Znacht am Sonntag hat sich das Leiterteam ein Salat-Buffet mit 3-4 Optionen, Bratwürste und Schlangenbrot gewünscht. Dafür suchst du jetzt passende Rezepte.

### **Teil 3**

Es ist jetzt eine Woche vor dem Pfila und das Leiterteam teilt dir die definitive TN-Anzahl mit: • Total sind sie 48 Personen

- Es gibt 10 Vegetarier und 2 Personen mit einer Laktoseintoleranz
- Du möchtest nun die Mengenberechnung fertigstellen, damit du dann die Einkaufsliste anschauen & überprüfen kannst

14

### 14.10 **Iteration 2 – Usability-Probleme**

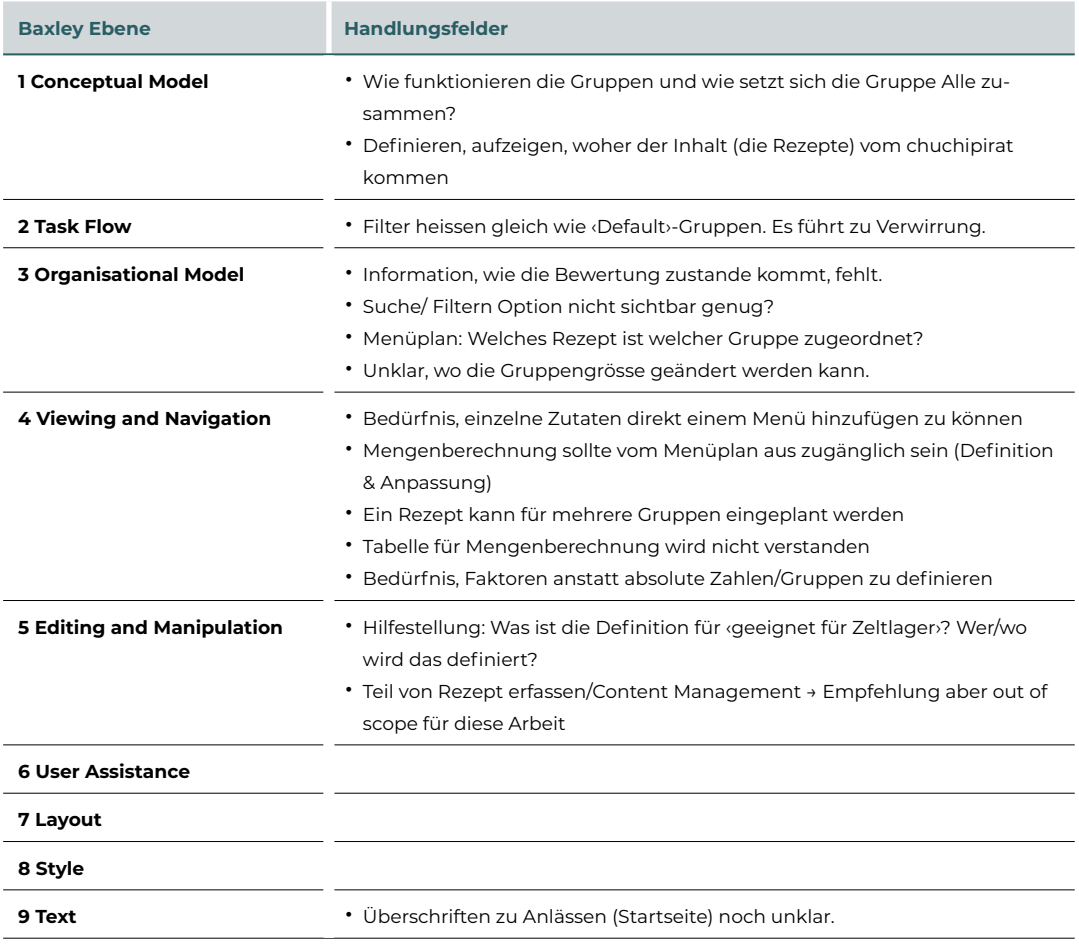

### 14.11 **Iteration 3 User-Test – Leitfaden**

### Einführung und Ablauf

Analog Leitfaden Iteration 1

### **Links**

Link zum Prototyp für Testpersonen:

- Teil 1: [Link](https://www.figma.com/proto/5bx691VOZgNq3yFcFtiOag/MAS-chuchipirat-%7C-Iteration-3?page-id=8050%3A348278&node-id=8057%3A356357&viewport=-12353%2C3557%2C0.9&scaling=min-zoom&starting-point-node-id=8057%3A356357&show-proto-sidebar=1&hide-ui=1)
- Teil 2: [Link](https://www.figma.com/proto/5bx691VOZgNq3yFcFtiOag/MAS-chuchipirat-%7C-Iteration-3?page-id=8050%3A348278&node-id=8092%3A377511&viewport=-12353%2C3557%2C0.9&scaling=min-zoom&starting-point-node-id=8092%3A377511)
- • [Link](https://forms.gle/MCVnGQjz5wAQvvgd7) zum Fragebogen nach dem Test: Link

### **Szenario**

#### **Kontext**

Du bist Küchenchef:in für das kommende 3-tägige Pfingstlager. Du bist verantwortlich für die Menüplanung. Es ist jetzt ein Monat vor dem Lager und du möchtest die Menüplanung für Samstagabend machen. Die genaue TN-Anzahl wurde dir noch nicht mitgeteilt. Du weisst aber, dass letztes Jahr im Pfila ca. 36 dabei waren, ein Drittel davon war Vegi und 2 haben eine Laktoseintoleranz.

### **Teil 1**

- Du planst für den Samstagabend einen Spaghetti-Plausch mit 4 Saucen
- Für die Fleisch-Esser gibt es Carbonara
- Für die Hälfte der Vegis Pesto Rosso und für die andere Hälfte Pesto Verde
- Für die Kinder mit Laktoseintoleranz planst du eine Tomatensauce
- Am Sonntag ist Besuchstag. Dafür möchtest du zum Zvieri Zitronenkuchen auftischen. Du gehst von ca. 100 Personen aus

### **Teil 2**

- Es ist jetzt eine Woche vor dem Pfila und das Leiterteam teilt dir die definitive TN-Anzahl mit:
- Total sind sie 42 Personen
- Es gibt 18 Vegetarier und 4 Personen mit einer Laktoseintoleranz
- Für den Besuchstag haben sich 84 Personen angemeldet
- Du möchtest nun die Mengenberechnung fertigstellen, damit du dann die Einkaufsliste vorbereiten kannst.

### 14.12 **Iteration 3 – Usability-Probleme**

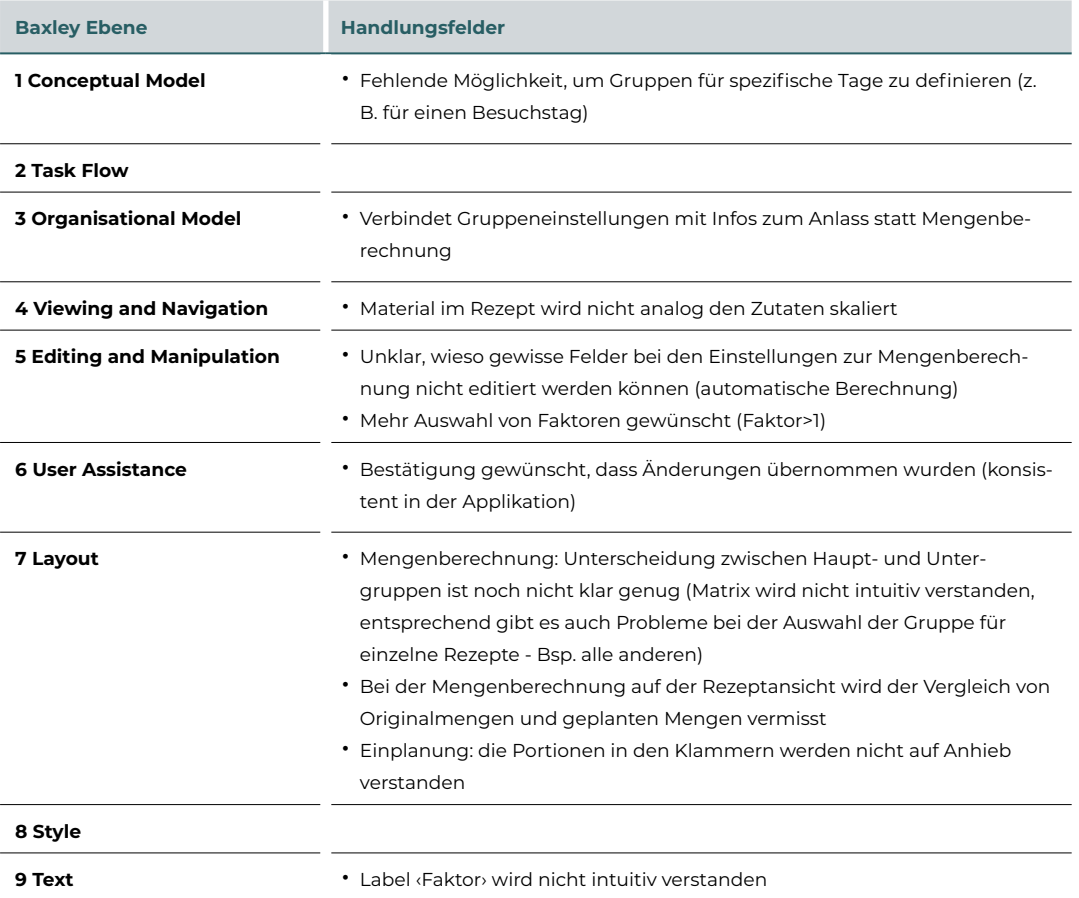

### 14.13 **Finaler User-Test – Leitfaden**

### Einführung und Ablauf

Analog Leitfaden Iteration 1

### **Links**

Link zum Prototyp für Testpersonen:

- Szenario 1: [Link](https://www.figma.com/proto/5bx691VOZgNq3yFcFtiOag/MAS-chuchipirat-%7C-Iteration-3?node-id=8298%3A392200&scaling=scale-down-width&page-id=8298%3A391740&starting-point-node-id=8298%3A392200&show-proto-sidebar=1&hide-ui=1)
- Szenario 2: [Link](https://www.figma.com/proto/5bx691VOZgNq3yFcFtiOag/MAS-chuchipirat-%7C-Iteration-3?node-id=8496%3A455156&scaling=scale-down-width&page-id=8298%3A391740&starting-point-node-id=8496%3A455156&show-proto-sidebar=1&hide-ui=1)
- • [Link](https://forms.gle/mCvZXNf2Adds2Jmh9) zum Fragebogen nach dem Test: Link

### **Szenario**

#### **Kontext**

Du bist Küchenchef:in des Pfila 23. Am letzten Höck habt ihr das grobe Menü zusammengestellt, dass ihr für die 3 Tagen zubereiten möchtet. Du möchtest nun die Menüpläne in den chuchipirat übertragen und die Planung soweit möglich vornehmen.

#### **Szenario 1**

Die genaue Anzahl Teilnehmenden ist dir heute noch nicht bekannt. Du orientierst die an der Gruppengrösse des letztjährigen Pfilas. Im Pfila 22 waren 36 Personen dabei. 12 davon ernährten sich vegetarisch. 2 Personen hatten eine Laktoseintoleranz (Gruppe Fleisch).

Euer Plan sieht folgende Menüs vor:

• Samstag Znacht

Spaghetti-Plausch: Dabei gibt es Carbonara für die Fleischessenden. Zwei Pestos (verde und rosso) für die Vegetarier:innen und eine Tomatensauce für die Laktoseintoleranten.

• Sonntag Zmittag

Da ihr am Sonntag noch im Programm miteinbezogen werdet, habt ihr nicht viel Zeit für ein grosses Geköch. Ihr macht eine Gerstensuppe, diese wollt ihr so gestalten, dass ihr nur eine Suppe für alle Teilnehmenden servieren müsst.

• Sonntag Znacht

Es gibt Fried Rice zum Znacht. Da am Nachmittag ein grosser Sportblock stattfindet, möchtet ihr etwas mehr Portionen zubereiten, als Teilnehmende im Lager sind.

### **Szenario 2**

- Es ist Mittwoch vor dem Pfila. Die Lagerleitung meldet sich bei dir und gibt dir die definitive Anzahl Teilnehmenden durch.
- Es sind 40 Personen. 22 Fleischis, 18 Vegis. Davon sind je zwei Laktoseintolerant.
- Du möchtest nun die berechneten Mengen anpassen und die Einkaufsliste prüfen.

### 14.14 **Finaler User-Test – Usability-Probleme**

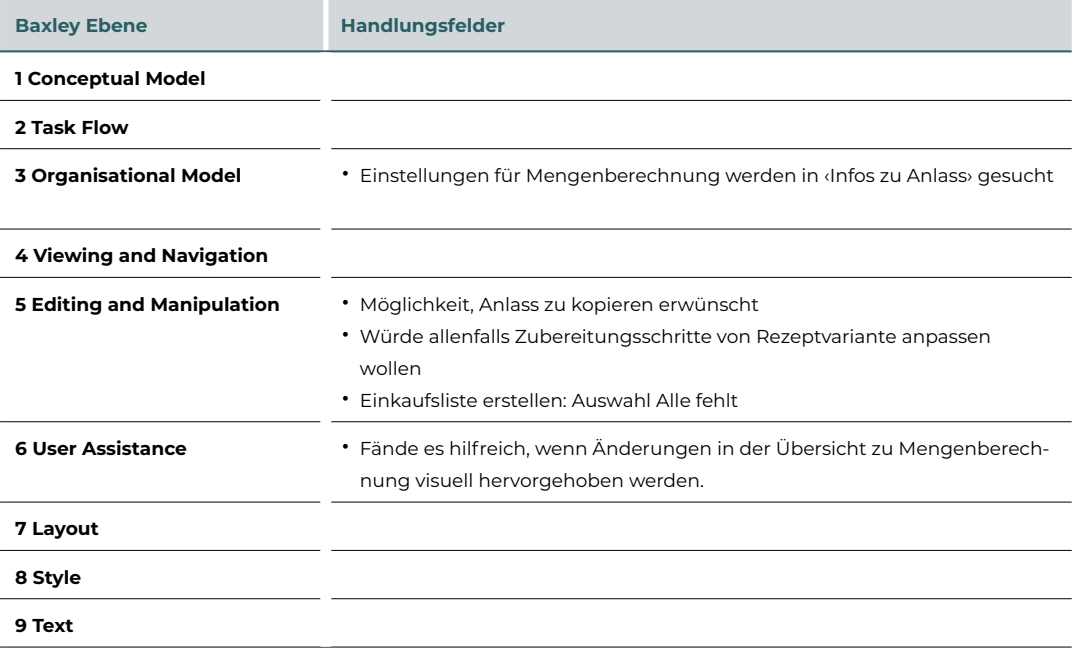

### 14.15 **Finaler Prototyp diverse Szenarien**

### **Szenario Rezept ändern**

Im folgenden Szenario wird ein bestehendes Rezept der Rezeptdatenbank angepasst, sodass es den eigenen Bedürfnissen entspricht. Im Änderungsmodus können die Zutaten gelöscht, ergänzt oder geändert werden, sodass das Rezept den eigenen Bedürfnissen entspricht. Nach erfolgreicher Änderung wird eine eigene Variante erstellt, die von User:innen benennt werden können.

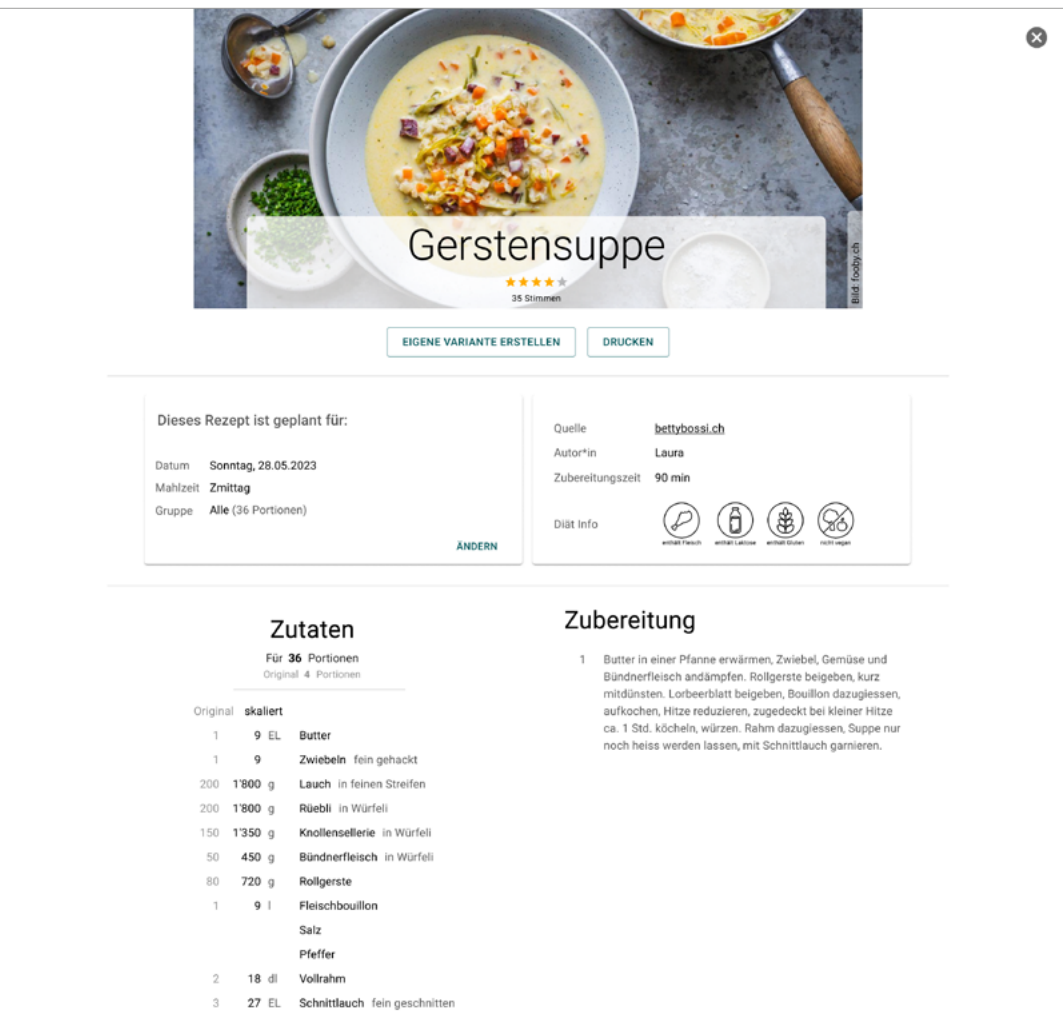

*Abbildung 36: Figma Screen – finaler Prototyp: Anzeige eines Rezeptes*

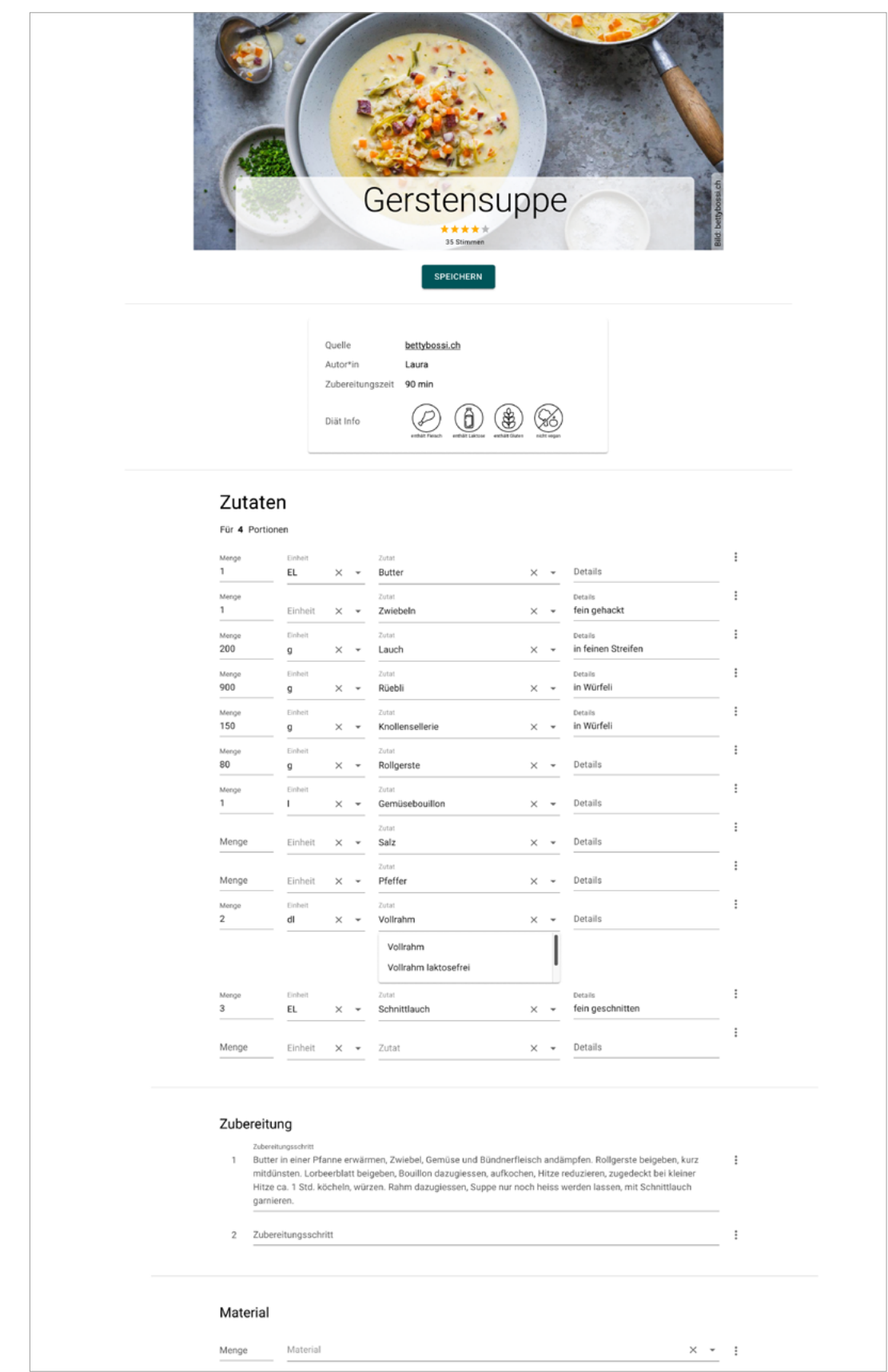

*Abbildung 37: Figma Screen – finaler Prototyp: Rezept im Änderungsmodus – Anpassung einer Zutat*

### Szenario Portionen anpassen

Ist die Menüplanung einmal erstellt, kann es vorkommen, dass die Mengenberechnung nochmals angepasst werden müssen. Der Menüplan bildet die Grundlage für alle nachfolgenden Prozessschritte. Die Funktionen, die auf den Daten des Menüplans aufbauen, sind alle vom Screen Menüplan aus erreichbar.

|                                           |                                                                                                    |   | <b>Pfila 2023</b><br>Auf den Spuren des Spaghettimonster                                 |               |                             |   |
|-------------------------------------------|----------------------------------------------------------------------------------------------------|---|------------------------------------------------------------------------------------------|---------------|-----------------------------|---|
| MENÜPLAN                                  | MENGENBERECHNUNG                                                                                                    |   | EINGEPLANTE REZEPTE                                                                      | EINKAUFSLISTE | <b>INFOS ZUM ANLASS</b>     |   |
| Details anzeigen<br>MAHLZEIT HINZUFÜGEN + | Samstag<br>27.05.2023                                                                                                    | ÷ | Sonntag<br>28.05.2023                                                                    | ÷             | Montag<br>29.05.2023        | ÷ |
| Zmorgen                                   | Menu<br>REZEPT HINZUFÜGEN +                                                                                                   |   | Menu<br>REZEPT HINZUFÜGEN +                                                              | ÷             | Menu<br>REZEPT HINZUFÜGEN + | ŧ |
| Zmittag<br>ŧ                              | Menu<br>REZEPT HINZUFÜGEN +                                                                                                   |   | Menu<br>Gerstensuppe<br>REZEPT HINZUFÜGEN +<br>Gerstensuppe [Variante: vegi/laktosefrei] | ŧ             | Menu<br>REZEPT HINZUFÜGEN + | ŧ |
| Znacht                                    | Menu<br>Spaghettiplausch<br>REZEPT HINZUFÜGEN +<br>Spaghetti<br>Carbonara-Sauce<br>Pesto verde<br>Pesto rosso<br>Tomatensauce |   | Menu<br><b>Fried Rice</b><br>REZEPT HINZUFÜGEN +<br><b>Fried Rice</b>                    | ፡             | Menu<br>REZEPT HINZUFÜGEN + | İ |

*Abbildung 38: Figma Screen – finaler Prototyp: Vollständiger Menüplan*

Für eine schnelle Anpassung der generellen Mengenberechnung, können User:innen die Anzahl Portionen in den Einstellungen für die Mengenberechnung anpassen. Diese Einstellungen können dann auf alle eingeplanten Rezepte appliziert werden und in der Übersicht Mengenberechnung überprüft und allenfalls noch individuell justiert werden.

|                                |                            |                                                                                                 | <b>Pfila 2023</b><br>Auf den Spuren des Spaghettimonster                                                                                                    |                       |                      |                    |                                 |                |
|--------------------------------|----------------------------|-------------------------------------------------------------------------------------------------|----------------------------------------------------------------------------------------------------|-----------------------|----------------------|--------------------|---------------------------------|----------------|
| MENÜPLAN                       |                            | <b>MENGENBERECHNUNG</b>                                                                         |                                                                                                    | EINGEPLANTE REZEPTE   |                      | EINKAUFSLISTE      | <b>INFOS ZUM ANLASS</b>         |                |
| späteren Zeitpunkt anpassen.   |                            | Einstellungen für die Mengenberechnung                                                          | Hier kannst du Gruppen und Intoleranzen definieren. Diese kannst du danach mit den gewählten Rezepte verknüpfen. Dadurch kannst du an einem zentralen Ort die<br>Portionen anpassen und die Änderungen werden für alle zugeordneten Rezepte übernommen. Keine Sorge. Die Anzahl Portionen kannst du auch noch zu einem |                       |                      | ۸                  |                                 |                |
| Gruppen                        |                            | Fleisch                                                                                         | $\ddot{}$<br>Vegetarisch                                                                                                    | <b>Total</b>          |                      |                    |                                 |                |
| Ohne Unverträglichkeiten       |                            | Portionen<br>20                                                                                 | Portionen<br>16                                                                                                    | Portionen<br>$= 36$   | $\ddot{z}$           |                    |                                 |                |
|                                |                            | Portionen                                                                                       | Portionen                                                                                                    | Portionen             |                      |                    |                                 |                |
| Laktoseintoleranz              |                            | 2                                                                                               | $\overline{2}$                                                                                                    | $=4$                  | $\ddot{\phantom{a}}$ |                    |                                 |                |
| Glutenunverträglichkeit        |                            | Portionen                                                                                       | Portionen                                                                                                    | Portionen<br>$\equiv$ | ÷                    |                    |                                 |                |
| + UNVERTRÄGLICHKEIT HINZUFÜGEN |                            |                                                                                                 |                                                                                                    |                       |                      |                    |                                 |                |
| Total                          |                            | Portionen<br>$= 22$                                                                             | Portionen<br>$= 18$                                                                                                    | Portionen<br>$= 40$   |                      |                    | PORTIONEN NEU BERECHNEN         |                |
| Suche                          | Übersicht Mengenberechnung | Hier siehst du die eingeplanten Rezepte und hinterlegten Portionen resp. Gruppenzuordnung.<br>Q |                                                                                                    |                       |                      |                    |                                 | ۸              |
| Tag                            | Mahlzeit                   | Menü                                                                                            | Rezept                                                                                                    | Gruppe                |                      | Unverträglichkeit  | Faktor                          | Portionen      |
|                                | Znacht                     | Spaghettiplausch                                                                                | Spaghetti                                                                                                    | Alle                  | Alle                 |                    | ٠<br>1.0                        | 36             |
| Sa, 27.05.2023                 |                            | Spaghettiplausch                                                                                | Carbonara                                                                                                    | Fleisch               | ٠                    | o. Unverträglichk. | ٠<br>1.0                        | $22\,$         |
| Sa, 27.05.2023                 | Znacht                     |                                                                                                 | Pesto verde                                                                                                    | Vegegarisch           | Alle<br>٠            |                    | $\overline{\phantom{a}}$<br>0.5 | 6              |
| Sa, 27.05.2023                 | Znacht                     | Spaghettiplausch                                                                                |                                                                                                    |                       | Alle<br>v            |                    | $\;$<br>0.5                     | 6              |
| Sa, 27.05.2023                 | Znacht                     | Spaghettiplausch                                                                                | Pesto rosso                                                                                                    | Vegegarisch           |                      |                    |                                 |                |
| Sa, 27.05.2023                 | Znacht                     | Spaghettiplausch                                                                                | Tomatensauce                                                                                                    | Alle                  | ٠                    | Laktoseintoleranz  | $\blacksquare$<br>1.0           | $\overline{2}$ |
| So, 28.05.2023                 | Zmittag                    | Gerstensuppe                                                                                    | Gerstensuppe [Varian                                                                                                    | Alle                  | Alle<br>v            |                    | v<br>1.0                        | 36             |

*Abbildung 39: Figma Screen – finaler Prototyp: Einstellungen zur Mengenberechnung*

### Szenario Einkaufsliste generieren

Nach abgeschlossener Mengenberechnung kann die Einkaufsliste automatisch generiert werden.

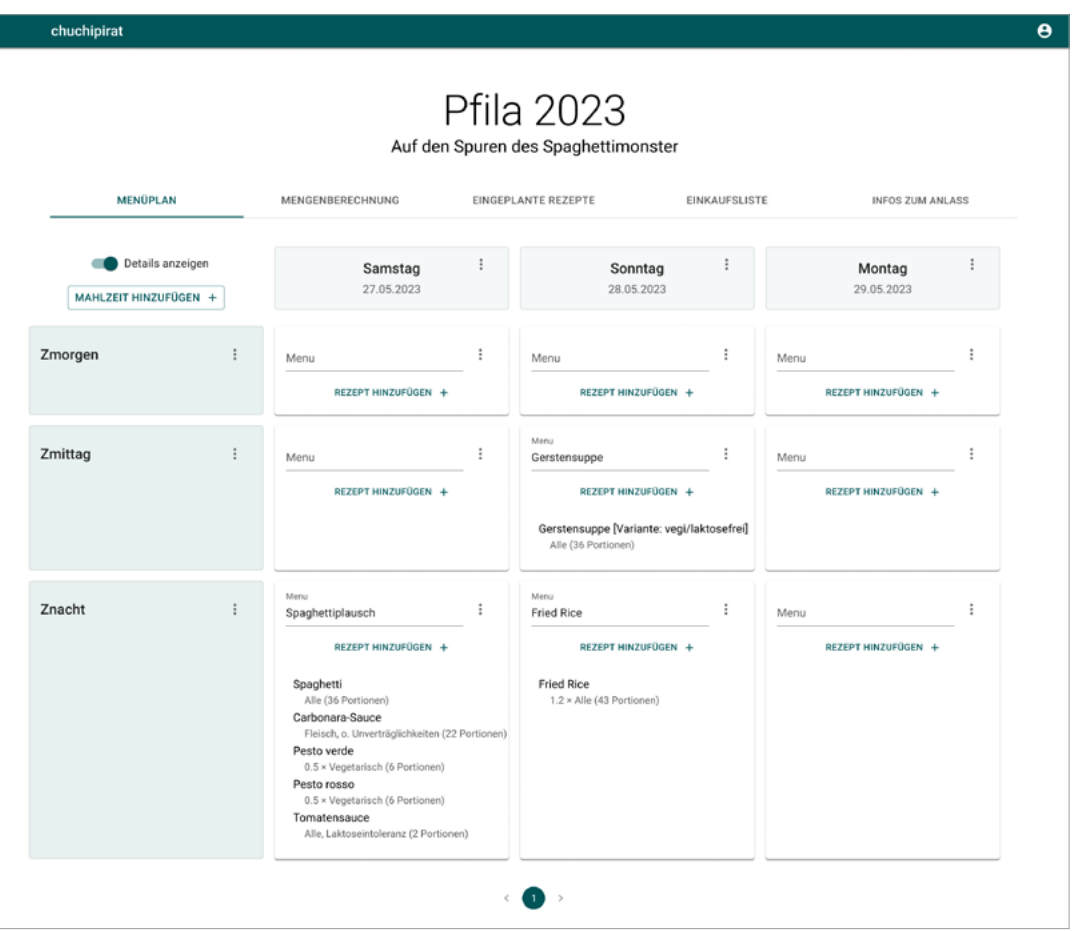

*Abbildung 40: Figma Screen – finaler Prototyp: Menüplan mit angepassten Portionen und eingeblendeten Details*

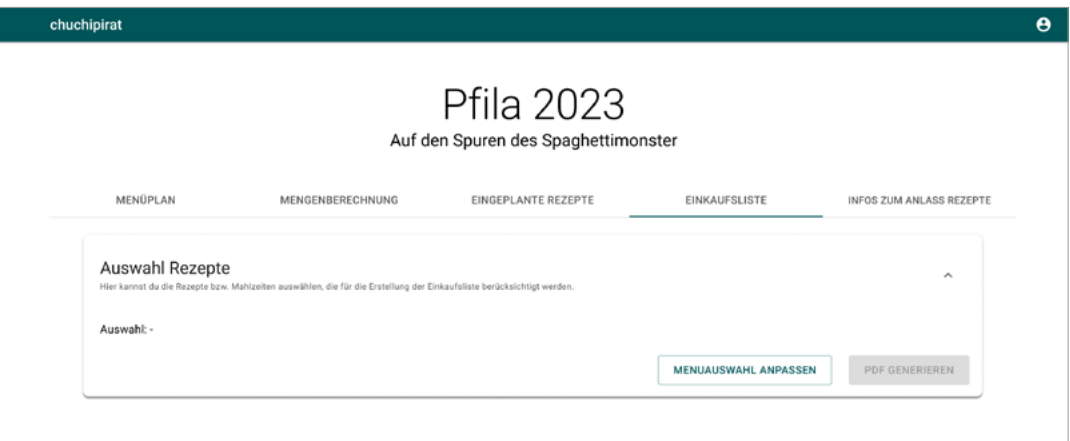

*Abbildung 41: Figma Screen – finaler Prototyp: Tab Einkaufsliste, noch fehlende Generierung* 

Die Einkaufsliste wird immer anhand der gewählten Menüs generiert. So kann die Küchenmannschaft in einem Lager mehrmals einkaufen gehen. Um die Einkaufsliste zu generieren, muss daher zuerst die Menüauswahl vorgenommen werden.

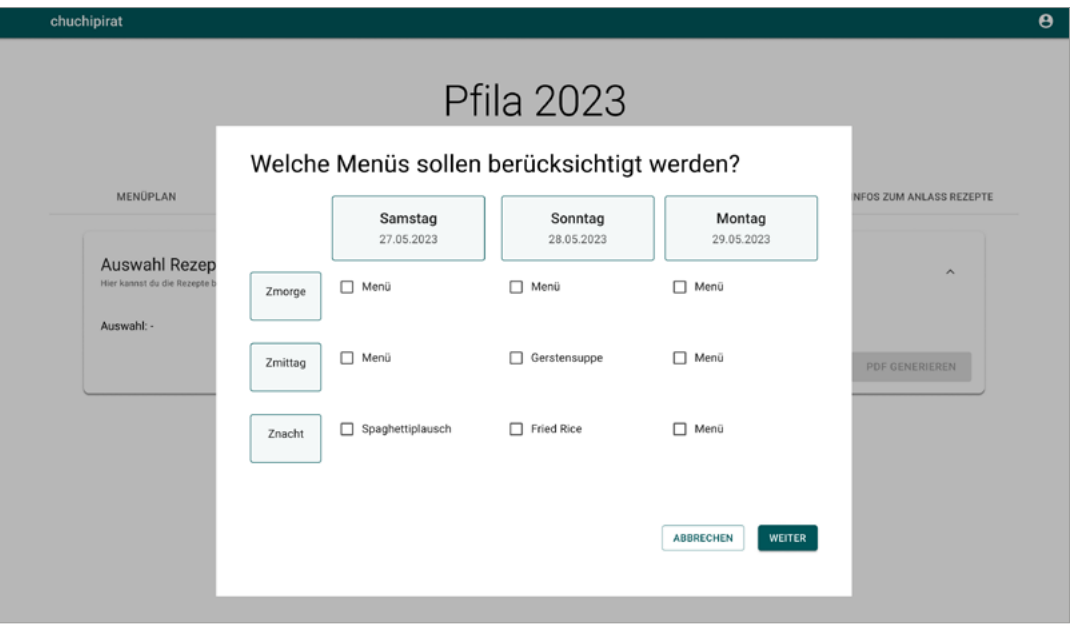

*Abbildung 42: Figma Screen – finaler Prototyp: Auswahl der Menüs für die Generierung der Einkaufsliste*

Im Pop-up Welche Menüs sollen berücksichtigt werden? können User:innen die gewünschten Menüs wählen, die für die Generierung der Einkaufsliste berücksichtigt werden sollen.

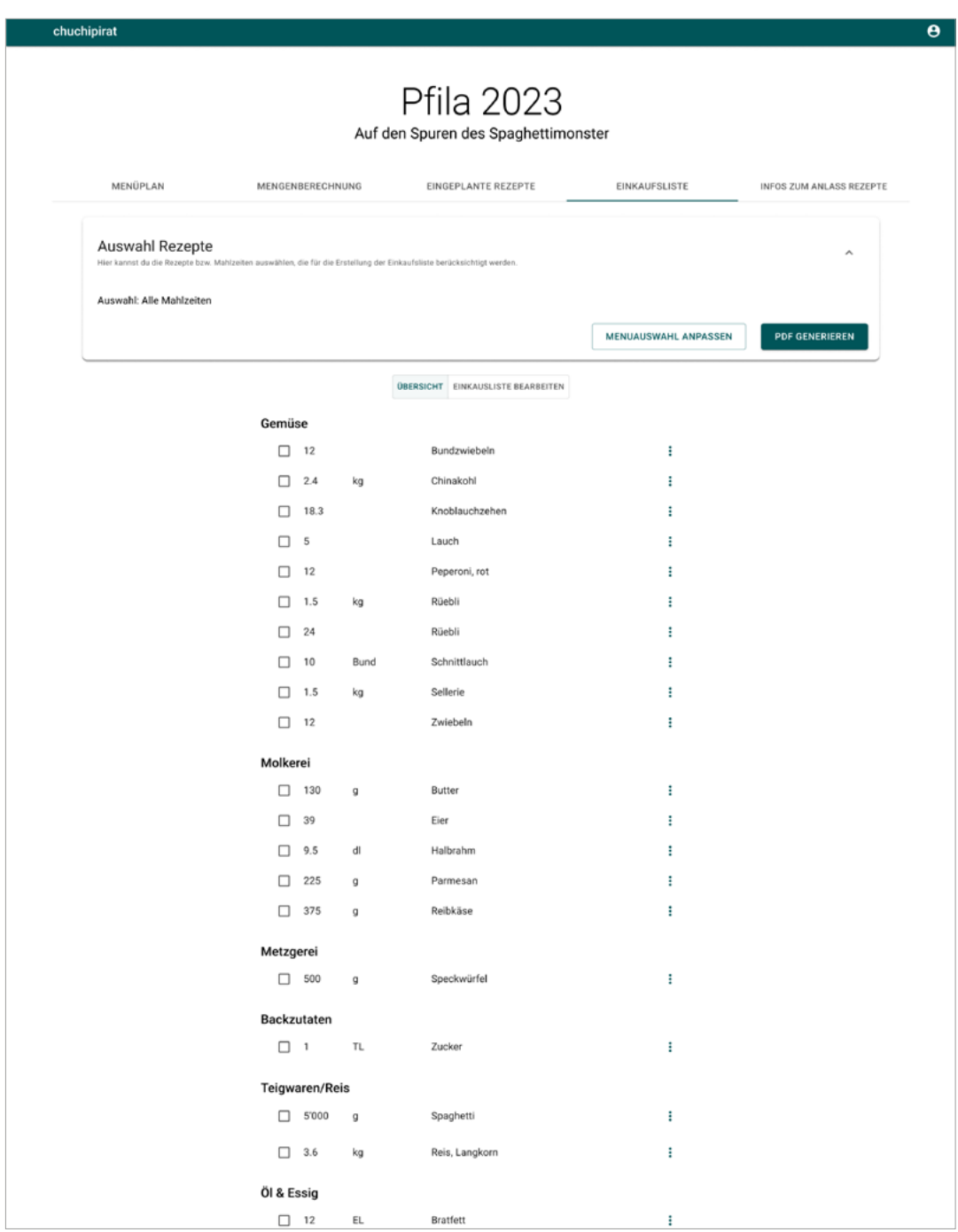

*Abbildung 43: Figma Screen – finaler Prototyp: Auszug der generierten Einkaufsliste*

Alle benötigten Zutaten resultierend aus den eingeplanten Rezepten werden nun zusammengetragen und auf die gleiche Mengeneinheit (wenn möglich) aggregiert. Die Liste wird nach Rayons gegliedert, damit im Laden alle Zutaten aus der gleichen Abteilung gemeinsam besorgt werden können. Die generierte Einkaufsliste kann bearbeitet werden. Zutaten können entfernt, hinzugefügt und/oder Mengen geändert werden. Neben der online Version besteht die Möglichkeit die Einkaufsliste als PDF zu exportieren.

### 14.16 **Zusammenfassung Empfehlungen an den Auftraggeber**

### Empfehlungen aus der Phase Modeling

Resultierend aus der User-Research konnten zwei Personas für den chuchipirat identifiziert werden. Die primäre Persona ‹Simona› wurde dabei für das Lösungsdesign dieser Arbeit berücksichtigt. Für eine gute User Experience der sekundären Persona ‹Dani› empfiehlt das Projektteam, den chuchipirat mit inhaltlichem Wissen (beispielsweise mit FAQs oder Tipps und Tricks) zur Durchführung einer Lagerküche zu ergänzen. Da diese sekundäre Persona ‹Dani› zwar mit dem Kontext Lager vertraut ist, jedoch noch keine Erfahrung in der Durchführung einer Lagerküche hat, könnte diese von unterstützenden Informationen gerade für die Vorbereitungsphase profitieren. Themen wie, woran muss in der Vorbereitung generell gedacht, was bei der Mengenberechnung bedacht soll oder wie Lebensmittelunverträglichkeiten in der Planung berücksichtigt werden können, könnten User:innen die Unsicherheit bei der ersten Durchführung einer Lagerküche minimieren. Bei der Umsetzung wäre darauf zu achten, dass diese Hilfestellungen die User-Experience der primären Persona ‹Simona› nicht negativ beeinflusst. Der Inhalt dieser Hilfestellungen sollte so gestaltet und verwaltet werden, dass er für die User:innen relevant und vertrauenswürdig daherkommt.

### Empfehlungen aus der Phase Requirements-Definition

Das Projektteam empfiehlt, den chuchipirat mit den aus der User-Research erarbeiteten Kontext-Szenarien [\(Seite 106](#page-112-0)) gemäss der vorgeschlagenen Priorisierung weiterzuentwickeln. Idealerweise werden diese Szenarien analog dem in dieser Projektarbeit angewendeten Vorgehen ausgearbeitet und validiert, bevor diese implementiert werden. Diese zusätzlichen Szenarien würden die User-Journey weiter verbessern und es User:innen ermöglichen, noch effizienter arbeiten zu können und komplexere Menüpläne zu erarbeiten. Das ausgearbeitete Lösungskonzept von dieser Arbeit deckt bereits die Standard User-Journey ab und kann unabhängig von diesen zusätzlichen Szenarien umgesetzt und den User:innen zur Verfügung gestellt werden.

#### Empfehlungen aus der Phase Design-Framework und -Refinement

In den einzelnen Iterationen wurden einzelne Verbesserungsmöglichkeiten identifiziert, die jedoch nicht weiter berücksichtigt werden konnten. Die folgende Übersicht fasst diese Themen zusammen. Das Projektteam empfiehlt, auch diese Aspekte in einem Lösungskonzept umzusetzen und mit Testpersonen zu validieren, bevor diese im chuchipirat umgesetzt werden.

#### **Iteration 1**

- User:innen haben ein Bedürfnis, vom System eine Rückmeldung zu erhalten, wenn eine Aktion durchgeführt wurde, damit sie wissen, ob diese erfolgreich war und gespeichert ist. Das Projektteam empfiehlt, automatisches Speichern einzubauen und im User-Interface eine entsprechende Information anzuzeigen.
- Anzeigen, ob Rezept eine eigene Variante ist oder nicht (Menüplan) → dies wurde im finalen Lösungsdesign bereits umgesetzt.

### **Iteration 2**

- User:innen haben das Bedürfnis, einzelne Zutaten direkt einem Menü hinzufügen zu können, anstatt einem Rezept. Beispiel: wird ein Spaghetti-Plausch geplant, wollen User:innen sicherstellen, dass Reibkäse auch eingeplant ist. Wenn dieser in keinem der eingeplanten Rezepte erwähnt ist, wollen sie diesen direkt im Menüplan hinzufügen.
- User:innen haben das Bedürfnis zu verstehen, von wo der Inhalt im chuchipirat kommt und wer/wie diesen verwaltet. User:innen wollen sich sicher sein, dass sie den Angaben im chuchipirat trauen können, damit sie keine unnötigen Fehler in der Menüplanung begehen. Dieses Bedürfnis bezieht sich insbesondere auf die Angaben zur Diät-Info, da hier Fehlinformationen gravierende Auswirkungen haben könnten. Auch die Kriterien für die Klassifizierung, ob ein Rezept für ein Zeltlager geeignet ist oder nicht, sind für die User:innen von Interesse.

### **Finaler User-Test**

- User:innen haben das Bedürfnis, vergangene Anlässe zu kopieren, damit sie nicht für jedes Lager alle Informationen von Grund auf neu eingeben müssen. Dies würde zusätzliche Effizienz generieren, da gleichbleibende Menüs nicht erneut eingeplant werden müssen (bspw. das Frühstück).
- User:innen haben das Bedürfnis, bei eigenen Rezeptvarianten nicht nur die Zutaten zu editieren, sondern auch die Zubereitungsschritte und das benötigte Material.
- User:innen wünschen sich, dass Änderungen in der Übersicht zu Mengenberechnung visuell hervorgehoben werden.
- User:innen wünschen sich die Option, beim Erstellen der Einkaufsliste und bei der Ansicht von den verwendeten Rezepten, alle Menüs auswählen zu können, ohne, dass sie jedes einzelne Menü auswählen müssen (Button für ‹alle auswählen› hinzufügen).

### 14